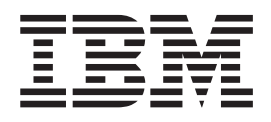

# Hardware Service Guide for Models 545 and 565

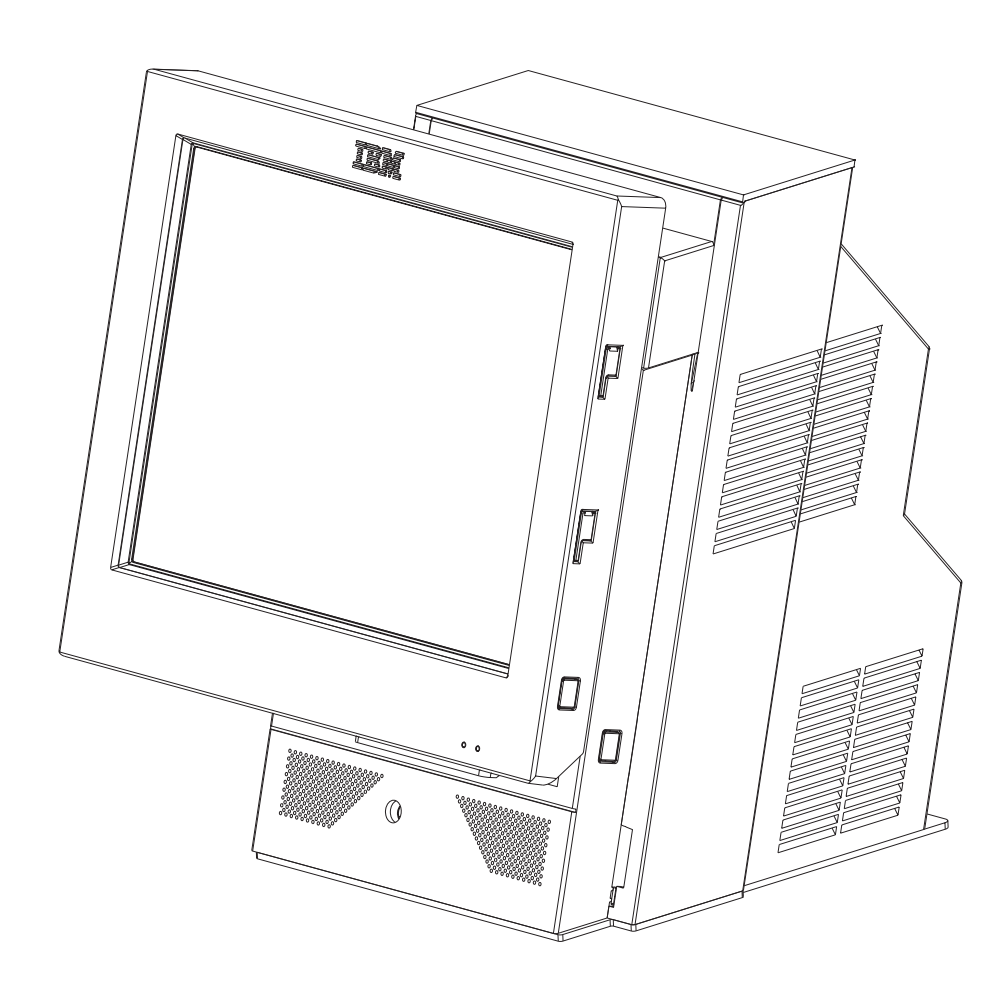

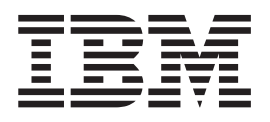

# Hardware Service Guide for Models 545 and 565

#### **Note**

Before using this information and the product it supports, be sure to read "Safety and [environmental](#page-12-0) notices" on page xi and the general information in Appendix D, ["Notices,"](#page-154-0) on page 131.

#### **Second Edition (May 2007)**

This edition applies to the IBM® SurePOS Machine Type 4846, Models 545 and 565 and to all subsequent releases and modifications until otherwise indicated in new editions.

Current versions of Retail Store Solutions documentation are available on the IBM Retail Store Solutions Web site at: [www.ibm.com/solutions/retail/store/support.](http://www.ibm.com/solutions/retail/store/support) Click **Publications**.

Order publications through your IBM representative or the IBM branch office serving your locality. Publications are not stocked at the address given below.

A form for readers' comments is also provided at the back of this publication. If this form has been removed, address your comments to:

IBM Corporation Retail Store Solutions Information Development Department ZBDA P.O. Box 12195 RESEARCH TRIANGLE PARK, NC 27709-9990 U.S.A.

When you send information to IBM, you grant IBM a nonexclusive right to use or distribute the information in any way it believes appropriate without incurring any obligation to you.

**© Copyright International Business Machines Corporation 2006, 2007. All rights reserved.**

US Government Users Restricted Rights – Use, duplication or disclosure restricted by GSA ADP Schedule Contract with IBM Corp.

## **Contents**

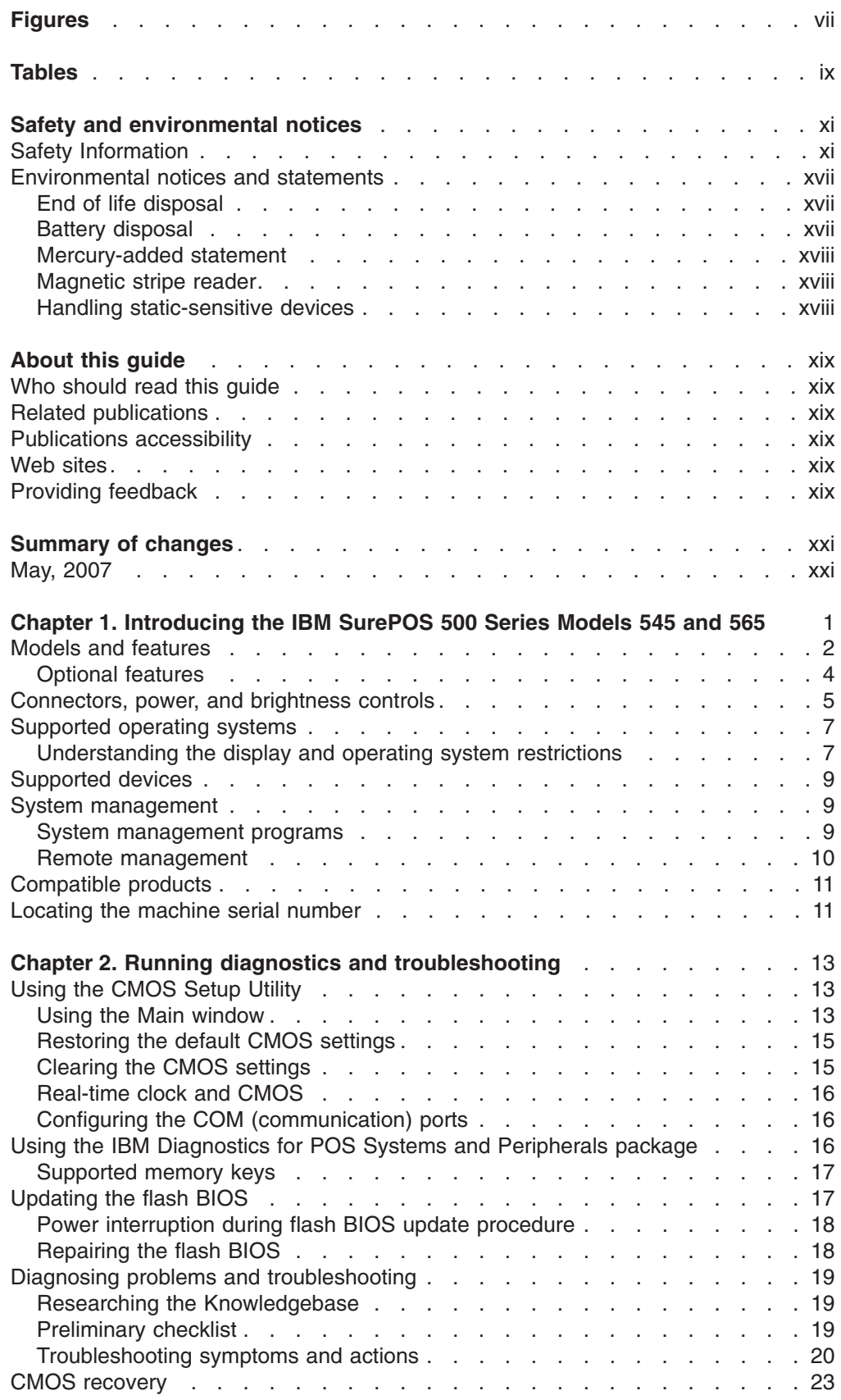

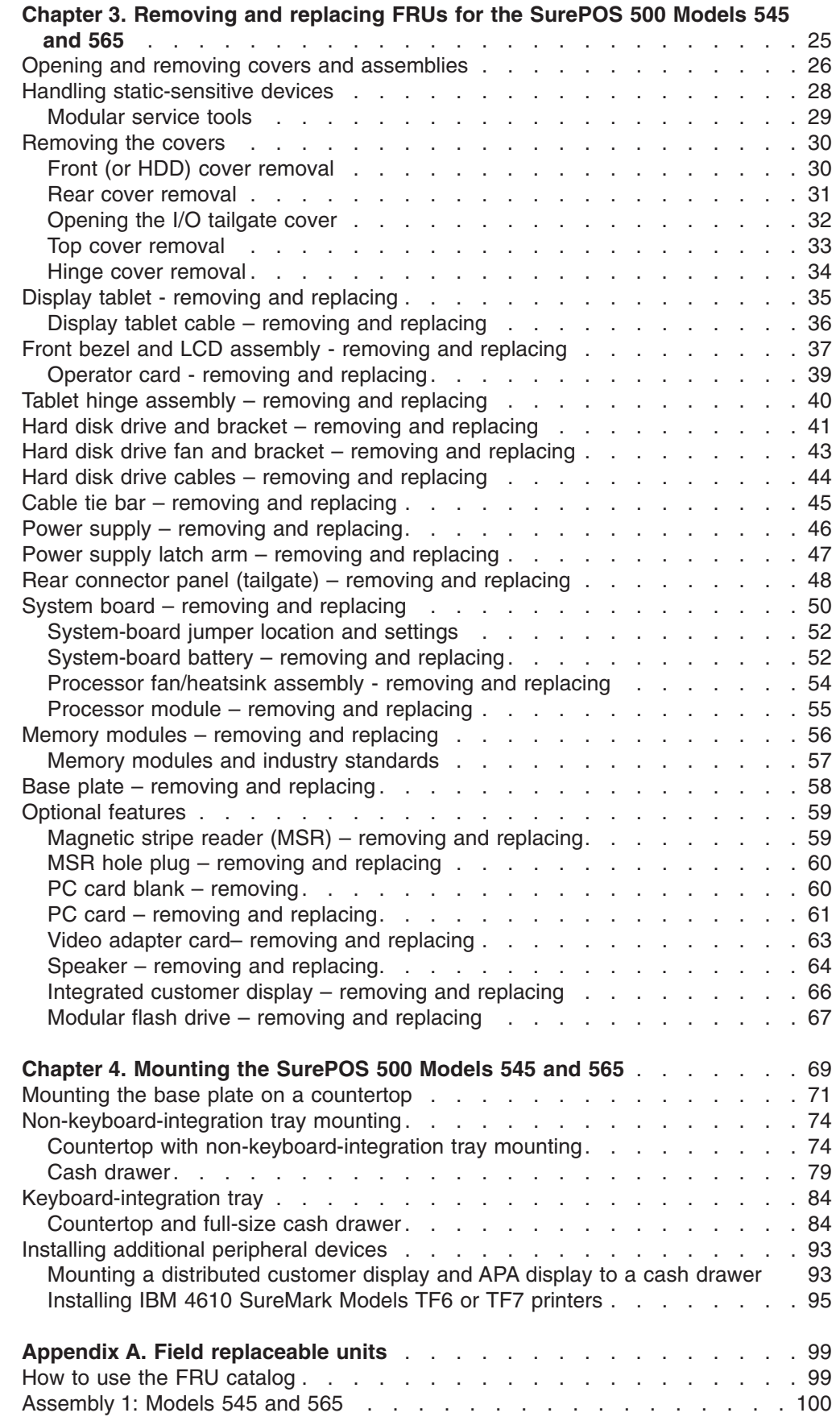

|<br>|<br>|<br>|<br>|

 $\mathsf I$ 

 $\bar{\mathbb{I}}$ 

 $\mathsf I$ 

 $\mathbf I$ 

 $\,$   $\,$ 

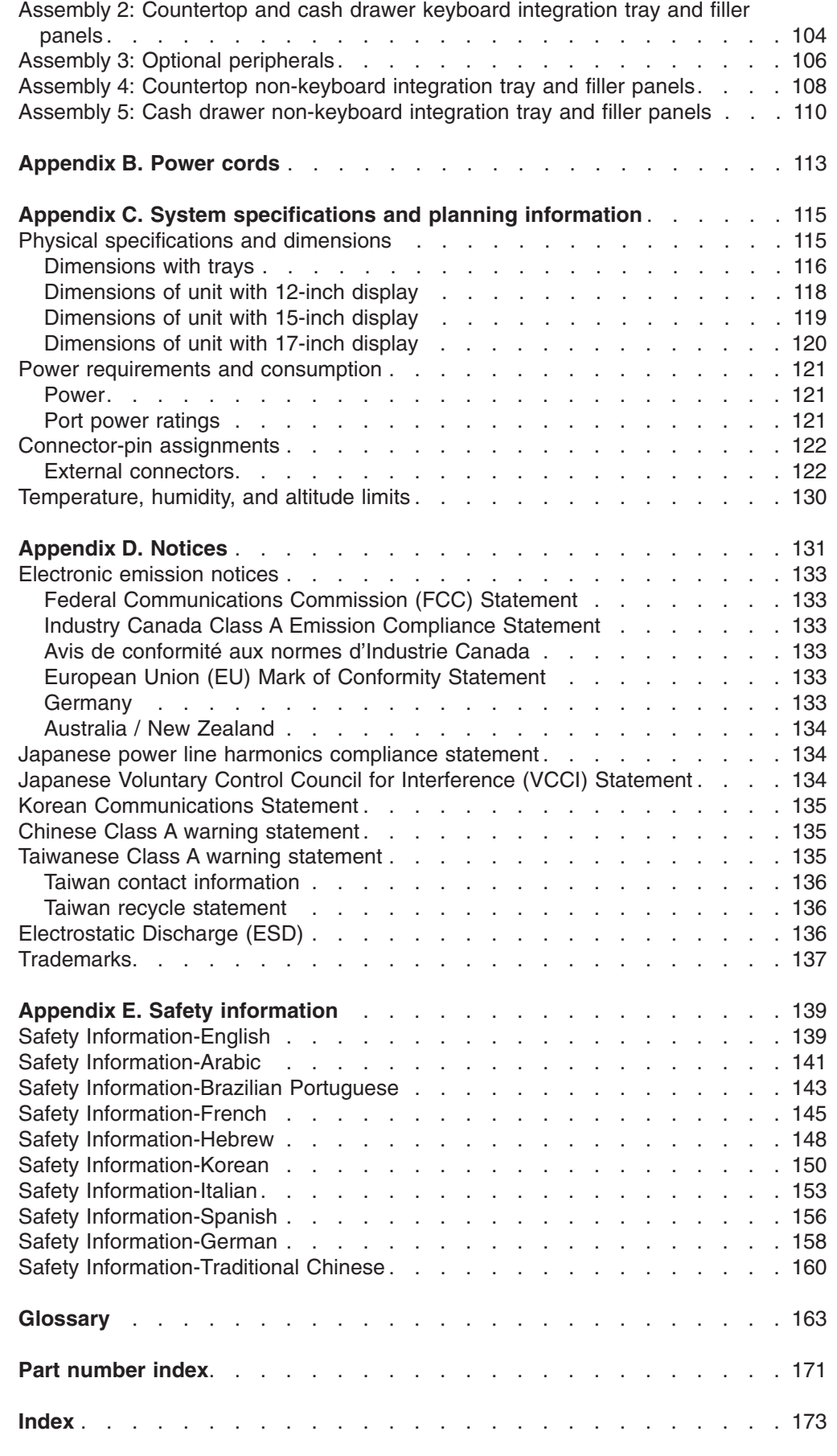

## <span id="page-8-0"></span>**Figures**

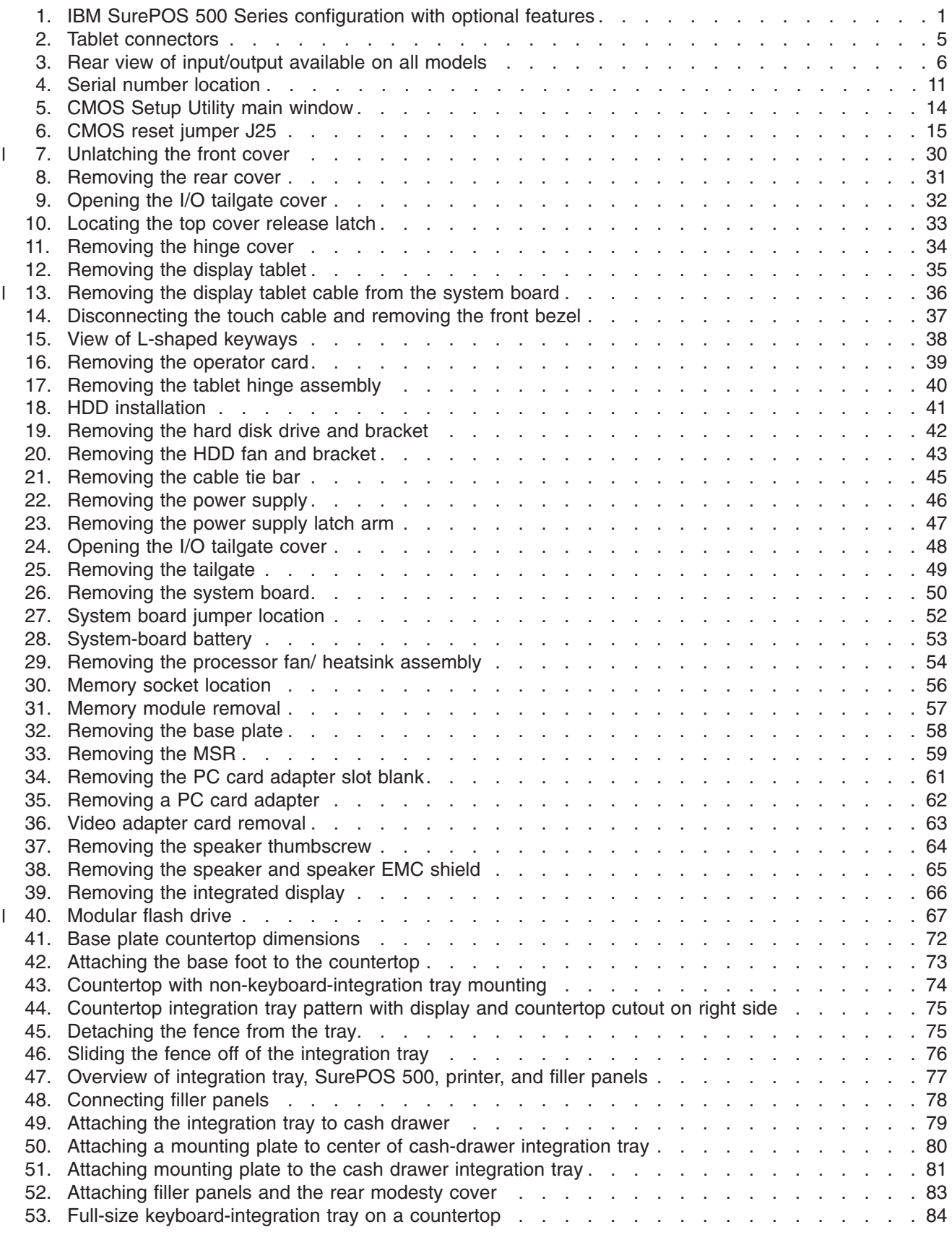

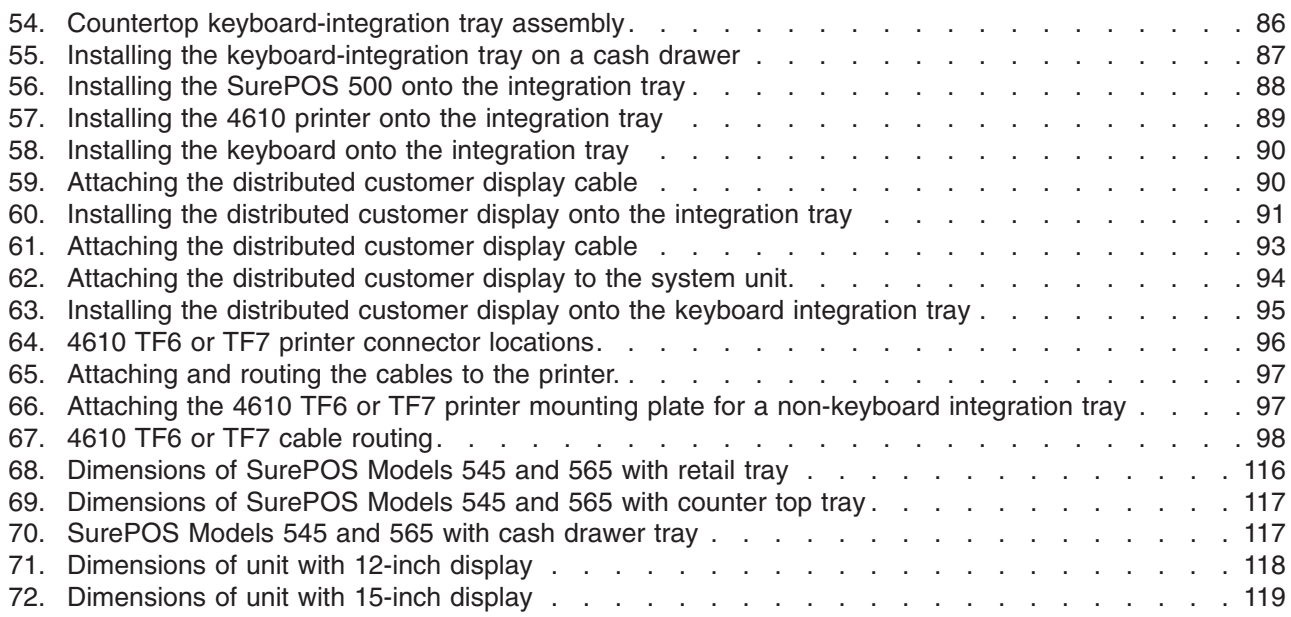

## <span id="page-10-0"></span>**Tables**

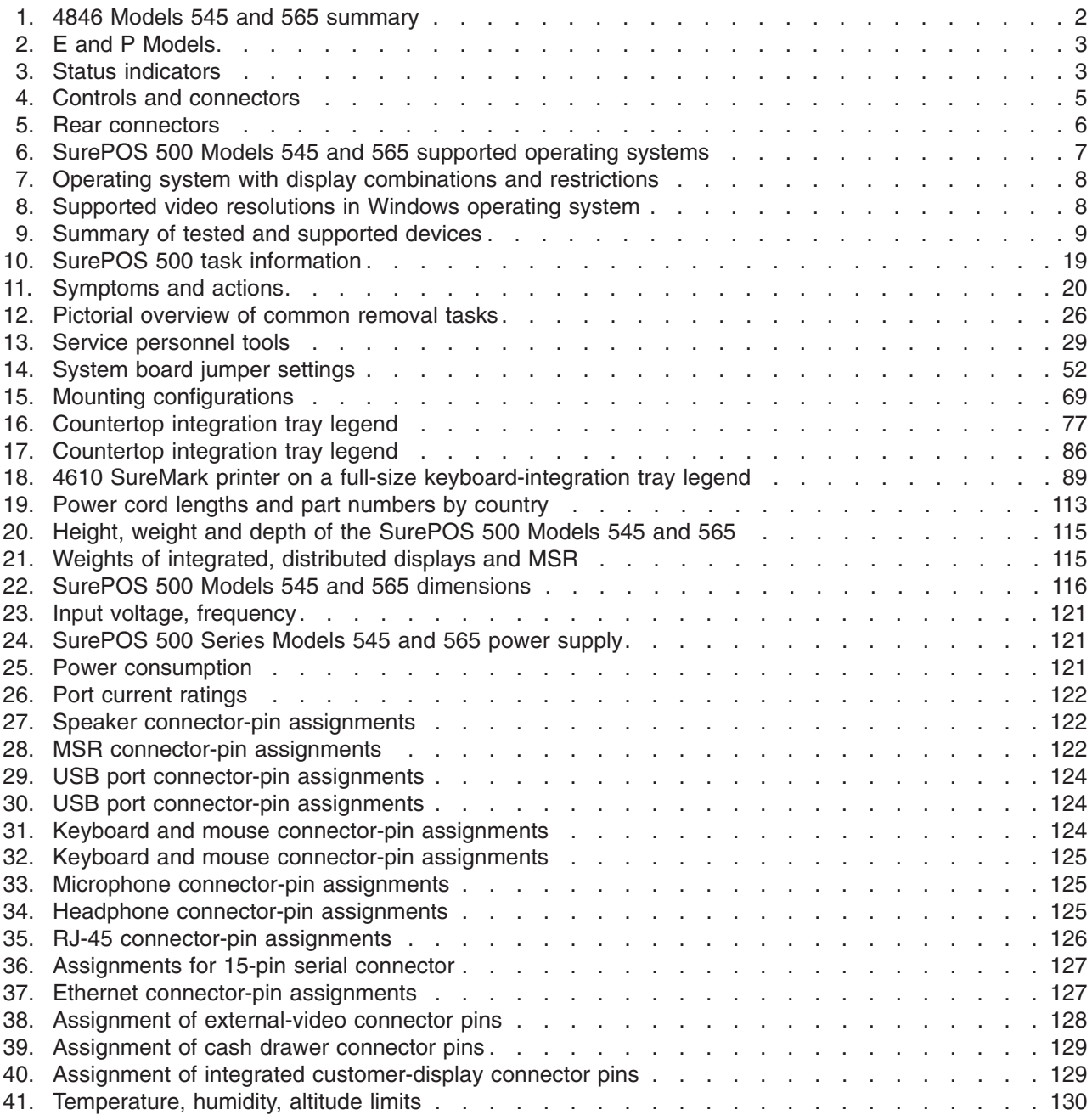

### <span id="page-12-0"></span>**Safety and environmental notices**

Safety notices are printed throughout this book.

A *danger* notice indicates the presence of a hazard that has the potential of causing death or serious personal injury.

A *caution* notice indicates the presence of a hazard that has the potential of causing moderate or minor personal injury.

An *attention* notice indicates the possibility of damage to a program, device, system, or data.

A *note* provides important tips, guidance, or advice.

#### **Safety Information**

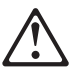

#### **Danger:**

Before you begin to install this product, read the safety information in *IBM Safety Information - Read This First*, GA27–4004. This booklet describes safe procedures for cabling and plugging in electrical equipment.

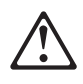

#### **Gevaar:**

Voordat u begint met de installatie van dit produkt, moet u eerst de veiligheidsinstructies lezen in de brochure *Veiligheidsinstructies—Lees dit eerst*, GA27–4004. Hierin wordt beschreven hoe u electrische apparatuur op een veilige manier moet bekabelen en aansluiten.

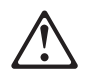

#### **Perigo:**

Antes de começar a instalar este produto, leia as informações de segurança contidas em *Informações Sobre Seguranaça—Leia Isto Primeiro,* GA27–4004. Esse folheto descreve procedimentos de segurança para a instalação de cabos e conexões em equipamentos elétricos.

#### **Fare!**

Før du installerer dette produkt, skal du læse sikkerhedsforskrifterne i *Sikkerhedsforskrifter—Lœs dette først* GA27–4004. Vejledningen beskriver den fremgangsmåde, du skal bruge ved tilslutning af kabler og udstyr.

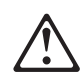

#### **Gevaar**

Voordat u begint met het installeren van dit produkt, dient u eerst de veiligheidsrichtlijnen te lezen die zijn vermeld in de publikatie *IBM Safety Information — Read This First*, GA27–4004. In dit boekje vindt u veilige procedures voor het aansluiten van elektrische appratuur.

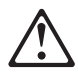

#### **VAARA**

Ennen kuin aloitat tämän tuotteen asennuksen, lue julkaisussa *Turvaohjeet—Luetämä ensin*, GA27–4004, olevat turvaohjeet. Tässä kirjasessa on ohjeet siitä, miten sähkölaitteet kaapeloidaan ja kytketään turvallisesti.

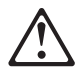

#### **Danger**

Avant d'installer le présent produit, consultez le livret *Informations pour la sécurité–Lisez-moi d'abord*, GA27–4004, qui décrit les procédures à respecter pour effectuer les opérations de câblage et brancher les équipements électriques en toute sécurité.

#### **Vorsicht**

Bevor mit der Installation des Produktes begonnen wird, die Sicherheitshinweise in *Sicherheitsinformationen—Bitte zuerst lesen,* IBM Form GA27–4004. Diese Veröffentlichung beschreibt die Sicherheitsvorkehrungen für das Verkabeln und Anschlieβen elektrischer Geräte.

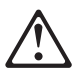

#### **Vigyázat**

Mielôtt megkezdi a berendezés üzembe helyezését, olvassa el a *IBM Safety Information — Read This First*, GA27–4004 könyvecskében leírt biztonsági információkat. Ez a könyv leírja, milyen biztonsági intézkedéseket kell megtenni az elektromos berendezés huzalozásakor illetve csatlakoztatásakor.

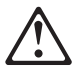

#### **Pericolo**

prima di iniziare l'installazione di questo prodotto, leggere le informazioni relative alla sicurezza riportate nell'opuscolo *Informazioni di sicurezza—Prime informazioni da leggere* in cui sono descritte le procedure per il cablaggio ed il collegamento di apparecchiature elettriche.

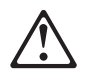

#### **Fare**

Før du begynner å installere dette produktet, må du lese sikkerhetsinformasjonen i *Sikkerhetsinformasjon—Les dette først,* GA27–4004 som beskriver sikkerhetsrutinene for kabling og tilkobling av elektrisk utstyr.

#### **Perigo**

Antes de iniciar a instalação deste produto, leia as informações de segurança *Informações de Segurança—Leia Primeiro,* GA27–4004. Este documento descreve como efectuar, de um modo seguro, as ligações eléctricas dos equipamentos.

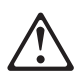

#### **Peligro**

Antes de empezar a instalar este producto, lea la información de seguridad en *Información de Seguridad—Lea Esto Primero,* GA27–4004. Este documento describe los procedimientos de sequridad para cablear y enchufar equipos eléctricos.

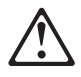

#### **Varning—livsfara**

Innan du börjar installera den här produkten bör du läsa säkerhetsinformationen i dikumentet *Säkerhetsföreskrifter—Läs detta först,* GA27–4004. Där beskrivs hur du på ett säkert sätt ansluter elektrisk utrustning.

危險:安裝本產品之前, 請先閱讀<br>"IBM Safety Information--Read This First" GA27-4004 手冊中所提 供的安全注意事項。這本手冊將會說明 使用電器設備的纜線及電源的安全程序。

Opasnost: Prije nego sto pocnete sa instalacijom produkta. pročitajte naputak o pravilima o sigurnom rukovanju u Upozorenje: Pravila o sigurnom rukovanju - Prvo pročitaj ovo, GA27-4004. Ovaj privitak opisuje sigurnosne postupke za priključrivanje kabela i priključivanje na električno napajanje.

Upozornění: než zahájíte instalaci tohoto produktu, přečtěte si nejprve bezpečnostní informace v pokynech, Bezpečnostní informace" č. GA27-4004. Tato brožurka popisuje bezpečnostní opatření pro kabeláž a zapojení elektrického zařízení.

Κίνδυνος: Πριν ξεκινήσετε την εγκατάσταση αυτού του προϊόντος,<br>διαβάστε τις πληροφορίες ασφάλειας στο φυλλάδιο *IBM Safety* Information-Read this first, GA27-4004. Στο φυλλάδιο αυτό περιγράφονται οι ασφαλείς διαδικασίες για την καλωδίωση των ηλεκτρικών συσκευών και τη σύνδεσή τους στην πρίζα.

危険: 導入作業を開始する前に、安全に関する 小冊子 GA27-4004 の「最初にお読みください」 (Read This First)の項をお読みください。 この小冊子は、電気機器の安全な配線と接続の 手順について説明しています。

위험: 이 제품을 설치하기 전에 반드시 "주의: 안전 정보-시작하기 전에" (GA27-4004) 에 있는 안전 정보를 읽으십시오.

סכנה: לפני שמתחילים בהתקנת מוצר זה, יש לקרוא את הוראות הבטיחות בחוברת Caution: Safety Information - Read This First, GA27-4004<br>חוברת זו מתארת את הוראות הבטיחות לחיבור הכבלים ולחיבור לחשמל של ציוד חשמלי.

خطـــر: قبـــل عمــــلية بـــدء تركيـــب هذا المنتــــج، قم بقراءة معلومــــات الحمـــاية الموجودة في التحذيـــر : معلو مـــات الحمـــاية — Read This First ، GA27-4004 . يقــوم هذا الكتيــب بوصـــف اجـــر اءات الآمـــان لتو صب بل الأدوات الكسهر بائية بالكسابلات و المقبس الكسهر بائسي.

#### **ONACHOCT**

Пред да почнете да го инсталирате овој продукт, прочитајте ја информацијата за безбедност:

"Предупредување: Информација за безбедност: Прочитајте го<br>прво ова", GA27-4004.

Оваа брошура опишува безбедносни процедури за каблирање и вклучување на електрична опрема.

Uwaga:

Przed rozpoczęciem instalacji produktu należy zapoznać się z instrukcją. IBM Safety Information - Read This First", GA27-4004 Zawiera ona warunki bezpieczeństwa przy podłączaniu do sieci elektrycznej i eksploatacji.

ОСТОРОЖНО: Прежде чем инсталлировать этот продукт, прочтите Инструкцию по технике безо-<br>пасности в документе "Внимание: Инструкция по<br>технике безопасности -- Прочесть в первую очередь",<br>GA27-4004. В этой брошюре описаны безопасные способы каблирования и подключения электрического оборудования.

Nebezpečenstvo: Pred inštaláciou výrobku si prečítajte bezpečnosté predpisy v Výstraha: Bezpeč osté predpisy - Prečítaj ako prvé, GA27-4004. V tejto brožúrke sú opísané bezpečnosté postupy pre pripojenie elektrických zariadení.

Pozor: Preden zaènete z instalacijo tega produkta preberite poglavje: 'Opozorilo: Informacije o varnem rokovanju-preberi pred uporabo,"<br>GA27-4004. To poglavje opisuje pravilne postopke za kabliranje,

危險:

開始安裝此產品之前,請先閱讀安全資訊。

注意:

請先閱讀 - 安全資訊 GA27-4004

此冊子說明插接電器設備之電纜線的安全程序。

危险:

在开始安装本产品之前, 请阅读 IBM Safety Information - Read This First, GA27-4004 中的安全信息。 此手册描述了如何安全地连接和插拔电气设备。

#### <span id="page-18-0"></span>**Environmental notices and statements**

This section covers product recycling and product disposal.

#### **End of life disposal**

This unit must be recycled or discarded according to applicable local and national regulations. IBM encourages owners of information technology (IT) equipment to responsibly recycle their equipment when it is no longer needed. IBM offers a variety of product return programs and services in several countries to assist equipment owners in recycling their IT products. Information on IBM product recycling offerings can be found on IBM's Internet site at http://www.ibm.com/ibm/ environment/products/prp.shtml.

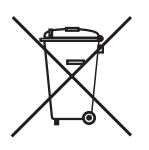

**Notice:** This mark applies only to countries within the European Union (EU) and Norway.

Appliances are labeled in accordance with European Directive 2002/96/EC concerning waste electrical and electronic equipment (WEEE). The Directive determines the framework for the return and recycling of used appliances as applicable throughout the European Union. This label is applied to various products to indicate that the product is not to be thrown away, but rather reclaimed upon end of life per this Directive.

In accordance with the European WEEE Directive, electrical and electronic equipment (EEE) is to be collected separately and to be reused, recycled, or recovered at end of life. Users of EEE with the WEEE marking per Annex IV of the WEEE Directive, as shown above, must not dispose of end of life EEE as unsorted municipal waste, but use the collection framework available to customers for the return, recycling, and recovery of WEEE. Customer participation is important to minimize any potential effects of EEE on the environment and human health due to the potential presence of hazardous substances in EEE. For proper collection and treatment, contact your local IBM representative.

Disposal of IT products should be in accordance with local ordinances and regulations.

#### **Battery disposal**

This unit contains batteries. Remove and discard these batteries, or recycle them, according to local regulations. Return IBM units as determined by service procedures.

#### **Taiwanese battery recycling statement**

Waste batteries, please recycle.

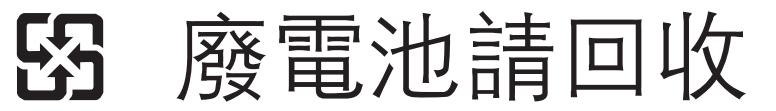

#### <span id="page-19-0"></span>**Mercury-added statement**

The fluorescent lamp in the liquid crystal display contains mercury. Dispose of it as required by local ordinances and regulations.

#### **Magnetic stripe reader**

| | | The electronic article surveillance (EAS) device that deactivates security tags should not be closer than 18 in. (46 cm.) to the nearest edge of the magnetic stripe reader (MSR).

#### **Handling static-sensitive devices**

**Attention:** Static electricity can damage electronic devices and your system. To avoid damage, keep static-sensitive devices in their static protective bags until you are ready to install them.

To reduce the possibility of electrostatic discharge, observe the following precautions:

- Limit your movement. Movement can cause static electricity to build up around you.
- Handle the device carefully, holding it by its edges or its frame.
- Do not touch solder joints, pins, or exposed printed circuitry.
- Do not leave the device where others can handle and possibly damage the device.
- While the device is still in its anti-static bag, touch it to an unpainted metal part of the system unit for at least 2 seconds. (This action removes static electricity from the package and from your body.)
- Remove the device from its package and install it directly into your system, without putting it down. If it is necessary to put the device down, place it onto its static-protective bag. (If your device is an adapter, place it component side up.) Do not place the device onto the cover of the system or onto a metal table.
- Take additional care when handling devices during cold weather because heating reduces indoor humidity and increases static electricity.

### <span id="page-20-0"></span>**About this guide**

This guide provides information necessary to repair and maintain the IBM SurePOS® 500 Series Machine Type 4846, Models 545 and 565.

#### **Who should read this guide**

This guide is for the IBM service representative to assist in maintaining and repairing the IBM SurePOS 500 Series Models 545 and 565.

### **Related publications**

The SurePOS 500 Series library consists of the following publications:

v *IBM SurePOS 500 Series Planning, Installation, and Operation Guide for Models 545 and 565*, GA27-4330

This guide provides installation and setup information, including option installation procedures and problem determination information.

v *IBM SurePOS 500 Series Operating System Installation Guide for Models 545 and 565*, GA30-4132

This guide provides step-by-step information on installing the operating software for the product.

- v *IBM Point of Sale Options and I/O Devices Service Guide*, GC30-9737 This guide describes the problem-determination and repair procedures for cash drawers, displays, keyboards, and options that are attached to IBM® SurePOS™ systems.
- v *IBM Safety Information — Read This First*, GA27-4004 This document contains important safety information.

To access these publications:

- 1. Go to: [www.ibm.com/solutions/retail/store/.](http://www.ibm.com/solutions/retail/store)
- 2. Select **Support**, then select **Publications**.

#### **Publications accessibility**

The soft-copy version of this guide and other related publications are accessibility-enabled.

### **Web sites**

For the latest troubleshooting guidance and symptom-fix tip information, go to the IBM support Web site at: [www.ibm.com/solutions/retail/store.](http://www.ibm.com/solutions/retail/store) Select **Knowledgebase**.

This site contains additional information that is gathered from field experience, and not available when this document was developed.

### **Providing feedback**

Your feedback is important in helping IBM provide accurate and high-quality information.

You can use either of these ways to provide feedback:

- v Go to http://www.ibm.com/solutions/retail/store. Click **Support**, then click **Publications**. Click the **publication comments** within the introductory text. Provide the requested information and your comments. Be sure to include the name and form number of the document in the [Publication ID] field.
- Print and complete the form at the end of this document. Return the form to IBM by mail or by giving it to an IBM representative.

If applicable, include a reference to the specific location of the text (for example, the page or table number) on which you are commenting.

Between major revisions of this document, there might be minor technical updates. The latest version of this document is available on the Retail Store Solutions Web site at www.ibm.com/solutions/retail/store/support/publications/.

## <span id="page-22-0"></span>**Summary of changes**

### **May, 2007**

This update includes information for the 17-inch model, and the modular flash drive.

### <span id="page-24-0"></span>**Chapter 1. Introducing the IBM SurePOS 500 Series Models 545 and 565**

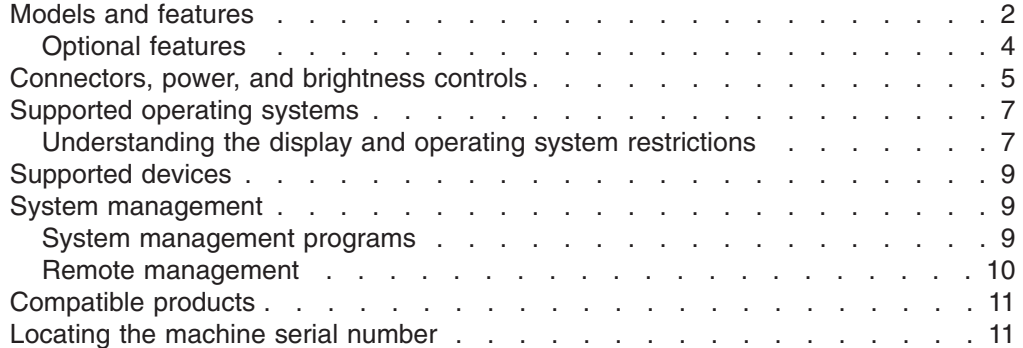

The IBM SurePOS 500 Series Models 545 and 565 (machine type 4846) enable you to provide fast, accurate customer service and to manage your restaurant or store efficiently. You can configure the SurePOS 500 Series systems to support a wide variety of both IBM and non-IBM input/output (I/O) devices – everything from standard serial-attached devices to the Universal Serial Bus (USB)-attached devices.

System resources and the operating system may limit the use of ports. Figure 1 shows a sample SurePOS 500 configuration.

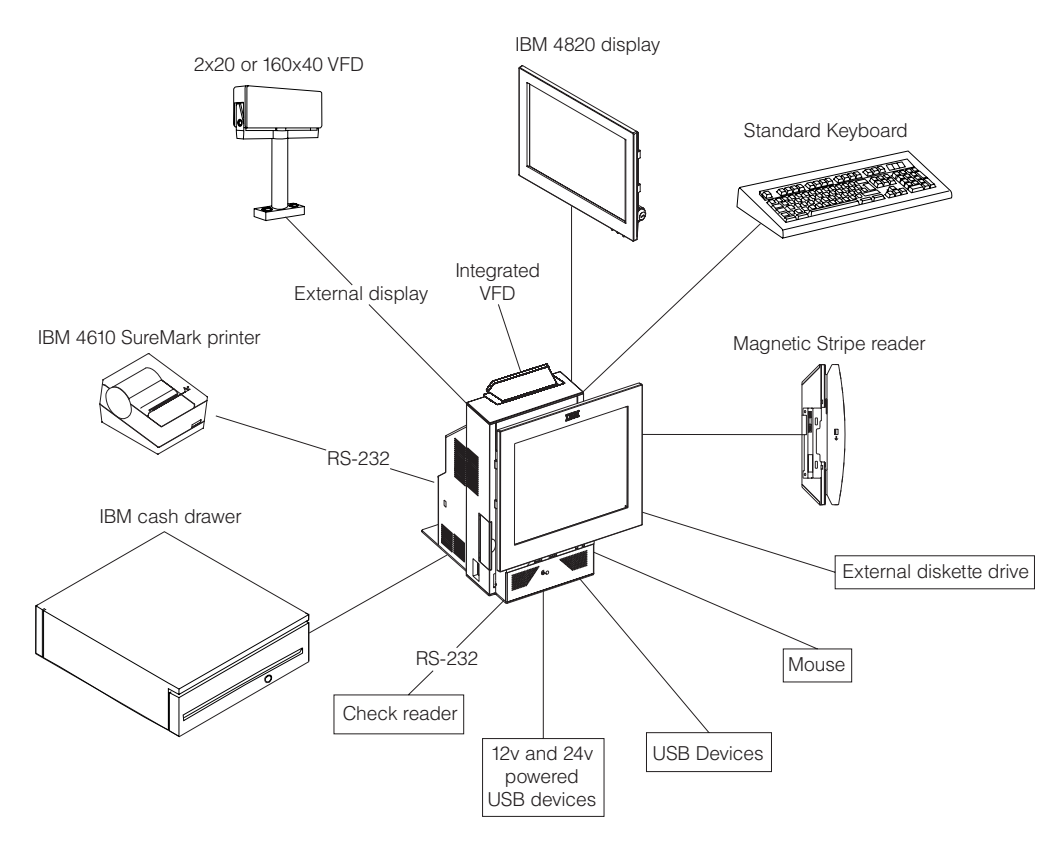

*Figure 1. IBM SurePOS 500 Series configuration with optional features. Note: The location of the peripherals in this diagram is not an indication of the actual connector location.*

### <span id="page-25-0"></span>**Models and features**

Table 1 and [Table](#page-26-0) 2 on page 3 summarizes the SurePOS 500 models and features.

*Table 1. 4846 Models 545 and 565 summary*

| <b>Attribute</b>         | Model 545                                                                                                    | Model 565                                                    |  |
|--------------------------|----------------------------------------------------------------------------------------------------|--------------------------------------------------------------|--|
| Processor and FSB speed  |                                                                                                    | Intel 326 Celeron D: 2.53 GHz                                |  |
| Chipset                  | Intel 915GV/ICH6                                                                                                    |                                                              |  |
| <b>BIOS</b>              | AwardBIOS                                                                                                    |                                                              |  |
| Main memory              | 512 MB (standard) to 1 GB DDR2 DIMMs<br>2 slots (2 GB max)                                                                                                    |                                                              |  |
| Video                    | Integrated 2D/3D Intel graphics controller for LCD/CRT; Dual independent video option for<br>CRT (separate data from LCD) with dual video card                                                                                                    |                                                              |  |
| <b>LCD</b>               | One of the following:<br>800x600 12.1 in. TFT, High Bright<br>1024x768 15 in. TFT (2 bulb)<br>1280x1024 17 in. TFT (4 bulb)                                                                                                    |                                                              |  |
| Touch                    |                                                                                                    | ELO Infra-red                                                |  |
| Audio                    | Not available                                                                                                    | AC97 compliant, Codec; amplified stereo<br>speakers          |  |
| Mass storage             |                                                                                                    | 80 GB SATA II<br>Modular Flash Drive                         |  |
| LAN                      | Auto sensing 10BaseT/100 BaseTx Ethernet support                                                                                                    |                                                              |  |
| Expansion                | Not available                                                                                                    | PC-Card slot (accommodates PC cards up<br>to $119$ mm long.) |  |
| I/O ports and connectors | 7 standard USB (3 display tablet, 4 tower rear)<br>Mouse (rear)<br>Keyboard (rear)<br>1, 12V powered USB (rear)<br>1, 24V powered USB (rear)<br>2 cash drawer<br>3 unpowered RS-232<br>1 powered RS-232 (external customer display)<br>Head phone (available on Model 565)<br>Microphone (available on Model 565)<br>RJ-45 Ethernet LAN<br><b>External CRT</b> |                                                              |  |
| I/O devices              | External floppy (USB)<br>MSR (3-track/JUCC)<br>Integrated 2x20<br>Distributed 2x20<br>Distributed APA                                                                                                    |                                                              |  |
| Indicators               | Power<br>HDD activity<br>Ethernet<br>See Table 3 on page 3 for the status indicator states.                                                                                                    |                                                              |  |
| Controls                 | Power<br>LCD brightness<br>Volume (with speaker kit, available on Model 565)                                                                                                    |                                                              |  |

<span id="page-26-0"></span>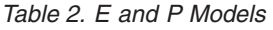

| Model Number | <b>Description</b>                                                                            |
|--------------|-----------------------------------------------------------------------------------------------|
| 4846-E45     | System unit Model 545, preloaded with the Windows XP Embedded for Point of<br>Service (WEPOS) |
| 4846-E65     | System unit Model 565, preloaded with the Windows XP Embedded for Point of<br>Service (WEPOS) |
| 4846-P45     | System unit Model 545 with 4610 Printer                                                       |
| 4846-P65     | System unit Model 565 with 4610 Printer                                                       |

*Table 3. Status indicators*

 $\,$   $\,$ 

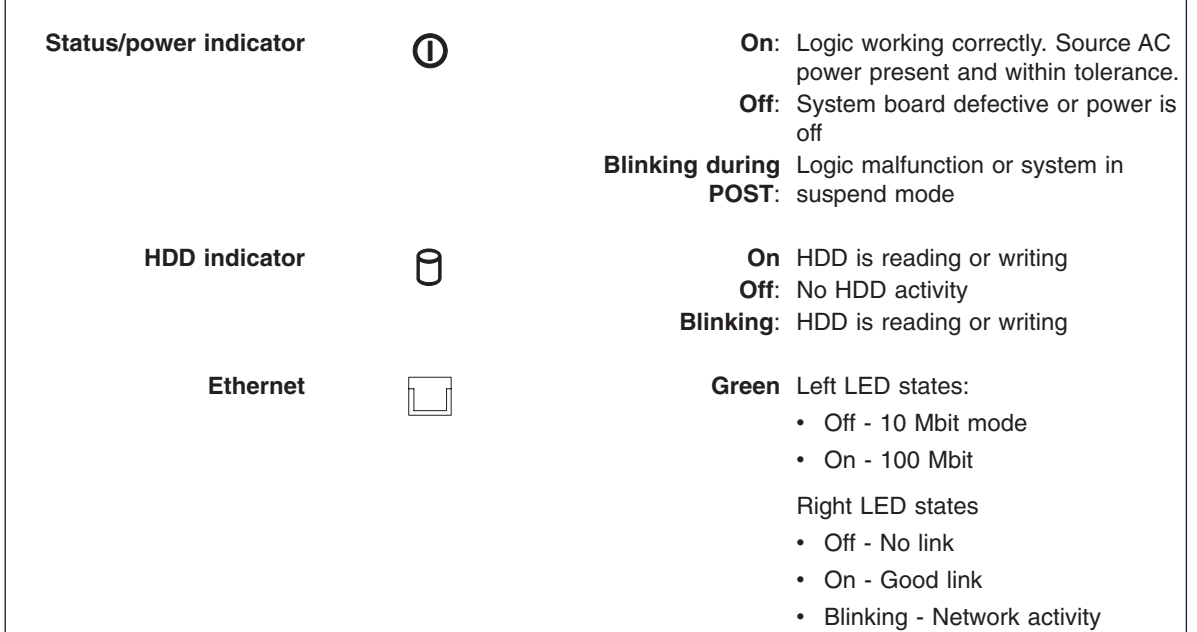

### <span id="page-27-0"></span>**Optional features**

 $\mid$ 

| |

|

The following is a list of optional features available for the SurePOS 500:

- 4 GB modular flash drive (second drive only)
- Memory:
	- 512 MB DDR2 (standard)
	- 1 GB DDR2
	- 2 GB DDR2, (2 x 1 GB)
- Displays:
	- Integrated 2x20
	- Distributed 2x20
	- Distributed APA
	- 12-in, 17-in. LCD (15-in. is the standard feature)
- MSR:
	- 3-track
	- JUCC
- Countertop/full-size cash drawer integration tray for printer and keyboard
- Countertop integration tray for single station printer, non-keyboard
- Wide cash drawer integration kit for single station printer, non-keyboard
- Cash drawer
- Compact A/N POS (CANPOS) KEYBOARD
- External USB floppy drive
- USB antenna cover (accommodates USB antennas up to 32mm X 101 mm; excluding the exposed connector)
- Side cover to accommodate PC Card antennas with lengths up to 119 mm

### <span id="page-28-0"></span>**Connectors, power, and brightness controls**

Figure 2 and Table 4 identifies the controls and tablet connectors.

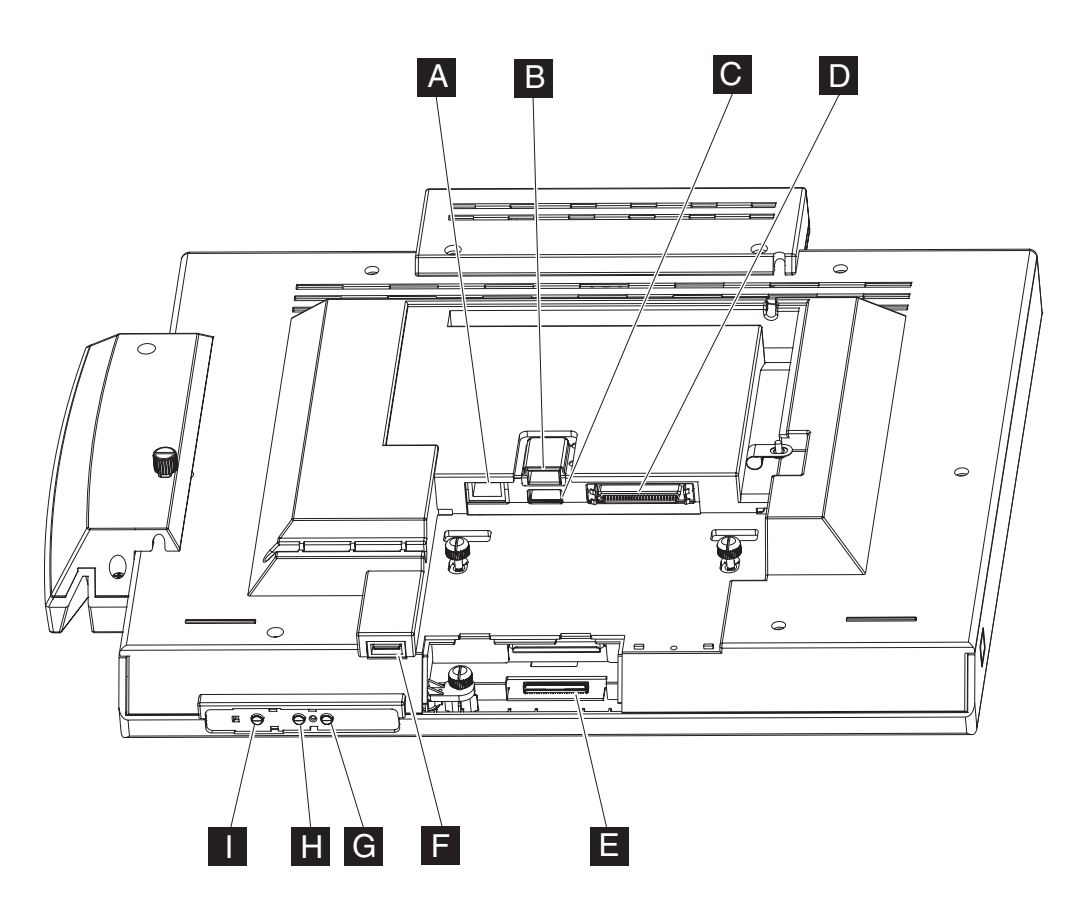

*Figure 2. Tablet connectors*

*Table 4. Controls and connectors*

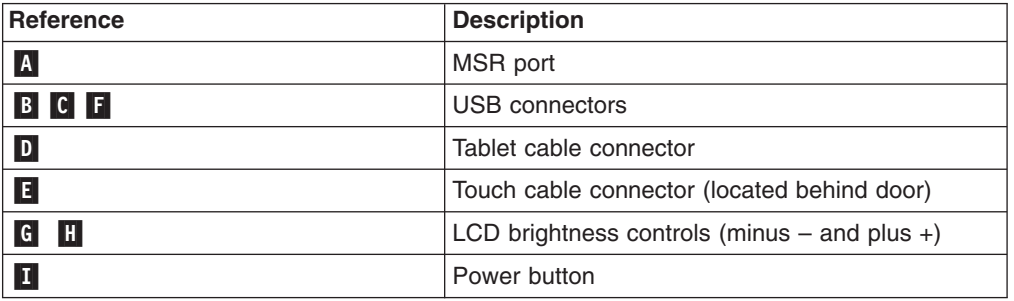

[Figure](#page-29-0) 3 on page 6 and [Table](#page-29-0) 5 on page 6 identifies the rear connectors.

<span id="page-29-0"></span>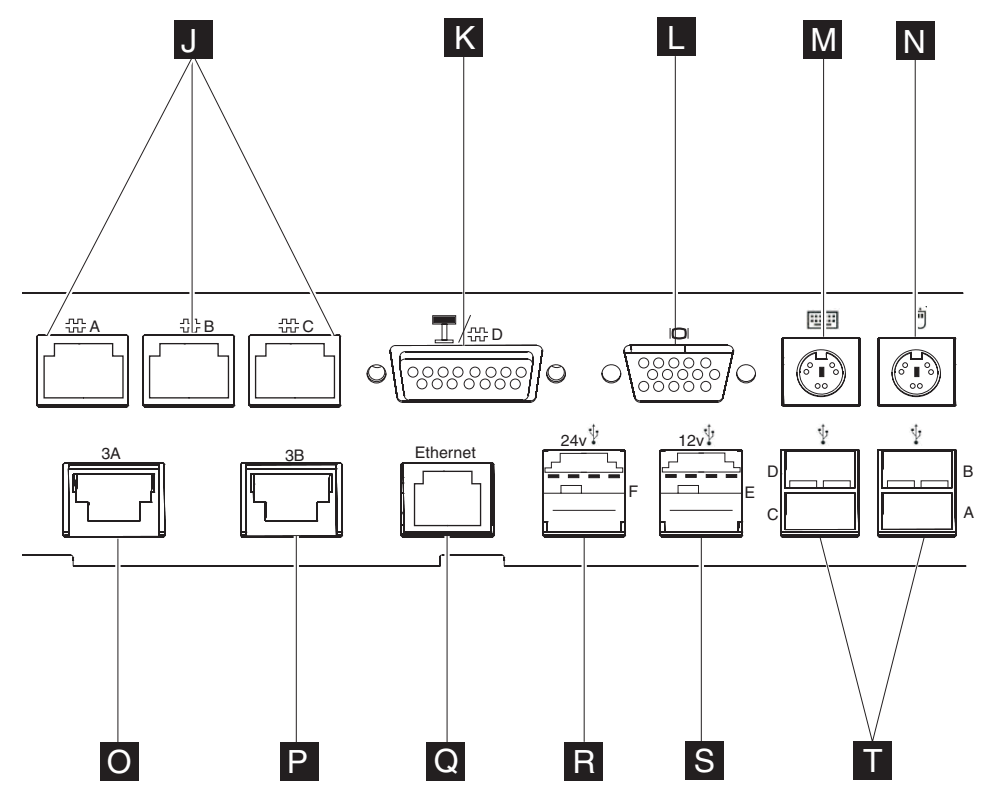

*Figure 3. Rear view of input/output available on all models*

*Table 5. Rear connectors*

| Reference                | <b>Description</b>                                                   | <b>Icon</b>   |
|--------------------------|----------------------------------------------------------------------|---------------|
| $\mathbf{J}$             | Serial ports (3), non-powered                                        | 뿂             |
|                          | 12V serial                                                           |               |
| L                        | <b>VGA</b>                                                           | $\Box$        |
| M                        | Keyboard                                                             | <b>PASSED</b> |
| $\vert N \vert$          | Mouse                                                                | 向             |
| $\vert 0, \vert P \vert$ | Cash drawer connectors (2<br>each rated 24 V, 1.0 A 200<br>ms pulse) | 3A, 3B        |
| $\overline{\mathbf{Q}}$  | Ethernet                                                             |               |
| $\vert R \vert$          | Powered 24V rated for 3A<br>continuous                               | tÞ            |
| $\vert S \vert$          | Powered 12V                                                          |               |
| $\overline{\mathbf{u}}$  | USB 2.0 ports (4)                                                    |               |

| | |

### <span id="page-30-0"></span>**Supported operating systems**

Table 6 describes the operating system support:

*Table 6. SurePOS 500 Models 545 and 565 supported operating systems*

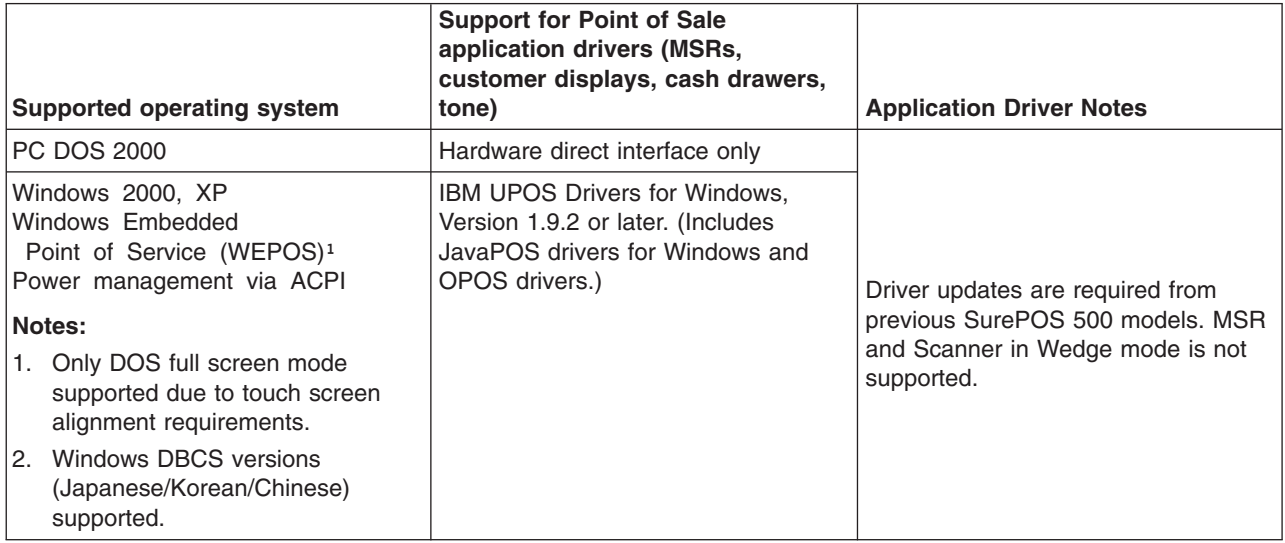

|

**Note:** <sup>1</sup>The standby and hibernation modes are not supported with WEPOS.

### **Understanding the display and operating system restrictions**

The operating system, the display size, and any attached CRTs can affect the display resolution. The following definitions describe the terms and various display configurations:

**Single** A type of display configuration that supports only one display device.

- **Twin** A type of display configuration that supports two display devices, each of which has the same content, resolution, and timings. Also referred to as Simultaneous mode.
- **Clone** A type of display configuration that drives two display devices, each displaying the same content, but can have different resolutions and (independent) timings.

#### **Dual Independent Head (DIH)**

A type of display configuration that supports two displays with different content on each display device. Also referred to as an Extended Desktop.

The onboard LCD supports the following modes when using the indicated operating system:

- DOS: Single
- Windows 2000 and Windows XP: Clone (default), twin
- WEPOS: Clone (default), twin

The onboard LCD and one extra attached LCD:

- DOS: Single; the onboard LCD is primary
- Windows 2000 and Windows XP: Clone (default), twin, DIH
- WEPOS: Clone (default), twin, DIH

<span id="page-31-0"></span>Table 7 summarizes the restrictions, if any, imposed by the operating system.

*Table 7. Operating system with display combinations and restrictions*

| <b>Display</b>                     |                     | <b>DOS</b>                        | <b>Windows</b>                                                                                                |
|------------------------------------|---------------------|-----------------------------------|----------------------------------------------------------------------------------------------------|
|                                    | Image               | Single <sub>1</sub>               | Single                                                                                                    |
| Onboard LCD only                   | <b>Restrictions</b> | None                              |                                                                                                    |
|                                    |                     |                                   |                                                                                                    |
| Onboard LCD $+$                    | Image               | Single                            | Dual-same                                                                                                    |
| external display                   | <b>Restrictions</b> | External display not<br>supported | Media clips show on<br>onboard LCD only;<br>External display must<br>be the same resolution<br>as onboard LCD |
|                                    |                     |                                   |                                                                                                    |
|                                    | Image               | Single, on board LCD              | Dual-independent,                                                                                             |
| Onboard LCD +<br>Add-in video card | <b>Restrictions</b> | <b>None</b>                       | Onboard LCD<br>becomes secondary<br>display when installing<br><b>Windows</b>                                 |
|                                    |                     |                                   |                                                                                                    |
| General                            | <b>Restrictions</b> | Touch on primary<br>display only  | <b>None</b>                                                                                                   |

- 1. Dual-same: same data on both displays; simultaneous mode
- 2. Dual-independent; different/independent data on both displays; extended desktop

| <b>LCD</b> size | Available video resolutions for onboard LCD                                                                               |  |
|-----------------|----------------------------------------------------------------------------------------------------|--|
| 12 in.          | 640 x 480, 720 x 480, 800 x 600                                                                                           |  |
| 15 in.          | 640 x 480, 720 x 480, 800 x 600,<br>960 x 540, 1024 x 768                                                                 |  |
| 17 in.          | 640 x 480, 720 x 480, 800 x 600,<br>960 x 540, 1024 x 768, 1152 x 864,<br>1280 x 720, 1280 x 768, 1280 x 960, 1280 x 1024 |  |

*Table 8. Supported video resolutions in Windows operating system*

|

|  $\vert$ |

### <span id="page-32-0"></span>**Supported devices**

Table 9 summarizes the industry standard devices that have been tested with the product. Other industry devices may be supported using standard interfaces; however, no testing was performed to insure functionality in all aspects of operation.

*Table 9. Summary of tested and supported devices*

| Port type            | <b>Supported device</b>                                                                                                    | Hot plug support (See note 1)                                                     |
|----------------------|----------------------------------------------------------------------------------------------------|-----------------------------------------------------------------------------------|
| RS-232 (Serial)      | • 4610 TF6/TF7 single station<br>thermal printer<br>4610-TG3, TG4, TG5<br>$\bullet$                                                                                                    | Not supported                                                                     |
| CRT (Video)          | • 4820-4FD/4FT with MSR option,<br><b>USB</b><br>• 4820 - 1GD, 2GN, 2GD, 2GB                                                                                                    | Not supported                                                                     |
| <b>USB</b>           | 4610-GB3<br>٠<br>4610-TG3/TG4/TG5<br>$\bullet$<br>IBM USB floppy drive<br>$\bullet$<br><b>IBM USB keyboard</b><br>٠<br>IBM Memory key<br>$\bullet$<br>IBM 4685-S01/L0h handheld<br>$\bullet$<br>scanner | Yes; however, USB not supported on<br>DOS; powered USB ports is not<br>supported. |
| Keyboard/Mouse       | IBM PS/2 keyboard<br>$\bullet$<br><b>IBM</b> mouse<br>$\bullet$<br>Retail CANPOS keyboard (See<br>$\bullet$<br>note $2.$ )                                                                              | Yes for USB devices<br>No for PS/2 devices                                        |
| PC Card              | See the IBM web site<br>$\bullet$<br>(www.ibm.com/solutions/retail/<br>store/) for tested devices.                                                                                                    | Yes                                                                               |
| Headphone/microphone | IBM or equivalent<br>$\bullet$                                                                                                    | Yes                                                                               |

Notes:

| |

1. Assumes device natively supports hot plugging and can be hot plugged with any operating system.

2. CANPOS MSR option is mutually exclusive for SurePOS 500 Models 545 and 565.

3. Some PCMCIA devices may require third party software support.

#### **System management**

This section describes the types of system management available with the SurePOS 500.

#### **System management programs**

The SurePOS 500 Series supports the following system and power management programs:

#### **Desktop Management Interface**

The SurePOS 500 Series supports System Management BIOS (SMBIOS) v2.4, supporting a DMI-compliant agent such as Tivoli<sup>®</sup>. This allows access to low-level information. Examples of information that can be accessed are the BIOS level, processor type, speed, manufacturer, system-board information, and detailed memory information.

#### <span id="page-33-0"></span>**RDM (Remote Deployment Manager) and IBM Director.**

RDM can install an OS and update BIOS remotely and probe machines for low-level information. IBM Director can remotely configure applications and operating systems, transfer files, and inventory workstations on a network.

**APM** APM consists of several layers of software that allow the operating system, applications, and BIOS to work together to reduce power consumption. APM is supported on DOS and Linux platforms.

#### **Advanced Configuration and Power Interface**

Advanced Configuration and Power Interface (ACPI) V1.0 defines a hardware and software interface and tables by which the operating system can alter the characteristics of the hardware-specific devices. ACPI is supported on Windows 2000 and Windows XP.

#### **Power up on LAN**

This feature enables the system to power on when it receives a specific frame over the local area network (LAN) through the 10/100-Mbps Ethernet feature. You can enable power up (wake) on LAN by enabling **Wake on LAN** in the CMOS Setup Utility program.

#### **Power up (wake) on daily alarm**

This feature enables the system to turn on at the same time every day. You can enable power up (wake) on daily alarm by enabling **Wake on Alarm** in the CMOS Setup Utility program.

**RMA** IBM Remote Management Agent is a component of IBM Store Integration Framework that simplifies the delivery of new consumer-facing devices in stores to support the delivery of superior service. For more information, see the Retail Store [Solutions](http://www.ibm.com/solutions/retail/store) web site.

#### **Remote management**

The SurePOS 500 Models 545 and 565 supports remote system management over the network. The following functions are supported:

- Selectable startup sequence
- Update POST/BIOS from the network
- Ethernet
- Power up (wake) on LAN

### <span id="page-34-0"></span>**Compatible products**

You can use the following products with the SurePOS 500:

- 4610 SureMark Single Station Thermal Printer (RS-232 models)
- 4610 SureMark Printer
- 4820 SurePoint Solution Terminal
- IBM point-of-sale USB devices
- Original equipment manufacturer (OEM) USB devices
- OEM RS-232 Point of Sale devices (printers, 2x20, and others)
- OEM USB printers
- CRT/LCD displays
- IBM USB portable CD-ROM drive
- IBM USB 2.0 CD-RW/DVD-ROM drive
- TEAC USB CD-ROM drive

#### **Locating the machine serial number**

The serial number and model number ( $\Lambda$  in Figure 4) are located under the front cover/HDD cover.  $\overline{B}$  points to the tablet size label.

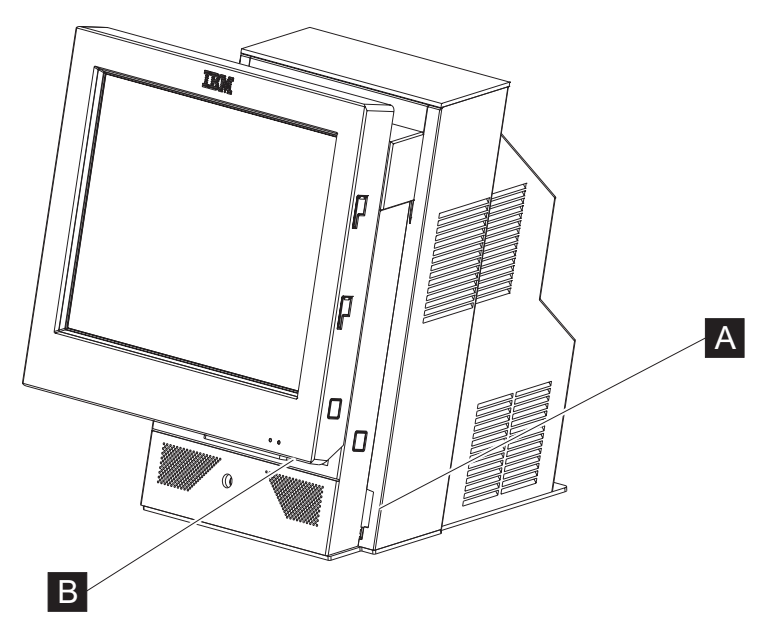

*Figure 4. Serial number location*
# <span id="page-36-0"></span>**Chapter 2. Running diagnostics and troubleshooting**

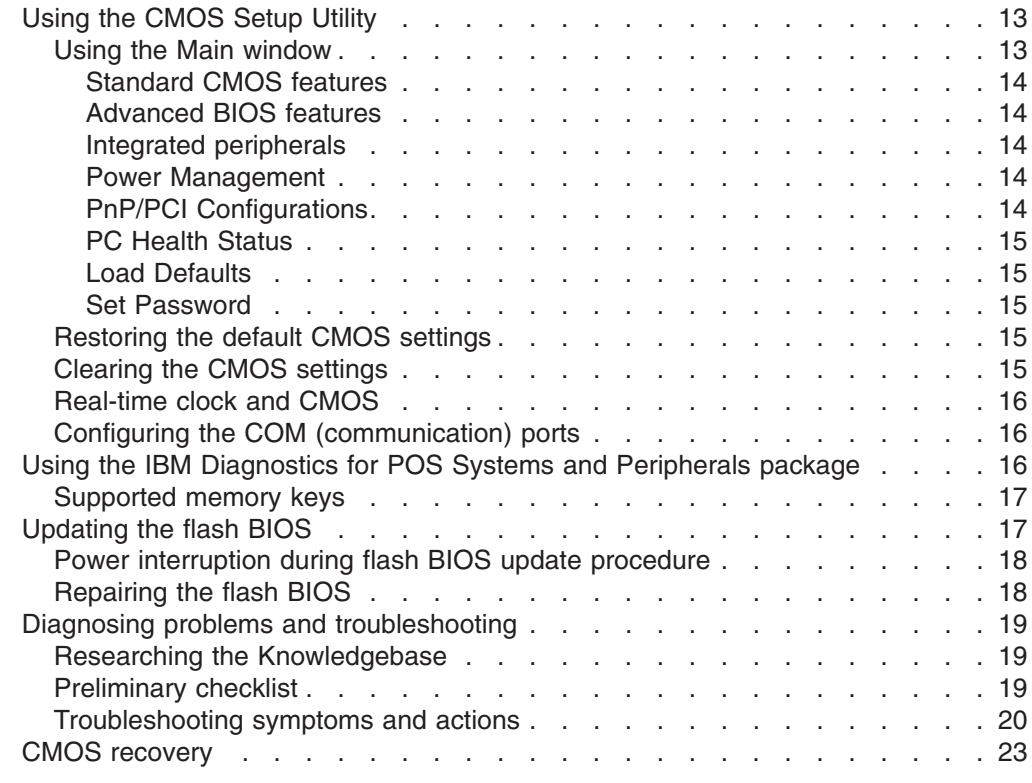

## **Using the CMOS Setup Utility**

Follow these steps to start the CMOS Setup Utility:

- 1. Switch the power ON.
- 2. Press **Del** during POST when prompted, or **tap the touch screen two times**. Use the keys listed in the legend bar at the bottom of the screen to make your selections or exit from the current menu. The help window on the right side of each menu displays the online help information for the currently selected item.

[Figure](#page-37-0) 5 on page 14 is an example of the initial panel that is displayed in the CMOS Setup Utility.

#### **Using the Main window**

Use the Main window [\(Figure](#page-37-0) 5 on page 14) to access the various features of the CMOS utility. The navigation tool bar is located at the bottom of the screen.

<span id="page-37-0"></span>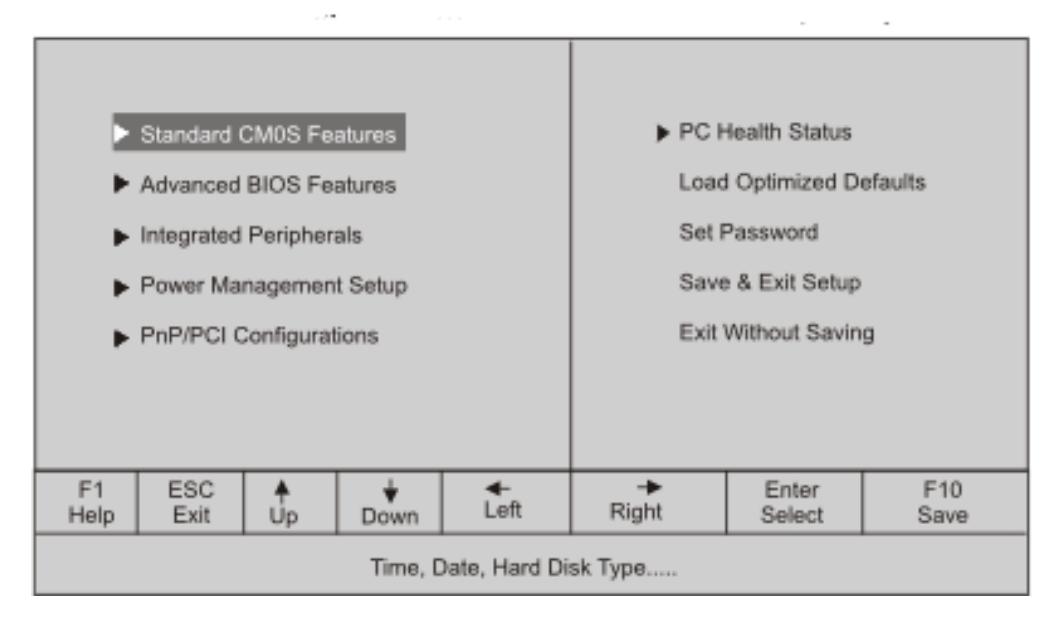

*Figure 5. CMOS Setup Utility main window*

#### **Standard CMOS features**

This menu provides basic functions, like setting the time and date. It also provides basic information, such as BIOS version, Ethernet MAC address, memory size, and machine serial number.

To change the date, month, and time using the CMOS Utility,

- 1. With the month entry highlighted (in red), touch the red numeric keyboard to indicate the current month. For example, enter 8 to change the month to Aug.
- 2. Touch enter. The correct month appears as text.
- 3. Using the displayed keyboard, enter the number of the month. For example, enter 8 for August, or 1 for January, and select Enter.

#### **Advanced BIOS features**

The Advanced BIOS window allows you to modify the POST and boot device settings, and set the keyboard features.

#### **Integrated peripherals**

Using this menu you can configure I/O devices, such as serial ports, Ethernet, parallel port, USB controller, and keyboard.

#### **Power Management**

Use the Power Management window to configure Wake on Ring, the power savings, hard disk time-out, video time-out, and other power settings.

*Wake on Ring:* Use the Power Management Setup menu to enable the **Wake on Ring** feature. Wake on Ring allows a modem attached to Serial Port D to wake the system using **Ring Indicate**. Additionally, the tailgate card contains jumpers for ports A-C to optionally associate DSR (pin 1) to **Ring Indicate**.

#### **PnP/PCI Configurations**

This option allows advanced functions for PCI configuration data.

#### <span id="page-38-0"></span>**PC Health Status**

This is an information window that provides the CPU and system temperatures, voltages on the system board, and fan speed.

#### **Load Defaults**

This selection resets all options to their default configuration.

#### **Set Password**

Use the password options menu to set, change, or clear the system password.

#### **Restoring the default CMOS settings**

To restore CMOS default settings, select Load Optimized Settings from the main menu.

### **Clearing the CMOS settings**

The SurePOS 500 uses battery-backed CMOS memory to store system settings. If the CMOS memory becomes corrupted and the system does not boot, you can restore the factory default values by following these steps:

- 1. Power off the system and disconnect the AC power.
- 2. Locate the CMOS reset jumper (J25) on the system board. See A in Figure 6.

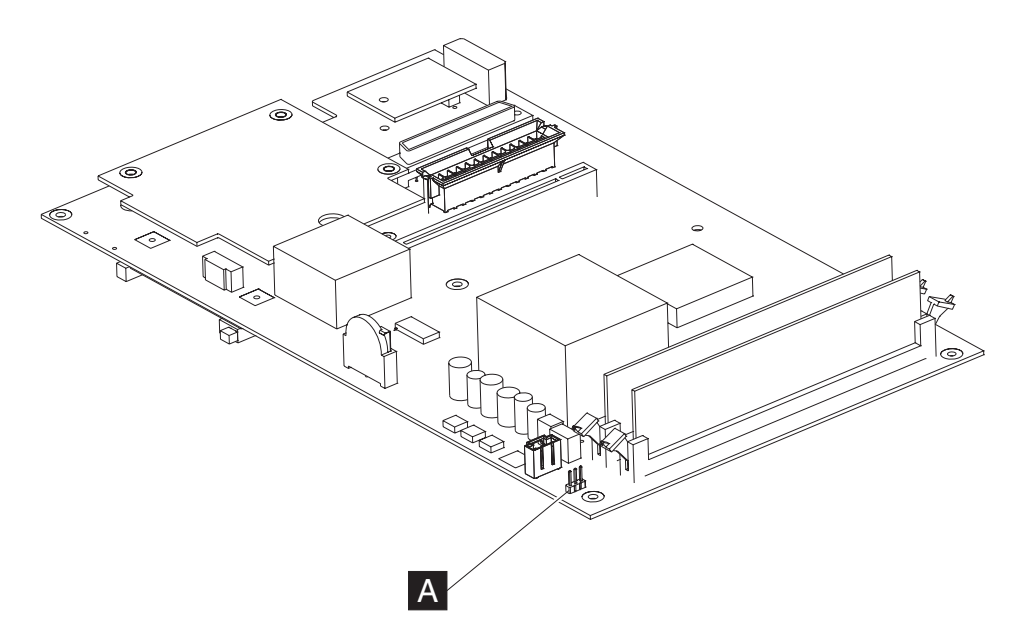

*Figure 6. CMOS reset jumper J25*

- 3. Remove the jumper, which is normally located on pins 1 and 2. (Pin 1 is located near the edge of the board, while pin 3 is closest to the memory sockets.)
- 4. Place the jumper on pins 2 and 3 and wait for 5 seconds. This resets the CMOS.
- 5. Return the jumper to pins 1 and 2.
- 6. Power ON the system.
- 7. When you restart the system after resetting the CMOS, the following error message is displayed:

CMOS checksum error - defaults loaded

To correct these errors, run the Setup Utility and select **Load Optimized Defaults**. This restores the CMOS defaults. After the defaults are restored, check the date and time, and set any other customer-specific settings that were modified before the CMOS was reset.

#### <span id="page-39-0"></span>**Real-time clock and CMOS**

The real-time clock is a low-power clock that provides a time-of-day clock and a calendar. The clock settings are maintained by the battery when the power cord is removed. Use the CMOS Setup Utility to set the clock and calendar. See ["Standard](#page-37-0) CMOS [features"](#page-37-0) on page 14.

See ["System-board](#page-75-0) battery – removing and replacing" on page 52 for the location of the battery.

### **Configuring the COM (communication) ports**

Each COM port of the 4846 product uses a unique I/O address and IRQ. Some previous SurePOS 500 system units utilized PCI-based COM ports with a shared IRQ. The system BIOS configures the COM ports for use by the operating system; therefore, a separate driver is not required. (Serial port drivers from previous SurePOS 500 systems are not supported or required.)

Use the CMOS Setup Utility to configure or modify the COM ports, the default I/O address and the IRQ. If you make modifications, ensure that each port uses a unique I/O and IRQ value. Using default values are highly recommended. The *IBM SurePOS 500 Series Operating System Installation Guide for Models 545 and 565* provides a list of port resources.

#### **Using the IBM Diagnostics for POS Systems and Peripherals package**

Diagnostics for the SurePOS 500 Models 545 and 565 are available on the IBM Diagnostics for POS Systems and Peripherals package. This package installs to a memory key (see ["Supported](#page-40-0) memory keys" on page 17).

**Note:** The Diagnostics also supports IBM POS I/O on prior systems, if the BIOS supports booting from a memory key.

Locate the instructions for using this package in the README file. This package provides menu-driven tests and utilities that enable trained service technicians to configure and test the I/O devices. Locate and download the service program code from the IBM Retail Store Solutions Web site using the following steps:

- 1. Obtain a memory key. See ["Supported](#page-40-0) memory keys" on page 17.
- 2. Access the IBM Retail Store Solutions Web site at: [www.ibm.com/solutions/](http://www.ibm.com/solutions/retail/store) [retail/store/support.](http://www.ibm.com/solutions/retail/store)
- 3. Select **Support** on the left side of the panel, then select **IBM SurePOS 500/600 Series**.
- 4. Next, select **SurePOS 500-xx5 Downloads**.
- 5. Download the update program to a temporary location on the PC's hard-disk drive. Run the self-extracting program and respond to the messages that display. This program writes the updates and provides instructions on inserting the memory key.
- <span id="page-40-0"></span>6. If you have *not* previously changed the CMOS Utility settings, you can boot into the diagnostics using the USB memory key: Insert the USB memory key and power on the system. If you have previously changed the default settings, go to Step 7.
- 7. If you have changed the default settings of the CMOS Setup Utility, follow these steps:
	- a. Ensure that the Hard Disk is listed as the First Book Device under **Advanced BIOS Features**, **Hard Disk Boot Priority**.
	- b. Power off the machine.
	- c. Plug the memory key into a USB port.
	- d. Power on the machine. The system BIOS recognizes the memory key and adds it to the lists displayed by the CMOS Setup Utility.
	- e. Open the CMOS Setup Utility settings. Ensure that your settings are as follows:
		- v Under **Advanced BIOS Features**, **Hard Disk Boot Priority**, ensure that memory key is listed first.
		- v Under **First Boot Device**, ensure that **Hard Disk** is listed first.
	- f. Save these settings and exit. The system will boot automatically using the memory key and the diagnostics program begins.

You have the option of using an attached keyboard, if available. The diagnostics program will ask you to accept the user license agreement. Click the **I Agree** button. You will be presented with a screen containing a selection menu for System Components, Point Of Sale Devices, and Utilities (for VPD, and others). Sub-menus are dynamically-tailored based upon your system—only tests available for your machine type are displayed.

#### **Supported memory keys**

The following memory keys are supported by the SurePOS 500 Models 545 and 565:

#### **IBM USB 2.0 (256 MB)**

• FRU: 41D9746

Go to [www.ibm.com](http://www.ibm.com) for details on this USB key.

#### **PNY USB 2.0 (1 GB)**

• Part number: P1886C53

Go to <http://www2.pny.com/homepage.aspx> for details on this USB key.

#### **Updating the flash BIOS**

Download the latest level of flash BIOS for the SurePOS 500 Models 545 and 565 by following the instructions for downloading the diagnostics.

- 1. Follow the steps described in "Using the IBM [Diagnostics](#page-39-0) for POS Systems and [Peripherals](#page-39-0) package" on page 16
- 2. Switch the system ON again. The system boots from the memory key, the flash BIOS update occurs.
- 3. Remove the memory key. The new BIOS update is on the system.

**Note:** The flash utility saves and restores your CMOS setting.

#### <span id="page-41-0"></span>**Power interruption during flash BIOS update procedure**

If power is interrupted during the flash BIOS update procedure, the BIOS could become corrupted. Should this event occur, the system boots automatically from a backup copy of BIOS. To repair the corrupt version of BIOS and return to using the normal BIOS, repeat the steps to update the flash BIOS.

### **Repairing the flash BIOS**

Two separate copies of POST/BIOS are maintained in separate flash modules. Should the primary copy become corrupt, the system automatically runs from the backup copy when rebooted. A POST message indicates when the backup copy is in use. When this happens, it is important to perform a Flash Update, in an attempt to repair the primary copy and preserve the backup functionality. If the primary is permanently damaged, the system runs normally, but without backup capability for the BIOS, and the POST message appears at each boot up.

### <span id="page-42-0"></span>**Diagnosing problems and troubleshooting**

A software error or a hardware failure can cause a problem with the system. The following topics contain problem analysis instructions to help you determine the cause of a problem and resolve it.

Table 10 describes the servicing task and the section that contains information supporting the task.

*Table 10. SurePOS 500 task information*

| <b>Task</b>                                          | Go to                                                                                              |
|------------------------------------------------------|----------------------------------------------------------------------------------------------------|
| Diagnosing a problem.                                | "Preliminary checklist."                                                                           |
| Update the flash BIOS.                               | "Updating the flash BIOS" on page 17.                                                              |
| Run the CMOS Setup Utility.                          | "Using the CMOS Setup Utility" on page 13.                                                         |
| Using the service program.                           | "Using the IBM Diagnostics for POS Systems<br>and Peripherals package" on page 16                  |
| Obtain the part number for the FRU.                  | Appendix A, "Field replaceable units," on<br>page 99.                                              |
| Remove or replace a field-replaceable unit<br>(FRU). | Chapter 3, "Removing and replacing FRUs<br>for the SurePOS 500 Models 545 and 565,"<br>on page 25. |

#### **Researching the Knowledgebase**

You can determine if a product problem has been resolved. Just review the symptoms and fixes in the knowledge base at the IBM Retail Stores Solutions Web site.

- 1. Go to [www.ibm.com/solutions/retail/store/.](http://www.ibm.com/solutions/retail/store)
- 2. Select **Support**.
- 3. Select IBM SurePOS 500/600 Series
- 4. Select **Knowledgebase Tips and FAQs**.

#### **Preliminary checklist**

When you power on the SurePOS 500, the system performs a power-on self-test (POST). When the power LED stops blinking, POST is complete. If multiple beeps occur, perform the following steps to diagnose the problem.

- 1. Ensure that all AC power is connected and observe the power light to make sure that it is lit.
- 2. Ensure that all cables and I/O devices are connected correctly and securely.
- 3. Make sure that you correctly adjust the brightness setting, using the controls at the bottom right side of the display.
- 4. Record any error messages or symptoms for troubleshooting.

If you do not observe a specific error indication, continue problem resolution at ["Troubleshooting](#page-43-0) symptoms and actions" on page 20.

#### **Notes:**

- 1. For internal options and peripheral devices, you can use the diagnostic service program to help resolve problems.
- 2. For devices with separate test instructions, refer to those instructions when testing.

3. When using application software, you may receive error messages that pertain to the software. Refer to the software manual for a description of those messages.

## <span id="page-43-0"></span>**Troubleshooting symptoms and actions**

If the SurePOS 500 system fails with no error message or beep code, see Table 11 to find problem symptoms and take the related action.

**Note:** Corrupted CMOS may cause unpredictable problems. Before exchanging the system board to resolve a problem, go to ["Clearing](#page-38-0) the CMOS settings" on [page](#page-38-0) 15 and reset CMOS. Oftentimes, a corrupted CMOS is the source of the trouble.

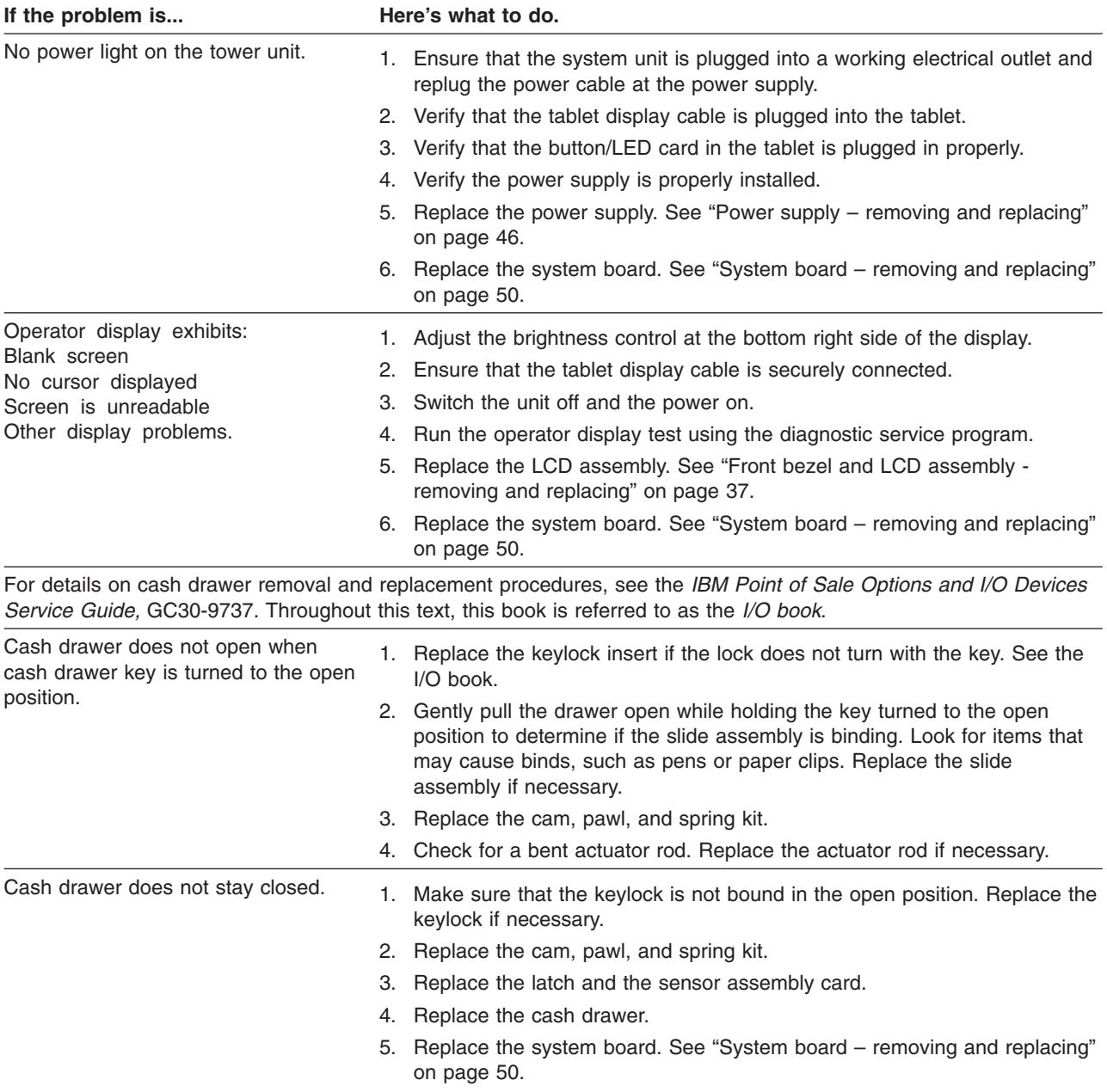

#### *Table 11. Symptoms and actions*

*Table 11. Symptoms and actions (continued)*

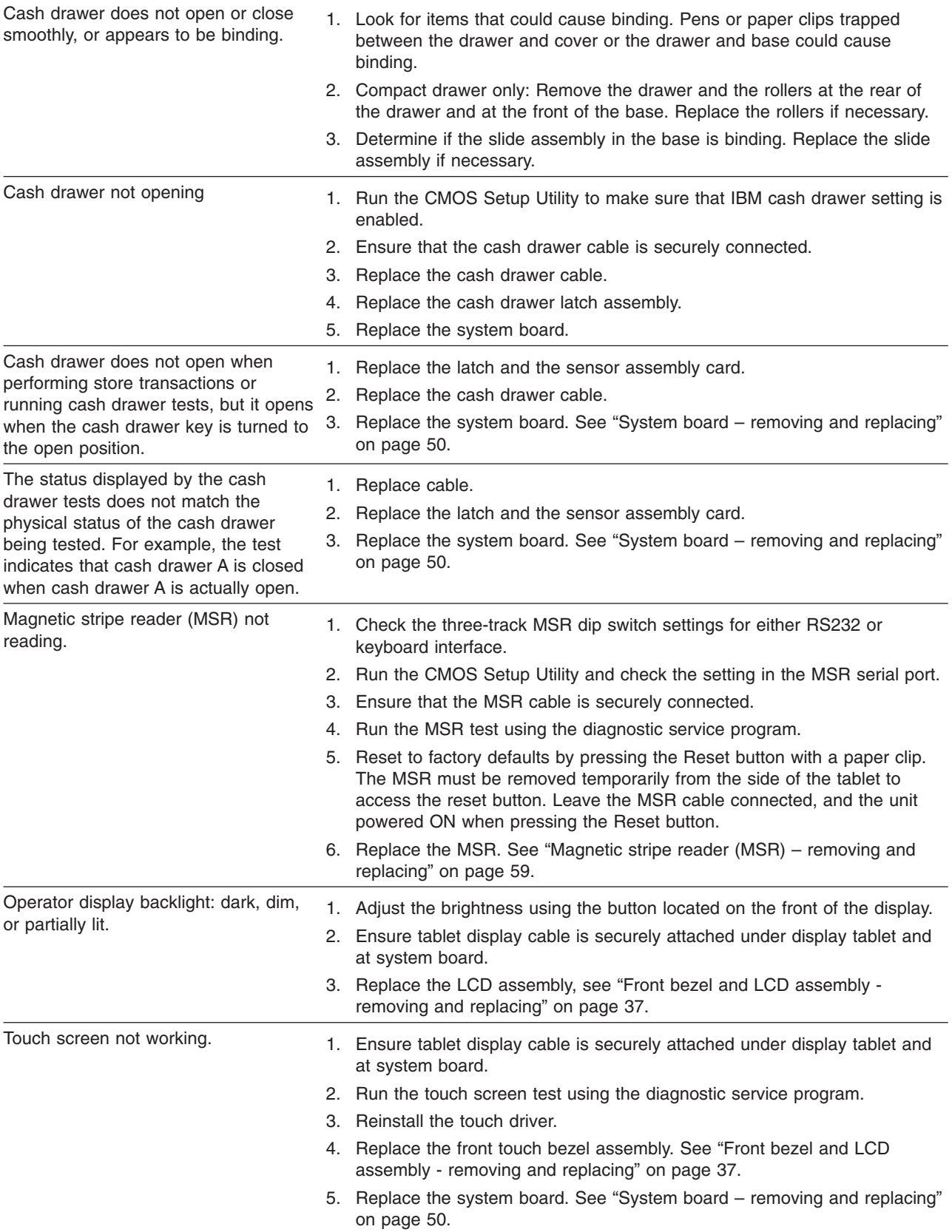

#### *Table 11. Symptoms and actions (continued)*

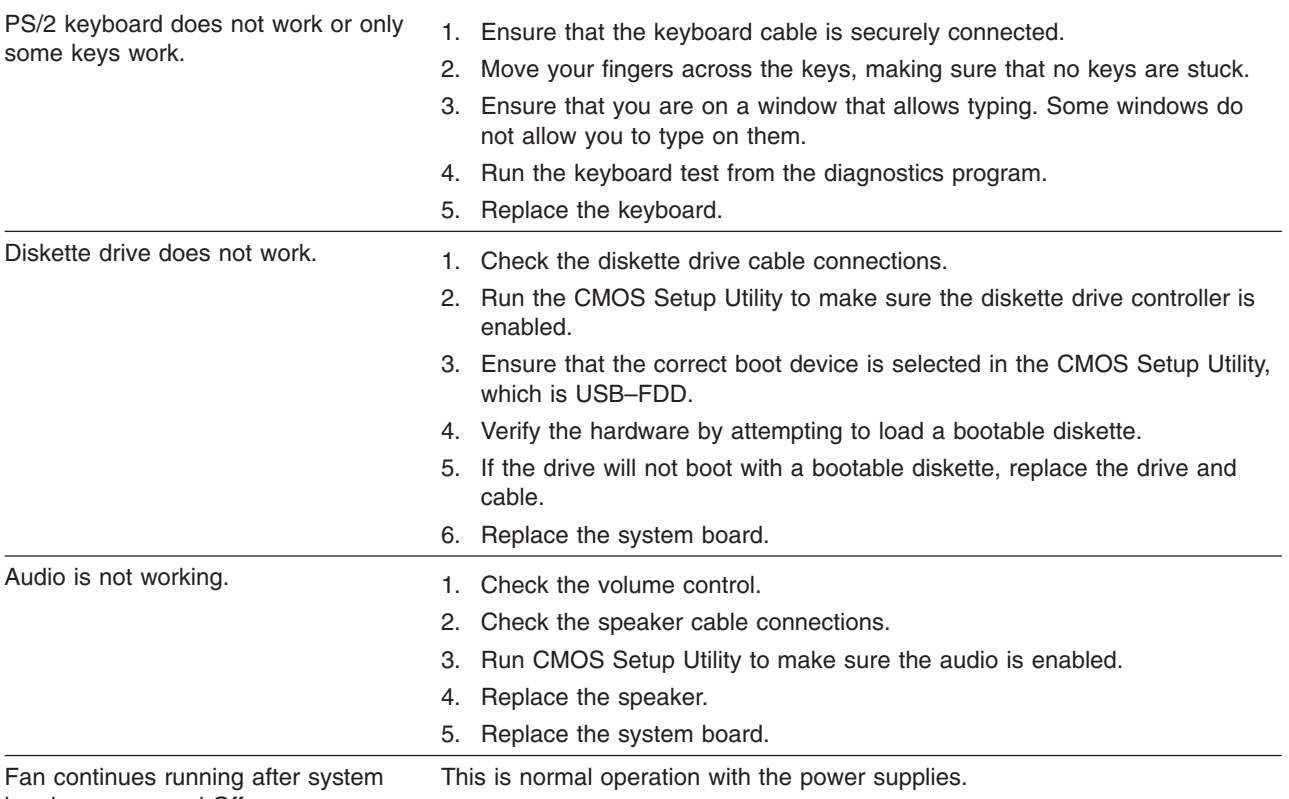

has been powered Off.

#### **Notes:**

- 1. Some devices that attach to the system have test instructions. Refer to those instructions when testing those devices.
- 2. Record any error messages or symptoms for future reference.
- 3. When using application programs, you may receive error messages that pertain to the application software. See the application program manual for a description of those messages.

### <span id="page-46-0"></span>**CMOS recovery**

If the CMOS memory becomes corrupted and the system does not boot, restore the factory default values by following the procedure described in ["Clearing](#page-38-0) the CMOS [settings"](#page-38-0) on page 15.

Always reset CMOS (as described at ["Restoring](#page-38-0) the default CMOS settings" on [page](#page-38-0) 15) before replacing a system board to resolve a problem. This practice allows you to determine if a corrupted CMOS is the source of the trouble. A corrupted CMOS can cause unpredictable problems.

|<br>|<br>|<br>|

 $\overline{1}$ 

 $\bar{\mathbb{I}}$ 

 $\overline{1}$ 

# <span id="page-48-0"></span>**Chapter 3. Removing and replacing FRUs for the SurePOS 500 Models 545 and 565**

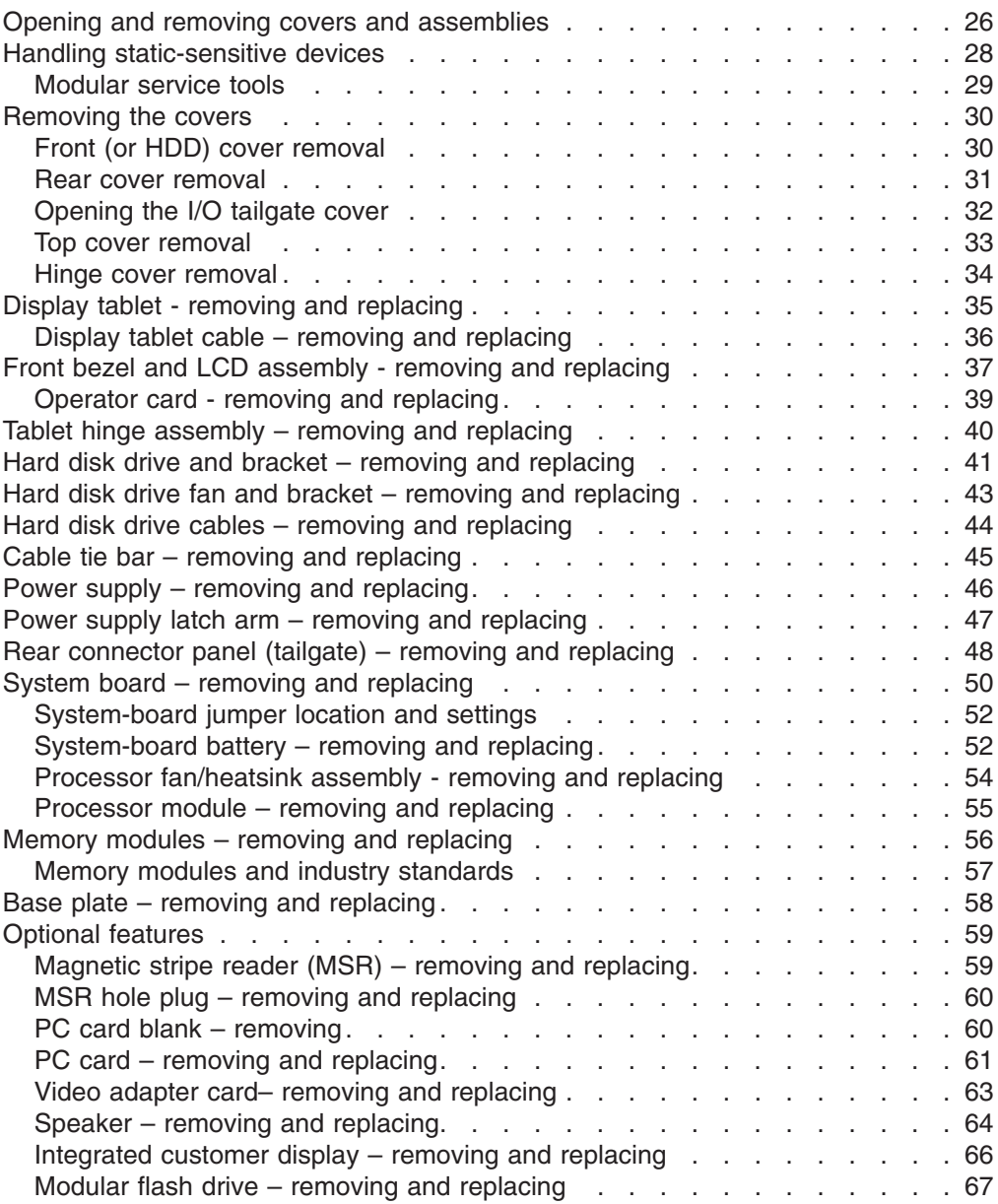

This section contains the FRU removal and replacement procedures for all SurePOS 500 Models 545 and 565 models (4846). Some procedures are for features that are not available on all models.

#### **Notes:**

- 1. Before you perform any removal and replacement procedures, see the sections entitled "Safety [Information"](#page-12-0) on page xi and "Handling [static-sensitive](#page-51-0) devices" on [page](#page-51-0) 28.
- 2. The machine serial number for the 4846 is located on the lower right, front frame. See [Figure](#page-34-0) 4 on page 11.
- 3. Switch OFF the power to the SurePOS 500. Unplug the power cord from the external power source.

## <span id="page-49-0"></span>**Opening and removing covers and assemblies**

The SurePOS 500 Series Models 545 and 565 is designed for modular servicing and installation. Table 12 shows the progression and ease of some common removals.

*Table 12. Pictorial overview of common removal tasks*

| Task:                     | Section with complete details:                                           |
|---------------------------|--------------------------------------------------------------------------|
| Opening the rear cover    | "Rear cover removal" on page 31                                          |
| Removing the power supply | "Power supply - removing and replacing" on<br>page 46                    |
| Opening the tailgate      | "Rear connector panel (tailgate) - removing<br>and replacing" on page 48 |
| Removing the tailgate     |                                                                          |

*Table 12. Pictorial overview of common removal tasks (continued)*

| Task:                        | Section with complete details:                                       |
|------------------------------|----------------------------------------------------------------------|
| Removing the top cover       | "Top cover removal" on page 33                                       |
| Removing the system board    | "System board - removing and replacing" on<br>page 50                |
| Opening the front cover      | "Front (or HDD) cover removal" on page 30                            |
| Removing the hard-disk drive | "Hard disk drive and bracket - removing and<br>replacing" on page 41 |

#### <span id="page-51-0"></span>**Removing and replacing FRUs Example 2007** Update April 23, 2007

| Task:                         | Section with complete details:                                        |
|-------------------------------|-----------------------------------------------------------------------|
| Opening the touch-cable cover | "Front bezel and LCD assembly - removing<br>and replacing" on page 37 |
| Removing the front bezel      |                                                                       |

*Table 12. Pictorial overview of common removal tasks (continued)*

**Note:** These pictures represent only some of the common component removals.

#### **Handling static-sensitive devices**

**Attention:** Static electricity can damage electronic devices and your system. To avoid damage, keep static-sensitive devices in their static protective bags until you are ready to install them.

To reduce the possibility of electrostatic discharge, observe the following precautions:

- Limit your movement. Movement can cause static electricity to build up around you.
- Handle the device carefully, holding it by its edges or its frame.
- Do not touch solder joints, pins, or exposed printed circuitry.
- Do not leave the device where others can handle and possibly damage the device.
- While the device is contained in its anti-static bag, touch it and your finger to an unpainted metal part of the system unit for at least 2 seconds. (This action removes static electricity from the package and from your body.)
- Remove the device from its package and install it directly into your system, without putting it down. If it is necessary to put the device down, place it onto its static-protective bag. (If your device is an adapter, place it component side up.) Do not place the device onto the cover of the system or onto a metal table.
- Take additional care when handling devices during cold weather because heating reduces indoor humidity and increases static electricity.

|

## <span id="page-52-0"></span>**Modular service tools** |

The SurePOS 500 Models 545 and 565 were designed for modular servicing and requires the minimum use of tools. However, some field replacement parts may require a tool. Table 13 lists the part number for tools that you may need for servicing.

*Table 13. Service personnel tools*

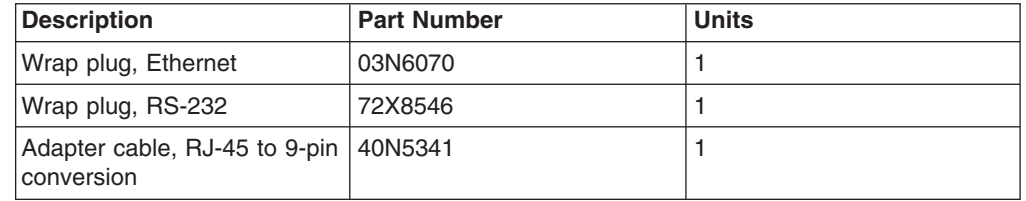

### <span id="page-53-0"></span>**Removing the covers**

|

| | |

| | | This section describes how to remove the front, top, rear, tower, and side covers.

## **Front (or HDD) cover removal**

- 1. Switch OFF the power to the SurePOS 500. Unplug the power cord from the external power source.
- 2. Tilt the top of the display tablet back.
- 3. Press inward on the buttons on each side of the front cover (see Figure 7), and pull the front cover/HDD cover slightly forward.

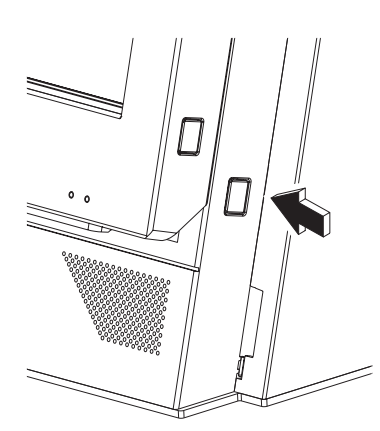

*Figure 7. Unlatching the front cover*

- 4. Lift the cover forward and away from the unit.
- 5. To replace, reverse these procedures.

 $\vert$ 

### <span id="page-54-0"></span>**Rear cover removal**

- 1. Switch OFF the power to the SurePOS 500. Unplug the power cord from the external power source.
- 2. Facing the rear of the system, press down on the latch  $|A|$ , and rotate the top away as shown in Figure 8, and lift the rear cover away from the unit.

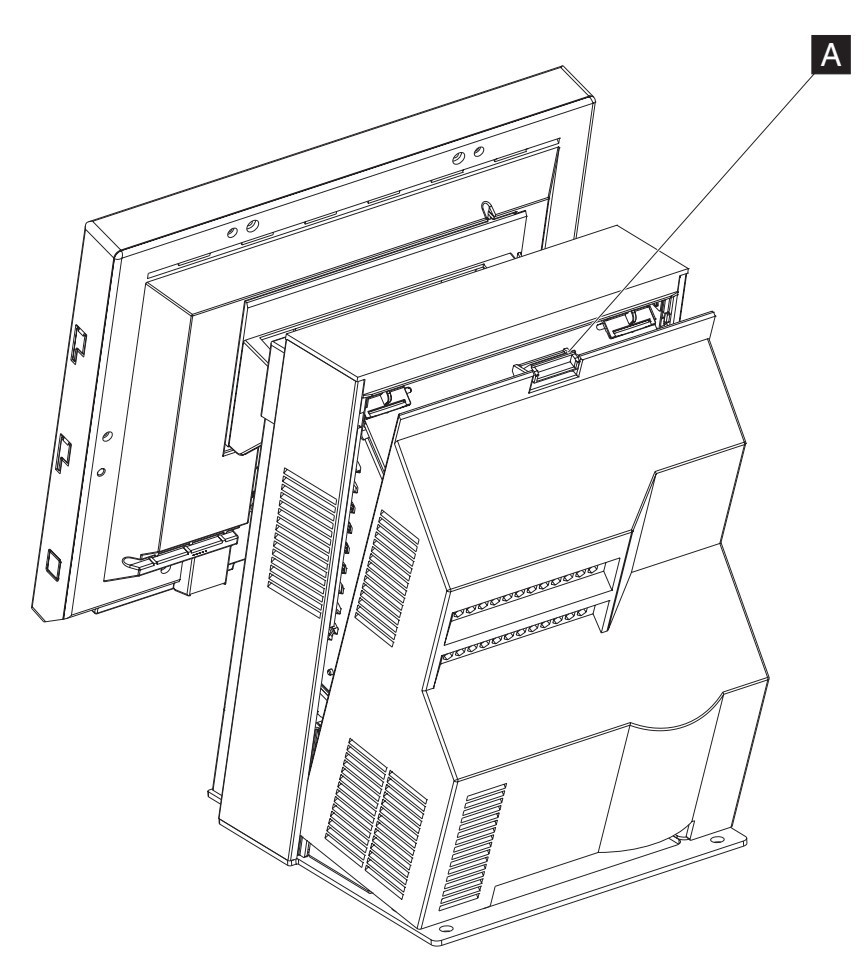

*Figure 8. Removing the rear cover*

3. To replace, reverse these procedures.

## <span id="page-55-0"></span>**Opening the I/O tailgate cover**

Open the I/O tailgate cover as follows:

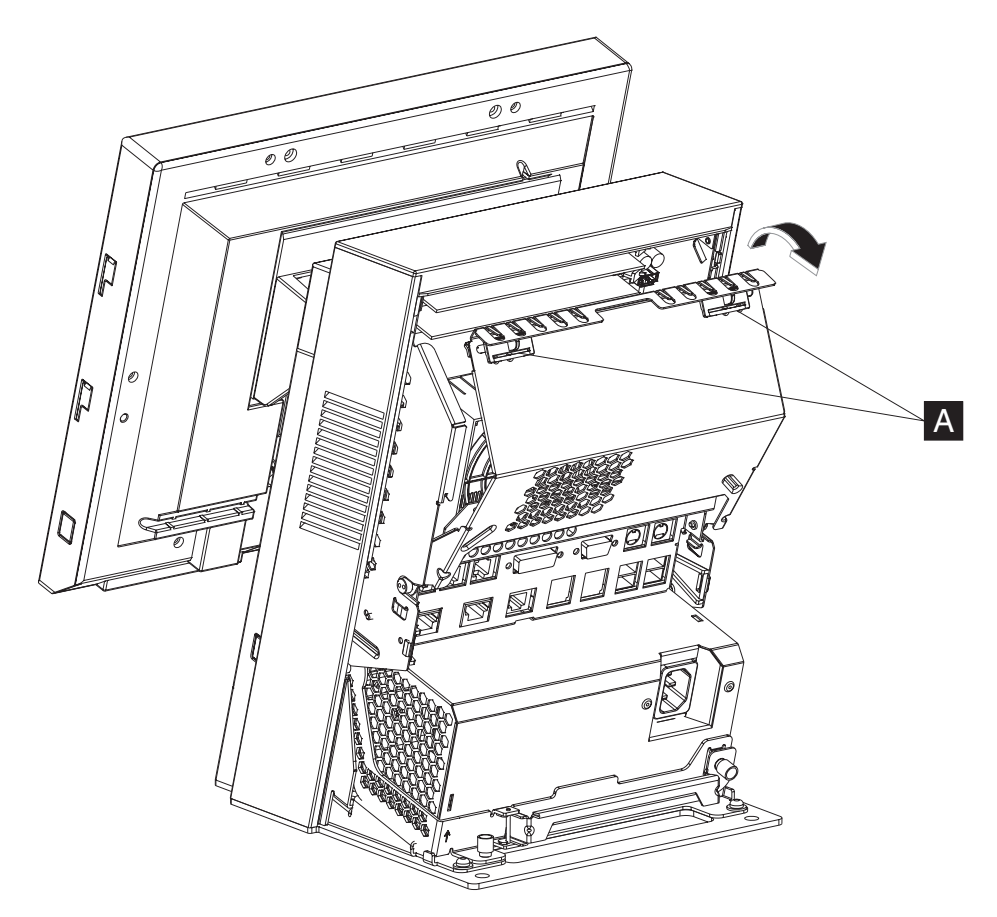

*Figure 9. Opening the I/O tailgate cover*

- Remove the rear cover as described in "Rear cover [removal"](#page-54-0) on page 31.
- Unlatch the I/O tailgate cover by sliding the latches ( $\Lambda$  in Figure 9) toward the center.
- Open the I/O tailgate cover by rotating it downward.

## <span id="page-56-0"></span>**Top cover removal**

- 1. Switch OFF the power to the SurePOS 500. Unplug the power cord from the external power source.
- 2. Remove the rear cover, following the procedure in "Rear cover [removal"](#page-54-0) on [page](#page-54-0) 31.
- 3. Open the I/O tailgate cover (see ["Opening](#page-55-0) the I/O tailgate cover" on page 32).

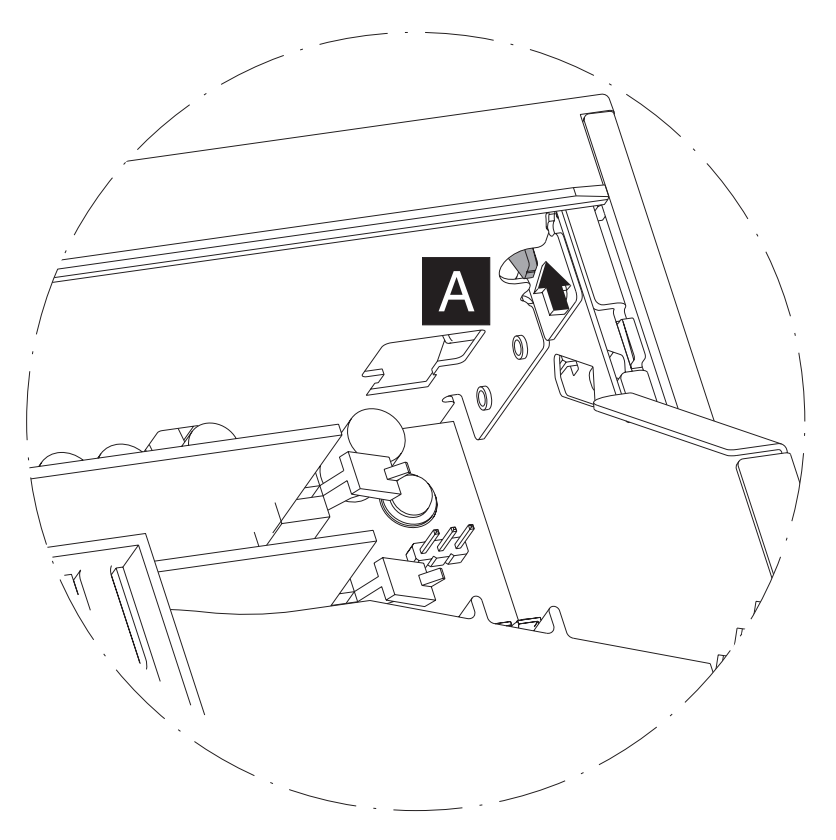

*Figure 10. Locating the top cover release latch*

- 4. Facing the rear of the system, use a screwdriver to lift the latch ( $\Lambda$  in Figure 10), while sliding the top cover toward you (toward the rear of the unit)
- 5. Repeat for the latch on the other side.
- 6. To replace, slide the top cover on from the rear.

#### <span id="page-57-0"></span>**Hinge cover removal**

- 1. Switch OFF the power to the SurePOS 500. Unplug the power cord from the external power source.
- 2. Remove the display tablet. See "Display tablet removing and [replacing"](#page-58-0) on [page](#page-58-0) 35.
- 3. Remove the HDD or front cover. See "Front (or HDD) cover [removal"](#page-53-0) on page [30](#page-53-0)
- 4. Remove the top cover as described in "Top cover [removal"](#page-56-0) on page 33.
- 5. Remove the center cover  $\left( \begin{array}{c} \mathbf{C} \end{array} \right)$  by lifting it off.

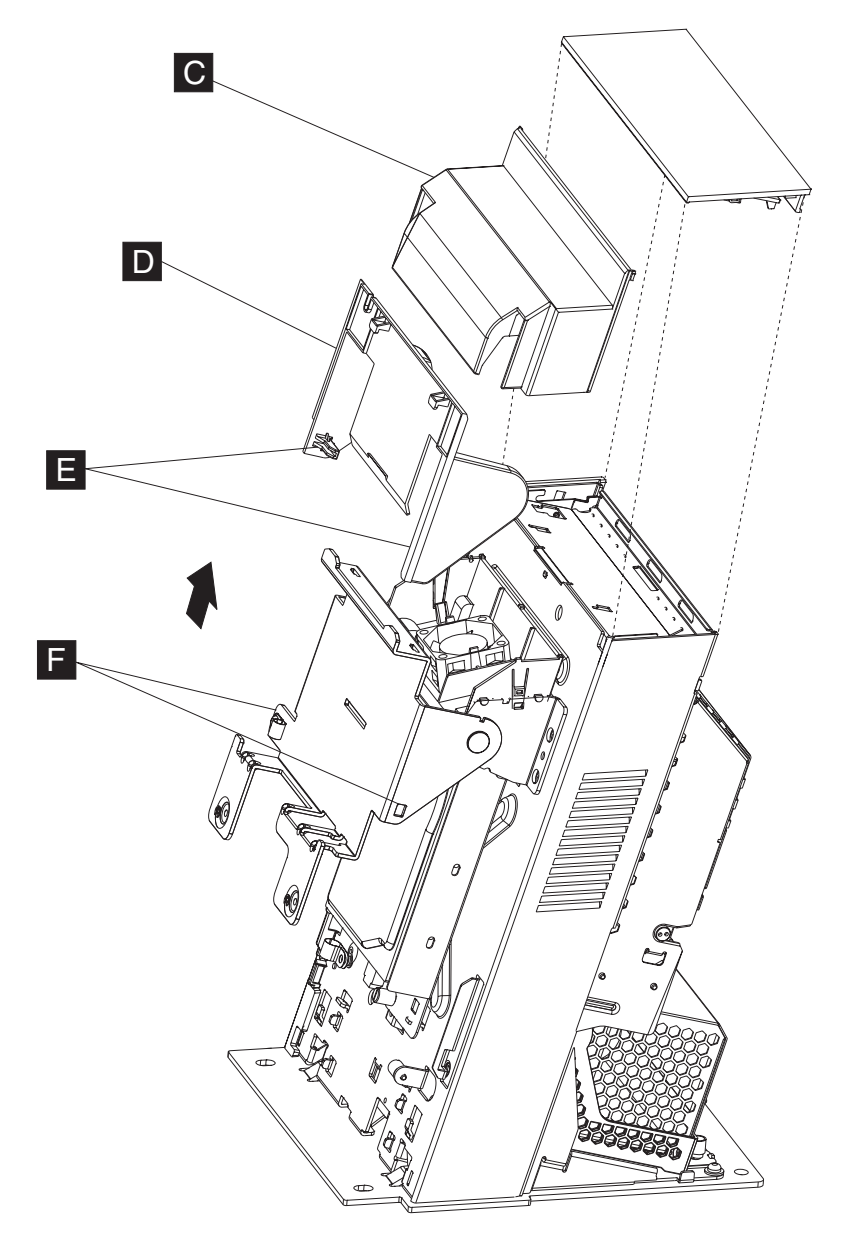

*Figure 11. Removing the hinge cover*

- 6. Lift off to remove the hinge cover  $(D)$ .
	- **Note:** You will need to pull the sides of the hinge cover away from the hinge so that features ( $\blacksquare$ ) will clear holes ( $\blacksquare$  in Figure 11).

# <span id="page-58-0"></span>**Display tablet - removing and replacing**

Follow these procedures to remove the display tablet.

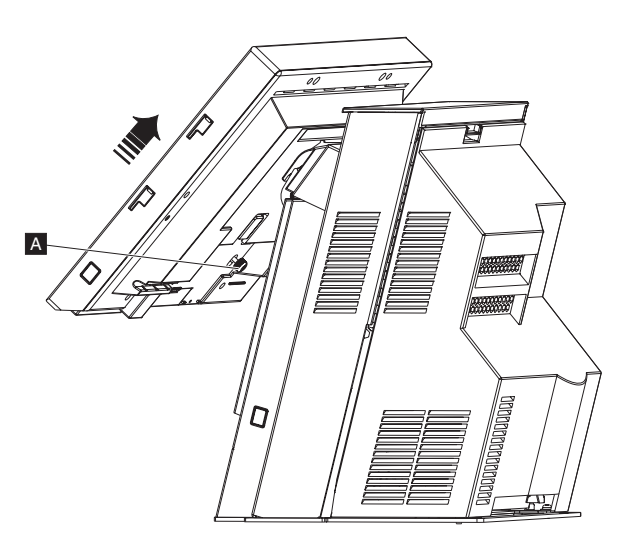

*Figure 12. Removing the display tablet*

- 1. Switch OFF the power to the SurePOS 500. Unplug the power cord from the external power source.
- 2. Tilt the tablet back and loosen the two thumbscrews  $\vert A\vert$  in Figure 12 under the tablet.
- 3. If present, unplug the MSR cable.
- 4. Disconnect the cable from the rear of the tablet by pressing on either side of the connector.
- 5. Lift the tablet off the unit.
- 6. To replace, reverse these procedures.

|

| | | | | | | | | | | | | | |

| | |

| | | | | | | |

## <span id="page-59-0"></span>**Display tablet cable – removing and replacing**

- 1. Switch OFF the power to the SurePOS 500. Unplug the power cord from the external power source.
- 2. Remove the tablet as described in "Display tablet removing and [replacing"](#page-58-0) on [page](#page-58-0) 35.
- 3. Disconnect the display cable from the rear of the tablet by pressing on either side of the connector.
- 4. Remove the front cover as described "Front (or HDD) cover [removal"](#page-53-0) on page [30.](#page-53-0)
- 5. Remove the speaker, if present. See "Speaker removing and [replacing"](#page-87-0) on [page](#page-87-0) 64.
- 6. Remove the rear cover as described in "Rear cover [removal"](#page-54-0) on page 31.
- 7. Remove the power supply as described in "Power supply [removing](#page-69-0) and [replacing"](#page-69-0) on page 46.

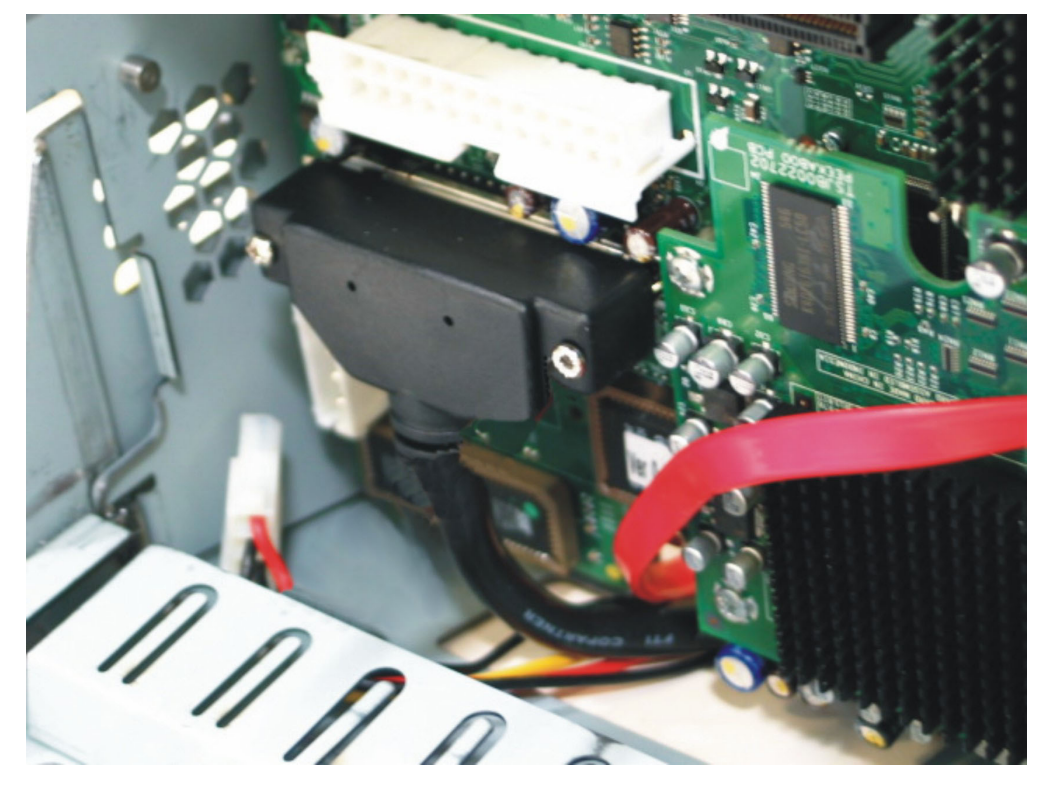

*Figure 13. Removing the display tablet cable from the system board*

- 8. Remove the clamps on front of the frame and hinge that retain the tablet cable.
- 9. Disconnect the display tablet cable from the system board by loosening the two thumbscrews (see Figure 13).
- 10. Remove the base plate. See "Base plate removing and [replacing"](#page-81-0) on page [58.](#page-81-0)
- 11. Pull the cable free from the plastic guide in the frame.
- 12. To replace, reverse these procedures.

## <span id="page-60-0"></span>**Front bezel and LCD assembly - removing and replacing**

**Note:** The front bezel and the LCD assembly are available as FRUs.

- 1. Switch OFF the power to the SurePOS 500. Unplug the power cord from the external power source.
- 2. If installed, remove the MSR and antenna cover assembly. See ["Magnetic](#page-82-0) stripe reader (MSR) – removing and [replacing"](#page-82-0) on page 59.

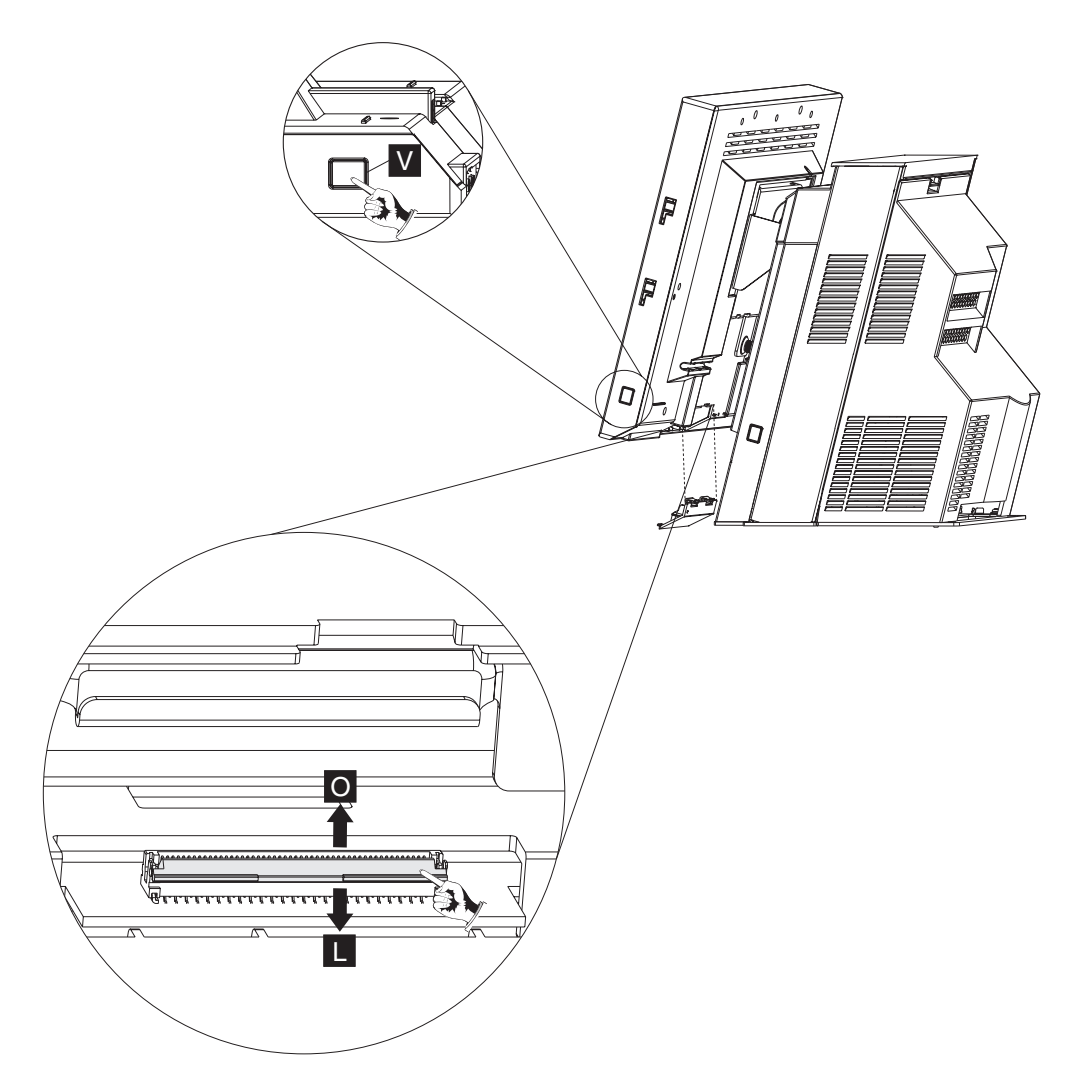

*Figure 14. Disconnecting the touch cable and removing the front bezel*

- 3. Remove the touch cable door by lifting on the latch and lifting outward. The cable door will dangle from the connecting tie.
- 4. Disconnect the touch cable by lifting the connector lever to the open position (O- in Figure 14) and lifting out the cable.
	- **Note:** The OPEN position is away from the touch card and perpendicular to the unit, while the LOCKED position ( $\Box$ ) is closer to the touch card and parallel with the unit.

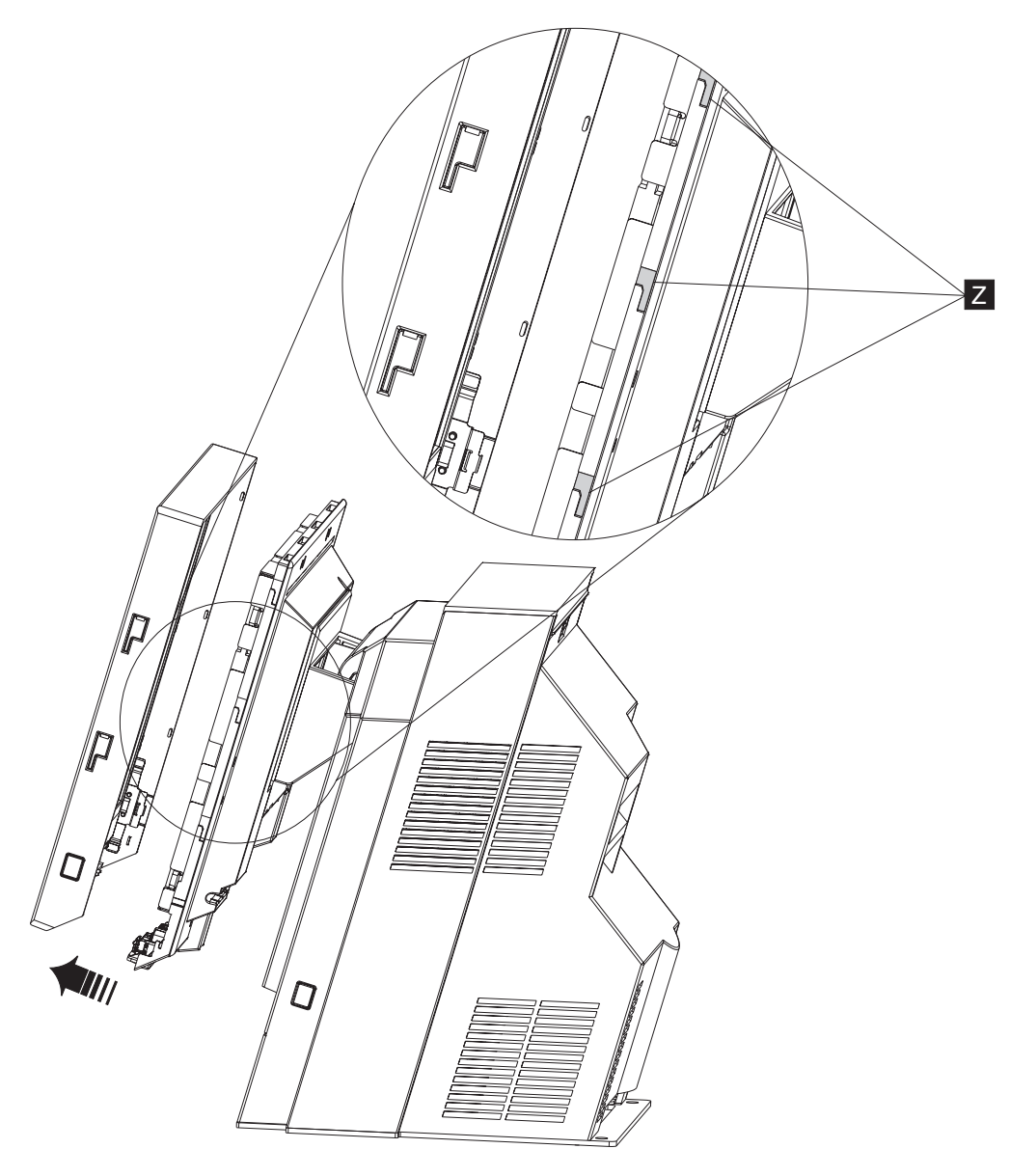

*Figure 15. View of L-shaped keyways*

- 5. Press the buttons on either side of the tablet ( $\sqrt{V}$  in [Figure](#page-60-0) 14 on page 37) to unlock the bezel, and lift upward until the bezel stops. Then pull the bezel away from the tablet.
- 6. Continue to lift the LCD assembly from the front bezel assembly and remove.
- 7. To replace the front bezel or LCD assembly from the front bezel assembly, reverse these procedures and reconnect the touch cable:
	- a. Ensure that the connector lever is in the open position. See [Figure](#page-60-0) 14 on [page](#page-60-0) 37.
	- b. Insert the cable behind the connector lever.
	- c. Push the connector lever to the locked position (Let in [Figure](#page-60-0) 14 on page [37\)](#page-60-0).
	- **Note:** When replacing the front bezel, be sure to align the tabs in the front bezel into the keyways. See **Z** in Figure 15.

## <span id="page-62-0"></span>**Operator card - removing and replacing**

This section describes how to remove the operator card.

- 1. Switch OFF the power to the SurePOS 500. Unplug the power cord from the external power source.
- 2. Follow the steps described in "Front bezel and LCD [assembly](#page-60-0) removing and [replacing"](#page-60-0) on page 37 to lift off the front bezel.

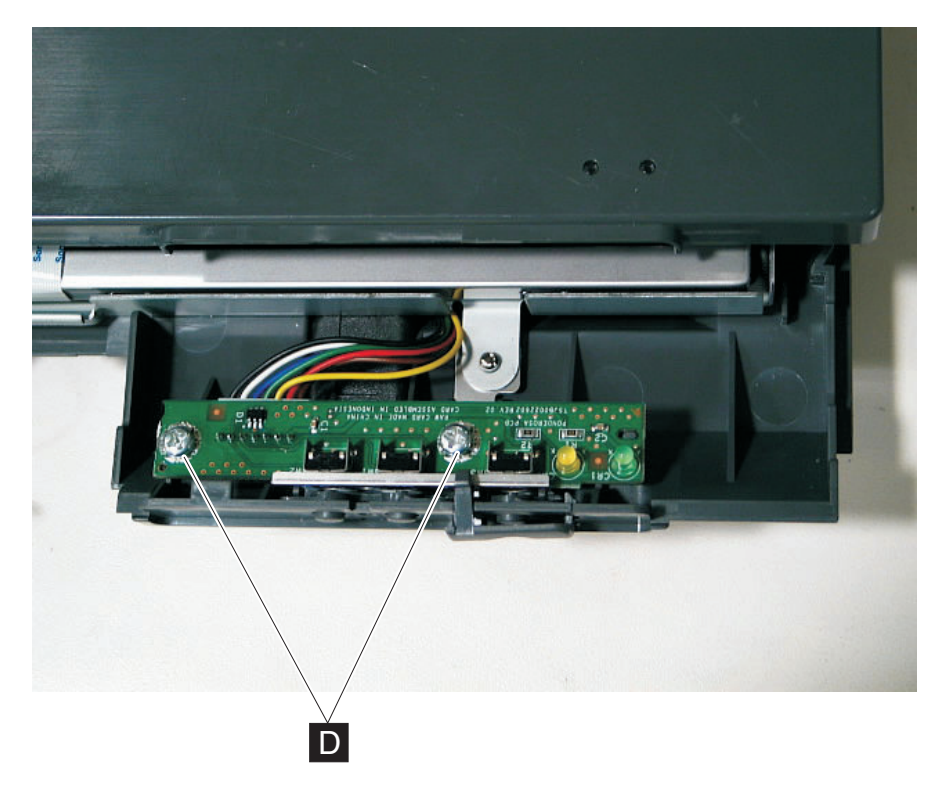

*Figure 16. Removing the operator card*

- 3. Disconnect the cable from the operator card.
- 4. See Figure 16. Remove the two screws  $\left(\begin{array}{c} \mathbf{D} \end{array}\right)$  and lift out the card.
- 5. To replace, reverse these procedures.

# <span id="page-63-0"></span>**Tablet hinge assembly – removing and replacing**

- 1. Switch OFF the power to the SurePOS 500. Unplug the power cord from the external power source.
- 2. Remove the tablet as described in "Display tablet removing and [replacing"](#page-58-0) on [page](#page-58-0) 35
- 3. Remove the front cover as described in "Front (or HDD) cover [removal"](#page-53-0) on page [30](#page-53-0)
- 4. Remove the top cover. See "Top cover [removal"](#page-56-0) on page 33

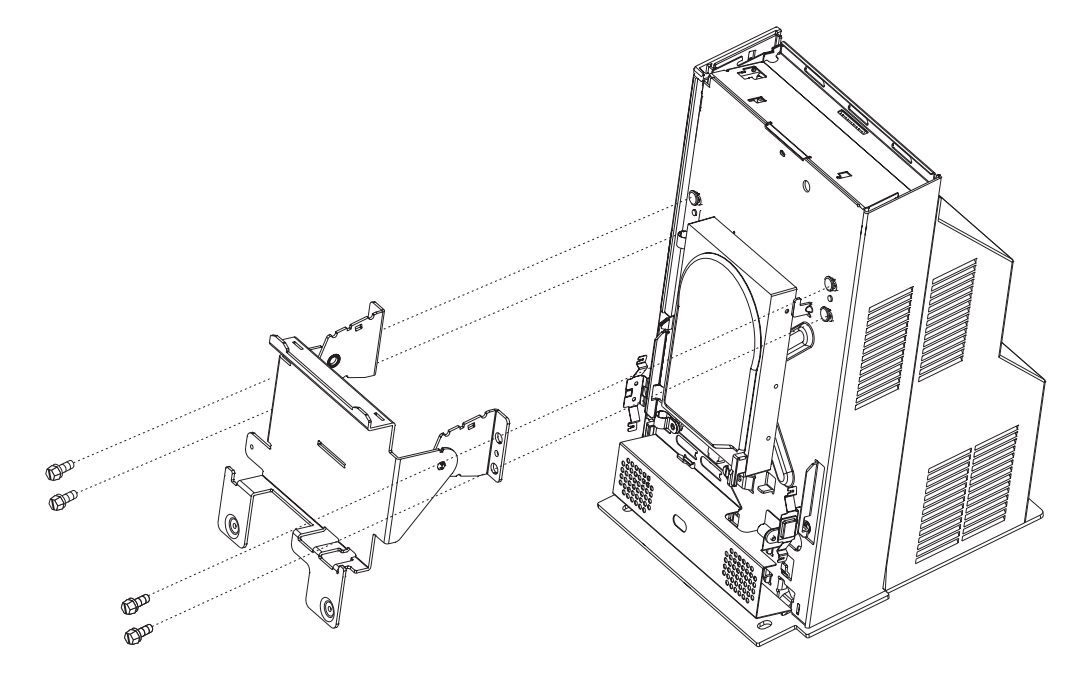

*Figure 17. Removing the tablet hinge assembly*

- 5. Lift to remove the tower center cover and the hinge cover (see ["Hinge](#page-57-0) cover [removal"](#page-57-0) on page 34).
- 6. Remove the four screws shown in Figure 17 and lift off the hinge assembly.
- 7. To replace, reverse these procedures.

## <span id="page-64-0"></span>**Hard disk drive and bracket – removing and replacing**

**Attention:** The hard disk drive (HDD) is a static-sensitive device. See ["Handling](#page-51-0) [static-sensitive](#page-51-0) devices" on page 28. User care not to drop or jar the HDD during assembly. Do not use an impact power driver.

**Note:** The HDD and bracket are available together as one FRU, and are also available separately.

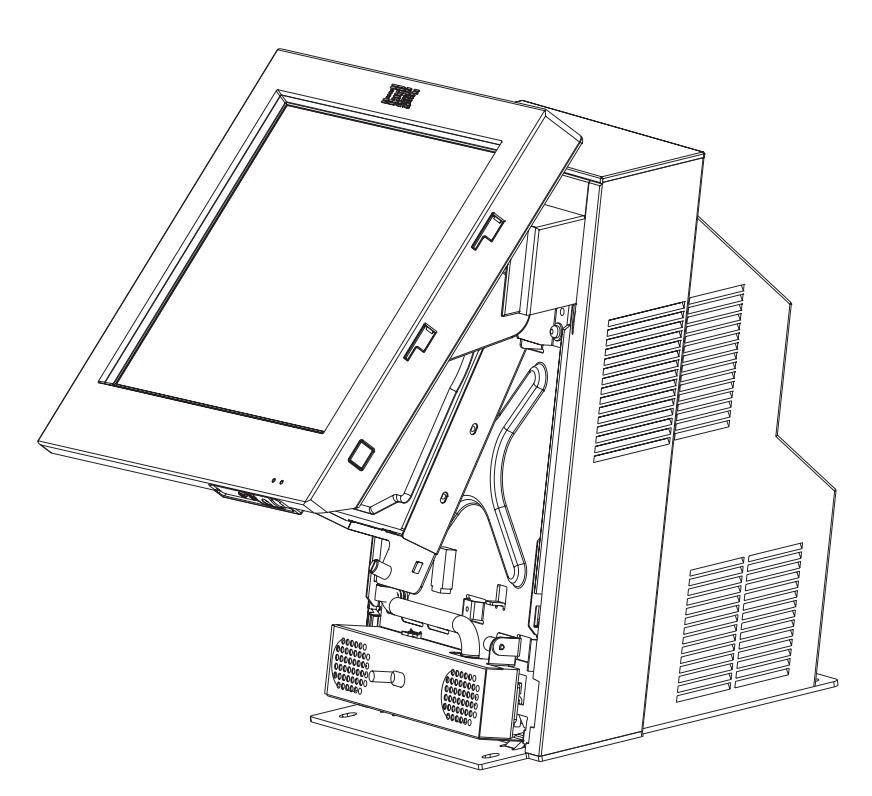

*Figure 18. HDD installation. For clarity, this figure shows additional components removed; however, you do not remove these to remove the HDD.*

- 1. Switch OFF the power to the SurePOS 500. Unplug the power cord from the external power source.
- 2. As shown in Figure 18, tilt back the tablet.
- 3. Remove the front cover as described at "Front (or HDD) cover [removal"](#page-53-0) on [page](#page-53-0) 30.
- 4. Disconnect the two cables from the HDD.

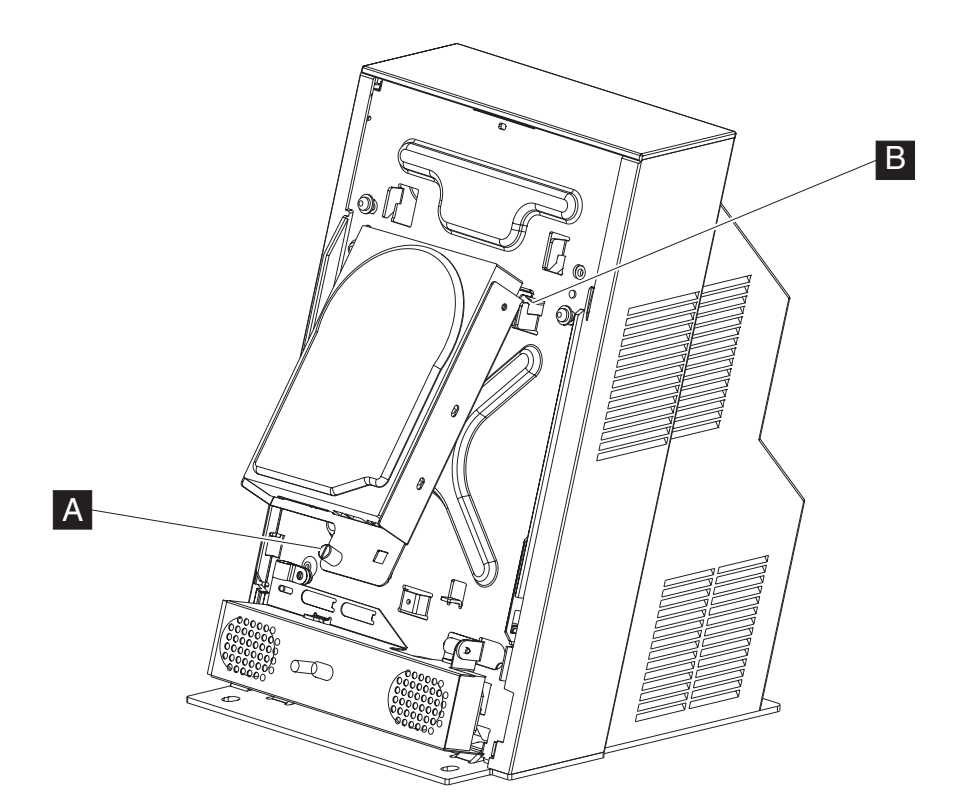

*Figure 19. Removing the hard disk drive and bracket. For clarity, this figure shows additional components removed; however, you do not remove these to remove the HDD.*

- 5. See Figure 19. Loosen the captive thumbscrew  $(A)$  and remove the HDD assembly by lifting it off of the hooks on the frame  $($  B  $)$ .
- 6. If the HDD is a separate FRU, place the HDD on a flat surface and remove the four screws and bracket.
- 7. Place the old HDD in protective packaging.
- 8. Attach the bracket to the new HDD with the four screws.
- 9. Reinstall the HDD and bracket assembly:
	- a. Reconnect the power and data cables to the HDD.
	- b. Reinsert the HDD and bracket into the frame hooks and replace the thumbscrew
- 10. Replace the HDD cover.
- 11. Power on the system and use the CMOS Setup Utility to verify that the system recognizes the new HDD.
	- **Note:** If the system fails to recognize the new HDD, verify that all connectors are properly seated and that the address jumper is correctly installed. If the HDD requires a jumper to be recognized as Drive 0, the correct position is indicated on a label on the HDD.

### <span id="page-66-0"></span>**Hard disk drive fan and bracket – removing and replacing**

- 1. Switch OFF the power to the SurePOS 500. Unplug the power cord from the external power source.
- 2. Remove the rear cover as described in "Rear cover [removal"](#page-54-0) on page 31
- 3. Remove the top cover ( $\blacktriangle$  in Figure 20) as described in "Top cover [removal"](#page-56-0) on [page](#page-56-0) 33.

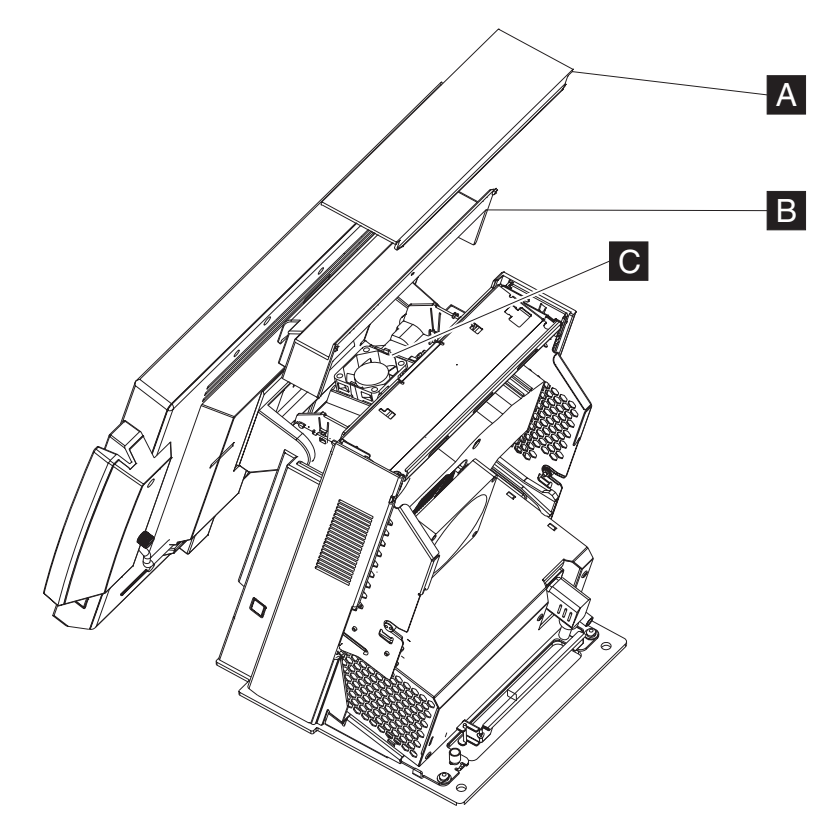

*Figure 20. Removing the HDD fan and bracket*

- 4. Remove the tower center cover  $($  B in Figure 20) by lifting upward.
- 5. See Figure 20. Unsnap and remove the HDD fan ( $\mathbb{C}$ ) and bracket to remove.
- 6. Disconnect the cable from the fan.
- 7. To replace, reverse these procedures.

#### <span id="page-67-0"></span>**Hard disk drive cables – removing and replacing**

- 1. Switch OFF the power to the SurePOS 500. Unplug the power cord from the external power source.
- 2. Tilt back the tablet.
- 3. Remove the front cover as described at "Front (or HDD) cover [removal"](#page-53-0) on [page](#page-53-0) 30.
- 4. If present, remove the speaker. See "Speaker removing and [replacing"](#page-87-0) on [page](#page-87-0) 64.
- 5. Remove the HDD power connector and data cable connector from the HDD.
- 6. Cut any cable ties on the cables.
- 7. Disconnect the power cable and the data cable from the system board.
- 8. Remove the base plate. See "Base plate removing and [replacing"](#page-81-0) on page [58.](#page-81-0)
- 9. Pull the power cable free from the plastic guide in the frame.
- 10. To replace, reverse these procedures.

# <span id="page-68-0"></span>**Cable tie bar – removing and replacing**

- 1. Switch OFF the power to the SurePOS 500. Unplug the power cord from the external power source.
- 2. Follow the instructions described in "Rear cover [removal"](#page-54-0) on page 31.

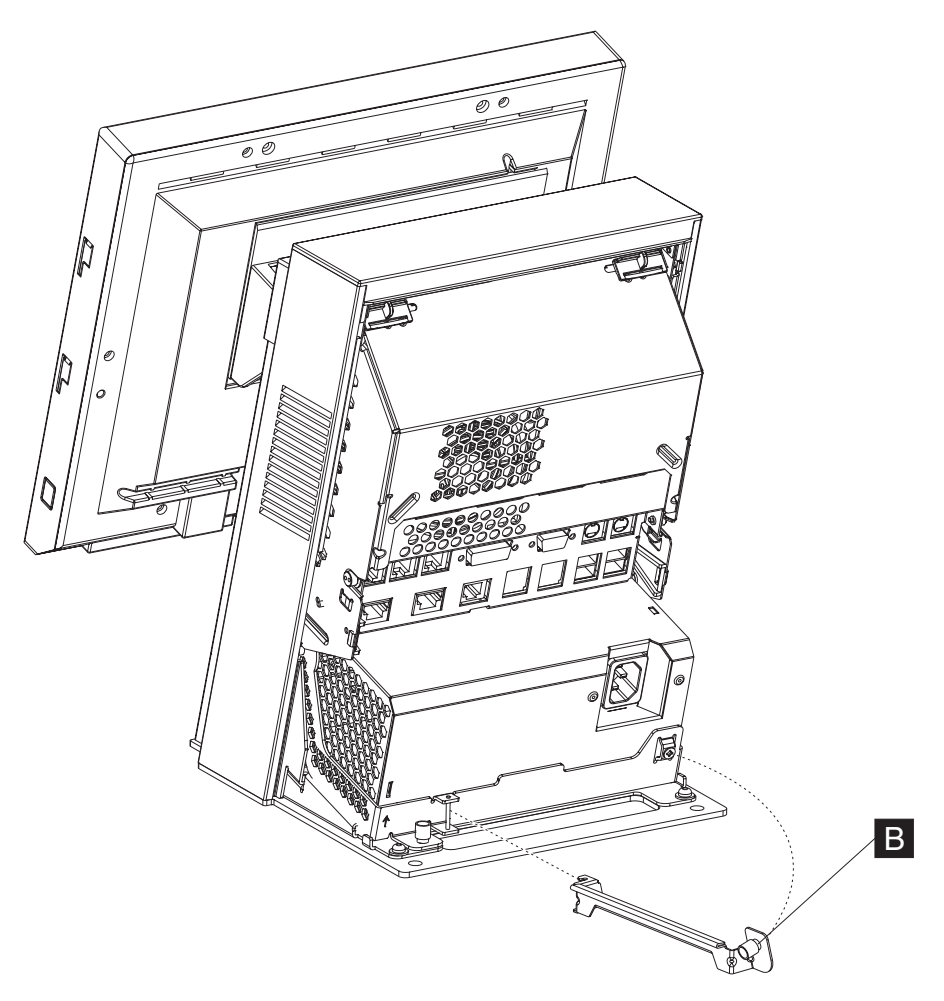

*Figure 21. Removing the cable tie bar*

- 3. Loosen the captive thumbscrew  $\overline{B}$ , as shown in Figure 21.
- 4. Remove the latch arm from the hinge by rotating and sliding it from the slots.
- 5. To replace, reverse these procedures.

#### <span id="page-69-0"></span>**Power supply – removing and replacing**

- 1. Switch OFF the power to the SurePOS 500. Unplug the power cord from the external power source.
- 2. Remove the back cover as described at "Rear cover [removal"](#page-54-0) on page 31.
- 3. Unplug the AC power cord on the back of the power supply.
- 4. Unlatch the power supply latch arm by loosening the captive thumbscrew and swinging the arm upward.
- 5. Lift upward until it stops.
- 6. Pull the power supply out.

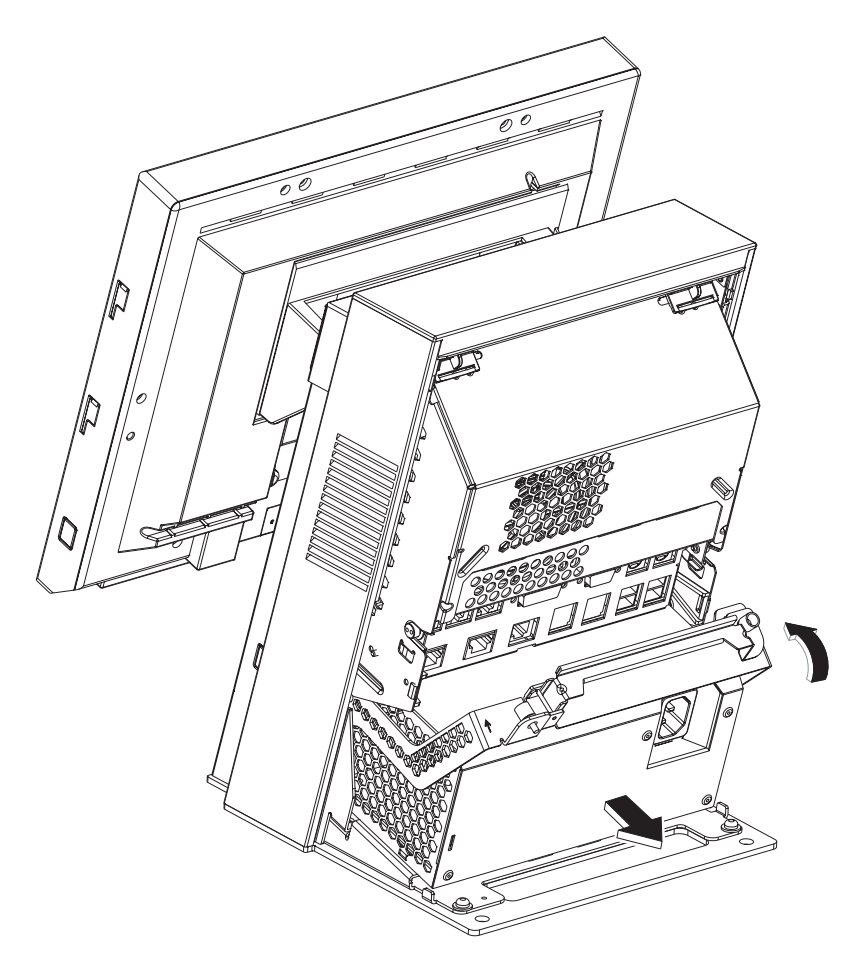

*Figure 22. Removing the power supply*

- 7. To replace, make sure the latch arm is all the way up. Slide the power supply into the bottom of the system unit until it stops. Ensure that the power supply latch arm hooks go inside the metal frame.
- 8. Rotate the latch arm downward and replace the thumbscrew.
	- **Note:** You may need to push in at the left bottom of the power supply to get the thumbscrew to align with the screw hole.

## <span id="page-70-0"></span>**Power supply latch arm – removing and replacing**

- 1. Switch OFF the power to the SurePOS 500. Unplug the power cord from the external power source.
- 2. Follow the instructions described in "Rear cover [removal"](#page-54-0) on page 31.
- 3. Follow the instructions described in "Power supply removing and [replacing"](#page-69-0) on [page](#page-69-0) 46

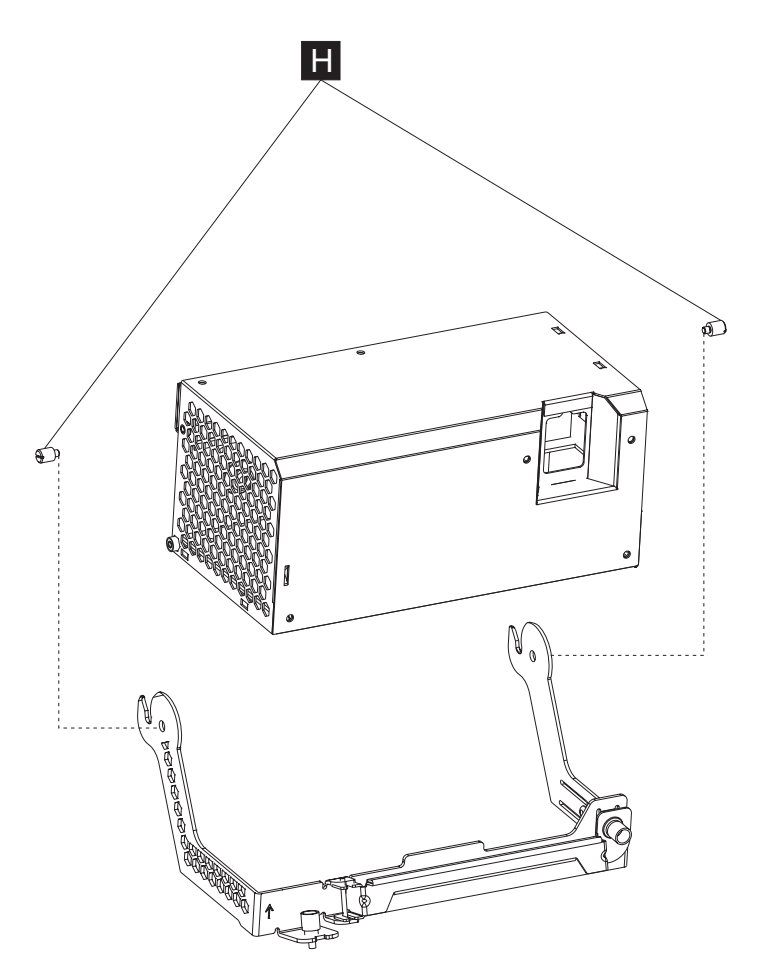

*Figure 23. Removing the power supply latch arm*

- 4. Remove screws  $(\mathbf{H})$  and then lift off the power supply.
- 5. To replace, reverse these procedures.

## <span id="page-71-0"></span>**Rear connector panel (tailgate) – removing and replacing**

- 1. Switch OFF the power to the SurePOS 500. Unplug the power cord from the external power source.
- 2. Remove the rear cover as described at "Rear cover [removal"](#page-54-0) on page 31.
- 3. Disconnect all I/O cables from the tailgate:
	- Speaker
	- Video
	- Serial ATA
	- Power
- 4. Remove the power supply. See "Power supply removing and [replacing"](#page-69-0) on [page](#page-69-0) 46.

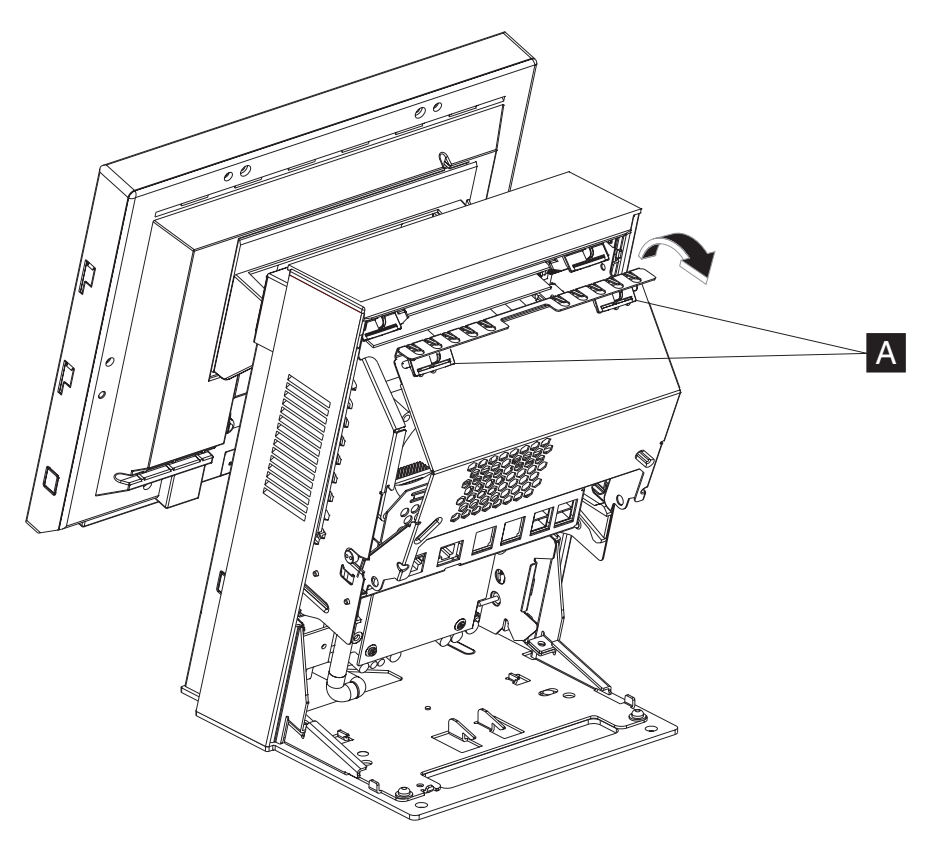

*Figure 24. Opening the I/O tailgate cover*

- 5. Unlatch the I/O tailgate cover by sliding the latches ( $\Lambda$  in Figure 24) toward the center.
- 6. Open the I/O tailgate cover by rotating it downward.
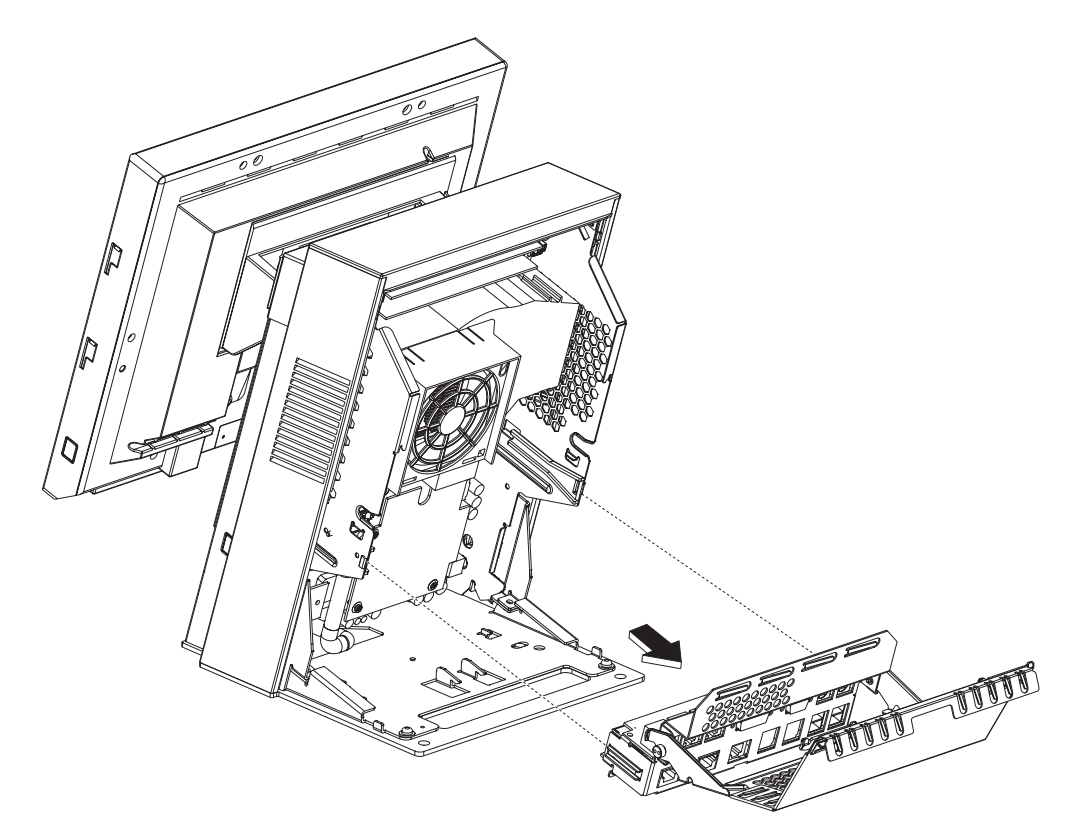

*Figure 25. Removing the tailgate*

- 7. As shown in Figure 25, pull the I/O tailgate and attached I/O tailgate cover from the system board.
- 8. To replace, reverse these procedures, being sure to align the metal tabs on the side of the tailgate with the plastic guides on the frame.

# **System board – removing and replacing**

**Attention:** Establish personal grounding before touching this unit. See ["Electrostatic](#page-159-0) Discharge (ESD)" on page 136.

**Note:** The system board assembly comes with a tray and top cover.

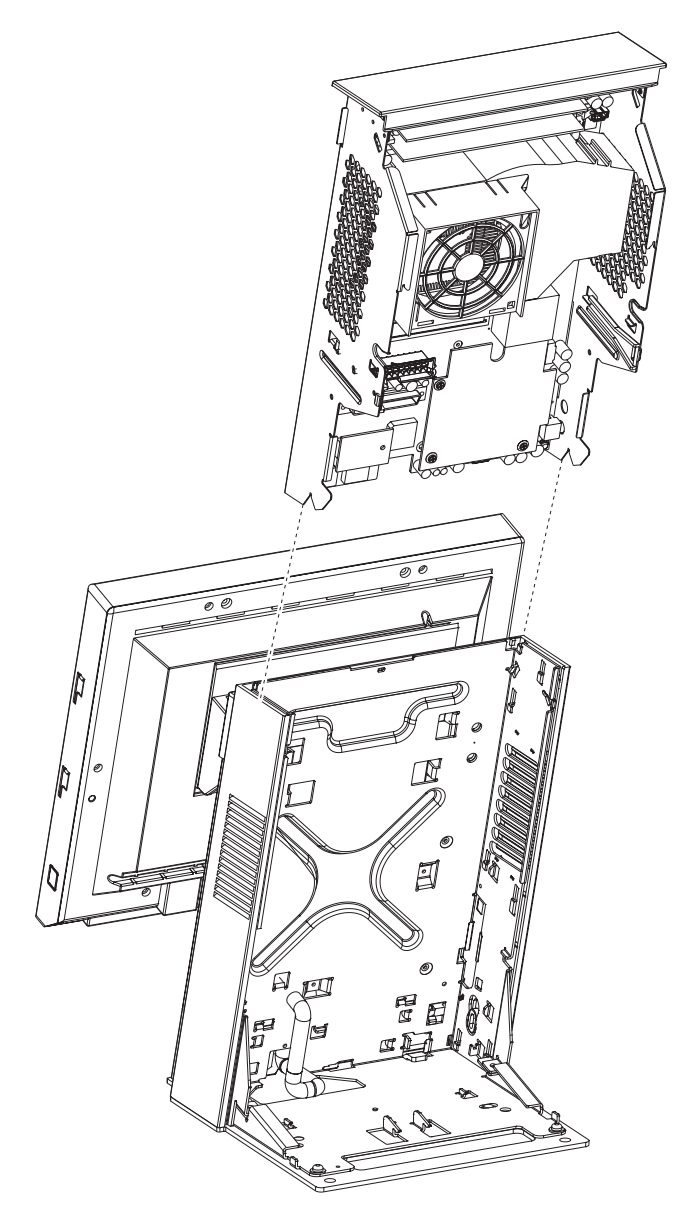

*Figure 26. Removing the system board*

- 1. Switch OFF the power to the SurePOS 500. Unplug the power cord from the external power source.
- 2. Follow the steps described in "Rear cover [removal"](#page-54-0) on page 31.
- 3. Remove the power supply as described in "Power supply [removing](#page-69-0) and [replacing"](#page-69-0) on page 46
- 4. Disconnect the cables and remove the I/O tailgate cover as described in ["Rear](#page-71-0) [connector](#page-71-0) panel (tailgate) – removing and replacing" on page 48
- 5. Grasp the entire assembly and slide it out toward the top as shown in Figure 26.

#### **Transfer modules to the new system board**

Place the assembly on a table and remove the following parts:

- Memory modules See "Memory modules removing and [replacing"](#page-79-0) on [page](#page-79-0) 56.
- Heatsink and fan See "Processor [fan/heatsink](#page-77-0) assembly removing and [replacing"](#page-77-0) on page 54.
- Processor See ["Processor](#page-78-0) module removing and replacing" on page [55.](#page-78-0)
- Video adapter, if installed. See "Video adapter card- [removing](#page-86-0) and [replacing"](#page-86-0) on page 63.
- Optional integrated VFD

Install these parts on the new system board. The new system board comes with all required jumpers and with a new battery.

#### **Update system software**

- 1. Ensure system BIOS is equal to or greater than that from the old system board. See ["Updating](#page-40-0) the flash BIOS" on page 17.
- 2. Reprogram the Vital Product Data (VPD).
	- a. Boot using the memory key.
	- b. Choose **POS System Test**.
	- c. Choose **Utilities**.
	- d. Choose **Vital Product Data Utility**.
	- e. Choose **Update VPD**.
	- f. Choose the model and press **Enter**.
	- g. Choose **Update VPD** again.
	- h. Enter the machine serial number and press **Enter**.
	- i. Exit.

## **System-board jumper location and settings**

Figure 27 shows the system-board jumper locations. See the following topics for jumper descriptions and information about jumper settings.

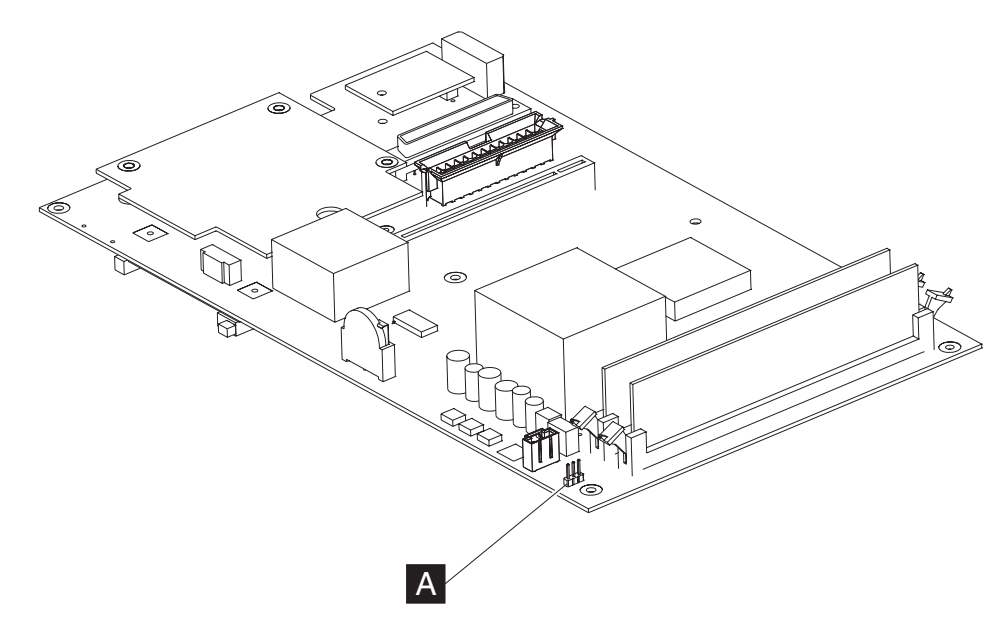

*Figure 27. System board jumper location*

Table 14 describes the system board jumper setting. All jumper pins have the pin number printed on the system board for easy identification.

*Table 14. System board jumper settings*

| <b>Jumper</b> | Default pin<br>location: | <b>Description</b>                                                                    |
|---------------|--------------------------|---------------------------------------------------------------------------------------|
| J25           | pins 1 and 2             | CMOS Memory clear: To clear the CMOS, momentarily<br>place the jumper on pins 2 and 3 |

# **System-board battery – removing and replacing**

- 1. Switch OFF the power to the SurePOS 500. Unplug the power cord from the external power source.
- 2. Remove the rear cover as described at "Rear cover [removal"](#page-54-0) on page 31.
- 3. Remove the power supply. See "Power supply removing and [replacing"](#page-69-0) on [page](#page-69-0) 46
- 4. Remove the I/O tailgate as described in "Rear [connector](#page-71-0) panel (tailgate) removing and [replacing"](#page-71-0) on page 48

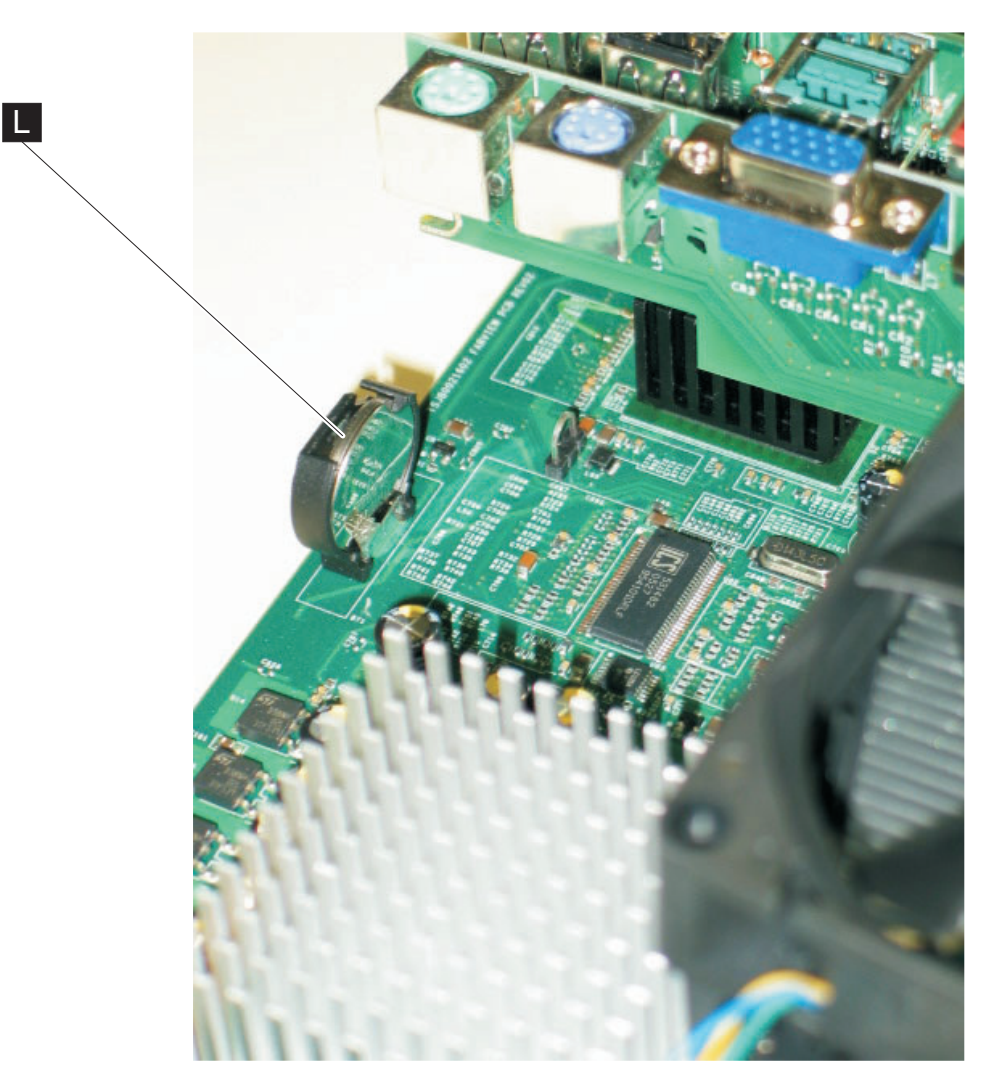

*Figure 28. System-board battery*

- 5. Remove the old battery from the slot  $\Box$  as shown in Figure 28.
- 6. Facing the rear of the machine, insert the new battery with the positive side to the left

#### <span id="page-77-0"></span>**Processor fan/heatsink assembly - removing and replacing**

- 1. Switch OFF the power to the SurePOS 500. Unplug the power cord from the external power source.
- 2. Remove the rear cover as described at "Rear cover [removal"](#page-54-0) on page 31.
- 3. Remove the power supply. See "Power supply removing and [replacing"](#page-69-0) on [page](#page-69-0) 46
- 4. Remove the I/O tailgate cover as described in "Rear [connector](#page-71-0) panel (tailgate) removing and [replacing"](#page-71-0) on page 48
- 5. Unplug the processor fan cable.

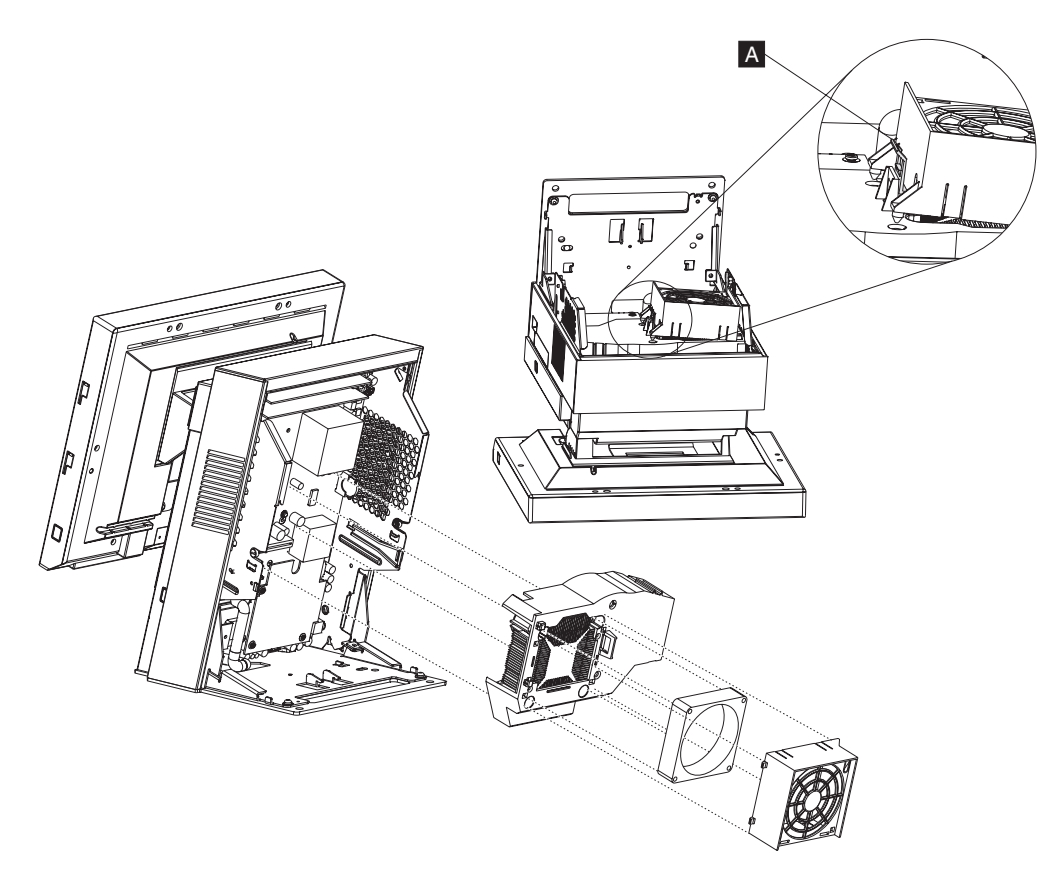

*Figure 29. Removing the processor fan/ heatsink assembly. The placement of the unit in the top view is for illustrative purposes only.*

- 6. Press the latch ( $\blacktriangle$  in Figure 29) on the processor fan bracket and rotate fan bracket away from the duct.
- 7. Remove the processor fan/heatsink by loosening the four screws.
- 8. See ["Processor](#page-78-0) module removing and replacing" on page 55 to remove the processor.
- 9. Reverse these procedures to replace.
- **Note:** If you are reusing the existing heatsink, make sure that the thermal material is not torn or damaged. Replace, if needed. The thermal material comes installed on a new heatsink or with a new processor.

#### <span id="page-78-0"></span>**Processor module – removing and replacing**

**Note:** The processor and fan sink come as one FRU. Do not use the old fan sink when replacing the processor.

**Attention:** Establish personal grounding before touching this unit. See ["Electrostatic](#page-159-0) [Discharge](#page-159-0) (ESD)" on page 136.

The LGA 775 CPU socket contains very finely pitched pins. You must take care when servicing the CPU as any damage to the socket results in a non-functional system board. Be sure to use the section cup tool provided with the FRU

- 1. Switch OFF the power to the SurePOS 500. Unplug the power cord from the external power source.
- 2. Remove the rear cover as described at "Rear cover [removal"](#page-54-0) on page 31.
- 3. Remove the power supply as described in "Power supply [removing](#page-69-0) and [replacing"](#page-69-0) on page 46.
- 4. Remove the tailgate as described in "Rear [connector](#page-71-0) panel (tailgate) removing and [replacing"](#page-71-0) on page 48.

**Attention:** The SurePOS Models 545 and 565 contain a LGA 775 CPU socket. This socket contains very finely pitched pins. You must take care when servicing the CPU as any damage to the socket results in a non-functional system board. Be sure to use the section cup tool provided with the FRU processor.

5. Remove the processor fan/heatsink assembly as described in ["Processor](#page-77-0) [fan/heatsink](#page-77-0) assembly - removing and replacing" on page 54.

**Note:** Examine the thermal interface on the new heatsink. If the thermal interface is damaged, replace the heatsink.

- 6. Release the latch and carefully remove the processor from the system board.
- 7. To replace, reverse these procedures.

#### <span id="page-79-0"></span>**Memory modules – removing and replacing**

**Attention:** Establish personal grounding before touching this unit. For more information, see ["Electrostatic](#page-159-0) Discharge (ESD)" on page 136.

All system boards have 2 memory sockets. See Figure 30. The factory-installed base memory occupies one of the sockets. If you order is greater than the base memory, you may or may not have an empty socket.

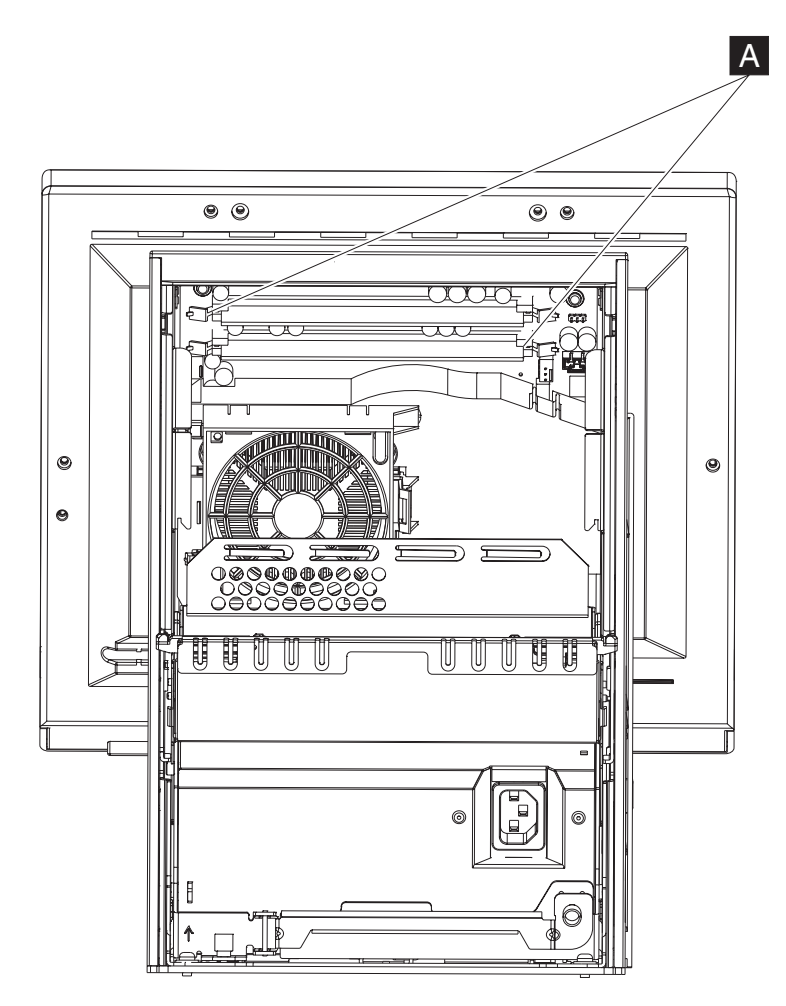

*Figure 30. Memory socket location*

- 1. Switch OFF the power to the SurePOS 500. Unplug the power cord from the external power source.
- 2. Remove the back cover. See "Rear cover [removal"](#page-54-0) on page 31.
- 3. As shown in [Figure](#page-71-0) 24 on page 48, lower the I/O tailgate cover.
- 4. Locate the memory modules. See  $\Lambda$  in Figure 30.

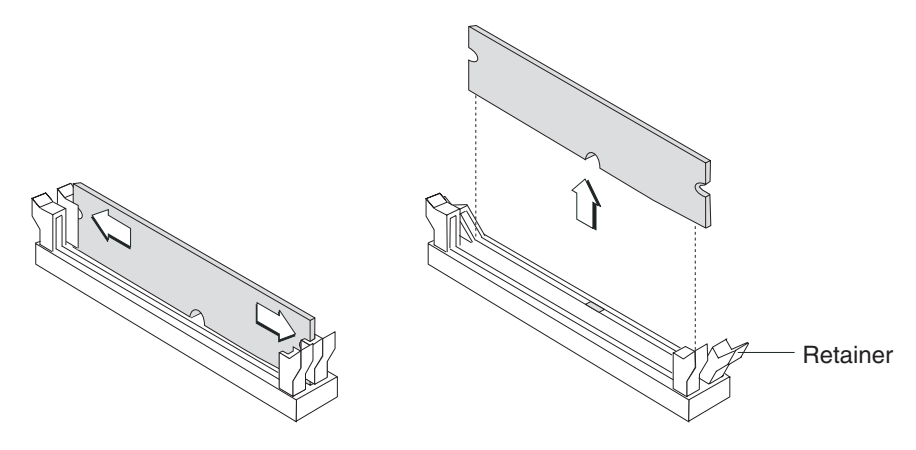

*Figure 31. Memory module removal*

- 5. Press the latches away from the module as shown in Figure 31.
- 6. Touching only the top corners of the module, pull it gently until it is free from the socket.
- 7. Before inserting a replacement module, note the alignment notch along the bottom of the module and where the module plugs into the slot.
- 8. Carefully align the module in the slot and then press it into the slot until it is secured by the clip.

**Note:** Ensure the memory module is fully seated in the socket and the retainer tabs are fully upright and engaged in the memory module side notches.

- 9. Replace the I/O tailgate cover.
- 10. Replace the rear cover.

#### **Memory modules and industry standards**

You should only use memory provided by IBM Retail for use in Models 545 and 565. Although advertised as *industry standard*, all memory does not work with every product, IBM performs extensive life and reliability testing to insure that memory offered by IBM will operate correctly over all voltage and temperature ranges.

## <span id="page-81-0"></span>**Base plate – removing and replacing**

- 1. Switch OFF the power to the SurePOS 500. Unplug the power cord from the external power source.
- 2. Remove the rear cover as described in "Rear cover [removal"](#page-54-0) on page 31.
- 3. Open the cable tie bar and disconnect all of the cables.
- 4. Remove the two screws **S** attaching the base plate to the frame.
- 5. Slide the tower toward the rear and lift it off the base.

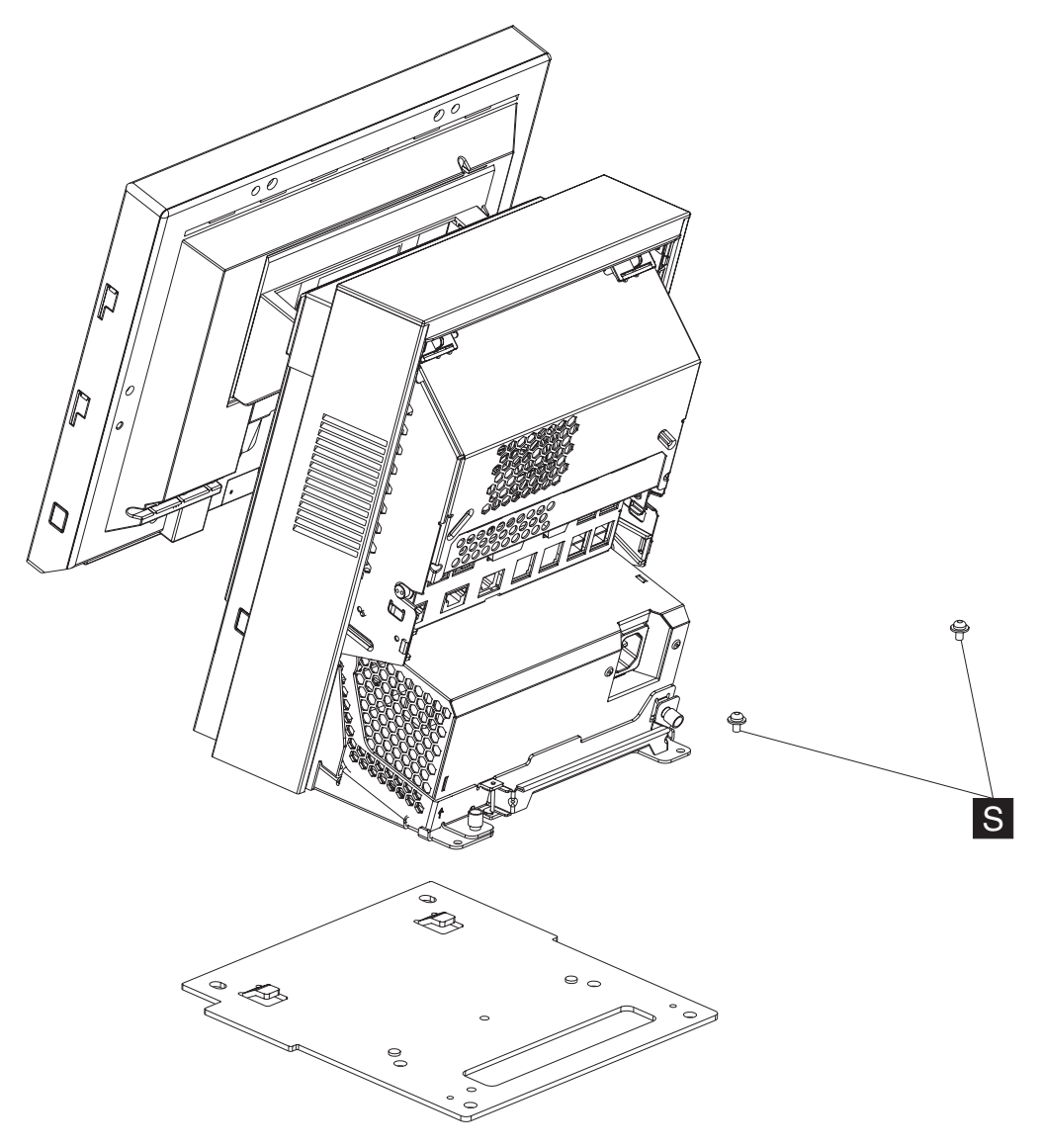

*Figure 32. Removing the base plate*

#### **Optional features**

This section describes how to remove and replace the optional features.

### **Magnetic stripe reader (MSR) – removing and replacing**

- 1. Switch OFF the power to the SurePOS 500. Unplug the power cord from the external power source.
- 2. Unplug the MSR cable  $\Lambda$ , as shown in Figure 33 and remove the cable from the cable groove  $\boxed{B}$ .
- 3. Remove the thumbscrew **C** that secures the MSR.
- 4. Slide the MSR **D** up and off.

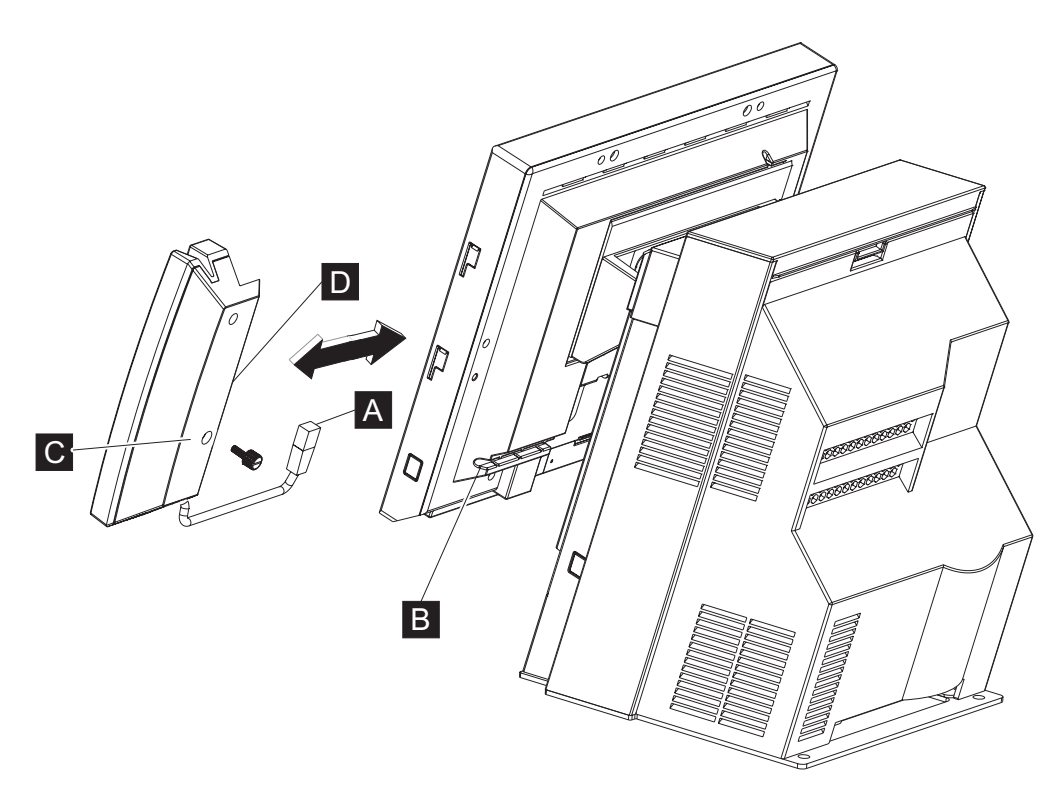

*Figure 33. Removing the MSR*

To replace the MSR, reverse this procedure.

**Note:** If you are replacing a dual-sided, single-track MSR, you must set the switch under the MSR cover next to the slot to either the RS-232 or keyboard position, depending on the configuration of the MSR removed.

After installation, run the diagnostics to ensure that the MSR operates correctly. See "Using the IBM [Diagnostics](#page-39-0) for POS Systems and Peripherals package" on page [16.](#page-39-0)

# **MSR hole plug – removing and replacing**

- 1. Use a screwdriver to pry off the MSR hole plug.
- 2. To replace, align plug with hole and press.

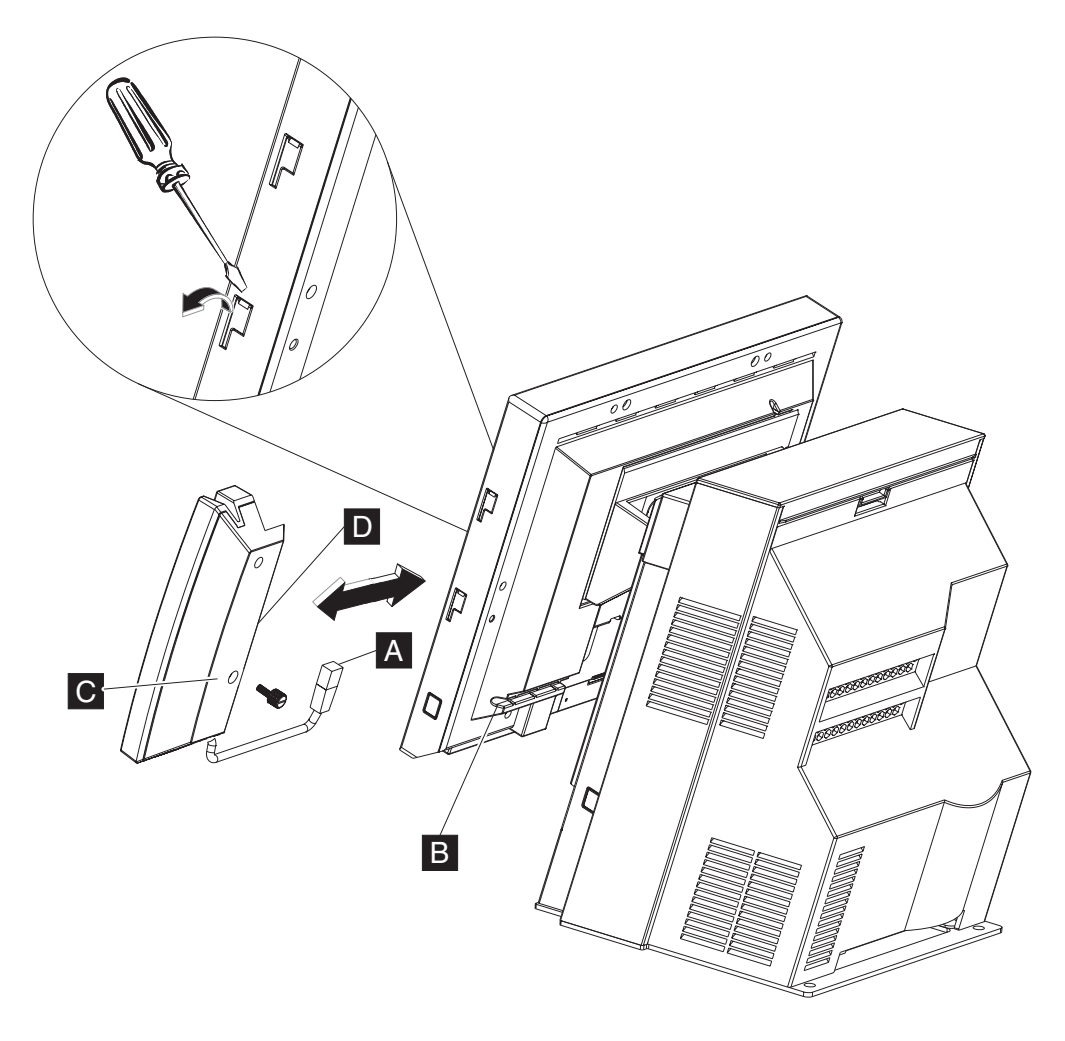

# **PC card blank – removing**

- 1. Switch OFF the power to the SurePOS 500. Unplug the power cord from the external power source.
- 2. Remove the HDD cover. See "Front (or HDD) cover [removal"](#page-53-0) on page 30.
- 3. Remove the door in the direction shown in [Figure](#page-84-0) 34 on page 61.

<span id="page-84-0"></span>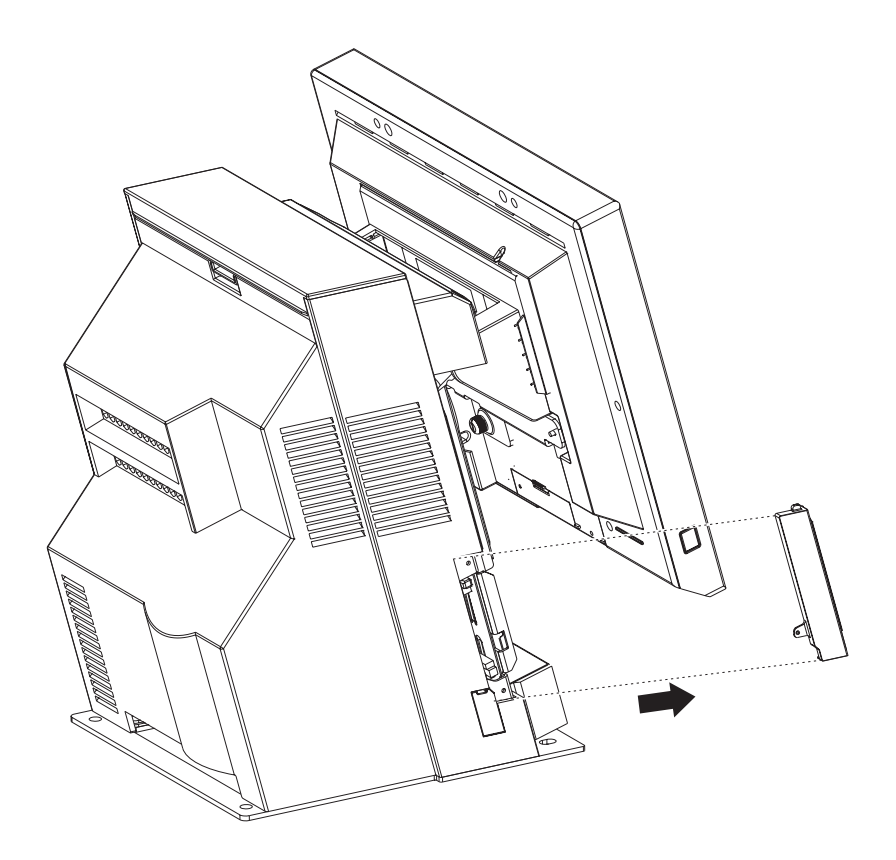

*Figure 34. Removing the PC card adapter slot blank*

### **PC card – removing and replacing**

- 1. Switch OFF the power to the SurePOS 500. Unplug the power cord from the external power source.
- 2. Remove the front cover. See "Front (or HDD) cover [removal"](#page-53-0) on page 30.
- 3. Remove the PC card cover as shown in Figure 34.
- 4. If a wireless LAN antenna cover is present, remove the two screws, as shown in [Figure](#page-85-0) 35 on page 62.
- 5. Press the PC card adapter eject button. Do not pull the interface cable to remove the adapter card and connector. Gently pull on the adapter card.

<span id="page-85-0"></span>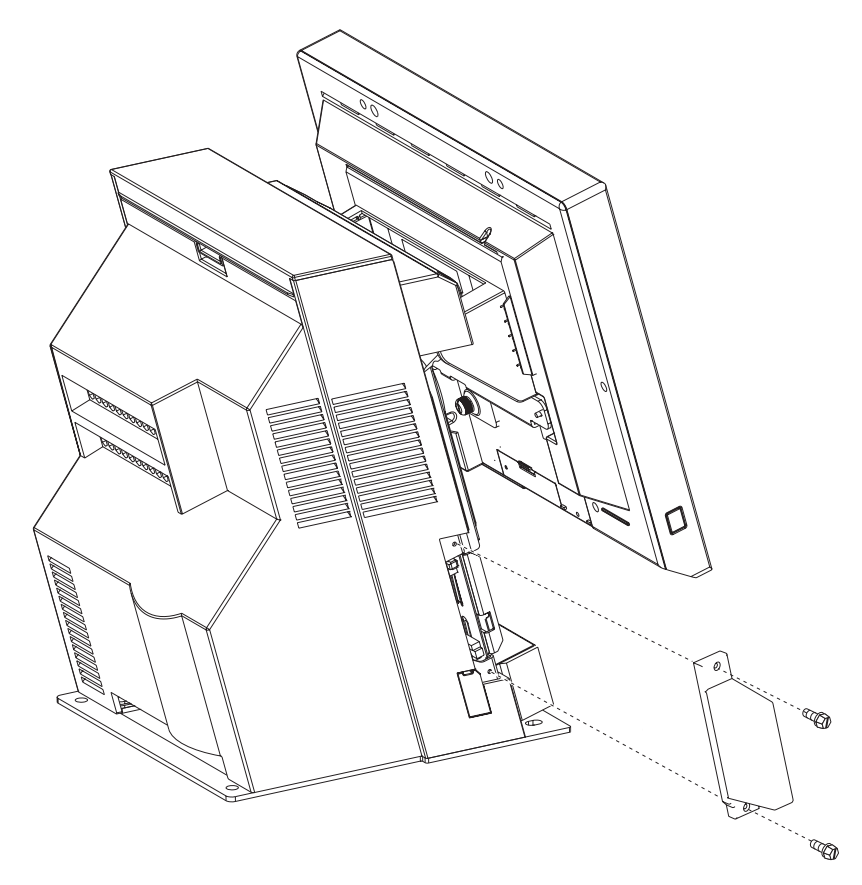

*Figure 35. Removing a PC card adapter*

6. To replace, reverse these procedures.

For information about defining the PC card to the system, see "Using the [CMOS](#page-36-0) Setup [Utility"](#page-36-0) on page 13.

**Note:** Before removing a PC card with the system unit running Windows, IBM recommends that you stop the PC card in Windows before you physically remove it.

After installation, run the diagnostics to ensure that the PC card operates correctly. See "Using the IBM [Diagnostics](#page-39-0) for POS Systems and Peripherals package" on [page](#page-39-0) 16.

#### <span id="page-86-0"></span>**Video adapter card– removing and replacing**

**Attention:** The dual-video adapter is a static-sensitive device. See ["Handling](#page-51-0) [static-sensitive](#page-51-0) devices" on page 28.

- 1. Switch OFF the power to the SurePOS 500. Unplug the power cord from the external power source.
- 2. Remove the back cover as described at "Rear cover [removal"](#page-54-0) on page 31.
- 3. Remove the power supply. See "Power supply removing and [replacing"](#page-69-0) on [page](#page-69-0) 46
- 4. Remove the three screws shown in Figure 36 and remove the video adapter card.

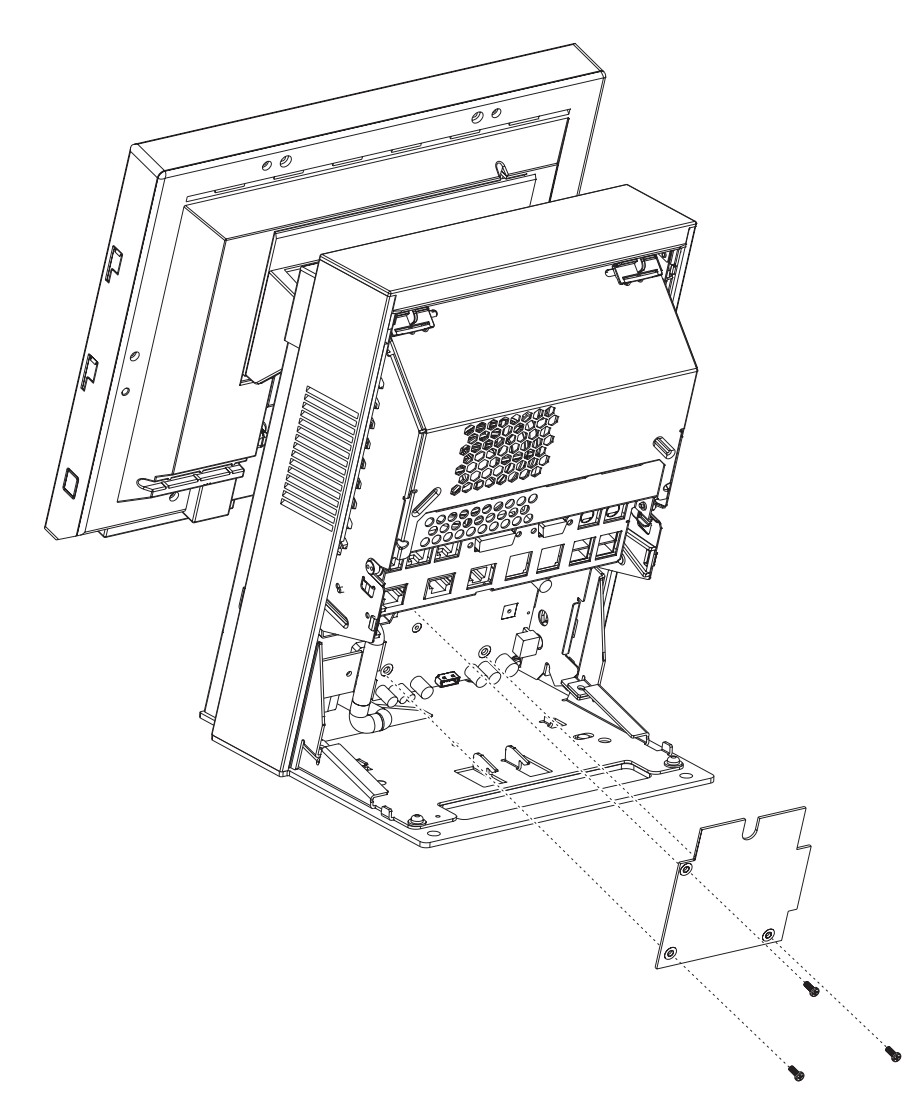

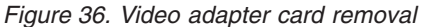

5. To replace, reverse these procedures.

After installation, run the diagnostics to ensure that the video adapter card operates correctly. See "Using the IBM [Diagnostics](#page-39-0) for POS Systems and Peripherals [package"](#page-39-0) on page 16.

#### **Speaker – removing and replacing**

- 1. Switch OFF the power to the SurePOS 500. Unplug the power cord from the external power source.
- 2. Remove the front cover as described in "Front (or HDD) cover [removal"](#page-53-0) on page [30](#page-53-0)

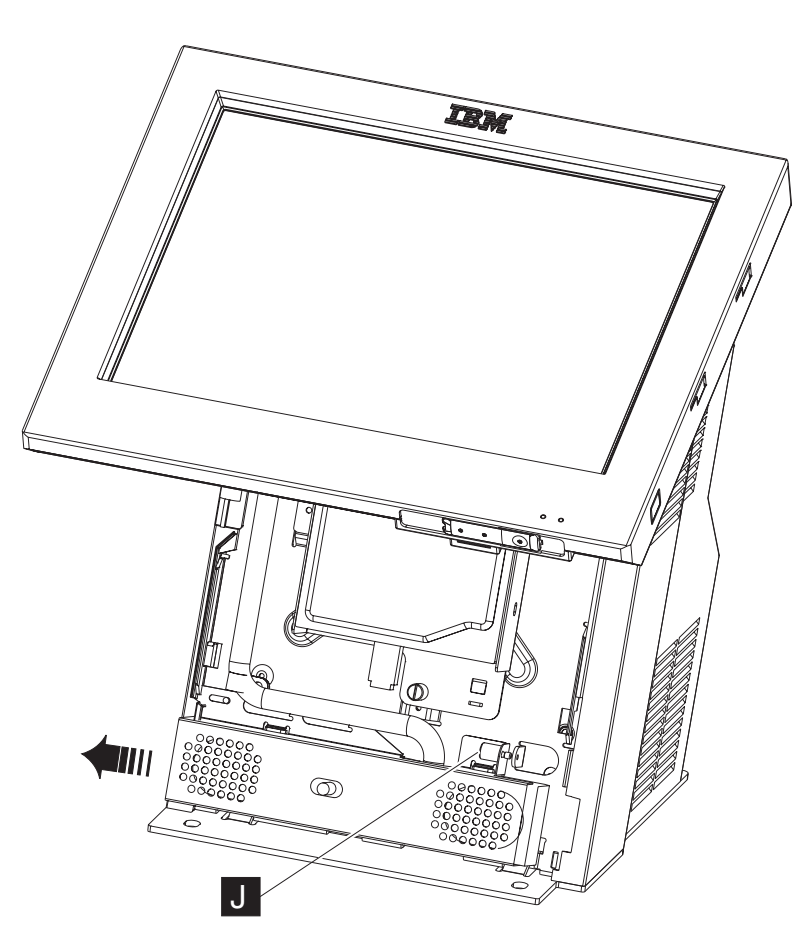

*Figure 37. Removing the speaker thumbscrew*

3. Loosen the speaker cover thumbscrew as shown in **J** in Figure 37.

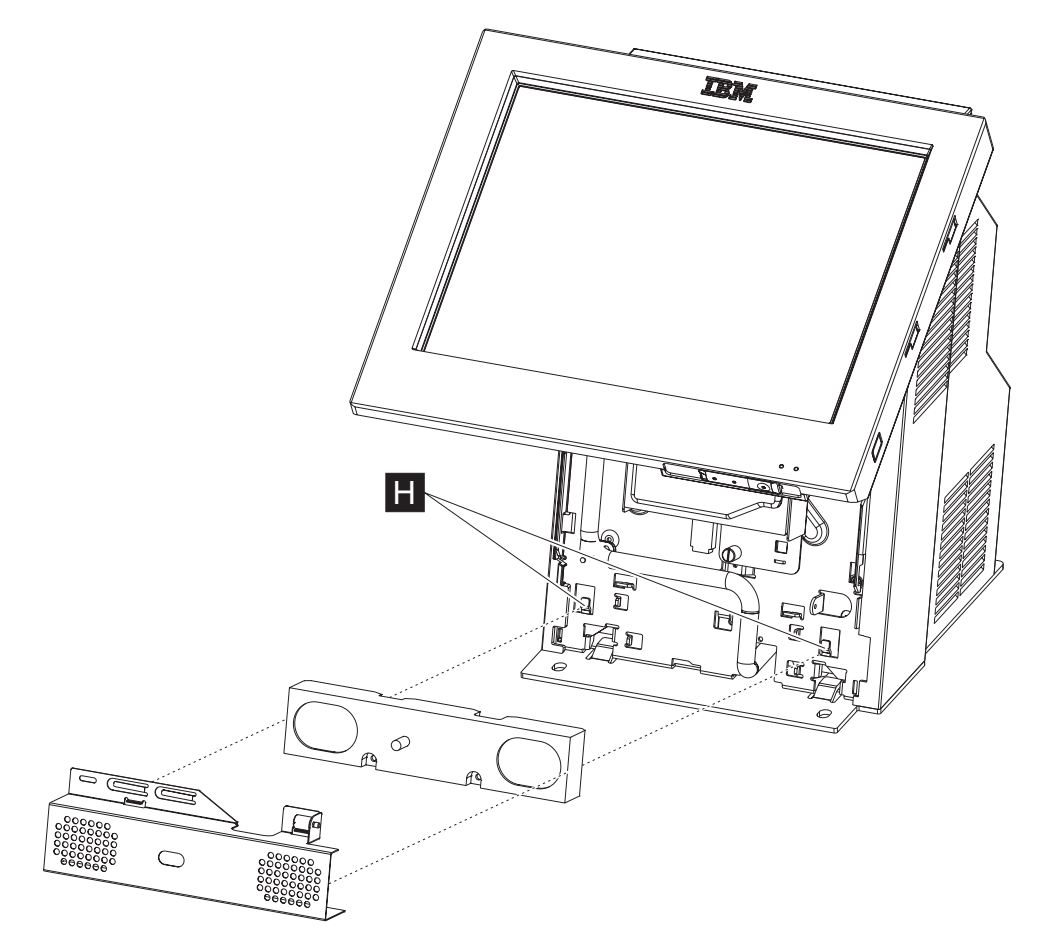

*Figure 38. Removing the speaker and speaker EMC shield*

- 4. Slide the speaker shield to the left and lift it off of the hooks ( $\mathbf{H}$  in Figure 38) to remove.
- 5. Disconnect the speaker cable from the speaker extension cable.
- 6. To replace, reverse these procedures.
- **Note:** The speaker hooks must fit into the hooks on the frame, or the HDD cover will not close properly.

#### **Integrated customer display – removing and replacing**

- 1. Switch OFF the power to the SurePOS 500. Unplug the power cord from the external power source.
- 2. Remove the rear cover. See "Rear cover [removal"](#page-54-0) on page 31.
- 3. Open the I/O tailgate cover by opening the latches and lowering the cover.

**Note:** You do not need to remove the tailgate cover.

4. Disconnect the integrated display cable from the rear of the system board.

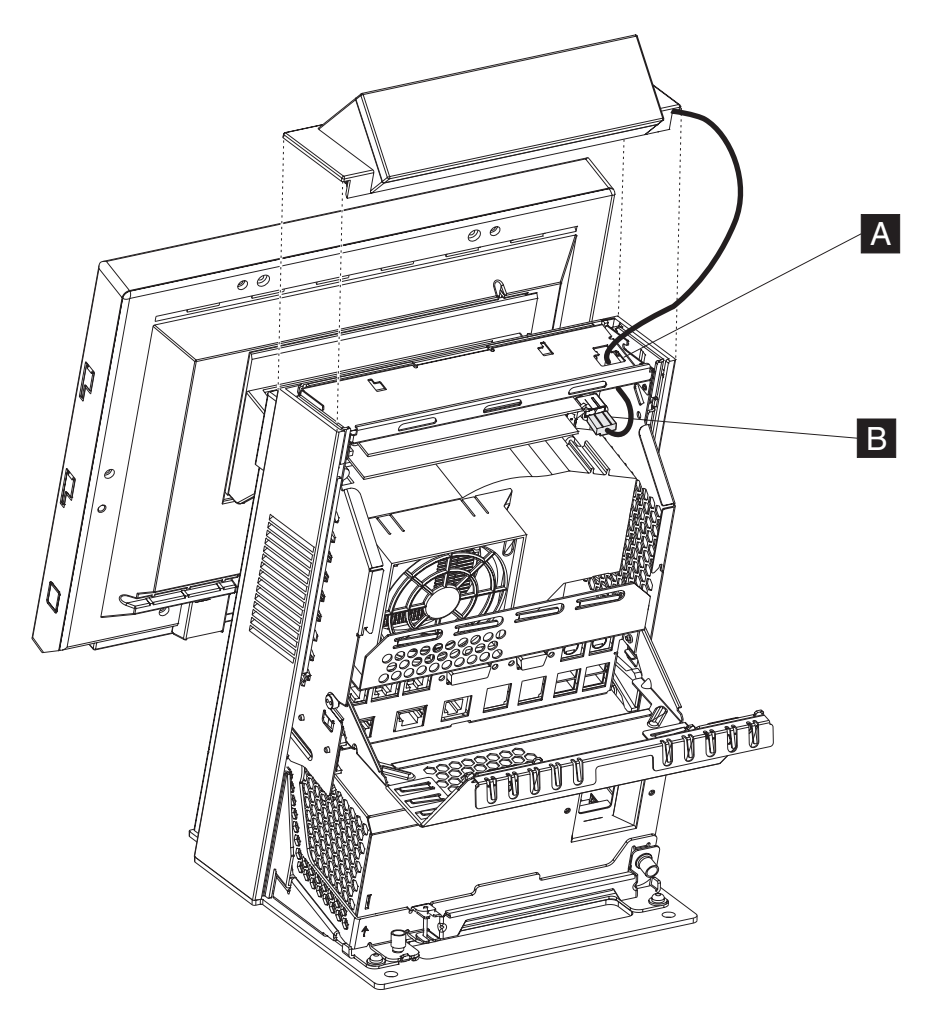

*Figure 39. Removing the integrated display*

- 5. Remove the existing integrated display or top cover. See "Top cover [removal"](#page-56-0) on [page](#page-56-0) 33.
- 6. Snap the new integrated display in place, after routing the cable through the hole ( $\Lambda$  in Figure 39 in the top of the unit.
- 7. Connect the cable to the rear upper-right corner  $( B )$  of the system board.
- 8. Close the I/O tailgate cover and replace the rear cover.
- 9. To replace, reverse these procedures.

After installation, run the diagnostics to ensure that the integrated display operates correctly. See "Using the IBM [Diagnostics](#page-39-0) for POS Systems and Peripherals [package"](#page-39-0) on page 16.

|

| | | | | | | | | | | | | |

> | | |

| | | | | |

#### **Modular flash drive – removing and replacing** |

**Attention:** The modular flash drive is a static-sensitive device. See ["Handling](#page-51-0) [static-sensitive](#page-51-0) devices" on page 28.

- 1. Switch OFF the power to the SurePOS 500. Unplug the power cord from the external power source.
- 2. Remove the rear cover as described in "Rear cover [removal"](#page-54-0) on page 31.
- 3. Unplug the AC power cord on the back of the power supply.
- 4. Remove the power supply. See "Power supply removing and [replacing"](#page-69-0) on [page](#page-69-0) 46.
- 5. Remove tablet cable connector end from the system board by loosening the two thumbscrews as shown in "Display tablet cable – removing and [replacing"](#page-59-0) on [page](#page-59-0) 36.
- 6. The modular flash drive  $\Lambda$  is installed on the system board on the lower left side of the panel.

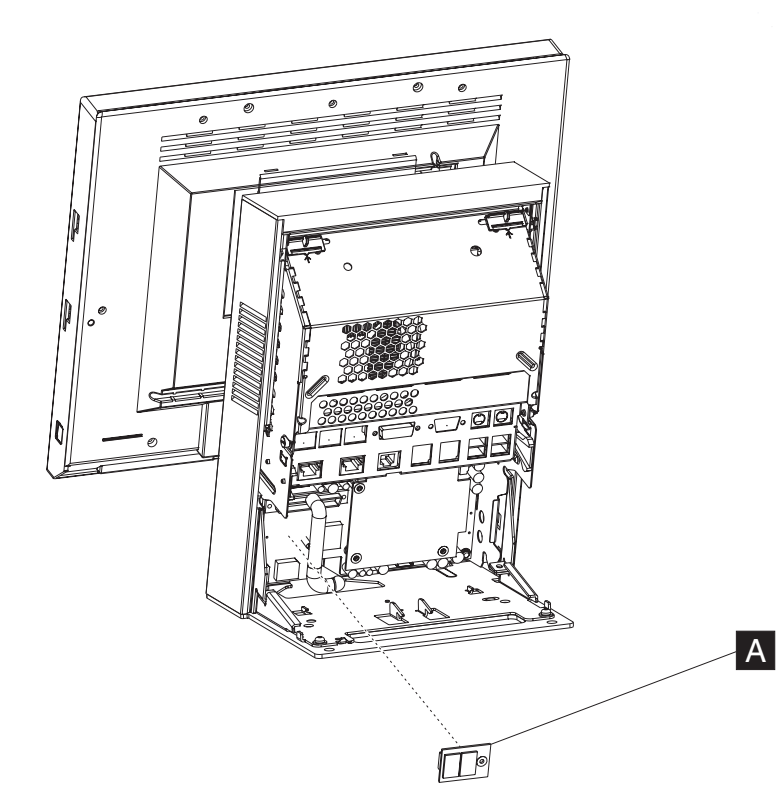

*Figure 40. Modular flash drive*

- 7. When removing the flash drive, squeeze the tip of the white plastic stand off to release the flash drive.
- 8. Grasp firmly and pull directly back to avoid damaging pins.
- 9. To replace, reverse these procedures.
- 10. When installing, make sure to line up the flash drive hole with the standoff and push in to fully seat the connector.

# **Chapter 4. Mounting the SurePOS 500 Models 545 and 565**

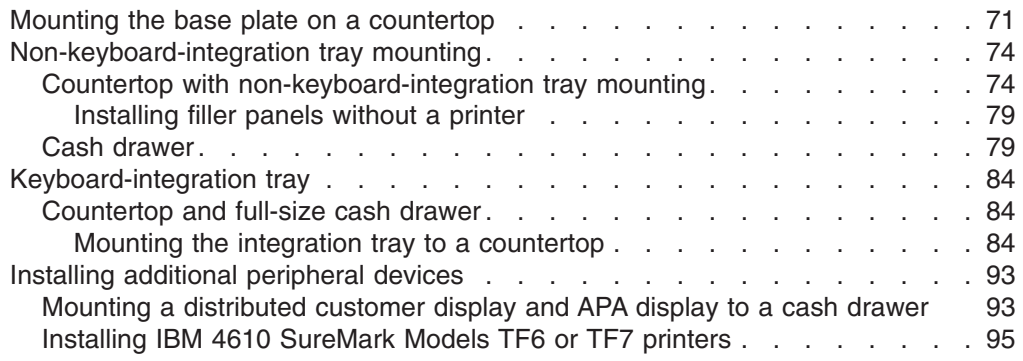

Table 15 describes the various mounting configurations of the SurePOS 500.

# **Note**

Figures in this section are representative of the SurePOS 500 family and may have slight differences with the Models 545 and 565. All mounting procedures are accurate.

#### *Table 15. Mounting configurations*

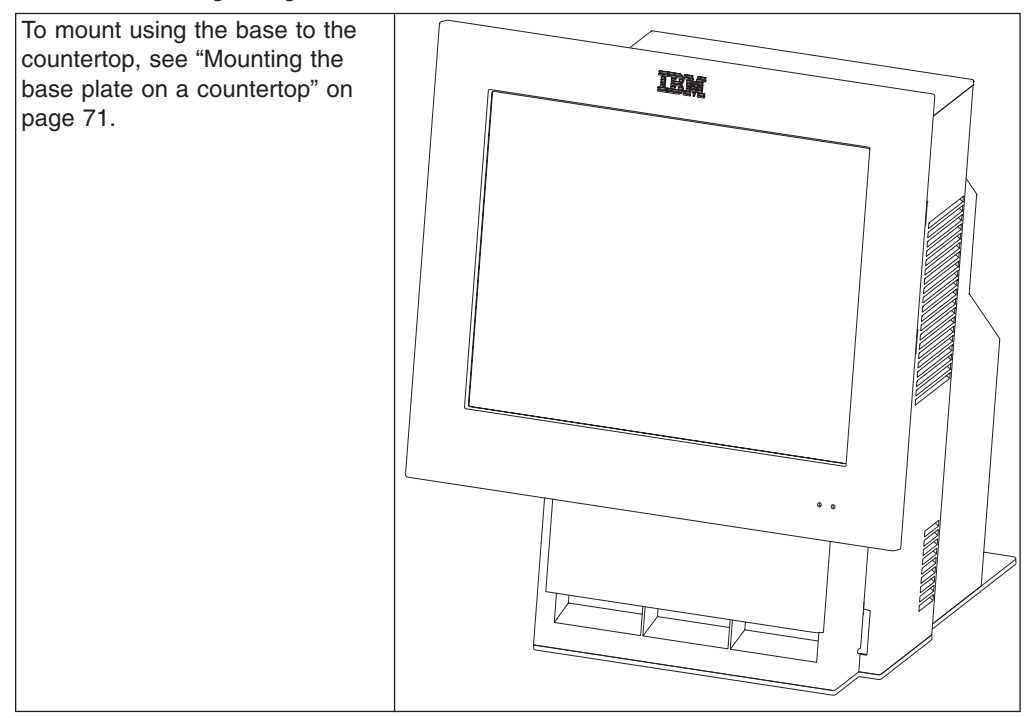

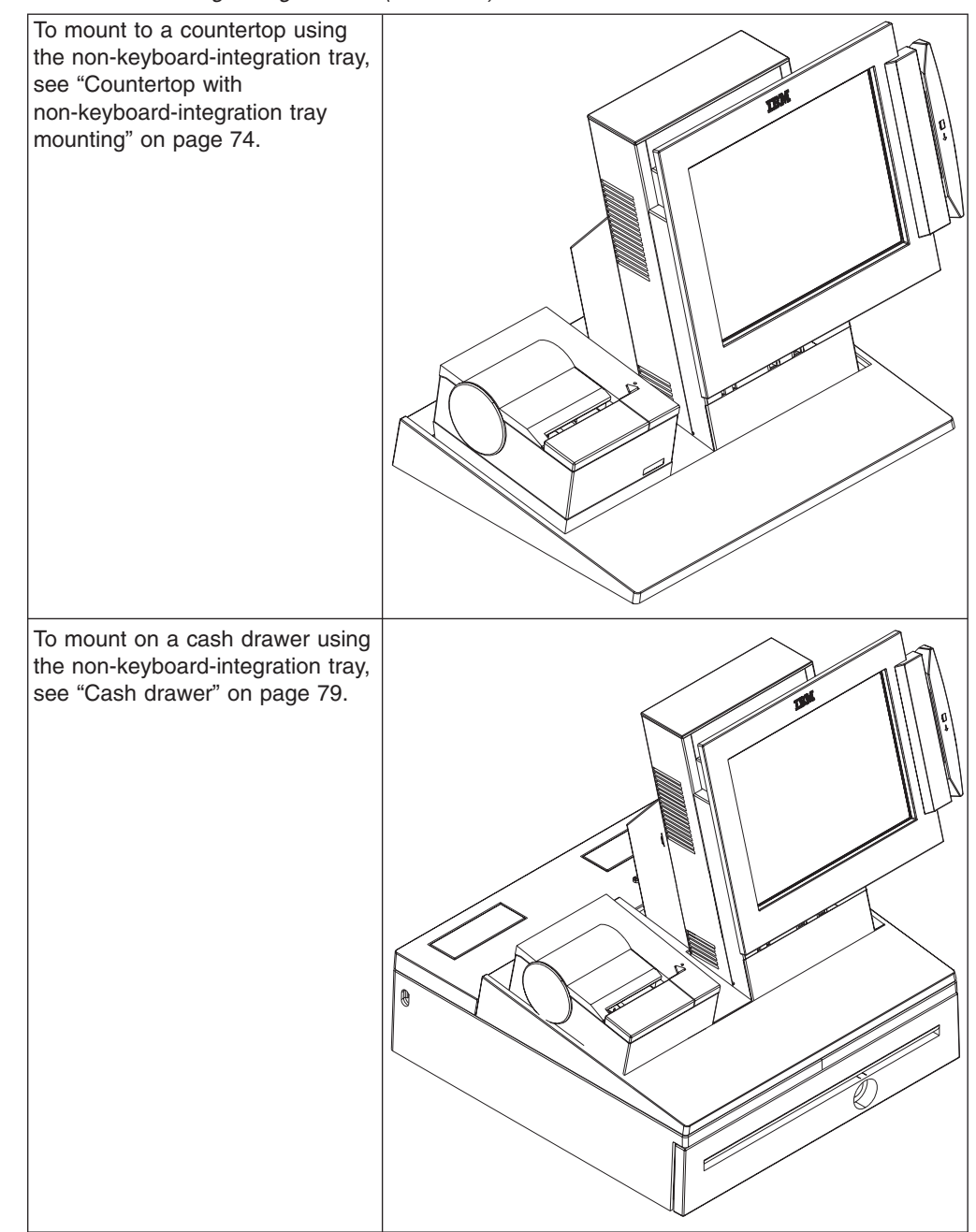

*Table 15. Mounting configurations (continued)*

<span id="page-94-0"></span>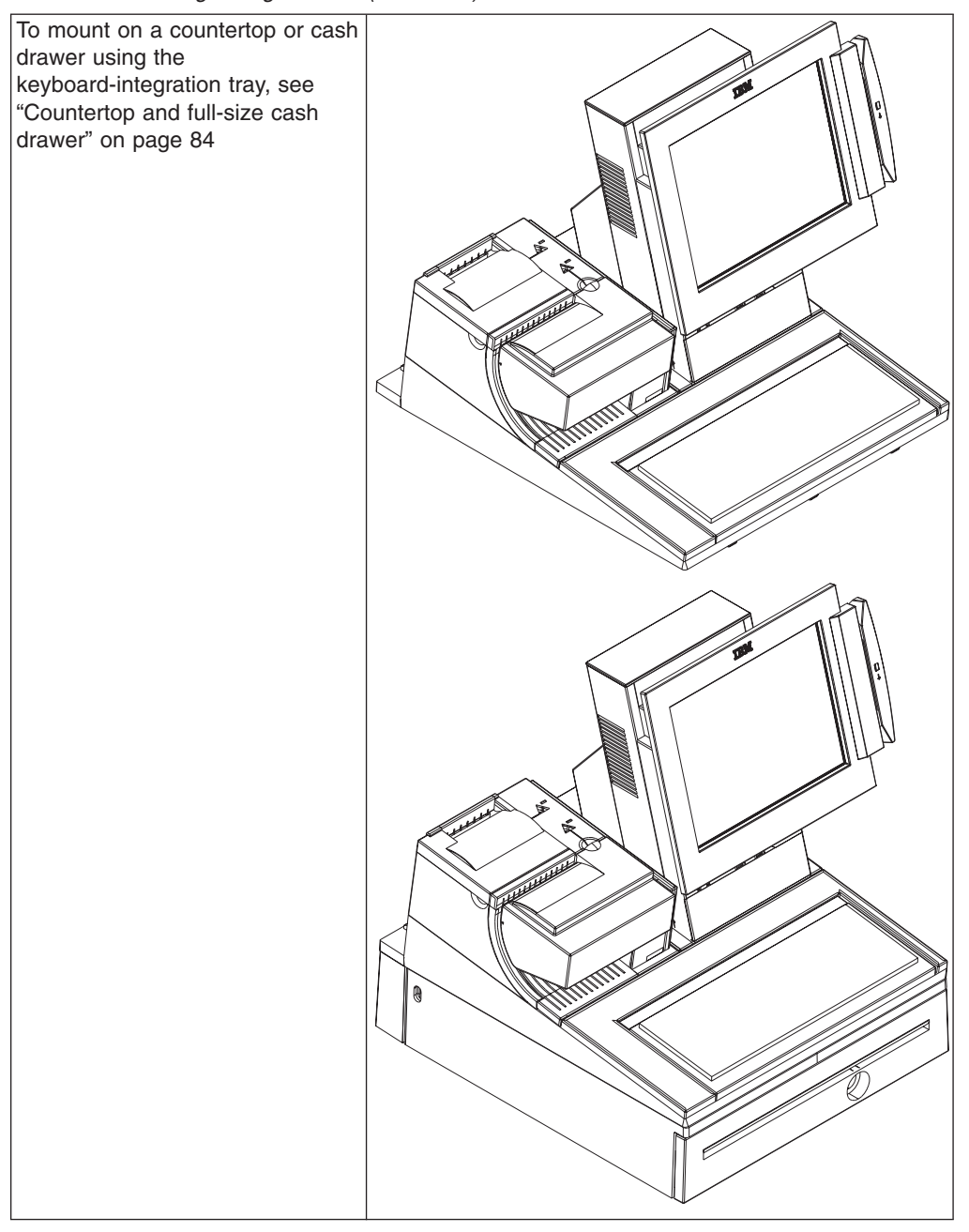

*Table 15. Mounting configurations (continued)*

Before mounting your system, first install any internal and external devices on the unit.

# **Mounting the base plate on a countertop**

You can mount the SurePOS 500 Models 545 and 565 free-standing base plate to a countertop with two or four mounting screws. If you are routing the cables under the counter, you can use the base plate as a pattern to cut out your counter or use the specific mounting hole and cutout dimensions as shown in [Figure](#page-95-0) 41 on page 72.

<span id="page-95-0"></span>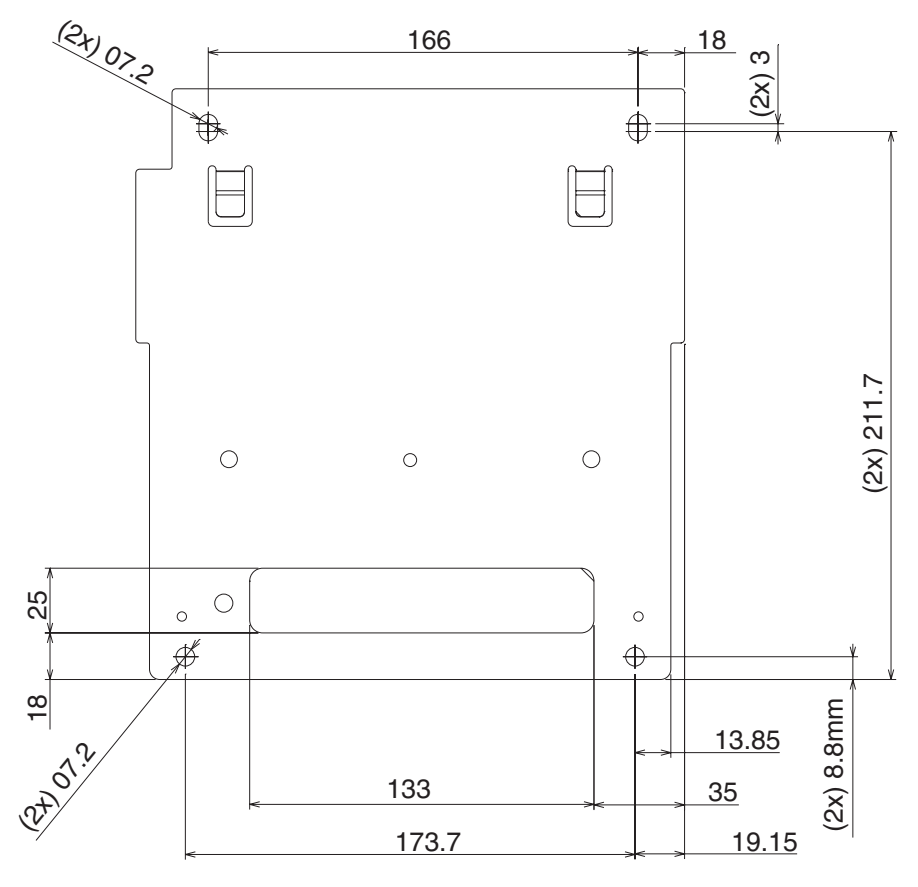

*Figure 41. Base plate countertop dimensions*

Route all cables (including the AC power cord) through the cable-access hole in the base plate. If you are routing the cables on top of the counter, route all cables out the rear of the system. Lay the cables flat along the countertop.

#### **To mount the system directly on a countertop**:

**Note:** Before you begin, acquire two mounting screws. These are not supplied.

- 1. Remove the rear cover.
- 2. Remove the cable-tie bar by loosening the thumbscrew.
- 3. Use the SurePOS 500 base plate as a pattern for drilling two mounting-screw holes at location S in [Figure](#page-96-0) 42 on page 73. If you plan to route the cables underneath the counter, use the base plate as a pattern to drill the cable opening and for drilling the holes for the mounting screws.
- 4. Attach the system to the countertop with two mounting screws.

<span id="page-96-0"></span>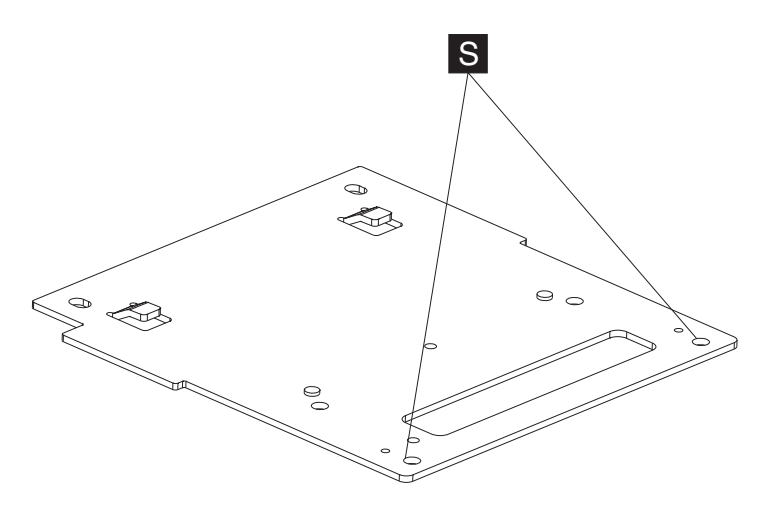

*Figure 42. Attaching the base foot to the countertop*

- 5. Connect the power cable to the power supply.
- 6. Connect the peripheral device cables to the appropriate ports on the rear connector panel. Make the connections on the bottom row of the connector panel first and work upward. Ensure that the cables are routed to the right of the power cord.

- 7. Rotate the cable-tie bar back into place and tighten the thumbscrew.
- 8. Use tie-wraps to secure cables to the cable-tie bar, if desired.
- 9. Replace the rear cover.
- 10. Plug the AC power cord into an AC outlet.
- 11. After your installation is complete, switch ON the power to the SurePOS 500 and verify that the system is operating correctly by checking the indicator lights (LEDs) on the front of the touch screen.
- 12. Install your software. Refer to *IBM SurePOS Model 545 and 565 Operating System Installation Guide*.

**Note:** For a diagram of the port layout, see ["Connectors,](#page-28-0) power, and [brightness](#page-28-0) controls" on page 5.

#### <span id="page-97-0"></span>**Non-keyboard-integration tray mounting**

Some integration trays for countertop are designed to accommodate a keyboard and cash drawers, and some are not. The procedures in this section are for non-keyboard-integration tray mounting for the countertop and cash drawer. For keyboard-integration tray mounting, go to ["Countertop](#page-107-0) and full-size cash drawer" on [page](#page-107-0) 84.

# **Countertop with non-keyboard-integration tray mounting**

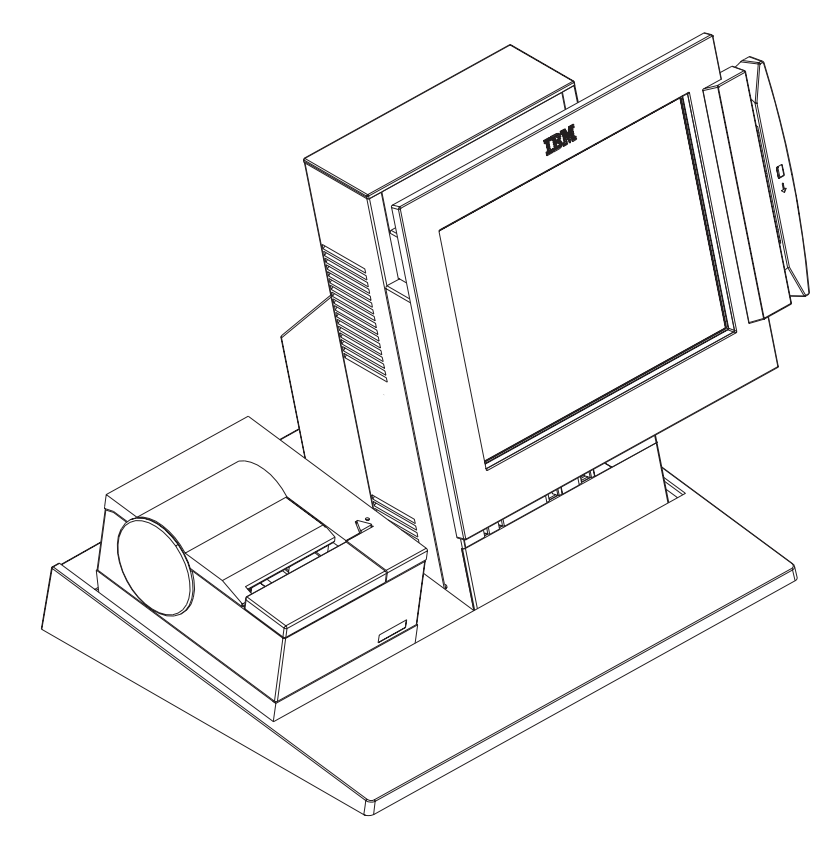

*Figure 43. Countertop with non-keyboard-integration tray mounting*

The countertop integration tray can be used as a free-standing unit or secured to a countertop using mounting screws. Use the countertop integration tray drawing that comes with it as a pattern for drilling the four mounting holes and for the cable opening, if you plan to route the cables through the countertop. Four screws (not provided) are required to mount the integration tray to a countertop. For specific mounting hole and cutout dimensions, see [Figure](#page-98-0) 44 on page 75.

<span id="page-98-0"></span>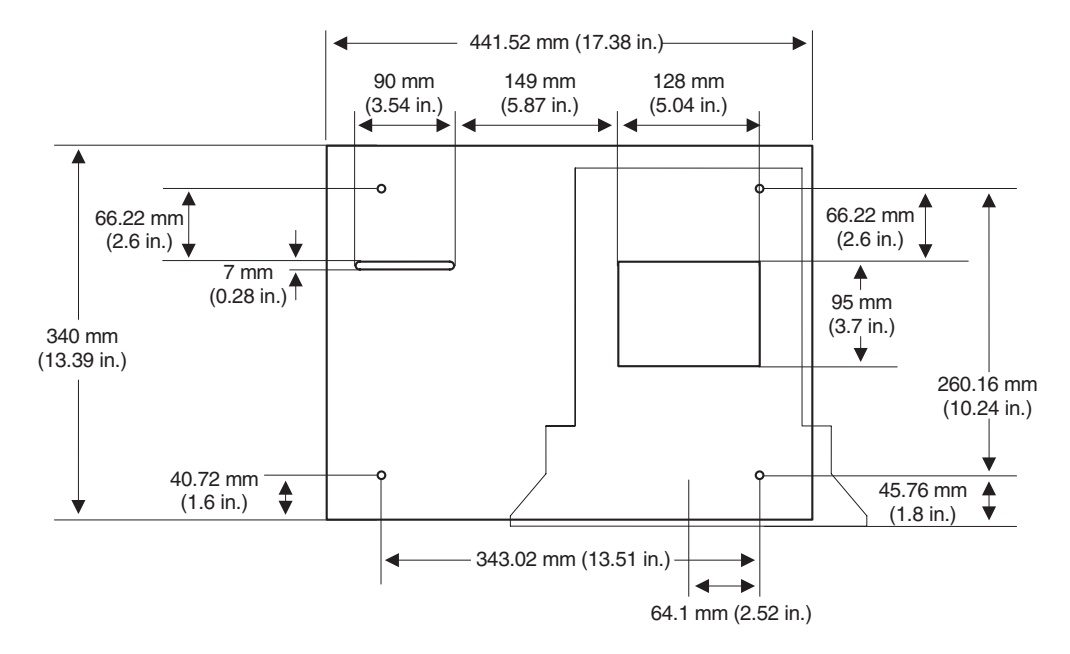

*Figure 44. Countertop integration tray pattern with display and countertop cutout on right side*

**Note:** Acquire the four mounting screws before you begin this installation.

- 1. For a free-standing unit, ensure that the four rubber feet  $\prod$  are installed on the bottom of the countertop integration tray (as shown in [Figure](#page-100-0) 47 on page [77\)](#page-100-0).
- 2. To secure the countertop integration tray to a countertop, perform the following steps:
	- a. Detach the plastic fence from the countertop integration tray. To detach the plastic fence:
		- 1) Spread the rear sides away from the tray as shown in Figure 45.

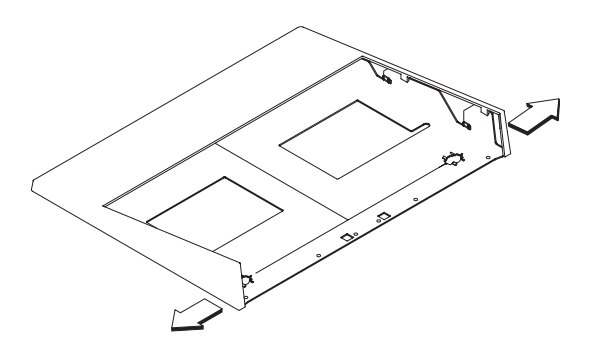

*Figure 45. Detaching the fence from the tray*

2) Alternating from side to side, slide the plastic fence **B** about 7 mm (0.25 in.) until the plastic fence is detached from the metal integration tray **A**, as shown in [Figure](#page-99-0) 46 on page 76.

<span id="page-99-0"></span>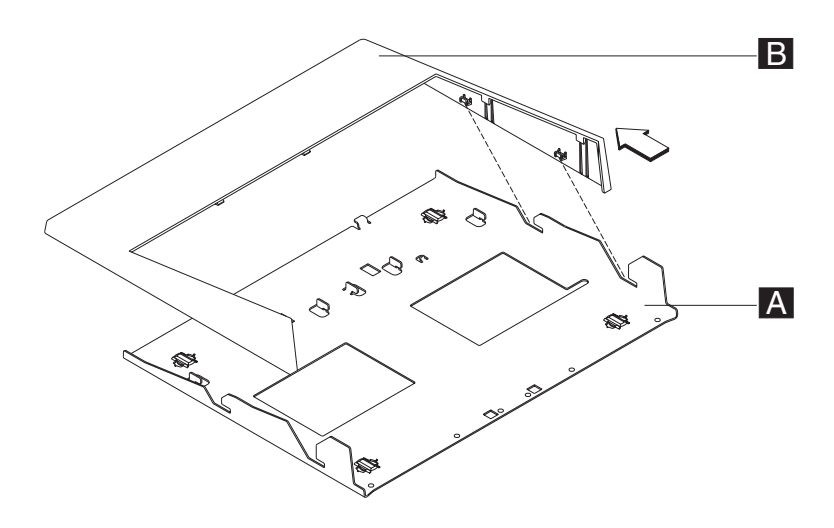

*Figure 46. Sliding the fence off of the integration tray*

- b. Drill the four mounting holes and cut a hole in the countertop for cables, if needed. Use [Figure](#page-98-0) 44 on page 75 or the openings in the integration tray as a pattern for drilling mounting holes and a cable opening in the counter. See [Figure](#page-100-0) 47 on page 77 for reference.
- c. Remove the four rubber feet located on the bottom of the integration tray. See [Figure](#page-100-0) 47 on page 77 for the location of the feet.
- d. Attach the integration tray to the countertop using four mounting screws, one at each corner of tray. The four mounting screws are *not* provided with the kit. Use 60-mm (0.25-in.), pan-head screws.
- e. Reattach the fence to the integration tray.

<span id="page-100-0"></span>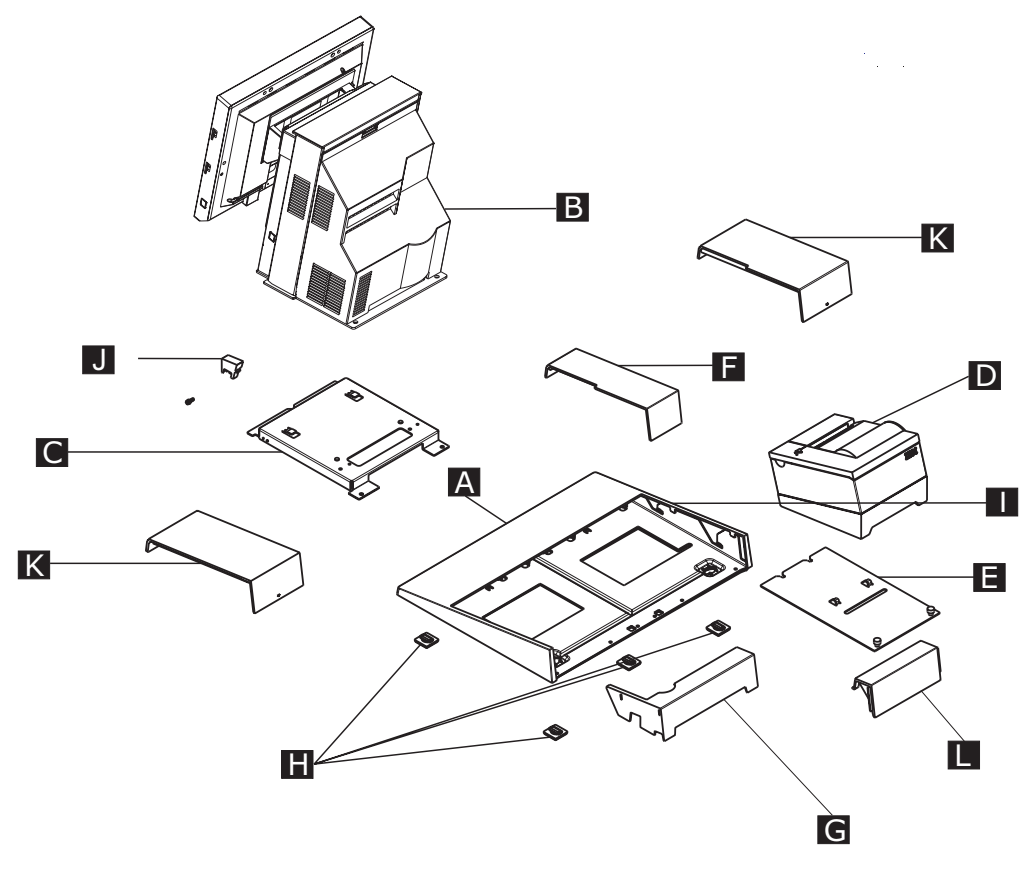

*Figure 47. Overview of integration tray, SurePOS 500, printer, and filler panels*

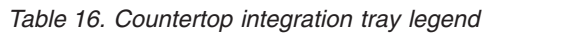

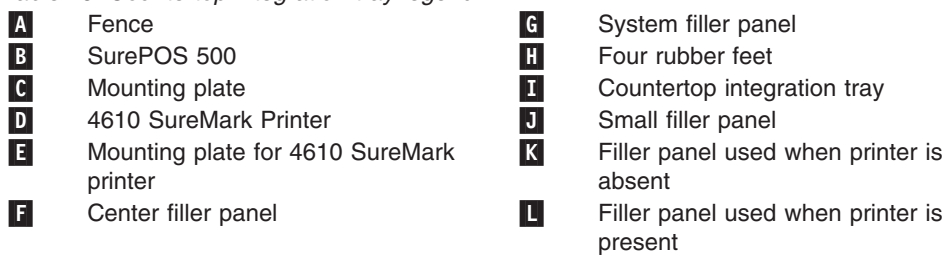

- 3. Remove the rear cover as shown in "Rear cover [removal"](#page-54-0) on page 31.
- 4. Attach small filler panel  $\overline{J}$  to the mounting plate  $\overline{C}$ .
- 5. Remove the base plate and place the unit on the mounting plate  $\begin{bmatrix} 0 \\ 0 \end{bmatrix}$ .
- 6. Attach the SurePOS 500 and its mounting plate  $\begin{bmatrix} 1 \\ 0 \end{bmatrix}$  to the right side of the integration tray **I** as shown in [Figure](#page-100-0) 47 on page 77. Slide the front of the mounting plate under the appropriate pair of tabs on the tray and secure the rear of the mounting plate to the tray with two thumbscrews.
- 7. Install the IBM 4610 SureMark Printer on the integration tray. Go to ["Installing](#page-118-0) IBM 4610 [SureMark](#page-118-0) Models TF6 or TF7 printers" on page 95 for detailed instructions on mounting plate installation and printer cable routing.
	- a. Attach the printer to its mounting plate as shown in [Figure](#page-120-0) 66 on page 97.
	- b. Install the printer and the printer cables and route the cables as shown in [Figure](#page-120-0) 65 on page 97.
- 8. Connect the peripheral device cables to the appropriate ports on the rear connector panel. Make the connections on the bottom row of the connector panel first and work upward. Ensure that the cables are routed to the right of the power cord.

**Note:** For a diagram of the port layout, see ["Connectors,](#page-28-0) power, and [brightness](#page-28-0) controls" on page 5.

- 9. Use tie-wraps to secure cables to the cable-tie bar, if desired.
- 10. Replace the rear cover.
- 11. Plug the AC power cord into an AC outlet.
- 12. Replace the SurePOS 500 rear cover.
- 13. Install the filler panels after you route all the cables to your system.
	- a. Install the outer ends of the filler panels **L** and **G** into the integration tray. Notice that the printer filler panel, shown on the right, is narrower than the system filler panel. Also, the system filler panel has a bottom slot that allows you to route the cables out the back.
	- b. Use the narrow filler panel K to lock the filler panels together between the system and the printer.

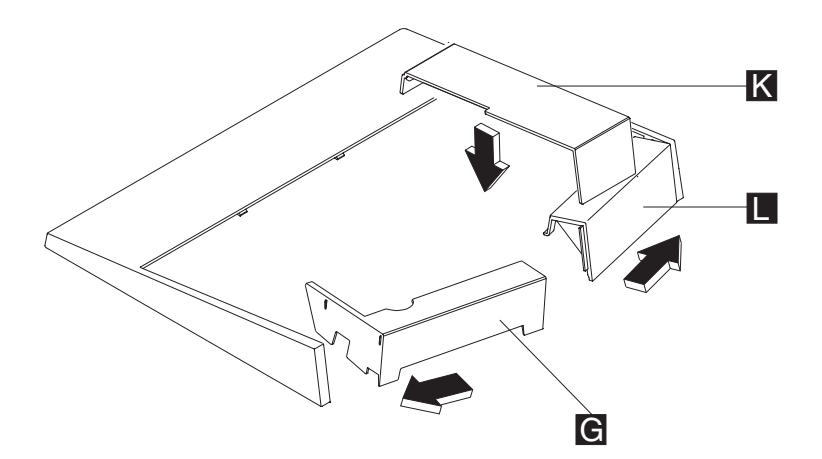

*Figure 48. Connecting filler panels*

- **Note:** Depending on your desired configuration, you could have unused filler panels.
- 14. Plug the system and printer AC power cords into an AC outlet.
- 15. After your installation is complete, press the printer power switch under the printer cover to power On the printer.
- <span id="page-102-0"></span>16. Switch ON the power to the SurePOS 500. Verify that the system is operating correctly by checking the indicator lights (LEDs) on the front of the touch screen.
- 17. Install your software. Refer to *IBM SurePOS Model 545 and 565 Operating System Installation Guide*.

#### **Installing filler panels without a printer**

For systems without a printer:

- 1. Install the mounting plate in the *center* of the base using the removable thumbscrews. See [Figure](#page-100-0) 47 on page 77.
- 2. Install the system unit in the center using the mounting plate. Use system filler G and K.

#### **Cash drawer**

You can mount the SurePOS 500 on a full-size cash drawer by first installing an integration tray on the cash drawer. Follow these steps:

- 1. To mount the integration tray onto the cash drawer:
	- a. Tilt the integration tray forward, and slide the tabs into the slots near the front of the drawer. Lay the tray down on the cash drawer.
	- b. Attach the cash drawer integration tray to the cash drawer by tightening two M6x8 screws A at the rear of tray, as shown in Figure 49.

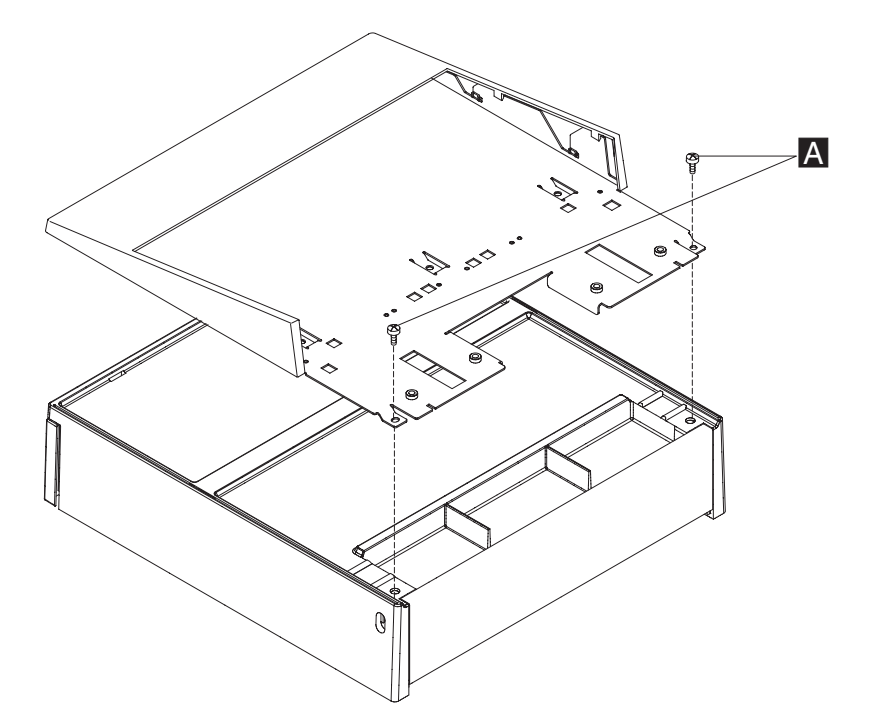

*Figure 49. Attaching the integration tray to cash drawer*

- 2. To install the SurePOS 500 on an integration tray:
	- a. Remove the rear cover. "Rear cover [removal"](#page-54-0) on page 31.
	- b. Remove the base plate. See "Base plate removing and [replacing"](#page-81-0) on [page](#page-81-0) 58.
	- c. Attach the system base to the mounting plate  $\begin{bmatrix} 1 \\ 0 \end{bmatrix}$  with the screws  $\begin{bmatrix} 0 \\ 1 \end{bmatrix}$ , as shown in Figure 50.
	- d. Open the rear cash drawer cover **D** by pushing in the two buttons located on each side of the cash drawer. This provides access to the cash drawer connector for cabling it to the system. You will also route cables inside the cover through hole  $\mathbb{E}$  and to the system.

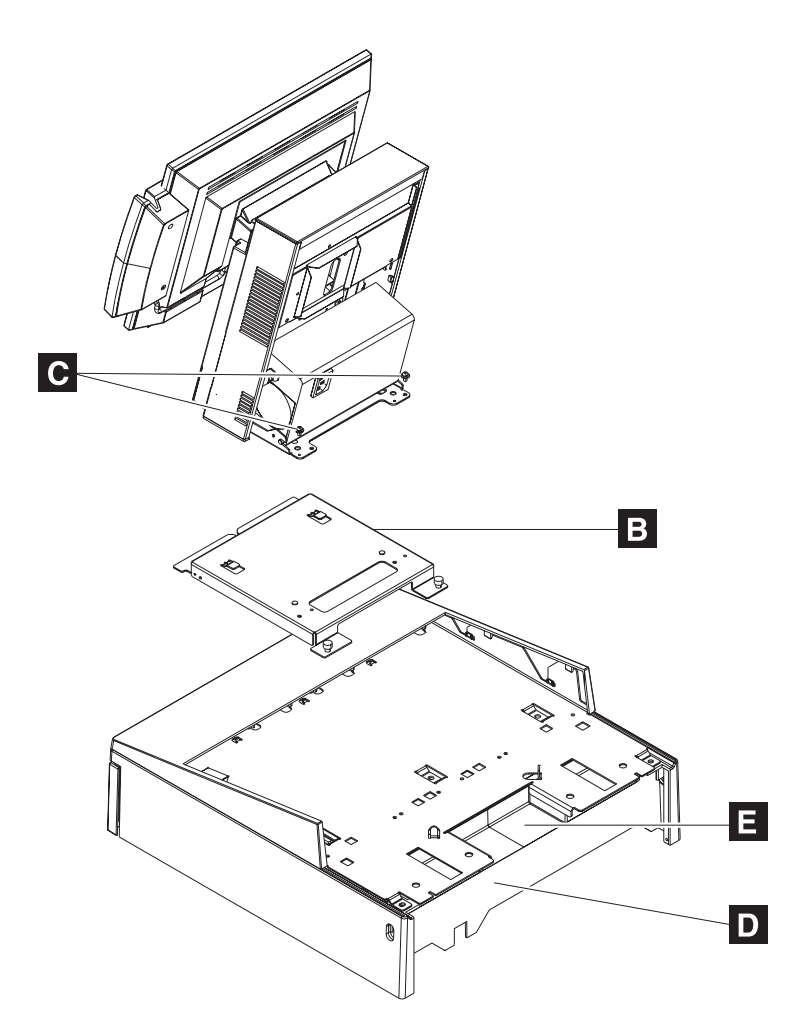

*Figure 50. Attaching a mounting plate to center of cash-drawer integration tray*

- 3. For installations **without a printer**, install the mounting plate in the *center* of the base using the removable thumbscrews. Place the filler panels on both sides. See [Figure](#page-100-0) 47 on page 77. Install rear system panel **G** first and use filler panels  $\overline{K}$  to lock in filler panel  $\overline{G}$  onto the tray.
- 4. Install the IBM 4610 SureMark printer on the integration tray with the SurePOS 500. Go to "Installing IBM 4610 [SureMark](#page-118-0) Models TF6 or TF7 printers" on [page](#page-118-0) 95 for detailed instructions on printer cable routing, RS-232 printer switch settings, and mounting plate installation:
- a. Plug the data and power cables into the printer, routing the data cable, under the cable tie bar and toward the rear connector panel as shown in [Figure](#page-120-0) 65 on page 97.
- b. Attach the SurePOS 500 Models 545 and 565 base mounting plate A to the right side of the integration tray. Slide the front of the plate under the appropriate pair of tabs on the integration tray. Secure the rear of the plate to the tray with two thumbscrews as shown in Figure 51.

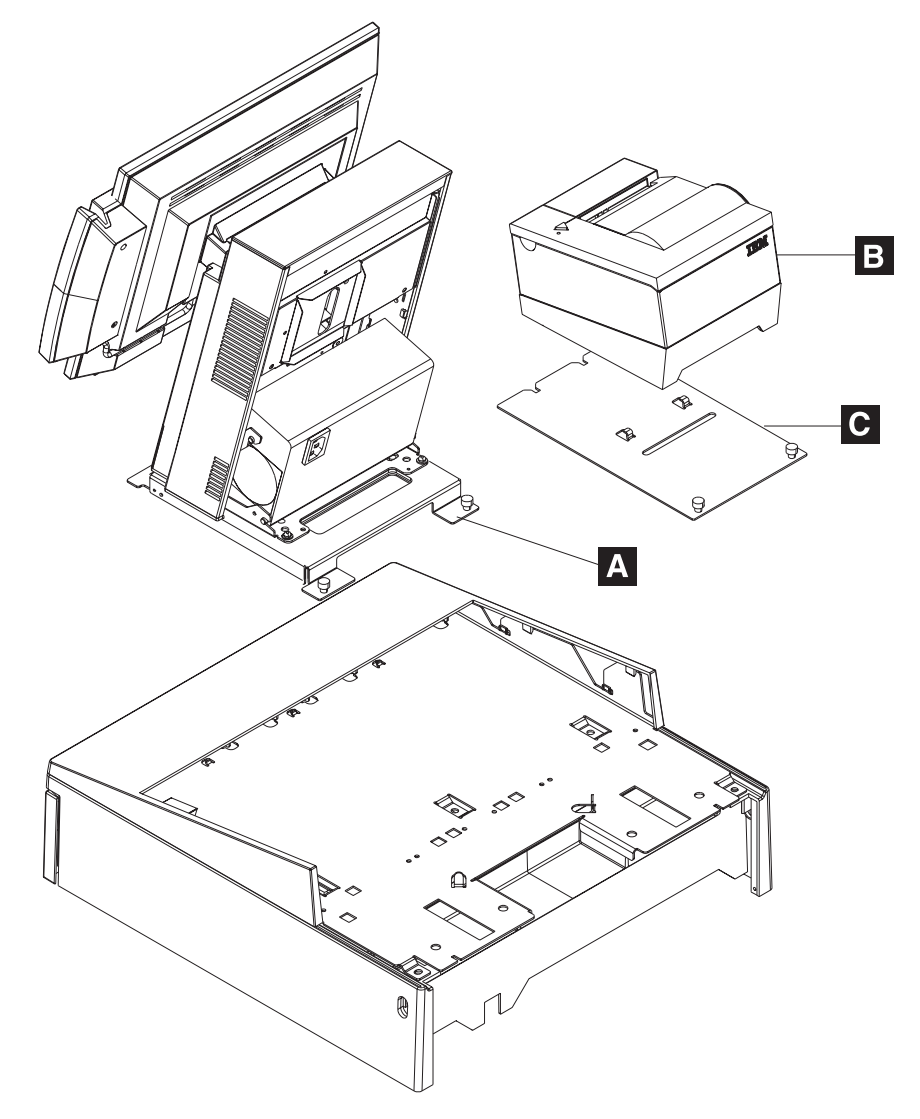

*Figure 51. Attaching mounting plate to the cash drawer integration tray*

- c. Attach the printer **B** to the printer base mounting plate by sliding it onto the two tabs until it locks in place.
- d. Attach the printer base mounting plate C to the integration tray. Slide the front of the plate under the appropriate pair of tabs on the integration tray. Secure the rear of the plate to the tray with two thumbscrews.
- 5. Plug the cash-drawer cable into the cash drawer and route it under the cable-tie bar to the rear connector panel.
- 6. Plug the data and power cables into the printer, routing the data cable under the cable tie-bar and toward the rear connector panel.
- 7. Route all cables through the hole at the center rear of the cash drawer. Then route the cables through the rear of the system, laying them flat on top of the cash-drawer integration tray.
- 8. If you are installing a distributed-character display or an all points addressable (APA) display, see "Mounting a [distributed](#page-116-0) customer display and APA display to a cash [drawer"](#page-116-0) on page 93.
- 9. Connect the peripheral cables to the appropriate ports on the rear connector panel. See ["Connectors,](#page-28-0) power, and brightness controls" on page 5.
	- **Note:** If you are installing a distributed-character display, route the cable through the unattached rear modesty panel cin [Figure](#page-106-0) 52 on page [83.](#page-106-0)
- 10. Use tie-wraps to secure cables to the cable-tie bar. Be sure to run cables to the right of the power cable when viewed from the rear.
- 11. Replace the rear cover.
- 12. See [Figure](#page-106-0) 52 on page 83. Install the filler panels after you route all the cables to your system. Note that filler panel A locks filler panels B onto the tray. Install the filler panels after you have routed all of the cables.
	- a. Install the outer ends of the filler panels  $|B|$  into the integration tray. Notice that the printer filler panel, shown on the right, is narrower than the system filler panel. Also, the system filler panel has a bottom slot that allows you to route the cables out the back.
	- b. Use the narrow filler panel  $\vert A\vert$  to lock the filler panels together between the system and the printer.
	- **Note:** Depending upon your desired configuration, you could have unused filler panels.
- 13. Tilt the modesty cover C so the front hooks attach to the tray; then push down until the cover snaps into place.

<span id="page-106-0"></span>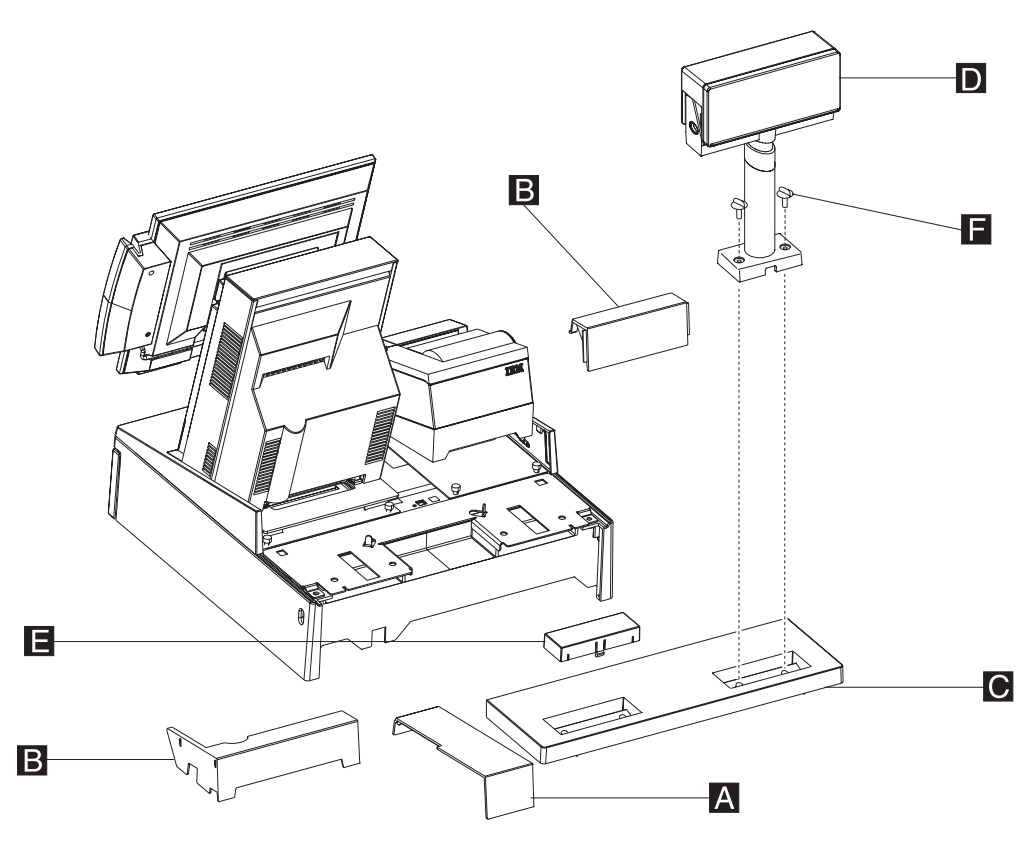

*Figure 52. Attaching filler panels and the rear modesty cover*

- 14. Attach the distributed customer display  $\mathbf{D}$  to the cash drawer with two thumbscrews **F** and snap the entire unit into place at the rear of the tray.
- 15. Close the cash-drawer rear cover.
- 16. Plug the AC power cords for the printer and the system into an AC outlet.
- 17. After your installation is complete, press the printer power switch under the printer cover to power on the printer.
- 18. Switch ON the power to the SurePOS 500. Verify that the system is operating correctly by checking the indicator lights (LEDs) on the front of the system.
- 19. Install your software. Refer to *IBM SurePOS Model 545 and 565 Operating System Installation Guide*.

#### <span id="page-107-0"></span>**Keyboard-integration tray**

This section describes how to install a keyboard tray with the SurePOS 500 Models 545 and 565.

#### **Countertop and full-size cash drawer**

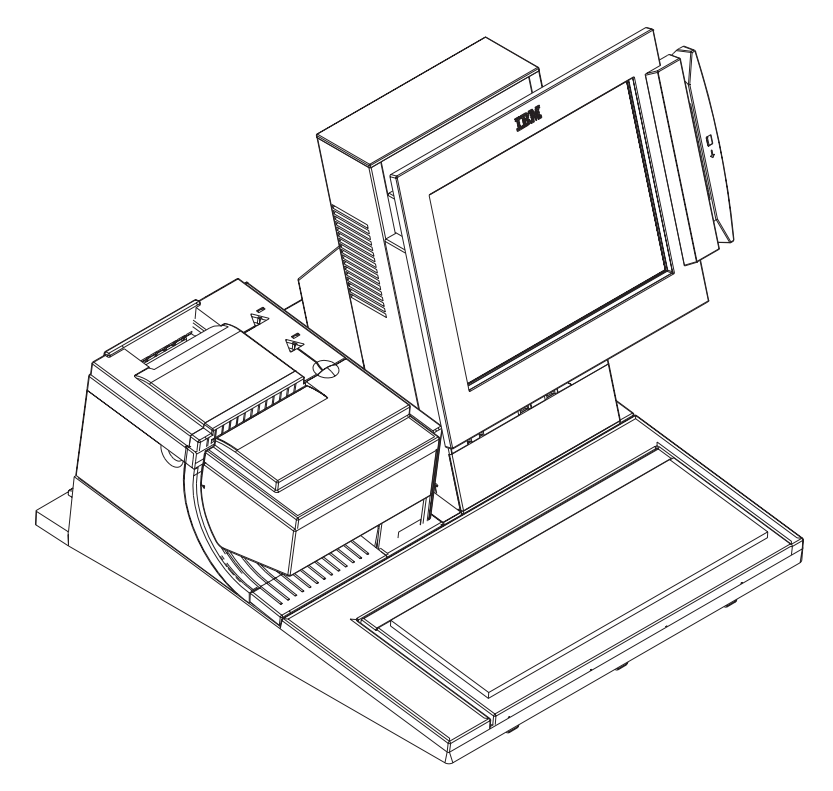

*Figure 53. Full-size keyboard-integration tray on a countertop*

The full-size keyboard-integration tray can be used as a free-standing unit, secured to a countertop using mounting screws or mounted to a cash drawer. The SurePOS 500 is mounted with the 4610 SureMark printer using the full-size keyboard-integration tray.

#### **Important**

Devices such as the printer, integrated character display, and keyboard are mounted the same way when the full-size keyboard-integration tray is used for a countertop or cash drawer mount. Therefore, the instructions for the countertop and cash drawer mount have been combined.

#### **Mounting the integration tray to a countertop**

Use the countertop keyboard-integration tray as a pattern for drilling the four mounting holes and for the cable opening, if you plan to route the cables through the countertop.

- **Note:** Four screws (not provided) are required to mount the integration tray to a countertop.
	- 1. Prepare the SurePOS 500 to mount to the keyboard-integration tray:
		- a. Remove the rear cover.
**Notes:**

- 1) If you are routing cables underneath the counter, route them through the cable-access hole in the counter.
- 2) If you are routing cables on top of the counter, route them out the back of the system. Lay them flat along the countertop.
- 2. For a free-standing unit, ensure that the four rubber feet  $|A|$  are installed on the bottom of the countertop keyboard integration tray (as shown in [Figure](#page-109-0) 54 on [page](#page-109-0) 86).
- 3. To secure the **full-size keyboard-integration tray to a countertop**, perform the following steps:
	- a. Remove the fence **E** from the countertop keyboard-integration tray by removing the screws as shown in [Figure](#page-109-0) 54 on page 86.
	- b. Drill the four mounting holes and cut a hole in the countertop for cables if needed. Use the openings in the integration tray as a pattern for drilling mounting holes and a cable opening in the counter.
	- c. Remove the rubber feet  $\Lambda$  located on the bottom of the integration tray. See [Figure](#page-109-0) 54 on page 86 for location of feet.
	- d. Attach the keyboard-integration tray to the countertop using four mounting screws, one at each corner of tray. The four mounting screws are not provided with the kit. Use 60-mm (0.25-in.) pan-head screws.
	- e. Reattach the fence  $\mathbb{E}$  to the tray with the six small screws.

<span id="page-109-0"></span>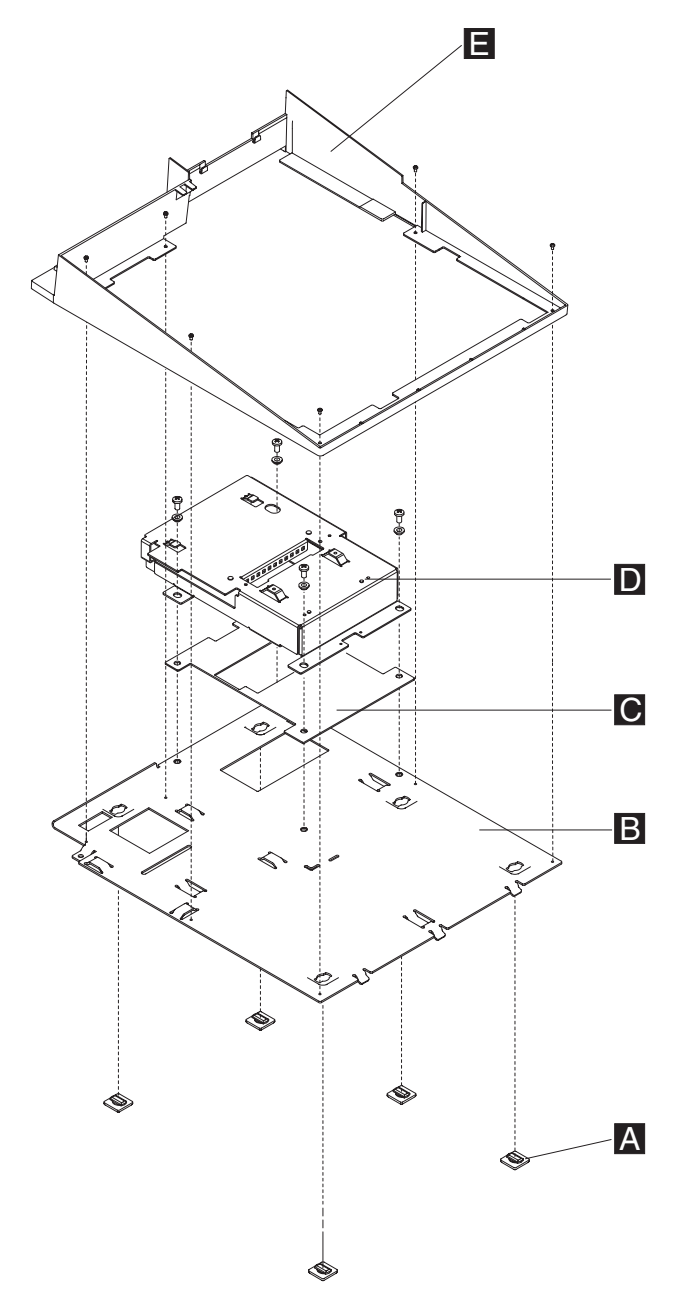

*Figure 54. Countertop keyboard-integration tray assembly*

*Table 17. Countertop integration tray legend*

A-Four rubber feet **D B** Keyboard-integration tray E-

C-Insulator plate

 Mounting plate Fence

- 4. Prepare the SurePOS 500 to mount to the keyboard-integration tray:
	- a. Remove the rear cover.

### **Notes:**

- 1) If you are routing cables underneath the counter, route them through the cable-access hole in the counter.
- 2) If you are routing cables on top of the counter, route them out the back of the system. Lay them flat along the countertop.
- 5. Remove the rear cover on the cash drawer. While pressing in on the two buttons located on the sides of the cash drawer, pull back on the rear cover back to remove it. Discard this rear cover. A new rear cover is used for installation of the keyboard integration kit.
- 6. Install the keyboard-integration tray on a cash drawer:

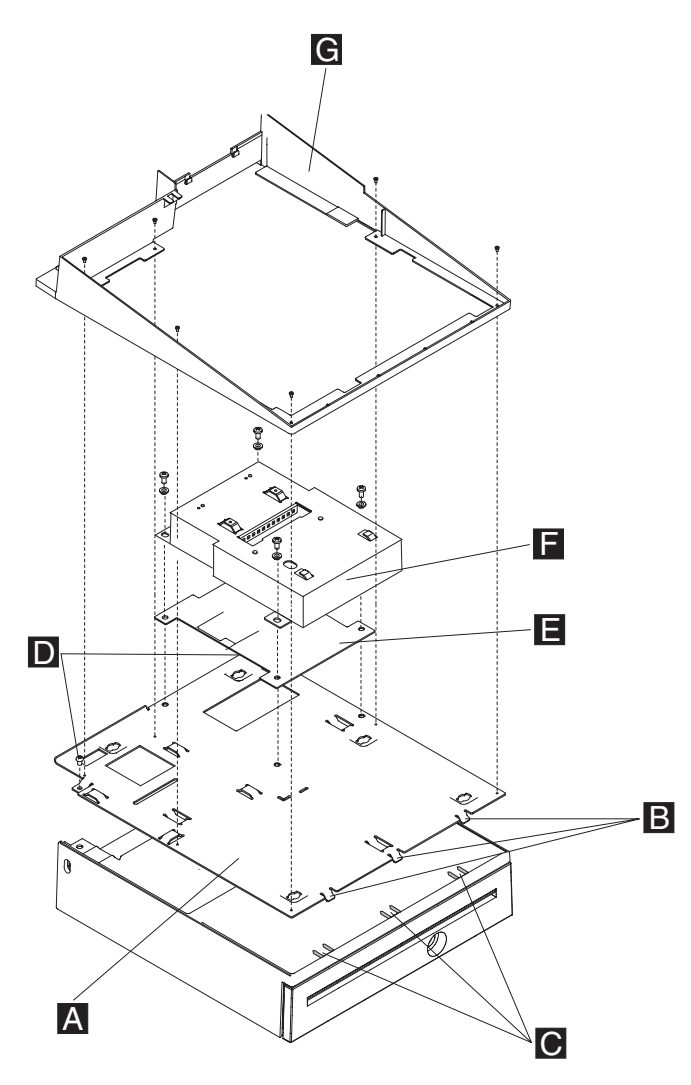

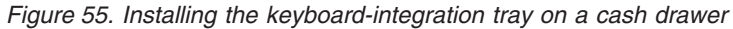

- a. Tilt the integration tray down so the three tabs **B** align with the three tab holes C on the cash drawer as shown in Figure 55. Set the integration tray down on the cash drawer while aligning the screw holes D with holes on the cash drawer.
- b. Secure the integration tray to the cash drawer with two screws at location  $\mathbf{D}$ .
- 7. Attach the mounting plate **F** to the integration tray with four plastic washers and screws as shown in Figure 55.
- 8. Attach the fence **G** to the integration tray with six small screws.
- 9. Remove the base plate. See "Base plate removing and [replacing"](#page-81-0) on page [58.](#page-81-0)
- 10. Attach the SurePOS 500 to the mounting plate as shown in [Figure](#page-111-0) 56 on page [88.](#page-111-0) Slide the unit from the back toward the front until the frame fits into the

tabs  $\begin{bmatrix} 3 \end{bmatrix}$ , and the screws  $\begin{bmatrix} A \end{bmatrix}$  and mounting holes  $\begin{bmatrix} C \end{bmatrix}$  are lined up. Tighten the two base-bracket screws.

<span id="page-111-0"></span>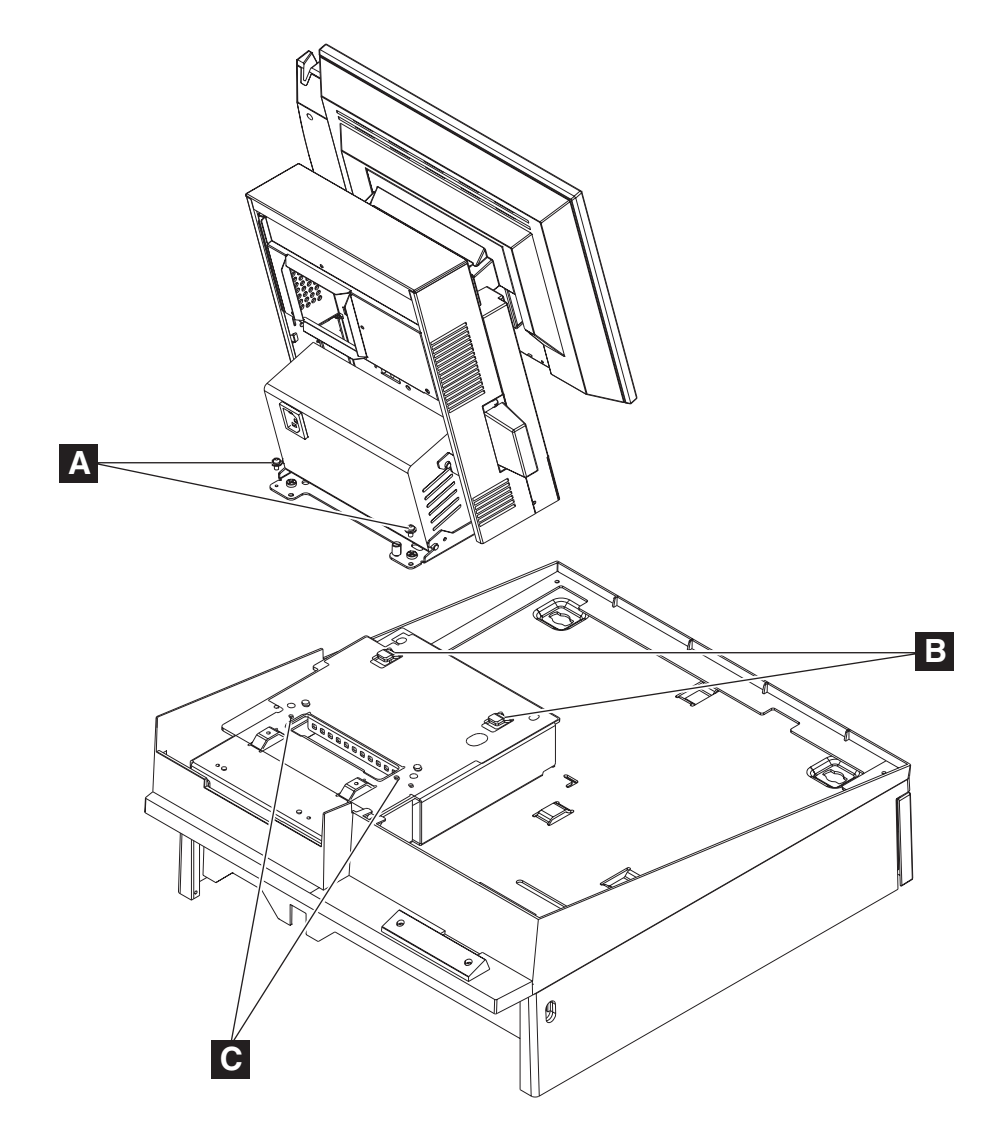

*Figure 56. Installing the SurePOS 500 onto the integration tray*

- 11. Install the IBM 4610 SureMark printer on the integration tray, by performing the following steps:
	- **Note:** See the *4610 SureMark Point-of-Sale Printers User's Guide* for detailed information about switch settings and cabling for the printer.

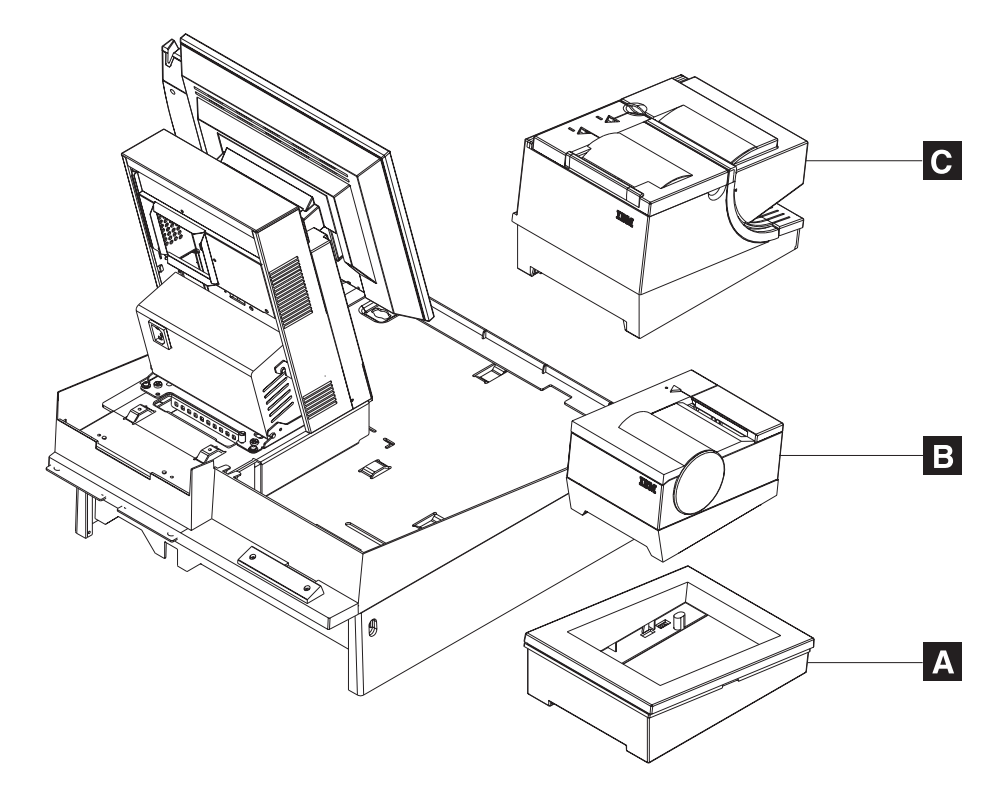

*Figure 57. Installing the 4610 printer onto the integration tray*

*Table 18. 4610 SureMark printer on a full-size keyboard-integration tray legend* Printer stand for the 4610 Models TF6 and TF7 printers

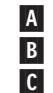

4610 Models TF6 and TF7 printers (small footprint)

4610 Models TG3, TG4 and TG5 printers

- a. Install the printer cables and route the cables as shown in [Figure](#page-120-0) 65 on [page](#page-120-0) 97.
	- For the small-footprint 4610 SureMark Models TG3, TG4 and TG5 printers  $\mathbf{B}$ , first insert the plastic printer base  $\mathbf{A}$  onto the integration tray and then place the printer into the printer base.
	- For the large-footprint 4610 SureMark Model TG3 and TG4 printers, place the printer directly onto the integration tray.

12. To install the keyboard, perform the following steps. See Figure 58 for callout locations:

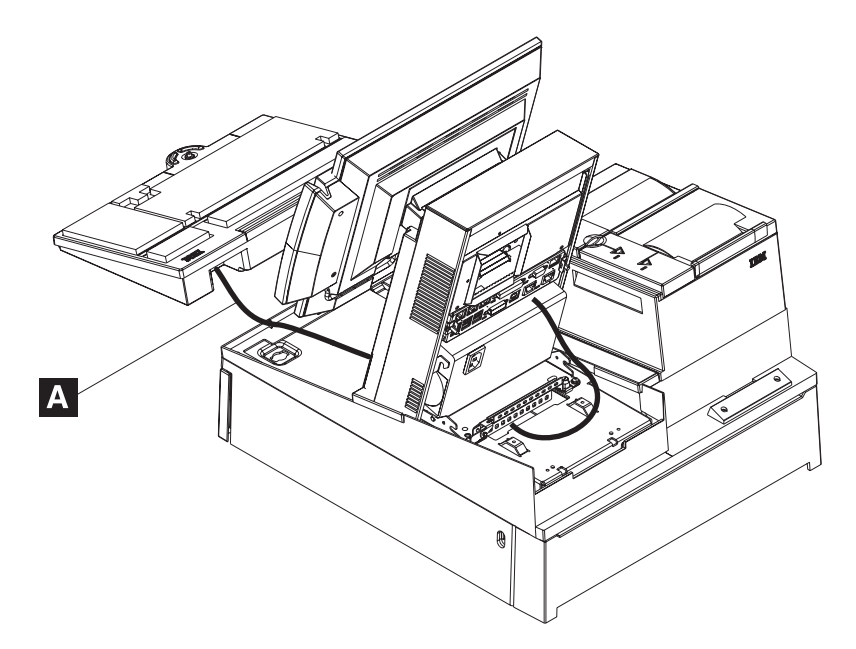

*Figure 58. Installing the keyboard onto the integration tray*

- a. Attach the keyboard cable  $\Lambda$  to the IBM PS/2<sup>®</sup> port on the rear connector panel.
- b. Place the keyboard on the integration tray while pushing the excess keyboard cable back under the filler panel.
- 13. Prepare the distributed customer display to be installed on an integration tray.
	- a. Route the distributed customer display cable through the mounting post (and post extension, if used) and plug the cable into the display.

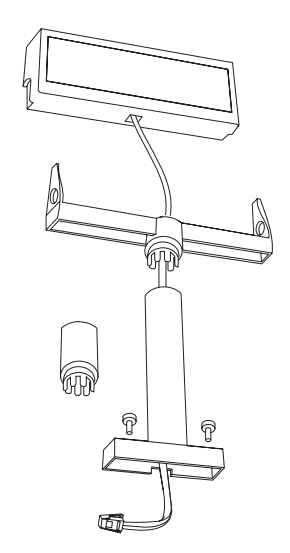

*Figure 59. Attaching the distributed customer display cable*

b. Attach the character display's top to its post by pressing the display down on the post until it snaps into place.

- **IA** 目 ICI 日 D B
- 14. To install a distributed customer display or an APA display, perform the following steps:

*Figure 60. Installing the distributed customer display onto the integration tray*

- a. Route the display cable **F** through hole **D**, as shown in Figure 60. You might need to place the display on its side to connect the display cable to the system unit rear connector panel.
- b. Route the display cable to the rear connector panel, passing it under the cable-tie bar, and plug it into the 15-pin serial connector.
- c. Attach the distributed customer display  $\blacktriangle$  to the cash drawer at location **B** with two thumbscrews **C**.
- 15. Plug the AC power cord to the power supply.
- 16. Connect the peripheral cables to the appropriate ports on the SurePOS 500 rear connector panel. Make the connections on the bottom row of the panel first and work upward. See ["Connectors,](#page-28-0) power, and brightness controls" on [page](#page-28-0) 5.

#### **Notes:**

- a. If you are routing the cables under the counter, route all cables (including the AC power cord) through the cable-access hole.
- b. If you are routing the cables on top of the counter, route all cables out the rear of the system. Lay the cables flat along the countertop.
- 17. Use tie-wraps to secure cables to the integration tray.
- 18. Replace the rear cover and install the rear filler panel.
- 19. Attach the cash-drawer rear cover by aligning the tabs with the buttons, and push in on the cover.
- 20. Plug the system and printer AC power cords into an AC outlet.

Chapter 4. Mounting the SurePOS 500 Models 545 and 565 **91**

- 21. After your installation is complete, press the printer power switch under the printer cover to power on the printer.
- 22. Switch ON the power and verify that the system is operating correctly by checking the indicator lights (LEDs) on the front of the touch screen.
- 23. Install your software. Refer to *IBM SurePOS Model 545 and 565 Operating System Installation Guide*.

## **Installing additional peripheral devices**

**Attention:** Before you use the following procedures to install additional peripheral devices, see "Safety [Information"](#page-12-0) on page xi.

### **Mounting a distributed customer display and APA display to a cash drawer**

The SurePOS 500 Models 545 and 565 provides a powered, 15-pin, serial port for attaching a distributed customer display, APA character-graphic display, or other device requiring a powered serial connection. The SurePOS 500 Models 545 and 565 distributed customer display is mounted behind the cash-drawer modesty panel. It can also be mounted to a countertop with customer-provided hardware. Use these instructions to mount a character display to a cash drawer.

- 1. Prepare the system for installation of the distributed customer display.
	- a. Switch OFF the power at the system unit.
	- b. Remove the SurePOS 500 Models 545 and 565 rear cover (see ["Rear](#page-54-0) cover [removal"](#page-54-0) on page 31) to access the rear connector panel.
- 2. Prepare the distributed customer display to be installed on an integration tray.
	- a. Route the distributed customer display cable through the mounting post (and post extension, if used) and plug the cable into the display, as shown in Figure 61.

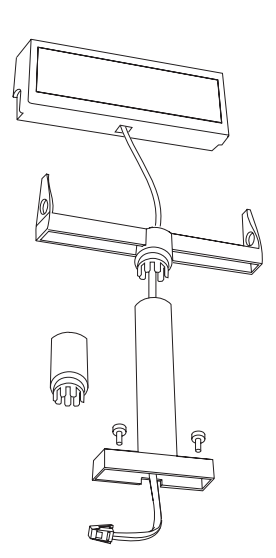

*Figure 61. Attaching the distributed customer display cable*

- b. Attach the character display top to its post by pressing the display down on the post until it snaps into place.
- 3. Go to the appropriate procedure for a non-keyboard integration tray or keyboard integration tray to complete the installation of the distributed customer display:
	- For installation of a distributed customer display on a non-keyboard integration tray, go to Step 4 on [page](#page-117-0) 94.
	- For installation of a distributed customer display on a keyboard integration tray, go to Step 5 on [page](#page-118-0) 95.
- <span id="page-117-0"></span>4. To install a distributed customer display  $\mathbf{D}$  on a non-keyboard integration tray, perform the following steps:
	- a. Remove the filler panels  $\mathbf{A}$  and  $\mathbf{B}$  (two) and the rear modesty panel **C** from the integration tray, as shown in Figure 62.

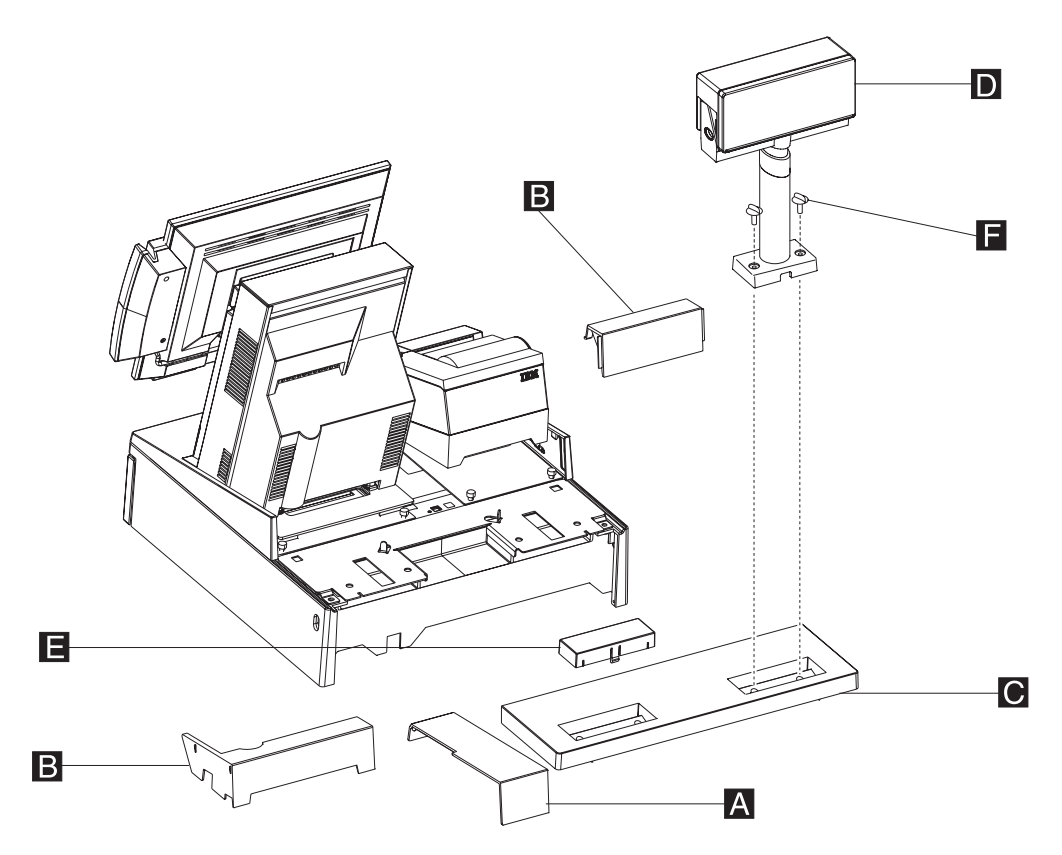

*Figure 62. Attaching the distributed customer display to the system unit*

- b. Remove one of the two plugs **E** in the rear modesty panel. Figure 62 shows one plug removed.
- c. Route the character display cable through the hole in the modesty panel. You may need to lay the display on its side to connect the display cable to the rear connector panel.
- d. Route the character display cable to the rear connector panel. Plug it into the 15-pin serial connector.
- e. Reinstall the rear cover of the SurePOS 500 Model 514 (see ["Rear](#page-54-0) cover [removal"](#page-54-0) on page 31).
- f. Reinstall the filler panels  $\mathbf{B}$ , and then install  $\mathbf{A}$ , as shown in Figure 62.
- g. Attach the post, through the modesty cover **C** to the cash drawer with 2 thumbscrews **F**. Snap the entire unit into place at the rear of the tray.
- <span id="page-118-0"></span>5. To install a distributed customer display on a keyboard integration tray, perform the following steps:
	- a. Route the character display cable through the hole behind mounting post as shown in Figure 63. You might need to lay the display on its side to connect the display cable to the system unit rear connector panel.

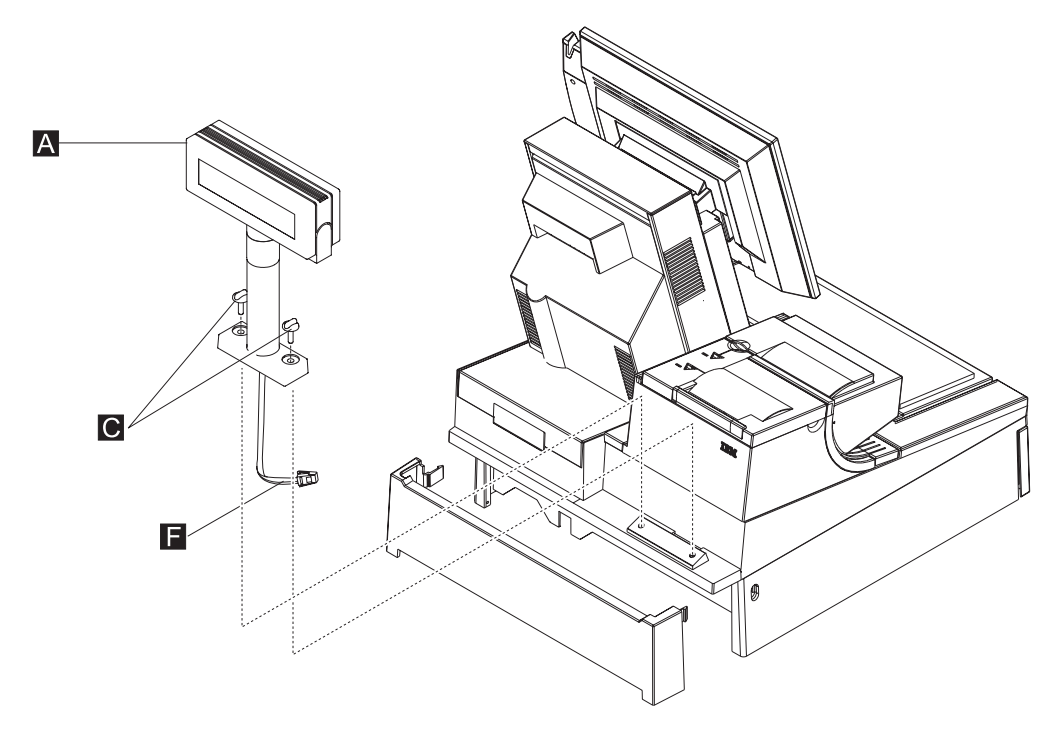

*Figure 63. Installing the distributed customer display onto the keyboard integration tray*

- b. Route the distributed customer display cable **F** to the rear connector panel, passing it under the cable-tie bar. Plug it into the 15-pin serial connector.
- c. Attach the distributed customer display A to the cash drawer mounting post with two thumbscrews **C**. Snap the entire unit into place at the rear of the tray, as shown in Figure 63.

### **Installing IBM 4610 SureMark Models TF6 or TF7 printers**

**Note:** Service for the IBM SurePOS Model 4951, Model 514 includes the IBM 4610 SureMark printer.

The IBM 4610 SureMark Model TF6 and TF7 (4610 TF6 or TF7) are the smaller 4610 models that contain only a thermal customer receipt station. These models do not support document printing. For detailed information about these printers, see the *IBM 4610 SureMark Point-of-Sale Printers User's Guide*.

The 4610 TF6 or TF7 can be installed as a freestanding unit, attached to a countertop integration tray, or attached to a cash drawer integration tray. Attaching the 4610 TF6 or TF7 to a non-keyboard integration tray is different than attaching it to a keyboard integration tray:

• For the non-keyboard integration tray, the 4610 TF6 or TF7 is attached to a mounting plate and then attached to the non-keyboard integration tray.

• For the keyboard integration tray, the 4610 TF6 or TF7 is set into a plastic printer base and then set on the keyboard integration tray.

Figure 64 shows the 4610 TF6 or TF7 printer connectors.

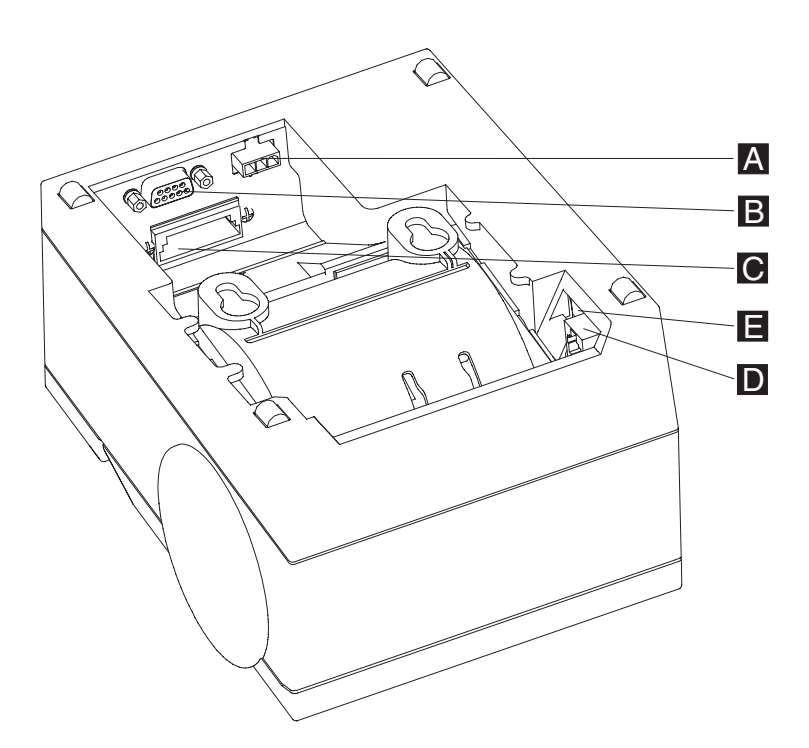

*Figure 64. 4610 TF6 or TF7 printer connector locations*

A-Power supply port (RS-232 only) **B** C-

RS-232 port or Powered USB port (Not used on the SurePOS 500 Models

545 and 565)

 Cash drawer connector RS-232 mode switch

To install the 4610 TF6 or TF7 printer, perform the following steps:

- 1. Switch OFF the power at the system unit.
- 2. Remove the SurePOS 500 rear cover (see "Rear cover [removal"](#page-54-0) on page 31).
- 3. Check the printer RS-232 mode-switch setting for the printer. It is near the rear cable connections. See **E** in Figure 64 for switch location. For switch settings, see the *IBM 4610 SureMark Point-of-Sale Printers User's Guide*.
- 4. Connect and route the RS-232 communication cable or Powered USB cable A and the power supply cable  $\overline{B}$  as shown in [Figure](#page-120-0) 65 on page 97.

<span id="page-120-0"></span>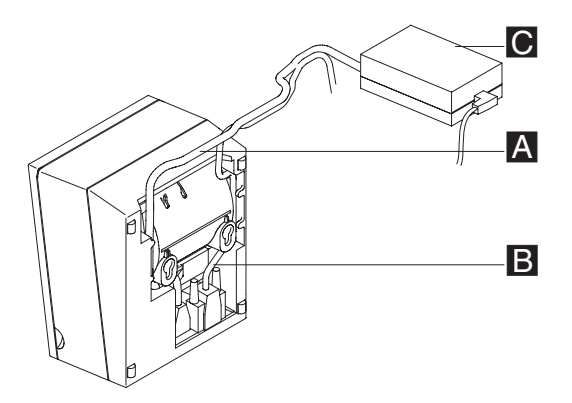

*Figure 65. Attaching and routing the cables to the printer.*

- 5. Connect any other signal cables for I/O devices to the correct ports.
- 6. If you are installing a freestanding printer, route the cables to the rear connector panel on the SurePOS 500 Models 545 and 565 system unit. Pass the cables under the cable-tie bar, and plug it into one of the standard serial ports.
- 7. Go to the appropriate procedure for non-keyboard integration tray or keyboard integration tray mounting of the 4610 TF6 or TF7 printer:
	- v If you are installing a 4610 TF6 or TF7 printer on a non-keyboard integration tray, continue with Step 8.
	- If installing a 4610 TF6 or TF7 printer on a keyboard integration tray, continue with Step 11 on [page](#page-111-0) 88.
- 8. To install a 4610 TF6 or TF7 printer on a non-keyboard integration tray, perform the following steps:
	- a. Attach the printer mounting plate to the bottom of the printer. The mounting plate slides into the two bottom slots of the printer.

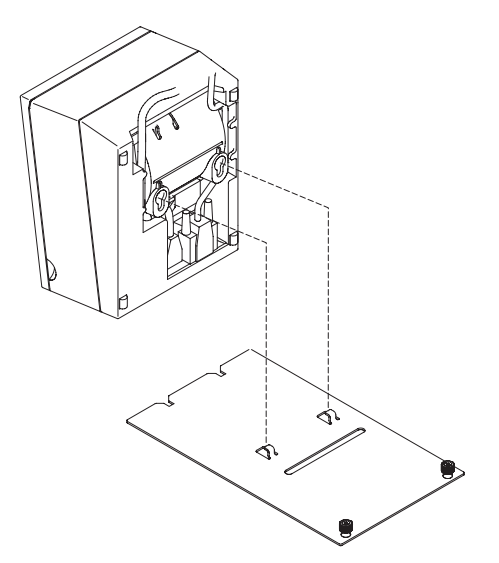

*Figure 66. Attaching the 4610 TF6 or TF7 printer mounting plate for a non-keyboard integration tray*

b. The procedure for mounting the printer to a non-keyboard integration tray is the same for countertop or cash drawer. With the mounting plate attached to the printer, slide the front of the printer mounting plate into the slots located

toward the front of the integration tray. Secure the printer by tightening the two thumbscrews on the mounting plate to the tray.

- c. Route the RS-232 cable  $\Lambda$  to the rear connector panel of the system unit as shown in Figure 67. Plug it into one of the three standard serial ports on the system unit.
- d. Route the printer power cord B toward the system and out through the hole in the integration tray, as shown in Figure 67.
	- **Note:** When routing the printer and power cables, make sure that the cables are routed inside the mounting plate screws to enable correct installation of the filler panels.

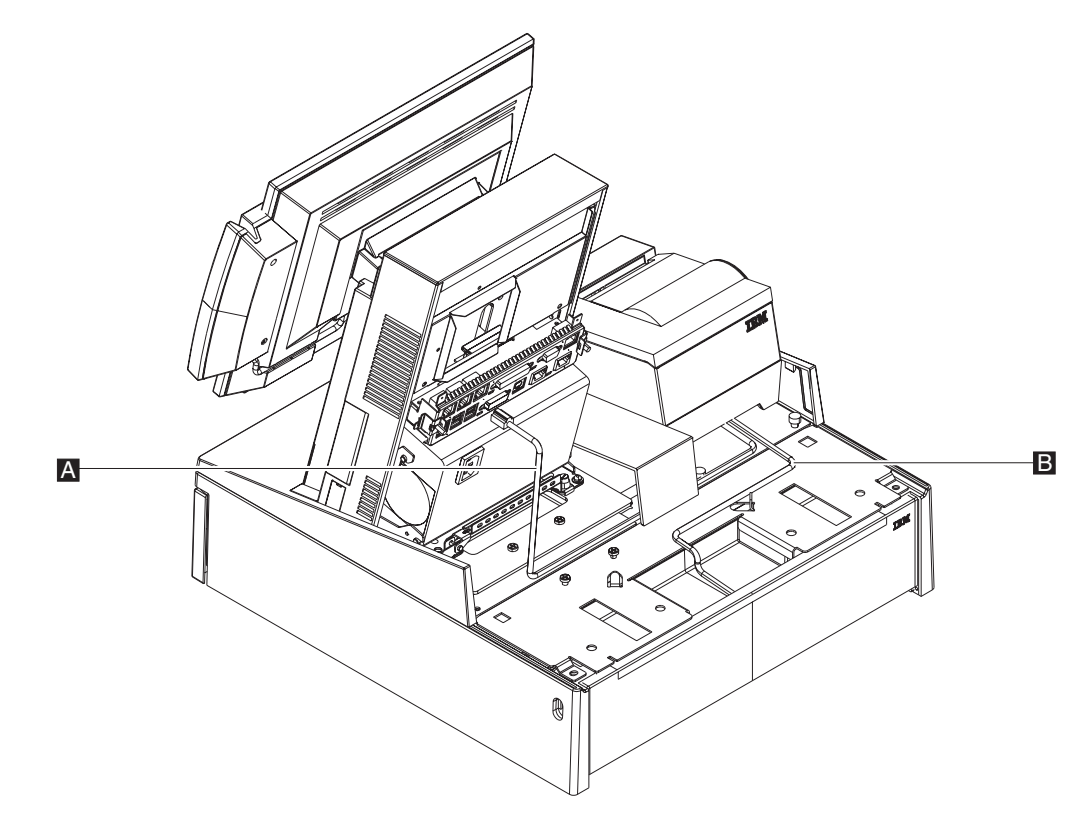

*Figure 67. 4610 TF6 or TF7 cable routing*

|

# **Appendix A. Field replaceable units**

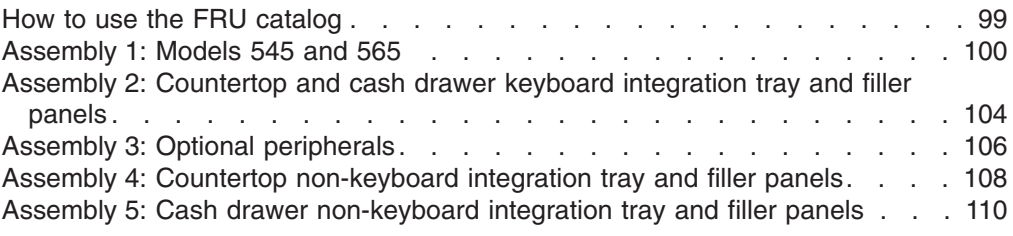

This chapter contains field-replaceable part number information the SurePOS 500 Models 545 and 565.

## **How to use the FRU catalog**

This parts listing contains reference drawings and a corresponding index for all field replaceable parts. The index provides the part number, the quantity required (units), and a description of the part.

Listed below is additional information about the parts assembly index.

### **SIMILAR ASSEMBLIES**

If two assemblies contain a majority of identical parts, they are broken down on the same list. Common parts are shown by one index number. Parts specific to one or the other of the assemblies are listed separately and identified by description.

- **AR** (As Required) in the Units column indicates that the quantity is not the same for all machines.
- **NP** (Non-Procurable) in the Units column indicates that the part is non-procurable and that the individual parts or the next higher assembly should be ordered.
- **NR** (Not Recommended) in the Units column indicates that the part is procurable, but not recommended for field replacement, and that the next higher assembly should be ordered.
- **R** (Restricted) in the Units column indicates the part has a restricted availability.

### **INDENTURE**

The indenture is marked by a series of dots located before the parts description. The indenture indicates the relationship of a part to the next higher assembly.

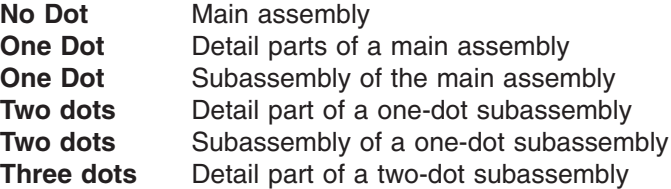

# <span id="page-123-0"></span>**Assembly 1: Models 545 and 565**

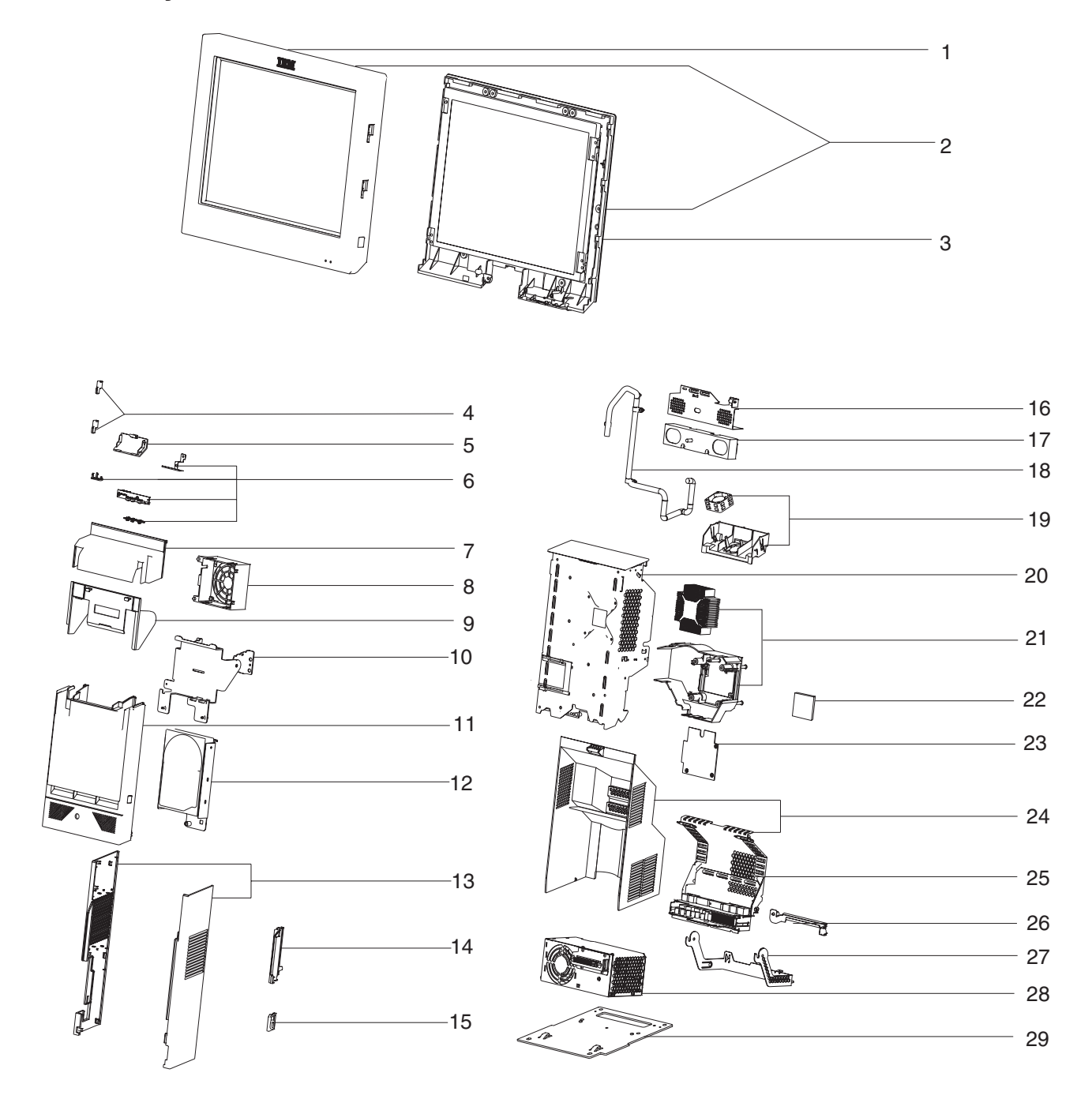

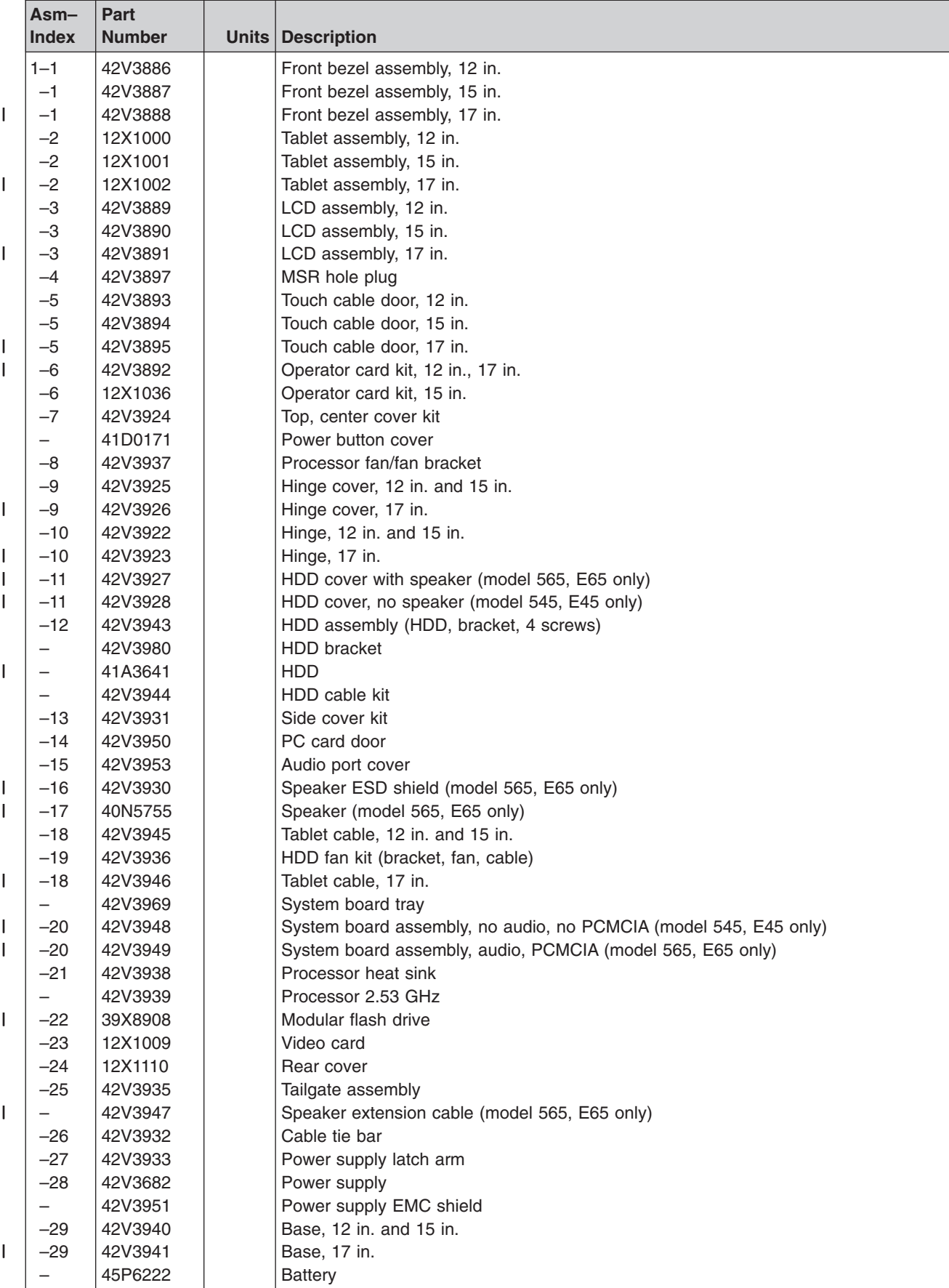

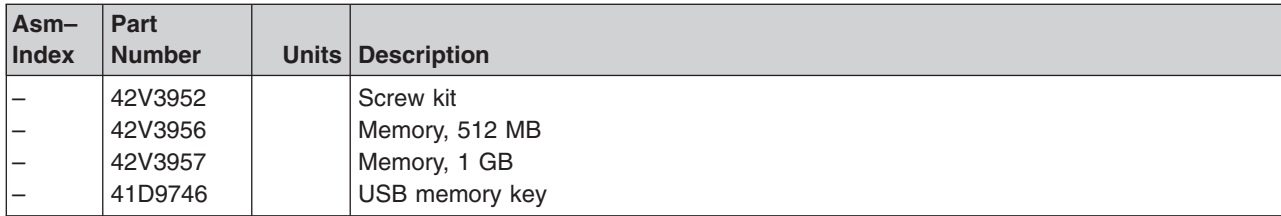

# <span id="page-127-0"></span>**Assembly 2: Countertop and cash drawer keyboard integration tray and filler panels**

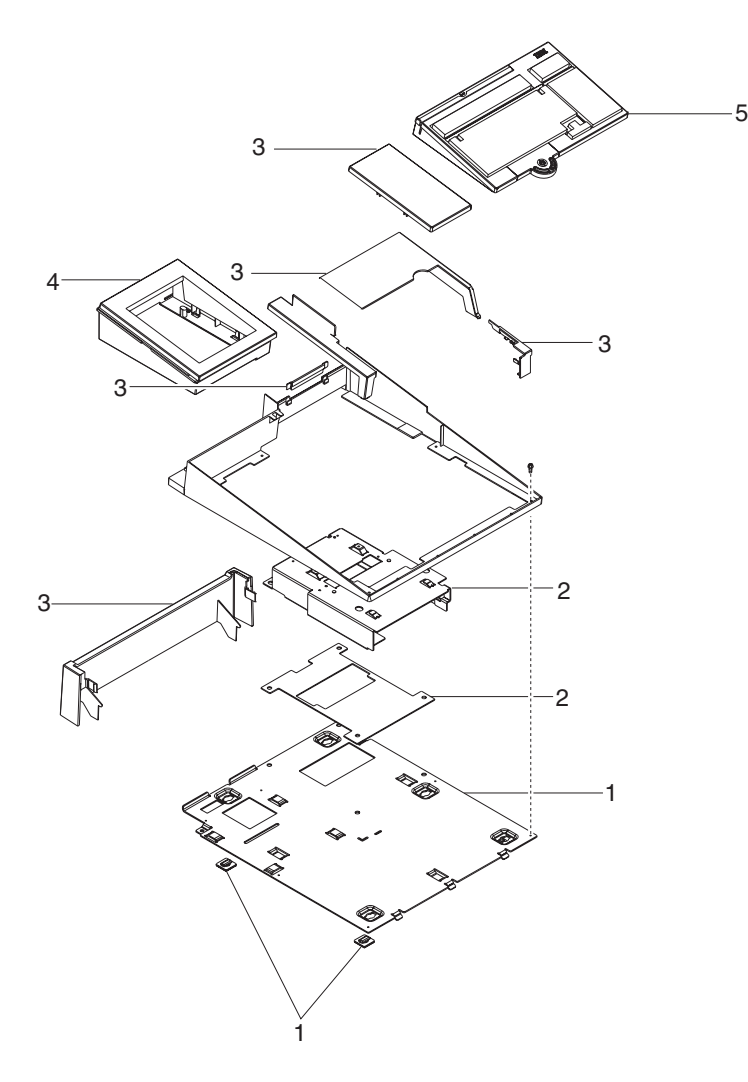

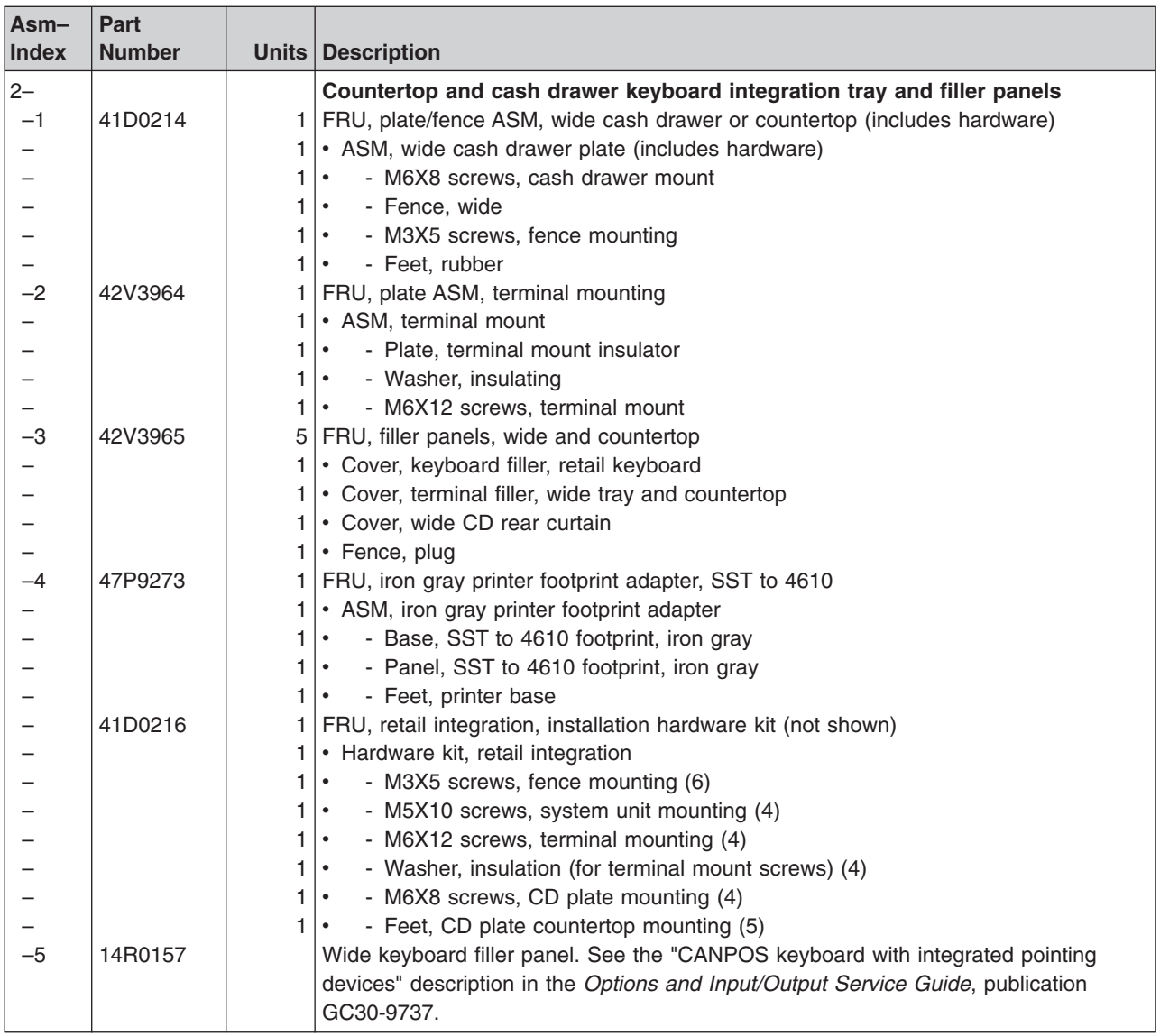

# <span id="page-129-0"></span>**Assembly 3: Optional peripherals**

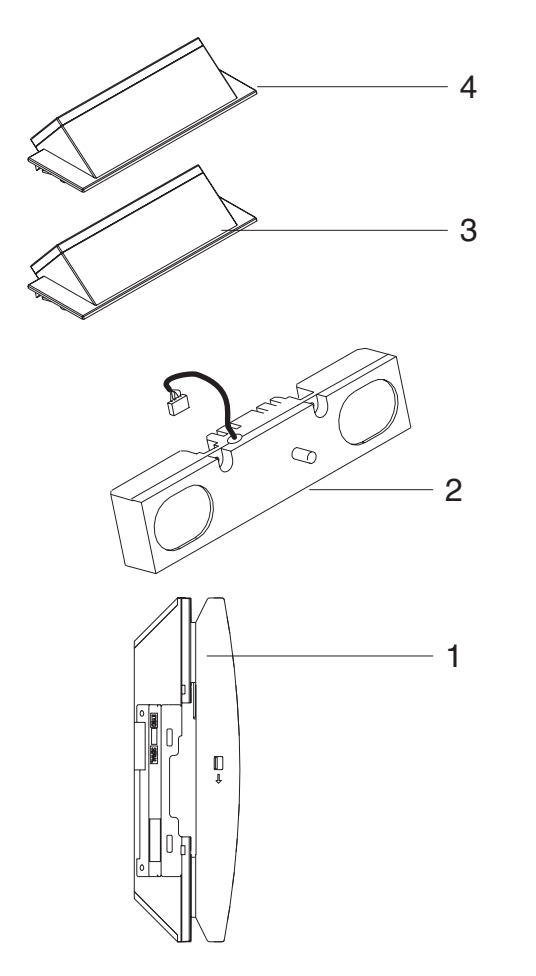

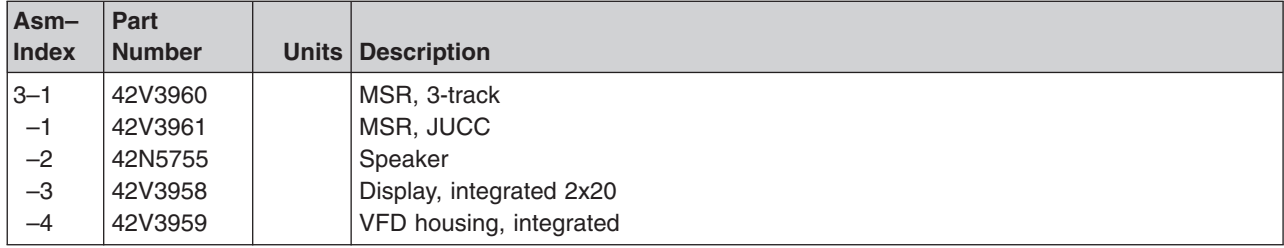

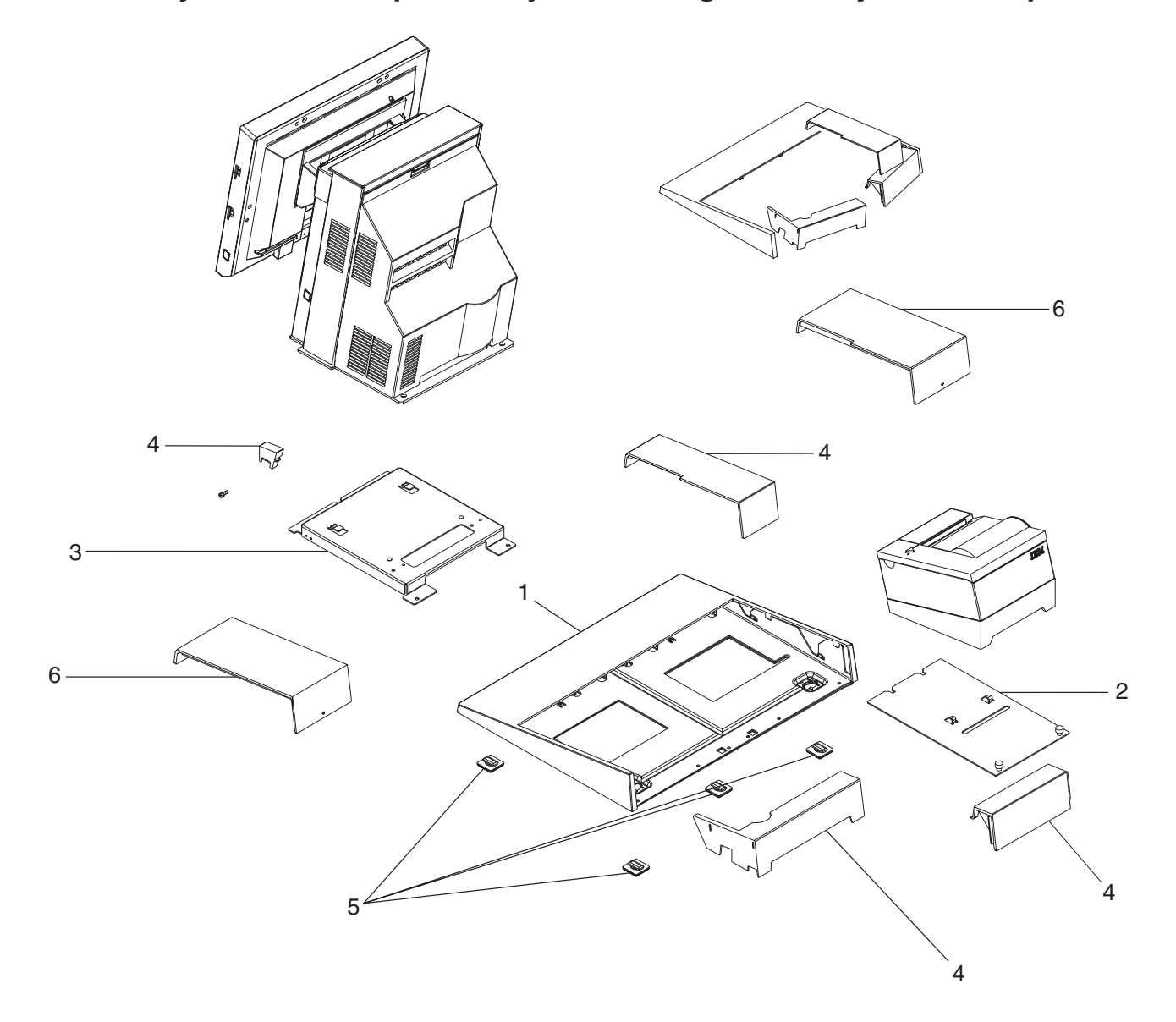

# <span id="page-131-0"></span>**Assembly 4: Countertop non-keyboard integration tray and filler panels**

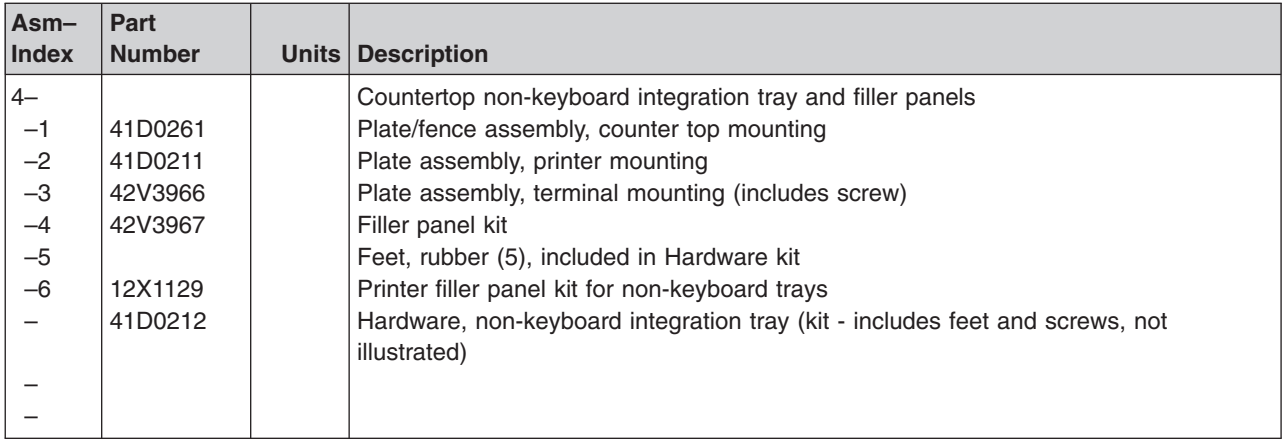

<span id="page-133-0"></span>**Assembly 5: Cash drawer non-keyboard integration tray and filler panels**

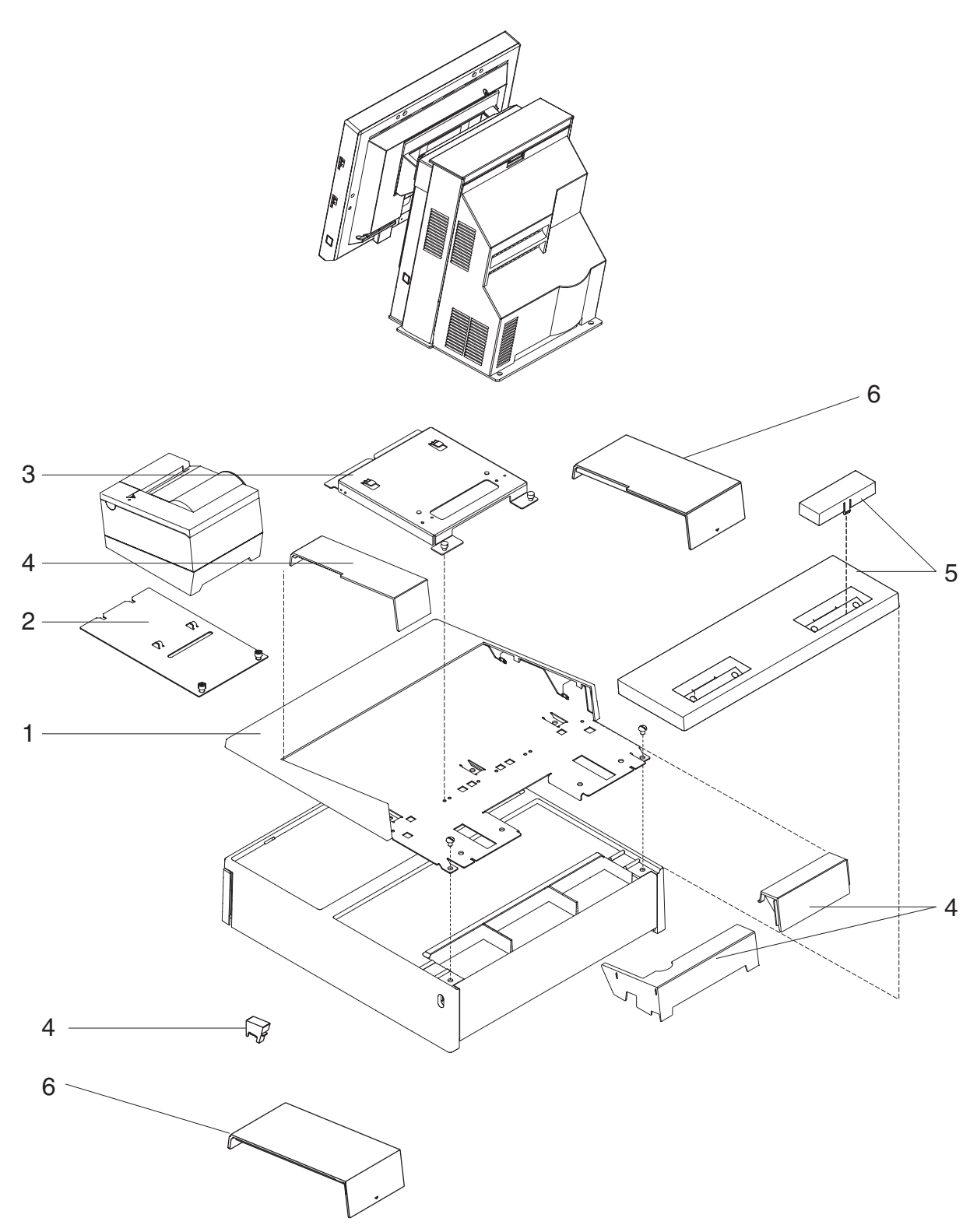

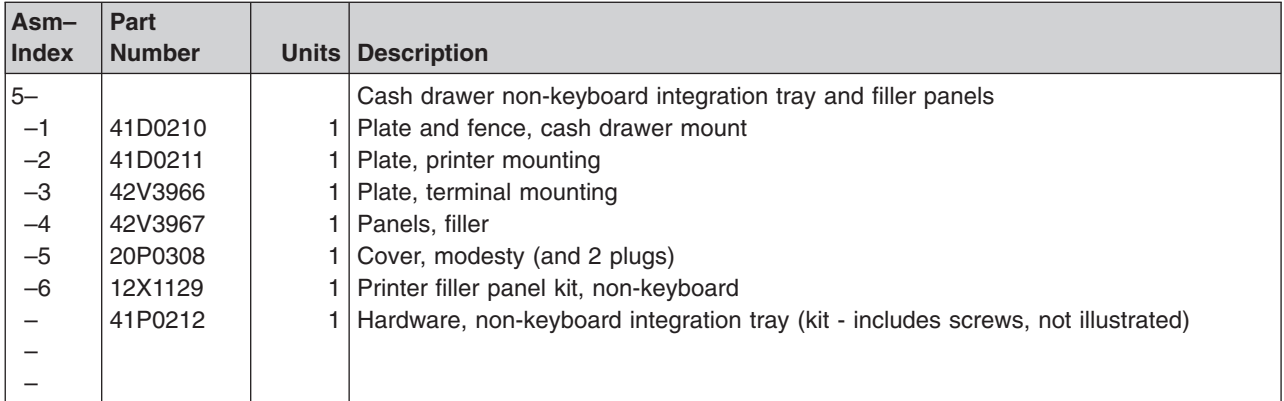

For power cords, see [Appendix](#page-136-0) B, "Power cords," on page 113.

# <span id="page-136-0"></span>**Appendix B. Power cords**

| Part number | Length              | <b>Country</b>                                                                                                    |
|-------------|---------------------|----------------------------------------------------------------------------------------------------|
| 39M5066     | 4.3 <sub>m</sub>    | Argentina                                                                                                    |
| 39M5093     | 4.3 <sub>m</sub>    | Bahamas, Barbados, Bermuda, Bolivia,<br>Canada, Cayman Islands, Columbia, Costa<br>Rica, Dominican Rep., El Salvador, Ecuador,<br>Guatemala, Haiti, Honduras, Jamaica, Mexico,<br>Netherlands Antilles, Nicaragua, Panama,<br>Peru, Philippines, U.S., Venezuela |
| 39M5100     | 4.3 <sub>m</sub>    | Australia, New Zealand                                                                                                    |
| 39M5204     | 4.3 <sub>m</sub>    | China (PR)                                                                                                    |
| 39M5211     | 4.3 <sub>m</sub>    | Korea                                                                                                    |
| 39M5121     | 4.3 m               | Europe                                                                                                    |
| 39M5128     | 4.3 <sub>m</sub>    | Denmark                                                                                                    |
| 39M5142     | 4.3 m               | South Africa                                                                                                    |
| 39M5149     | 4.3 <sub>m</sub>    | United Kingdom, Hong Kong                                                                                                    |
| 39M5156     | 4.3 <sub>m</sub>    | Switzerland                                                                                                    |
| 39M5163     | 4.3 m               | Chile, Italy                                                                                                    |
| 39M5170     | 4.3 <sub>m</sub>    | Israel                                                                                                    |
| 39M5191     | 4.3 <sub>m</sub>    | Japan                                                                                                    |
| 39M5079     | 4.3 m (non-locking) | <b>United States</b>                                                                                                    |
| 39M5077     | 1.8 <sub>m</sub>    | United States, Chicago                                                                                                    |
| 39M5107     | 4.3 m (locking)     | <b>United States</b>                                                                                                    |

*Table 19. Power cord lengths and part numbers by country*

 $\begin{array}{c} \hline \end{array}$ 

# **Appendix C. System specifications and planning information**

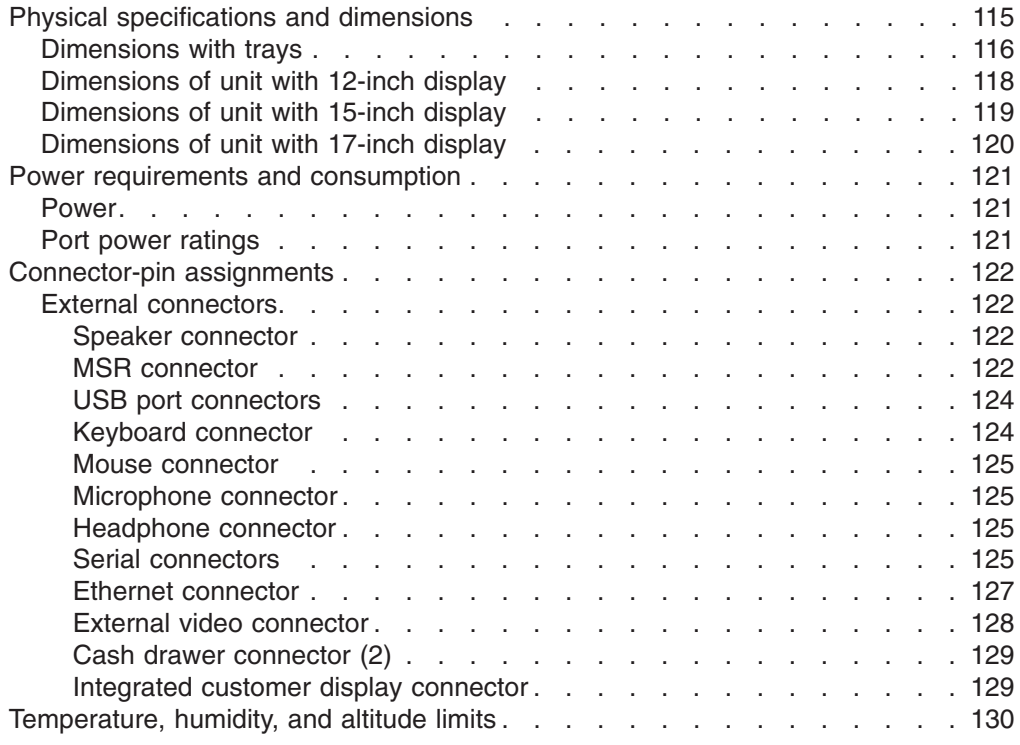

This appendix provides information on power subsystems, and environmental requirements.

## **Physical specifications and dimensions**

The SurePOS 500 Series physical specifications are described in Table 20.

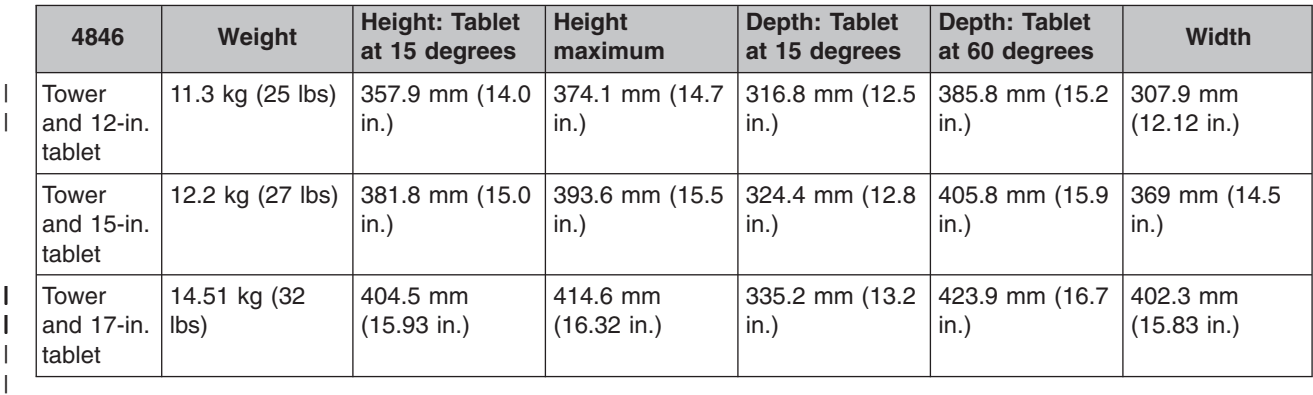

*Table 20. Height, weight and depth of the SurePOS 500 Models 545 and 565*

*Table 21. Weights of integrated, distributed displays and MSR*

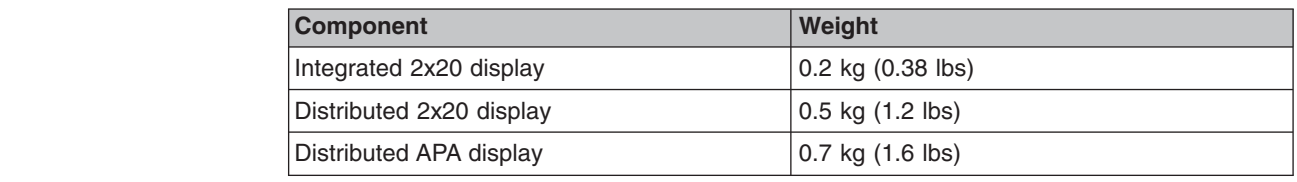

|

 $\overline{1}$  $\overline{1}$  $\overline{1}$  $\overline{1}$ 

||||

*Table 21. Weights of integrated, distributed displays and MSR (continued)*

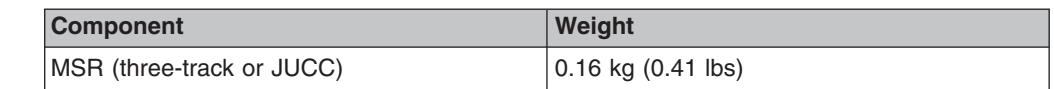

### **Dimensions with trays**

Table 22 provides the dimensions shown by measurements A and B in Figure 68, [Figure](#page-140-0) 69 on page 117, and [Figure](#page-140-0) 70 on page 117.

**Note:** The tablet is shown at 15 degrees.

Table 22. SurePOS 500 Models 545 and 565 dimensions. See [Figure](#page-140-0) 68 and Figure 69 on page 117 to locate *Measurement A and B* | |

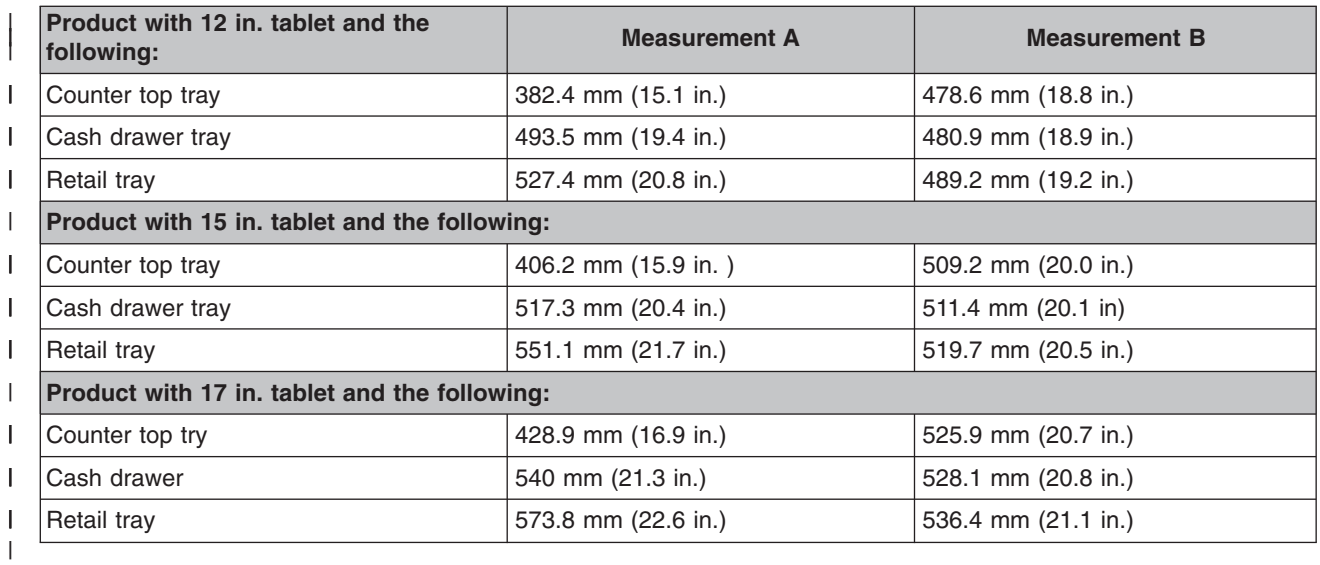

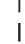

<span id="page-139-0"></span>|

|| |

 $\mathbf{I}$ I

| | |

|

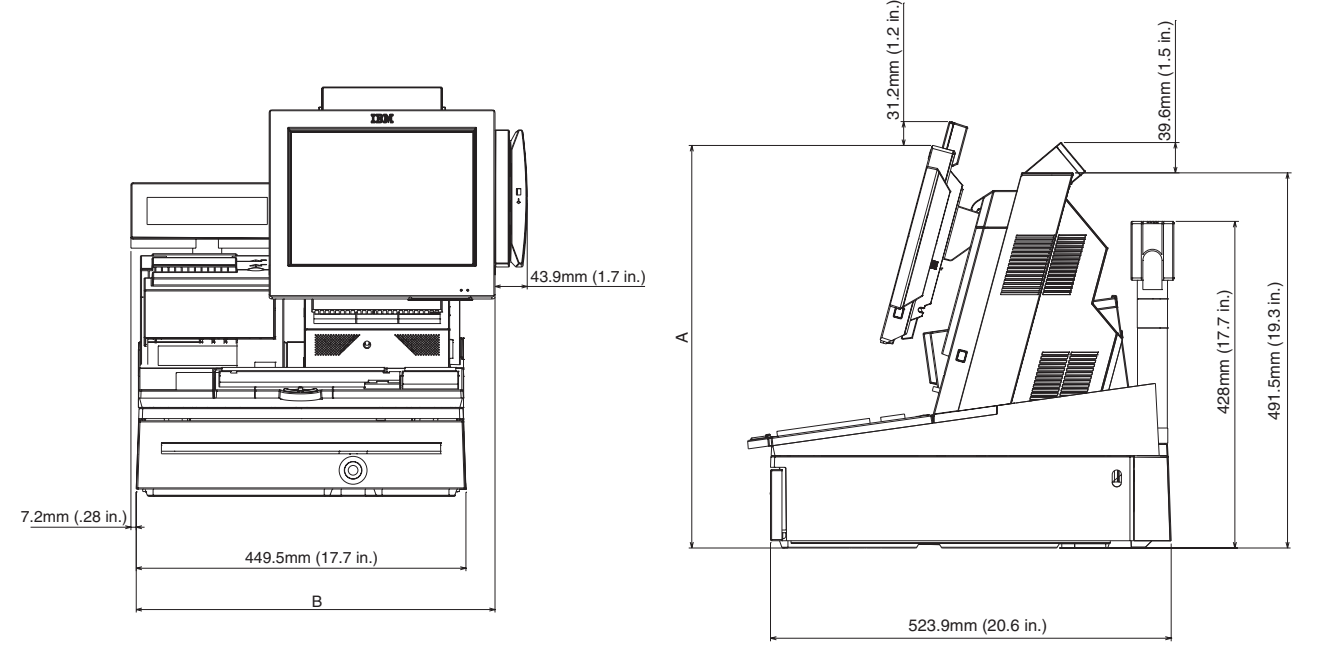

Figure 68. Dimensions of SurePOS Models 545 and 565 with retail tray. The tablet is shown at 15 degrees.

<span id="page-140-0"></span>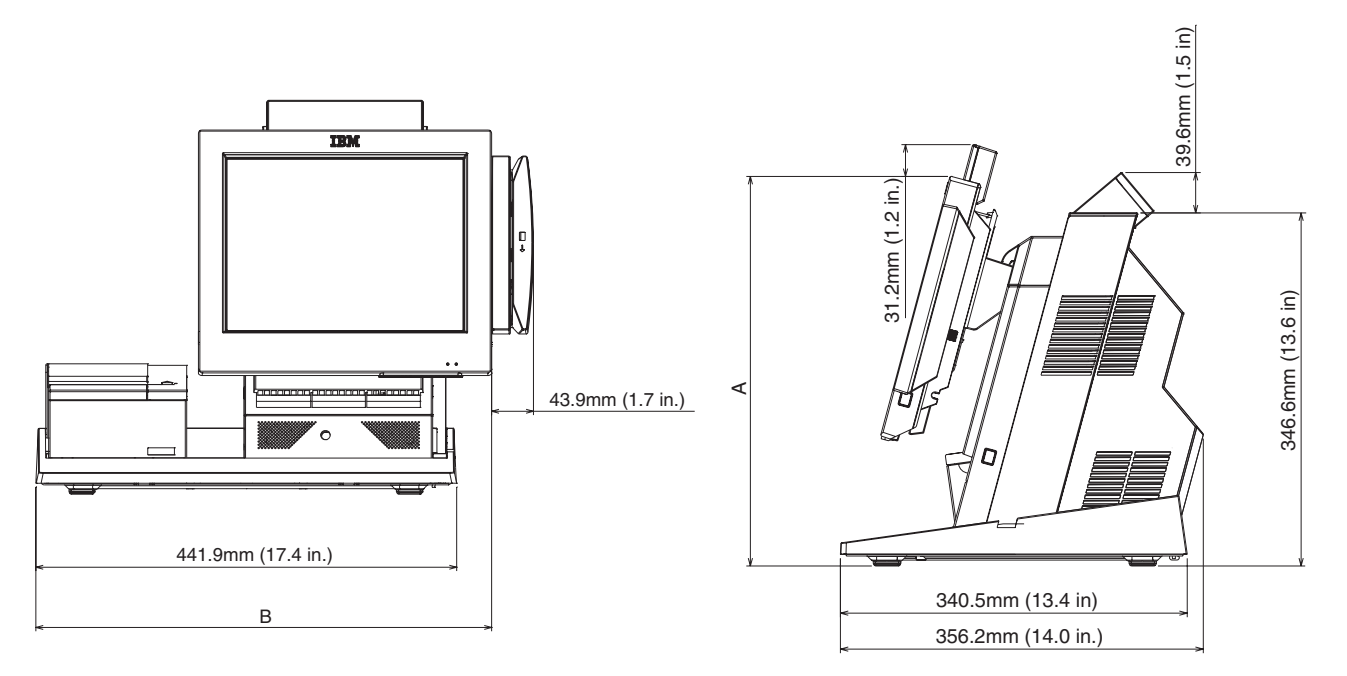

Figure 69. Dimensions of SurePOS Models 545 and 565 with counter top tray. The tablet is shown at 15 degrees.

 $\vert$ 

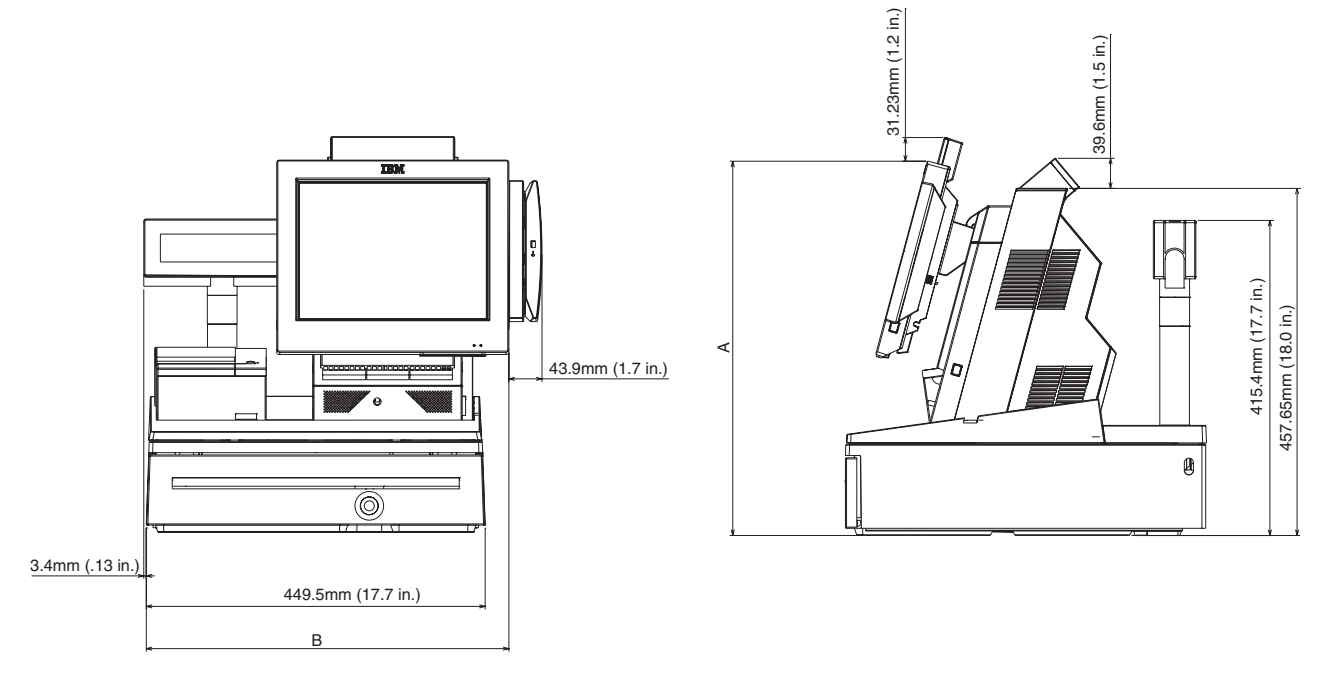

*Figure 70. SurePOS Models 545 and 565 with cash drawer tray. The tablet is shown at 15 degrees.*

# <span id="page-141-0"></span>**Dimensions of unit with 12-inch display** |

|

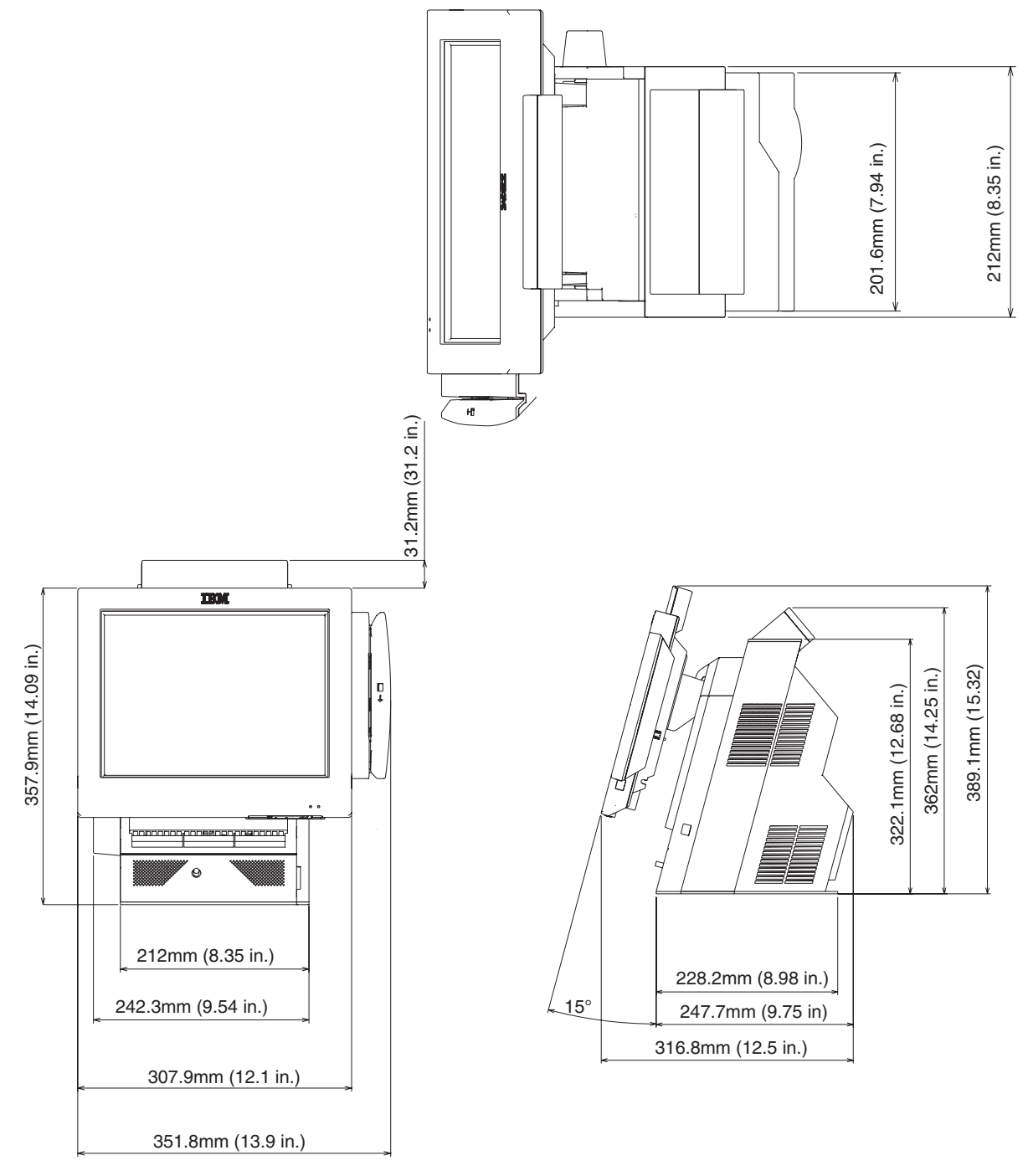

*Figure 71. Dimensions of unit with 12-inch display*

 $\,$   $\,$ 

#### <span id="page-142-0"></span>**Dimensions of unit with 15-inch display** |

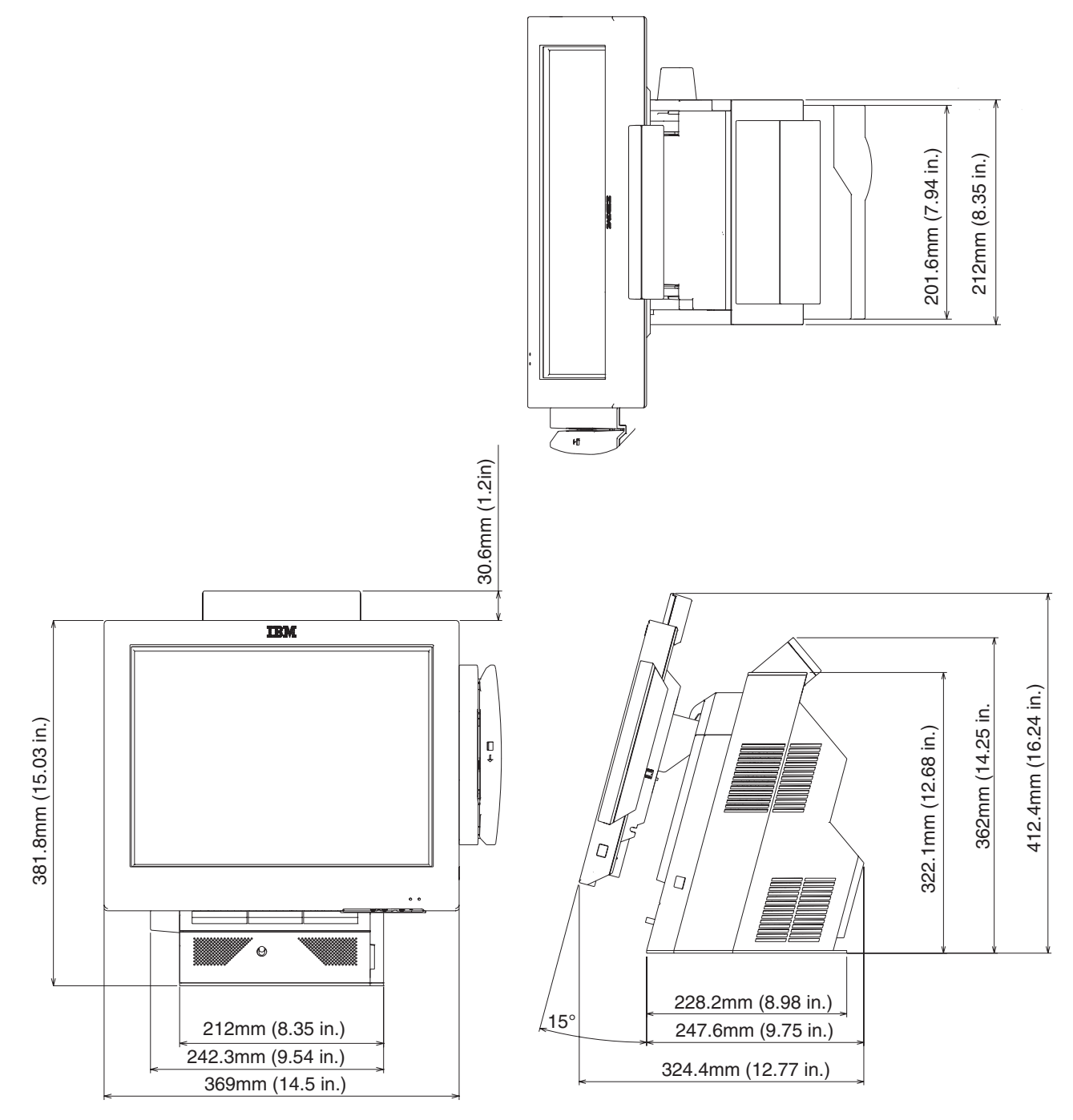

*Figure 72. Dimensions of unit with 15-inch display*

# <span id="page-143-0"></span>**Dimensions of unit with 17-inch display** |

 $\vert$ 

|  $\overline{\phantom{a}}$ 

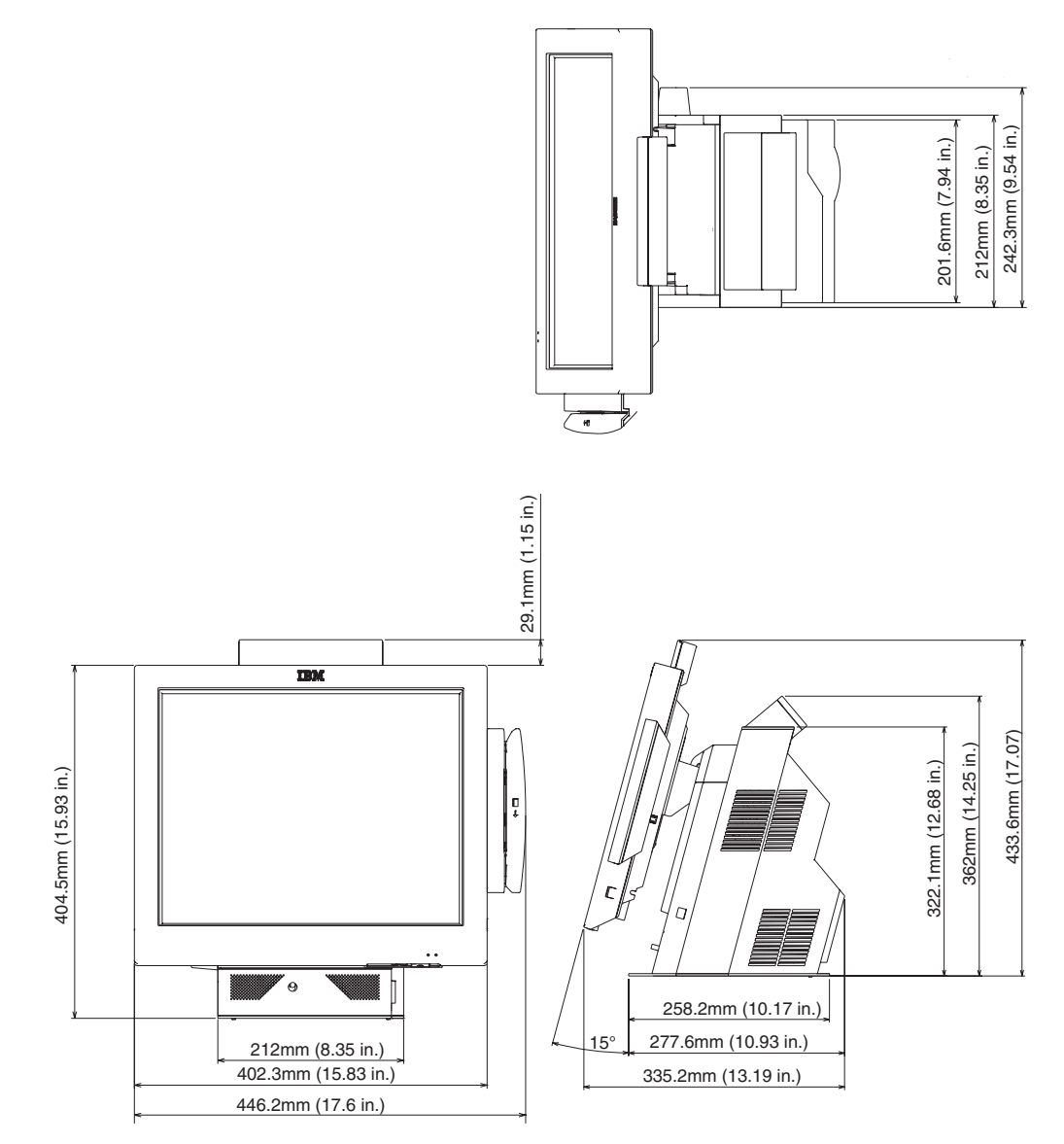
# **Power requirements and consumption**

This section describes the power requirements and power consumption of the SurePOS 500 Series.

#### **Power**

*Table 23. Input voltage, frequency*

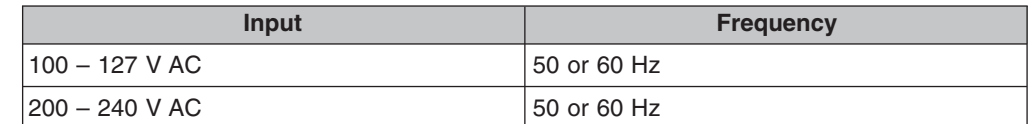

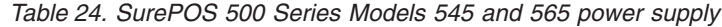

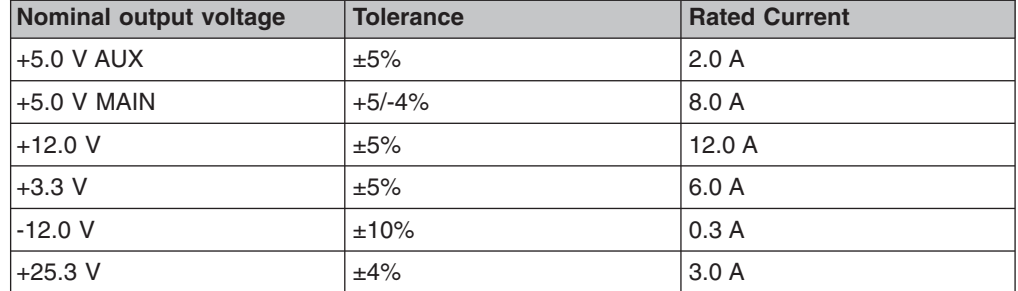

*Table 25. Power consumption*

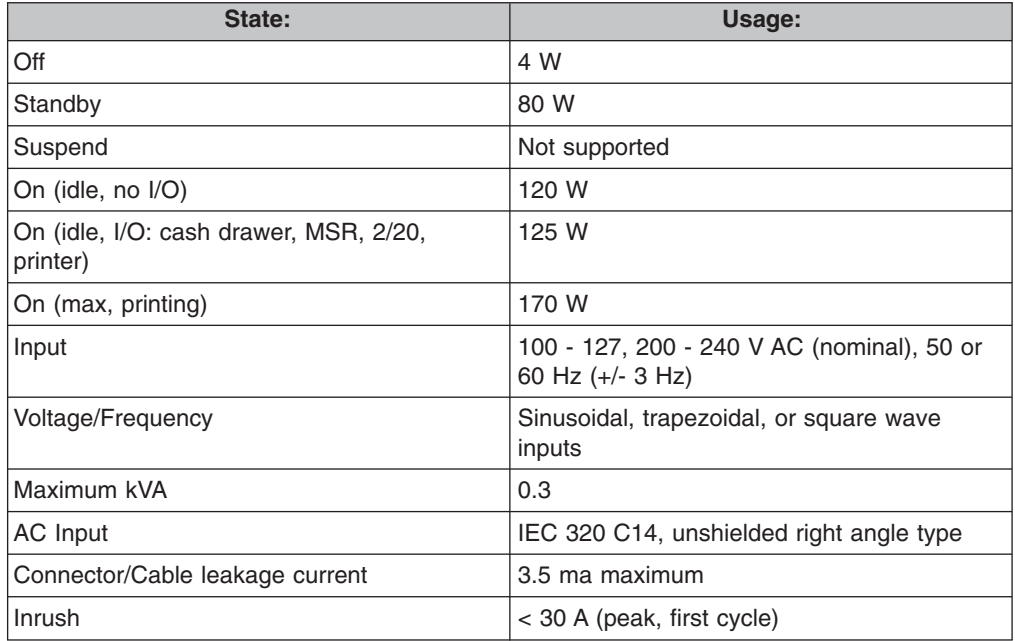

# **Port power ratings**

- Only one cash drawer may be activated at any instance in time.
- Hot plugging of powered USB devices, especially printers, is not supported. Some powered USB devices create surge currents that may cause the system power supply to initiate over-current shut down.

**Note:** All ports provide protection against power surges.

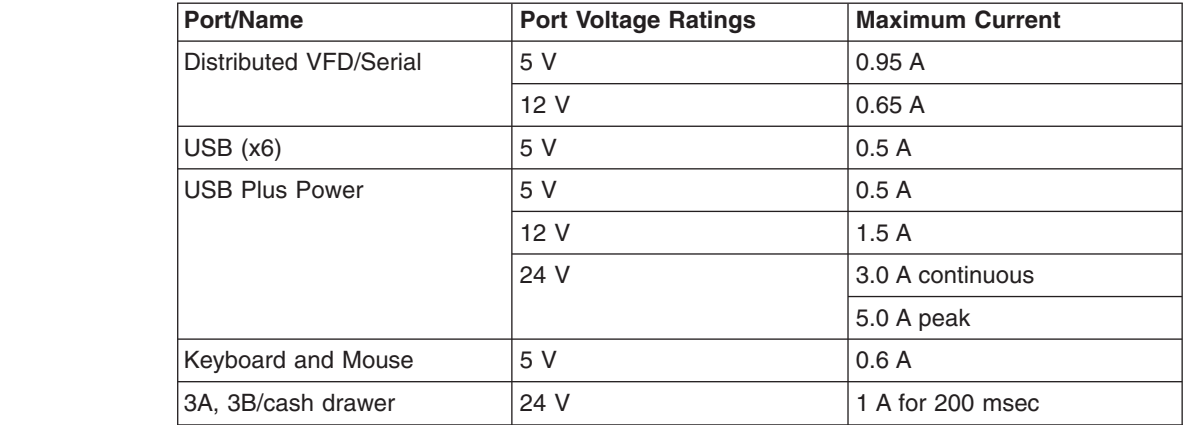

*Table 26. Port current ratings*

# **Connector-pin assignments**

This following sections list the connector-pin assignments for the external and internal connectors.

# **External connectors**

|

 $\overline{\phantom{a}}$ 

|<br>|<br>|

 $\overline{\phantom{a}}$ 

The following sections show the connector-pin assignments for external connectors.

#### **Speaker connector**

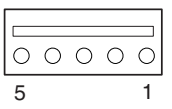

*Table 27. Speaker connector-pin assignments*

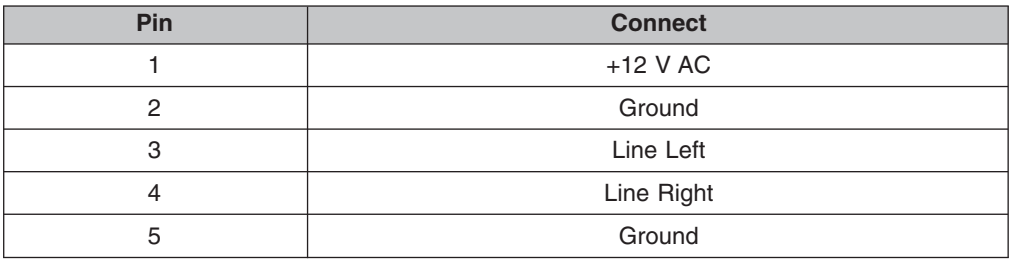

#### **MSR connector**

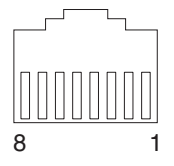

*Table 28. MSR connector-pin assignments*

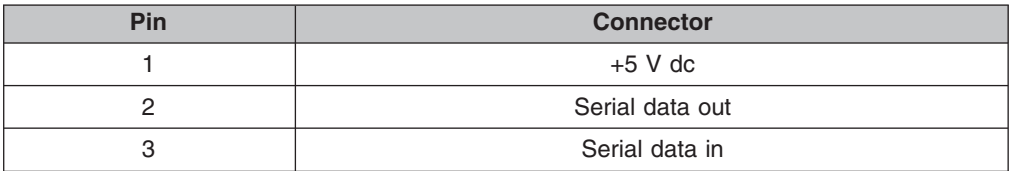

| <b>Pin</b> | <b>Connector</b> |  |  |  |
|------------|------------------|--|--|--|
|            | Ground           |  |  |  |
| 5          | KBD enable       |  |  |  |
| ี่ค        | Keyboard data    |  |  |  |
|            | Keyboard clock   |  |  |  |
|            | Ground           |  |  |  |

*Table 28. MSR connector-pin assignments (continued)*

#### **USB port connectors**

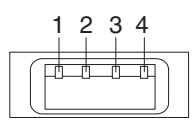

*Table 29. USB port connector-pin assignments*

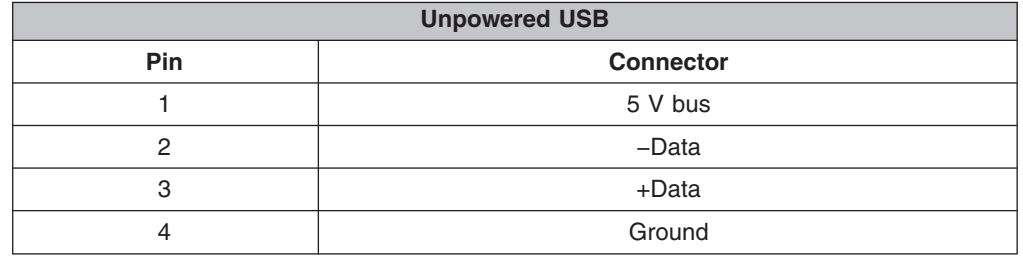

**Note:** Tablet USB ports are USB 1.1 compliant; side and back USB ports are USB 2.0 compliant.

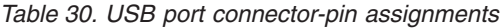

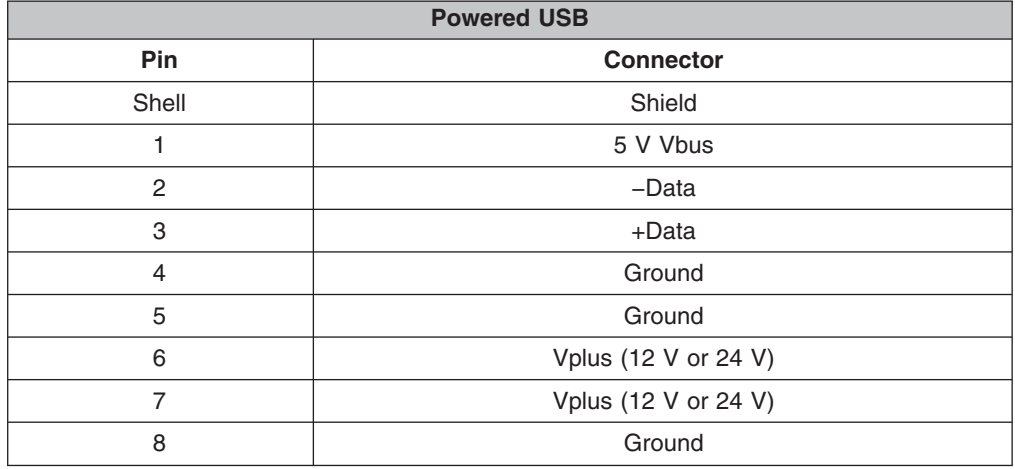

### **Keyboard connector**

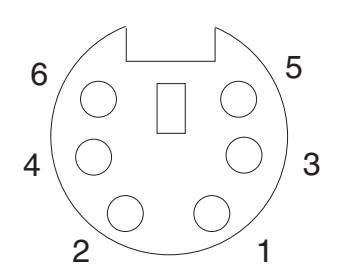

*Table 31. Keyboard and mouse connector-pin assignments*

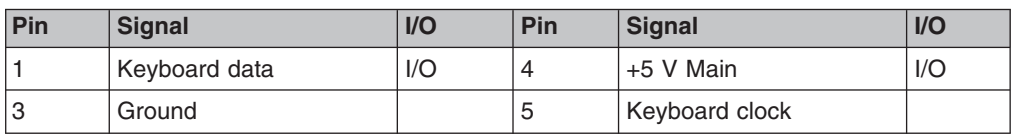

#### **Mouse connector**

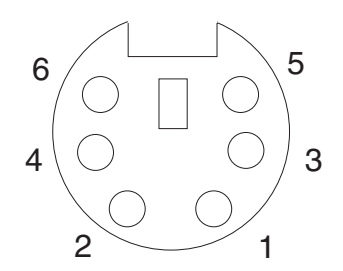

*Table 32. Keyboard and mouse connector-pin assignments*

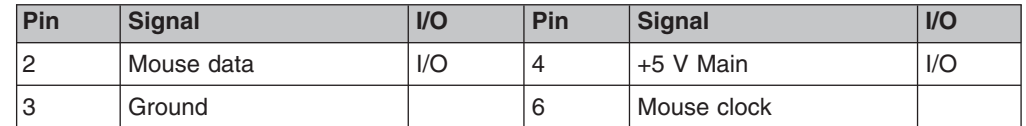

#### **Microphone connector**

The microphone connector is on the tower, at the lower left, below the side connector panel.

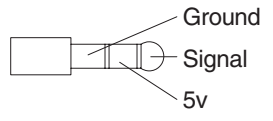

*Table 33. Microphone connector-pin assignments*

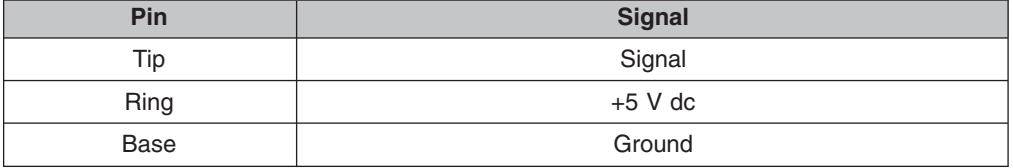

#### **Headphone connector**

The headphone connector is on the tower, at the lower left, below the side connector panel, with the microphone connector.

*Table 34. Headphone connector-pin assignments*

| Pin  | <b>Signal</b>       |  |  |
|------|---------------------|--|--|
| Tip  | Left channel audio  |  |  |
| Ring | Right channel audio |  |  |
| Base | Ground              |  |  |

#### **Serial connectors**

*RJ-45 Connectors (3):*

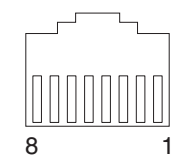

# **Connector-pin assignments** Update April 23, 2007

*Table 35. RJ-45 connector-pin assignments*

| Pin            | <b>Signal</b> | Pin | <b>Signal</b> |
|----------------|---------------|-----|---------------|
|                | <b>DSR</b>    | b   | <b>RXD</b>    |
| 12             | <b>CD</b>     | 6   | <b>TXD</b>    |
| IЗ             | <b>DTR</b>    |     | <b>CTS</b>    |
| $\overline{4}$ | Ground        | 8   | <b>RTS</b>    |

*15-pin serial connector:* The 15-pin serial connector is a female connector.

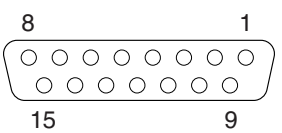

*Table 36. Assignments for 15-pin serial connector*

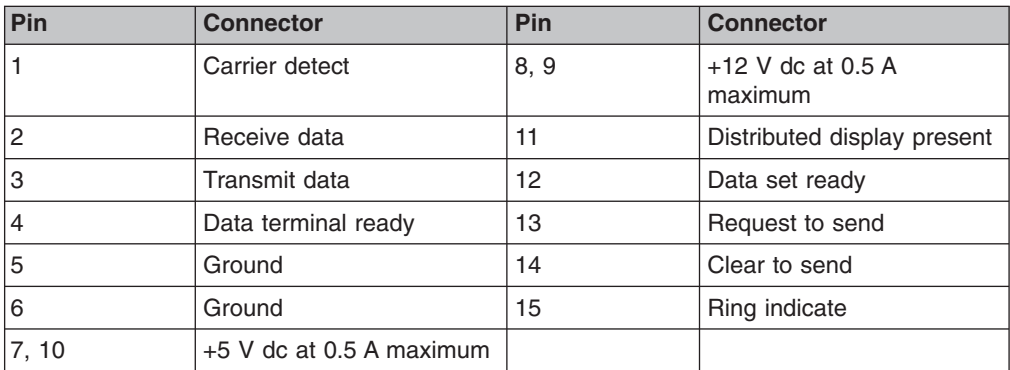

#### **Ethernet connector**

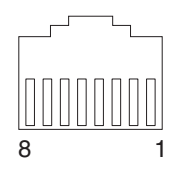

*Table 37. Ethernet connector-pin assignments*

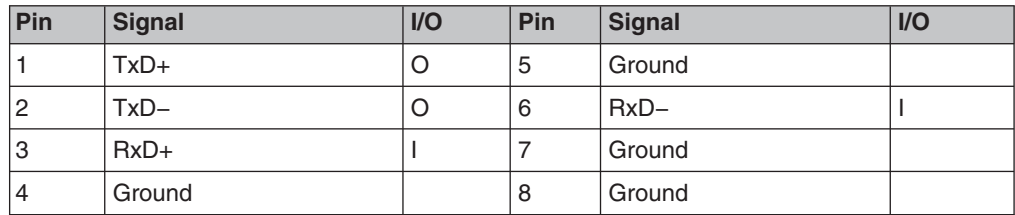

### **External video connector**

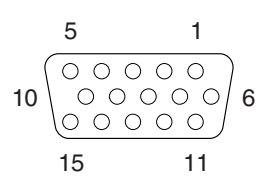

*Table 38. Assignment of external-video connector pins*

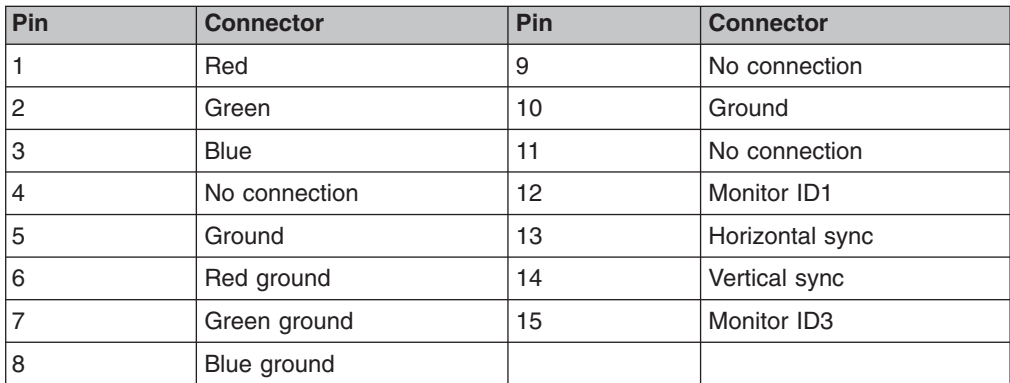

### **Cash drawer connector (2)**

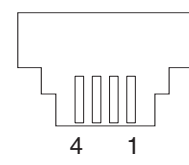

*Table 39. Assignment of cash drawer connector pins*

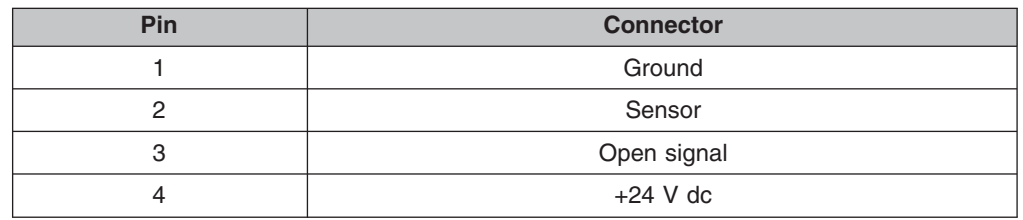

### **Integrated customer display connector**

To access this connector, you must remove the rear cover.

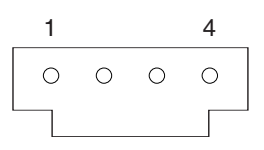

*Table 40. Assignment of integrated customer-display connector pins*

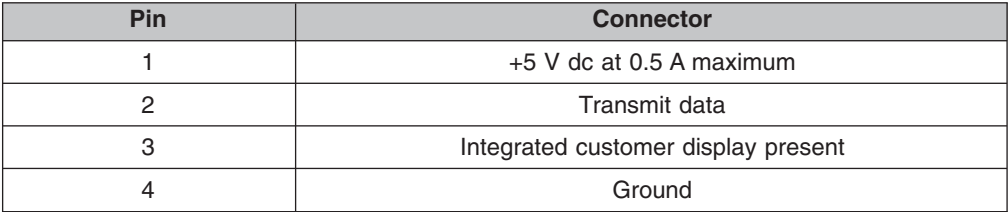

# **Temperature, humidity, and altitude limits**

*Table 41. Temperature, humidity, altitude limits*

| <b>Condition</b> | <b>Temperature limits</b><br>(dry bulb) | <b>Relative Humidity</b> | <b>Maximum wet bulb</b><br>temperature |
|------------------|-----------------------------------------|--------------------------|----------------------------------------|
| Operating        | 5 to $40^\circ$ C.                      | 8 to 80 %                | $27^\circ$ C.                          |
| Power Off        | 0 to $52^\circ$ C.                      | 5 to 95 %                | $27^\circ$ C.                          |
| Storage          | 0 to $60^\circ$ C.                      | 5 to 100%                | $29^\circ$ C.                          |

This product is designed to operate up to 3050 m (10,000 ft.).

# **Appendix D. Notices**

This information was developed for products and services offered in the U.S.A.

IBM may not offer the products, services, or features discussed in this document in other countries. Consult your local IBM representative for information on the products and services currently available in your area. Any reference to an IBM product, program, or service is not intended to state or imply that only that IBM product, program, or service may be used. Any functionally equivalent product, program, or service that does not infringe any IBM intellectual property right may be used instead. However, it is the user's responsibility to evaluate and verify the operation of any non-IBM product, program, or service.

IBM may have patents or pending patent applications covering the subject matter in this document. The furnishing of this document does not give you any license to these patents. You can send license inquiries, in writing, to:

IBM Director of Licensing IBM Corporation North Castle Drive Armonk, NY 10504-1785 U.S.A.

For license inquiries regarding double-byte (DBCS) information, contact the IBM Intellectual Property Department in your country or send inquiries, in writing, to:

IBM World Trade Asia Corporation **Licensing** 2-31 Roppongi 3-chome, Minato-ku Tokyo 106, Japan

The following paragraph does not apply to the United Kingdom or any other country where such provisions are inconsistent with local law: INTERNATIONAL BUSINESS MACHINES CORPORATION PROVIDES THIS PUBLICATION ″AS IS″ WITHOUT WARRANTY OF ANY KIND, EITHER EXPRESS OR IMPLIED, INCLUDING, BUT NOT LIMITED TO, THE IMPLIED WARRANTIES OF NON-INFRINGEMENT, MERCHANTABILITY, OR FITNESS FOR A PARTICULAR PURPOSE. Some states do not allow disclaimer of express or implied warranties in certain transactions, therefore, this statement may not apply to you.

This information could include technical inaccuracies or typographical errors. Changes are periodically made to the information herein; these changes will be incorporated in new editions of the publication. IBM may make improvements and/or changes in the product(s) and/or program(s) described in this publication at any time without notice.

IBM may use or distribute any of the information you supply in any way it believes appropriate without incurring any obligation to you.

Any references in this information to non-IBM Web sites are provided for convenience only and do not in any manner serve as an endorsement of those Web sites. The materials at those Web sites are not part of the materials for this IBM product and use of those Web sites is at your own risk.

Information concerning non-IBM products was obtained from the suppliers of those products, their published announcements or other publicly available sources. IBM

has not tested those products and cannot confirm the accuracy of performance, compatibility or any other claims related to non-IBM products. Questions on the capabilities of non-IBM products should be addressed to the suppliers of those products.

This information is for planning purposes only. The information herein is subject to change before the products described become available.

# **Electronic emission notices**

# **Federal Communications Commission (FCC) Statement**

This equipment has been tested and found to comply with the limits for a Class A digital device, pursuant to Part 15 of the FCC Rules. These limits are designed to provide reasonable protection against harmful interference when the equipment is operated in a commercial environment. This equipment generates, uses, and can radiate radio frequency energy and, if not installed and used in accordance with the instruction manual, may cause harmful interference to radio communications. Operation of this equipment in a residential area is likely to cause harmful interference, in which case the user will be required to correct the interference at his own expense.

Properly shielded and grounded cables and connectors must be used in order to meet FCC emission limits. IBM is not responsible for any radio or television interference caused by using other than recommended cables and connectors or by unauthorized changes or modifications to this equipment. Unauthorized changes or modifications could void the user's authority to operate the equipment.

This device complies with part 15 of the FCC Rules. Operation is subject to the following two conditions: (1) this device may not cause harmful interference, and (2) this device must accept any interference received, including interference that may cause undesired operation.

# **Industry Canada Class A Emission Compliance Statement**

This Class A digital apparatus complies with Canadian ICES-003.

### **Avis de conformité aux normes d'Industrie Canada**

Cet appareil numérique de la classe A est conforme à la norme NMB-003 du Canada.

# **European Union (EU) Mark of Conformity Statement**

This product has been tested and found to comply with the limits for Class A Information Technology Equipment according to European Standard EN 55022. The limits for Class A equipment were derived for commercial and industrial environments to provide reasonable protection against interference with licensed communication equipment.

**Warning:** This is a Class A product. In a domestic environment this product may cause radio interference in which case the user may be required to take adequate measures.

Properly shielded and grounded cables and connectors must be used in order to reduce the potential for causing interference to radio and TV communications and to other electrical or electronic equipment. Such cables and connectors are available from IBM authorized dealers. IBM cannot accept responsibility for any interference caused by using other than recommended cables and connectors.

# **Germany**

**Zulassungsbescheinigung laut dem Deutschen Gesetz über die elektromagnetische Verträglichkeit von Geräten (EMVG) vom 30. August 1995 (bzw. der EMC EG Richlinie 89/336).**

Dieses Gerät ist berechtigt in Übereinstimmung mit dem Deutschen EMVG das EG-Konformitätszeichen - CE - zu führen.

Verantwortlich für die Konformitätserklärung nach Paragraph 5 des EMVG ist die IBM Deutschland Informationssysteme GmbH, 70548 Stuttgart.

Informationen in Hinsicht EMVG Paragraph 3 Abs. (2) 2:

Das Gerät erfüllt die Schutzanforderungen nach EN 50082–1 und EN 55022 Klasse A.

EN 55022 Klasse A Geräte müssen mit folgendem Warnhinweis versehen werden:

″Warnung: dies ist eine Einrichtung der Klasse A. Diese Einrichtung kann im Wohnbereich Funkstörungen verursachen; in diesem Fall kann vom Betreiber verlangt werden, angemessene Maβnahmen durchzuführen und dafür aufzukommen.″

EN 50082–1 Hinweis:

″Wird dieses Gerät in einer industriellen Umgebung betrieben (wie in EN 50082–2 festgelegt), dann kann es dabei eventuell gestört werden. In solch einem Fall ist der Abstand bzw. die Abschirmung zu der industriellen Störquelle zu vergröβern.″

Anmerkung:

Um die Einhaltung des EMVG sicherzustellen sind die Geräte, wie in den IBM Handbüchern angegeben, zu installieren und zu betreiben.

### **Australia / New Zealand**

**Attention:** This is a Class A product. In a domestic environment this product may cause radio interference, in which case the user may be required to take adequate measures.

#### **Japanese power line harmonics compliance statement**

高調波ガイドライン適合品

高調波ガイドライン滴合品

#### **Japanese Voluntary Control Council for Interference (VCCI) Statement**

This product is a Class A Information Technology Equipment and conforms to the standards set by the Voluntary Control Council for Interference by Technology Equipment (VCCI). In a domestic environment this product may cause radio interference in which case the user may be required to take adequate measures.

この装置は、情報処理装置等電波障害自主規制協議会(VCCI)の基準に この表唱は、頂報処理表置寺電次喔音目主焼型励識会(VCCT)の塞牢に<br>基づくクラスA情報技術装置です。この装置を家庭環境で使用すると電波妨害を<br>引き起こすことがあります。この場合には使用者が適切な対策を講ずるよう要求<br>されることがあります。

# **Korean Communications Statement**

Please note that this device has been approved for business purposes with regard to electromagnetic interference. If you find this is not suitable for your use, you may exchange it for a non-business purpose one.

A금 가기(업무용)

이 기기는 업무용으로 전자파적합등록을 받은 기기이오니<br>판매자 또는 이용자는 이점을 주의하시기 바라며, 만약<br>국입학였을 때에는 구입한 곳에서 가정용으로 교환하시기 바랍니다.

# **Chinese Class A warning statement**

**Attention:** This is a Class A product. In a domestic environment this product may cause radio interference in which case the user may be required to take adequate measures.

中华人民共和国"A类"警告声明

声 明 此为 A 级产品, 在生活环境中, 该产品可能会造成无线电干扰。在这种 情况下,可能需要用户对其干扰采取切实可行的措施。

# **Taiwanese Class A warning statement**

警告使用者: 這是甲類的資訊產品,在 居住的環境中使用時,可 能會造成射頻干擾,在這 種情況下,使用者會被要 求採取某些適當的對策。

# **Taiwan contact information**

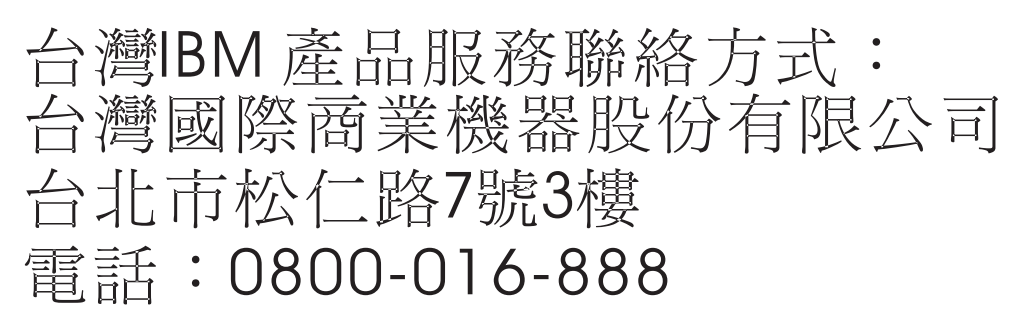

IBM Taiwan Product Service Contact Info: IBM Taiwan Corporation 3F, No 7, Song Ren Road, Taipei Taiwan Telephone: 0800-016-888

**Note:** Cable ferrites are required to suppress radiated EMI emissions and shall not be removed.

# **Taiwan recycle statement**

Waste batteries, please recycle.

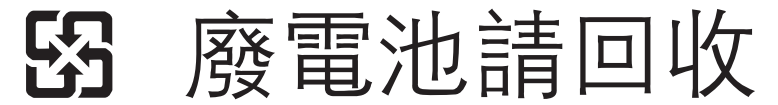

# **Electrostatic Discharge (ESD)**

**Attention:** ESD damage can occur when there is a difference in charge between the part, the product, and the service person. No damage will occur if the service person and the part being installed are at the same charge level.

#### **ESD Damage Prevention**

Anytime a service action involves physical contact with logic cards, modules, back-panel pins, or other ESD sensitive (ESDS) parts, the service person must be connected to an ESD common ground point on the product through the ESD wrist strap and cord.

The ESD ground clip can be attached to any frame ground, ground braid, green wire ground, or the round ground prong on the AC power plug. Coax or connector outside shells can also be used.

#### **Handling Removed Cards**

Logic cards removed from a product should be placed in ESD protective containers. No other object should be allowed inside the ESD container with the logic card. Attach tags or reports that must accompany the card to the outside of the container.

# **Trademarks**

The following are trademarks of International Business Machines Corporation in the United States or other countries, or both:

IBM SurePoint the IBM logo SurePOS SureMark

PS/2 Wake on LAN

Microsoft, Windows, Windows NT, and the Windows logo are trademarks of Microsoft Corporation in the United States, other countries, or both.

Celeron and Intel are trademarks of Intel corporation in the United States, or other countries.

Java and all Java-based trademarks and logos are trademarks or registered trademarks of Sun Microsystems, Inc. in the United States, or other countries, or both.

Other company, product, or service names may be trademarks or service marks of others.

# **Appendix E. Safety information**

Before you begin to install or service this product, read the following safety information.

# **Safety Information-English**

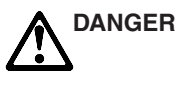

To avoid a shock hazard, do not connect or disconnect any cables or perform installation, maintenance, or reconfiguration of this product during an electrical storm.

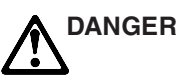

To avoid shock hazard:

- The power cord must be connected to a properly wired and earthed receptacle.
- Any equipment to which this product will be attached must also be connected to properly wired receptacles.

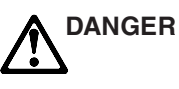

When possible, use one hand to connect or disconnect signal cables to prevent a possible shock from touching two surfaces with different electrical potentials.

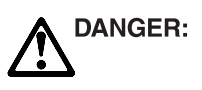

Electrical current from power, telephone, and communications cables is hazardous. To avoid shock hazard, connect and disconnect cables as shown below when installing, moving, or opening the covers of this product or attached devices.

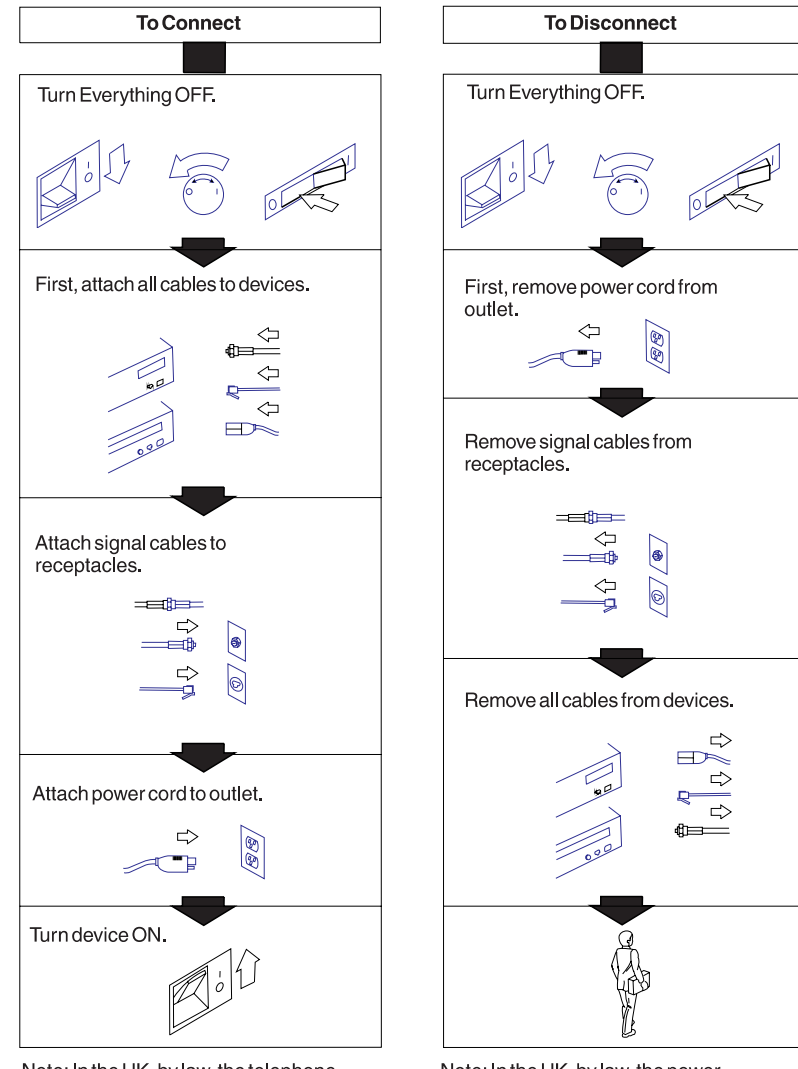

Note: In the UK, by law, the telephone cable must be connected after the power cord.

Note: In the UK, by law, the power cord must be disconnected after the telephone line cable

#### **Caution:**

A lithium battery can cause a fire, an explosion, or a severe burn. Do not recharge, disassemble, heat above 100 degree C (212 degree F), solder directly to the cell, incinerate, or expose the cell contents to water.

Keep away from children.

Replace only with the part number specified for this IBM product. Use of a different battery may present a risk of fire or explosion. The battery connector is polarized; do not attempt to reverse the polarity.

Dispose of the battery according to local regulations.

# **Safety Information-Arabic**

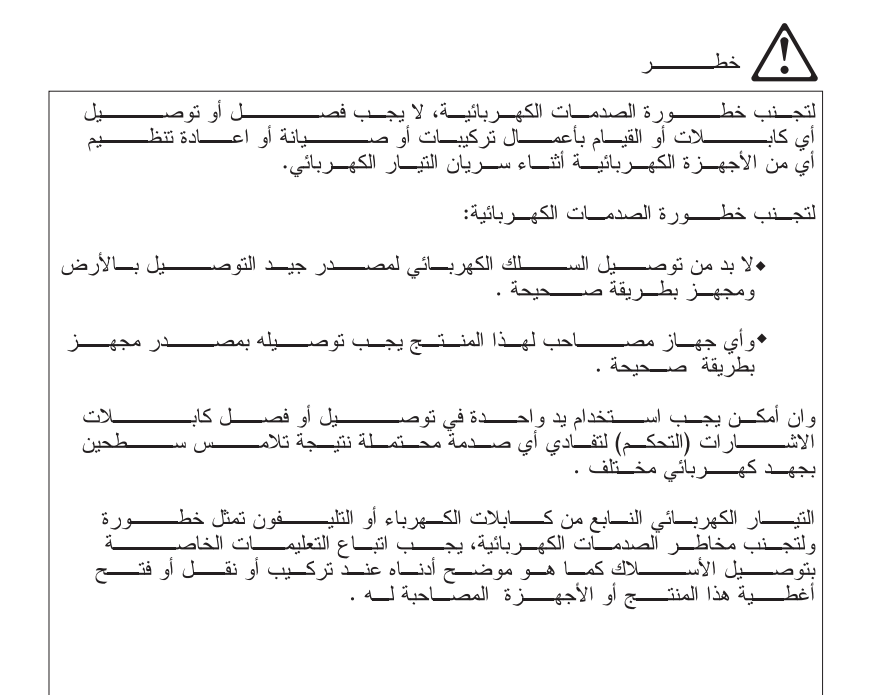

#### للتوصيل

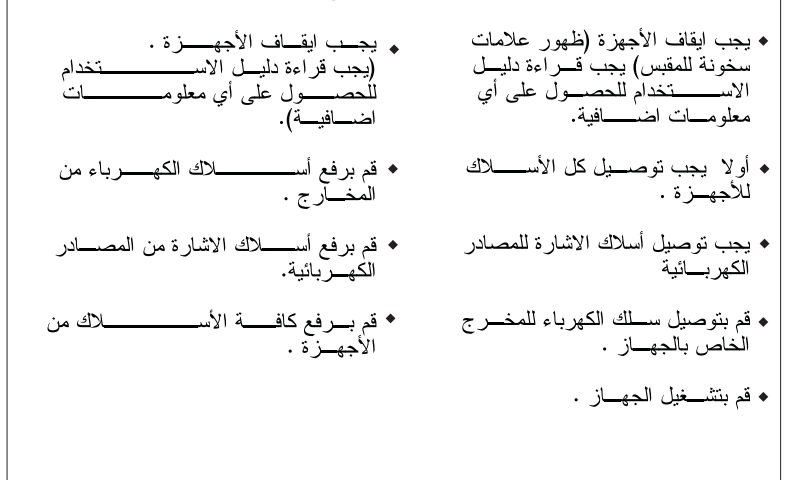

للفصط

تحذير :

يمكن أن نتسبب البطارية الليثيم في حريق أو انفجار أو حريق شديد

لا نقم باعادة شحن البطارية أو نفكيكها أو تسخينها أعلى من 100<br>درجة مئوية (212 درجة فهرنهايت )، أو لحامها مباشرة<br>بخلية البطارية أو تعريض محتويات خلية البطارية للمياه

تحفظ بعيدا عن متناول الاطفال

تستبدل فقط برقم الجزء المحدد لهذا المنتج من شركة IBM

قد ينتج عن استعمال نوع مختلف من البطارية المخاطرة بحدوث<br>حريق أو انفجار

لوصلة البطارية قطبية محددة، لا تحاول عكس هذه القطبية<br>تخلص من البطارية طبقا للقانون المحلي

# **Safety Information-Brazilian Portuguese**

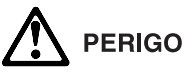

Para evitar choque elétrico, não conecte ou desconecte qualquer cabo ou faça instalação, manutenção, ou reconfiguração deste produto quando houver relâmpagos.

# PERIGO

Para evitar risco de choque:

- O cabo de força tem que estar conectado a uma tomada com flos adequados e corretamente aterrada.
- · Qualquer equipamento, ao qual este produto será acoplado, também deverá estar conectado a tomadas com fios adequados.

# PERIGO

Sempre que possível, utilize apenas uma das mãos para ligar ou desligar os cabos de sinal, a fim de evitar possíveis choques eléctricos por tocar em duas superfícies com potenciais diferentes.

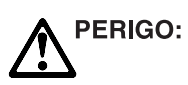

A corrente elétrica dos cabos de força, telefônicos, e de comunicação é perigosa. Para evitar risco de choque elétrico, ligue e desligue os cabos, como mostrado abaixo ao instalar, mover, ou abrir as tampas deste produto ou dos dispositivos acoplados.

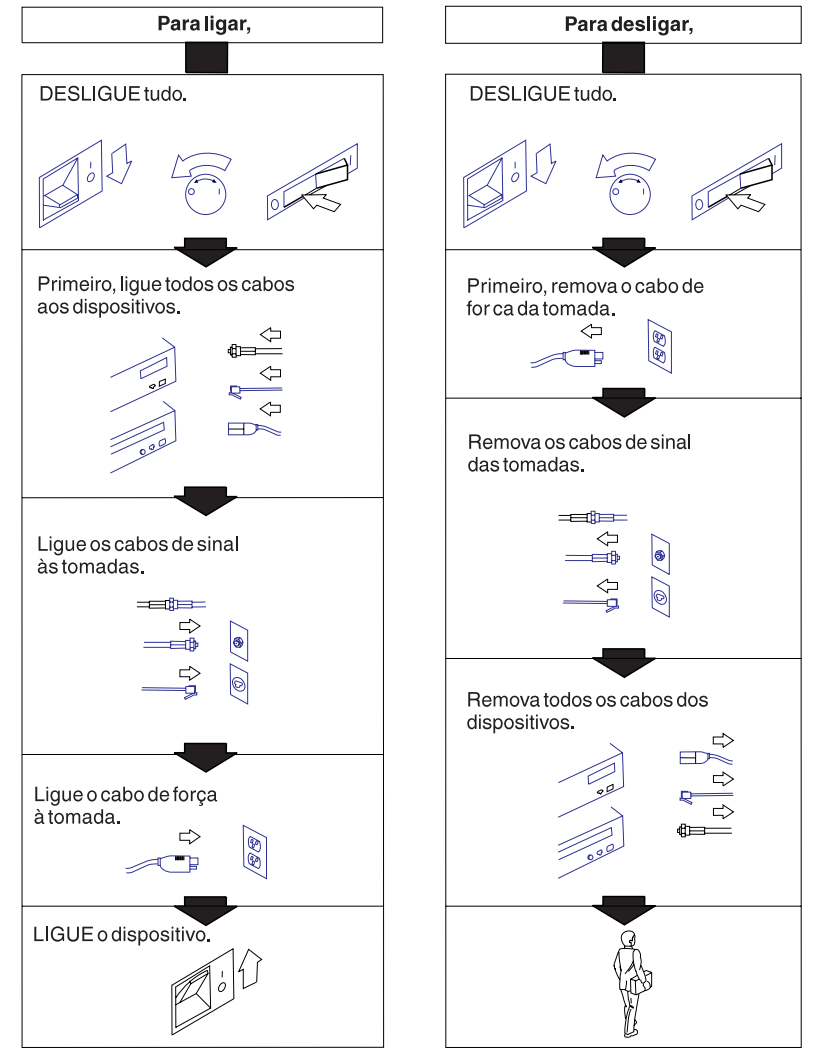

#### **Cuidado:**

Uma bateria de lítio pode causar incêndio, explosão ou queimaduras graves. Não recarregue, desmonte ou aqueça acima de 100°C (212°F), não utilize solda diretamente na célula, nem incinere ou exponha o conteúdo da célula à água.

Mantenha longe do alcance de crianças.

Substitua apenas pelo número de peça especificado para este produto IBM. A utilização de uma bateria diferente representa risco de incêndio ou explosão. O conector da bateria é polarizado; não tente reverter a polaridade.

Descarte a bateria de acordo com as regulamentações locais.

# **Safety Information-French**

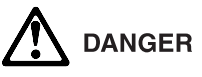

Pour éviter tout risque de choc électrique, ne manipulez aucun câble et n'effectuez aucune opération d'installation, d'entretien ou de reconfiguration de ce produit au cours d'un orage.

# **IN** DANGER

Pour éviter tout risque de choc électrique:

- Le cordon d'alimentation doit être branché sur une prise d'alimentation correctement câblée et mise à la terre.
- · D'autre part, tout le matériel connecté à ce produit doit également être branché sur des prises d'alimentation correctement câblées et mises à la terre.

# **DANGER**

Afin d'éviter tout risque de choc électrique provenant d'une différence de potentiel de terre, n'utilisez qu'une main, lorsque cela est possible, pour connecter ou déconnecter les cordons d'interface.

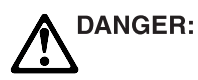

Le courant électrique provenant des câbles d'alimentation, télephoniques et de transmission peut présenter un danger. Pour éviter tout risque de choc électrique, connectez et déconnectez ces câbles comme indiqué ci-dessous lorsque vous installez ou déplacez ce matériel ou les unités connectées, ou que vous soulevez un carter.

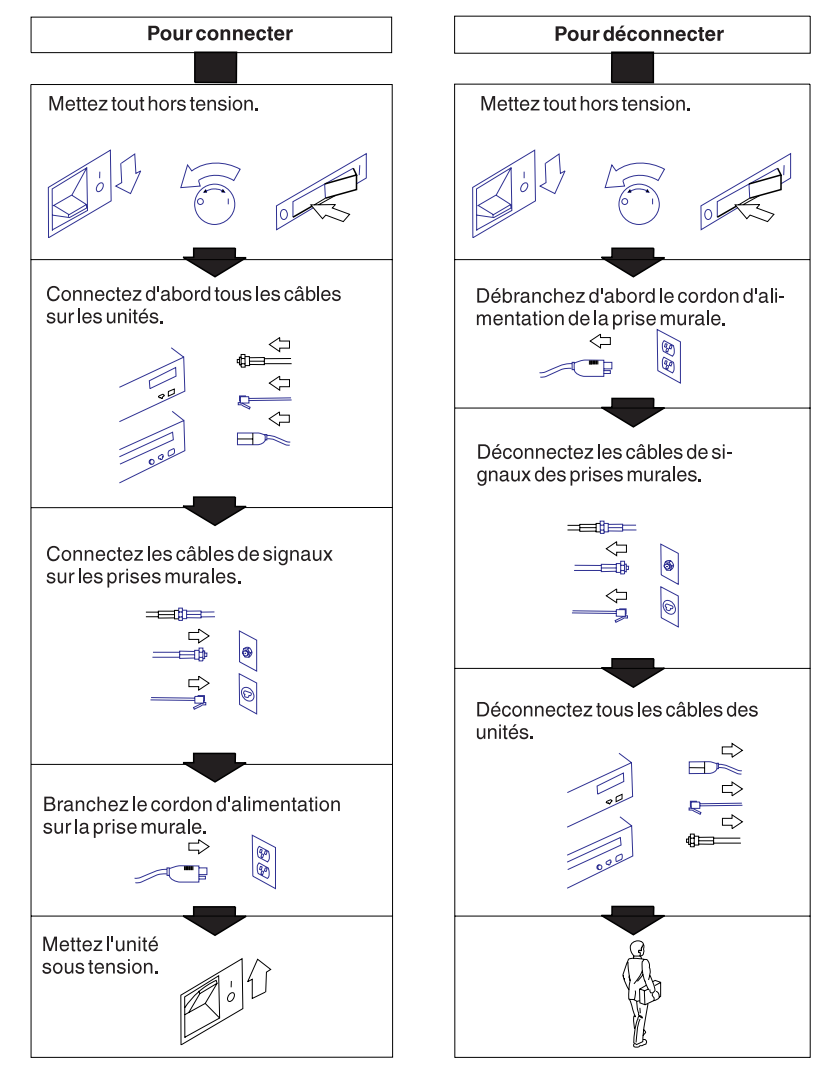

#### **Attention:**

Prenez garde aux risques d'incendie, d'explosion ou de brûlures graves liés à l'utilisation d'une pile au lithium. Ne la rechargez pas et ne la déamontez pas. Ne l'exposez pas à une température supéeriure à 100 °C, ne la soudez pas, ne la faites pas brûler et n'en exposez pas le contenu à l'eau.

Gardez la pile hors de portée des enfants.

Si vous la remplacez, commandez une pile de rechange de e. même référence. Toute autre pile risquerait de prendre feu ou d'exploser. Le connecteur de la pile est polarisé. N'essayez pas d'inverser la polarité.

Pour le recyclage ou la mise au rebut, reportez-vous à. la ré.glementation en vigueur.

# **Safety Information-Hebrew**

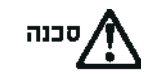

כדי להימנע ממכת חשמל, אסור לחבר או לנתק כל כבל או לבצע התקנה, תחזוקה או הגדרה מחדש של מוצר זה במהלך סופת ברקים.

# סכנה

כדי להימנע מסכנת מכת חשמל:

- כבל המתח חייב להיות מחובר לשקע מחווט ומוארק כראוי.
- כל ציוד שאליו מוצר זה יחובר, חייב גם הוא להיות מחובר לשקעים  $_{\bullet}$ מחווטים כראוי.

# סכנה

כאשר ניתן, השתמשו ביד אחת על מנת לחבר או לנתק את כבלי האותות, כדי למנוע מכת חשמל אפשרית כתוצאה מנגיעה בשני משמחים בעלי פוטנציאל חשמלי שונה. סכנה: זרם חשמלי ממקור מתח, מלפון וכבלי תקשורת הוא מסוכן. כדי להימנע מסכנת מכת חשמל, יש לחבר ולנתק את הכבלים כפי שמודגם להלן, כאשר מתקינים, מעבירים או פותחים את המכסה של מוצר זה או של מכשירים מצורפים.

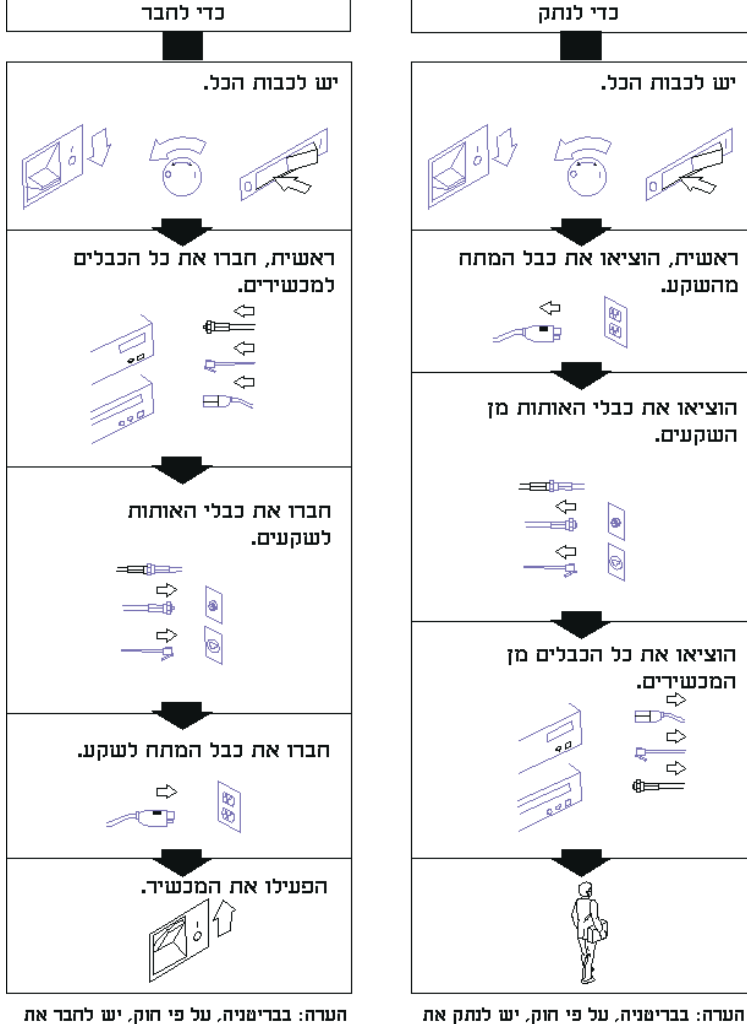

כבל המתח אחרי כבל הטלפון.

הערה: בבריטניה, על פי חוק, יש לחבר את כבל הטלפון אחרי כבל המתח.

והירות:

סוללת ליתיום עלולה לגרום לשריפה, לפיצוץ או לכוויה קשה.

אין לטעון אותה מחדש, לחממה מעל 100 מעלות צלזיוס (212 מעלות פרנהייט),להלחים ישירות לתא הסוללה, לשרוף אותה או לחשוף את תוכן התא למים.

יש להרחיק מילדים.

יש להחליף רק עם מספר החלק שצויין עבור מוצר יבמ זה.

השימוש בסוללה אחרת עלול לגרום לסכנת אש או פיצוץ.

המחבר של הסוללה הוא מקוטב; אין לנסות ולשנות את הקיטוב. יש לסלק את הסוללה על פי הנוהלים המקומיים.

# **Safety Information-Korean**

위 험

감전 쇼크의 위험을 피하기 위하여 천둥번개가 치는 동안에는 전원을 연결 하거나 또는 끊지 마시고 또한 본 제품의 설치, 수리 및 시스템 재구성을 하지 마시오.

#### 위 험

감전 쇼크의 위험을 피하기 위하여:

- 전원은 반드시 적정 규격의 전선을 사용하시고 접지선이 연결된 접속기와 연결 하십시오.
- ●본 제품과 연결되는 모든 기기는 반드시 적정 규격의 전선으로 접지선이 연결된 접속기와 연결되어 있어야 합니다.

위험 통지 사항

위험

신호테이블을 연결하거나 단절할 때는 / H 

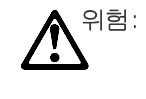

전원, 전화 및 통신 케이블에 흐르는 전류는 위험합니다. 전기 쇼크를 방지하려면 이 제품이나 부속장치를 설치, 이동하거나 덮개를 열때 아래에 표시된 대로 케이블을 연결하거나 단절하십시오.

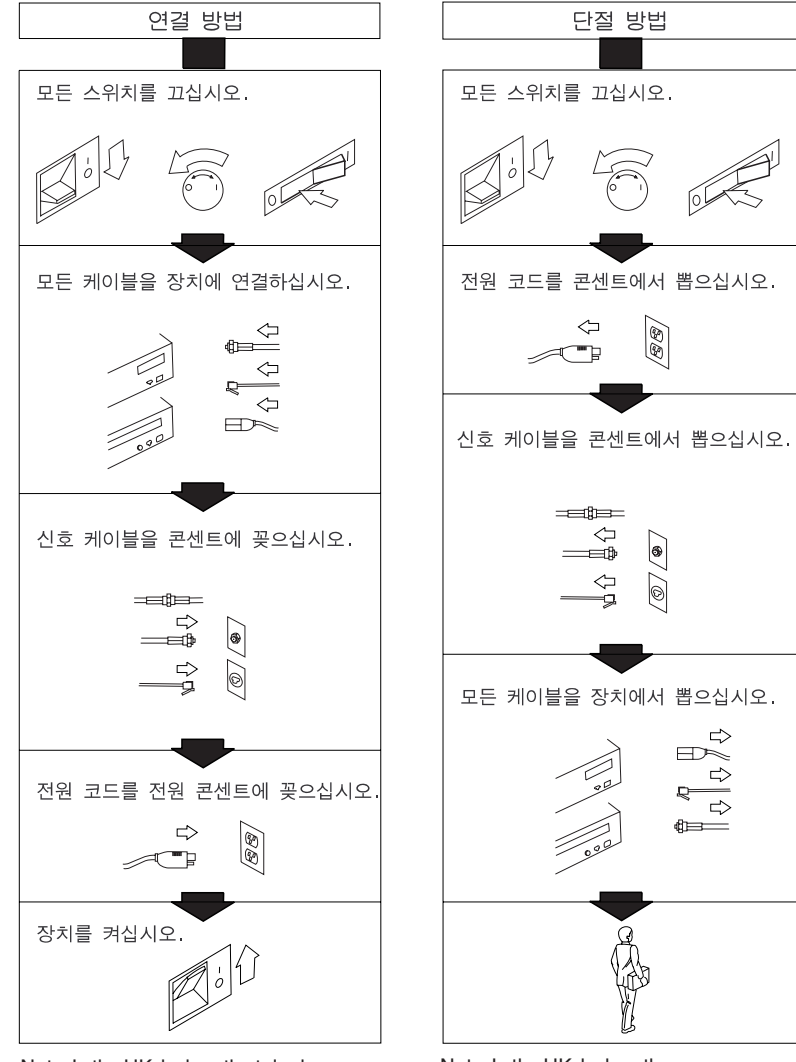

Note:In the UK, by law, the telephone cable must be connected after the power cord.

Note:In the UK, by law, the power cord must be disconnected after the telephone line cable.

주의:

리튬 배터리는 화재, 폭발 또는 심각한 화상을 유발할 수 있습니다.

재충전, 분해, 섭씨 100도(화씨 212도) 이상으로 과열하거나 셀에 직접 납땜하거나 태우거나 셀 내용물을 물에 노출시키지 마십시오.

아이들의 손이 닿지 않게 하십시오.

이 IBM 제품에 대해 지정된 부품 번호로만 교체하십시오.

다른 배터리를 사용할 경우 화재나 폭발의 위험이 있습니다.

이 배터리에는 극성이 있습니다. 극성을 바꾸지 마십시오.<br>현지 법에 의거하여 배터리를 폐기하십시오.

# **Safety Information-Italian**

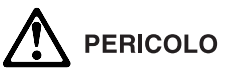

Per evitare scosse elettriche, non collegare o scollegare cavi o effettuare installazioni, riconfigurazioni o manutenzione di questo prodotto durante un temporale.

# PERICOLO

Per evitare scosse elettriche:

- · Il cavo di alimentazione deve essere collegato a una presa munita di terra di sicurezza e propriamente cablata.
- Tutte le unita' esterne di questo prodotto, devono essere collegate a prese munite di terra di sicurezza e propriamente cablate.

# PERICOLO

Quando possibile, collegare o scollegare i cavi di segnale con una mano così da evitare il rischio di scosse, derivante dal contatto con due superfici a diverso potenziale elettrico.

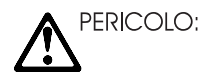

La corrente elettrica di alimentazione del telefono e dei cavi di comunicazione e' pericolosa. Per evitare scosse elettriche collegare e scollegare i cavi, nella sequenza mostrata in figura, quando si installa, si trasporta o si tolgono i coperchi di questo prodotto o delle unita' ad esso collegate. Non maneggiare i cavi di interconnessione durante temporali.

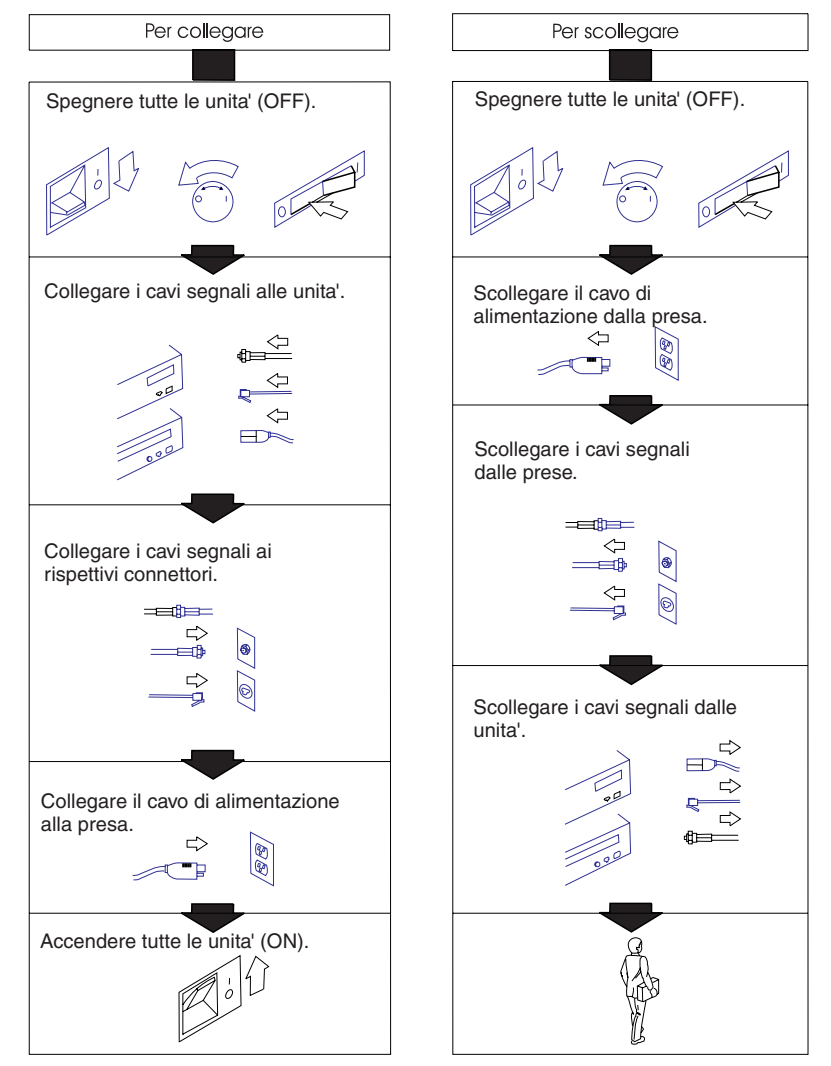

#### **Attenzione:**

Una batteria al litio può incendiarsi, esplodere o causare ustioni. Non ricaricarla, non smontarla, non riscaldarla ad una temperatura superiore a 100° C, non saldarla, non incenerirla, non gettarla in acqua.

Tenere la batteria lontano dalla portata dei bambini.

Sostituirla soltanto con una batteria contrassegnata dal numero parte specifico per questo prodotto IBM. L'utilizzo di un altro tipo di batteria può determinare rischi di incendio o di esplosione. Il connettore della batteria è polarizzata; non tentare di invertire la polarità.

Smaltire la batteria secondo la normativa in vigore (D.Lgs. 22 del 5/2/97) e successive disposizioni nazionali e disposizioni locali.

# **Safety Information-Spanish**

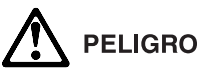

Para evitar peligro de descargas, no conecte o desconecte ningún cable, ni realice ninguna instalación, mantenimiento o reconfiguración de este producto durante una tormenta eléctrica.

# PELIGRO

Para evitar peligro de descargas:

- · El cable de alimentación debe estar conectado a una toma de alimentación adecuadamente cableada y con toma de tierra.
- Cualquier equipo al cual se conecte este producto debe estar también conectado a tomas de alimentación adecuadamente cableadas.

# PELIGRO

Cuando sea posible, utilice una mano para conectar o desconectar los cables de señal para impedir que se produzcan posibles descargas eléctricas al tocar dos superficies con potencial eléctrico distinto.
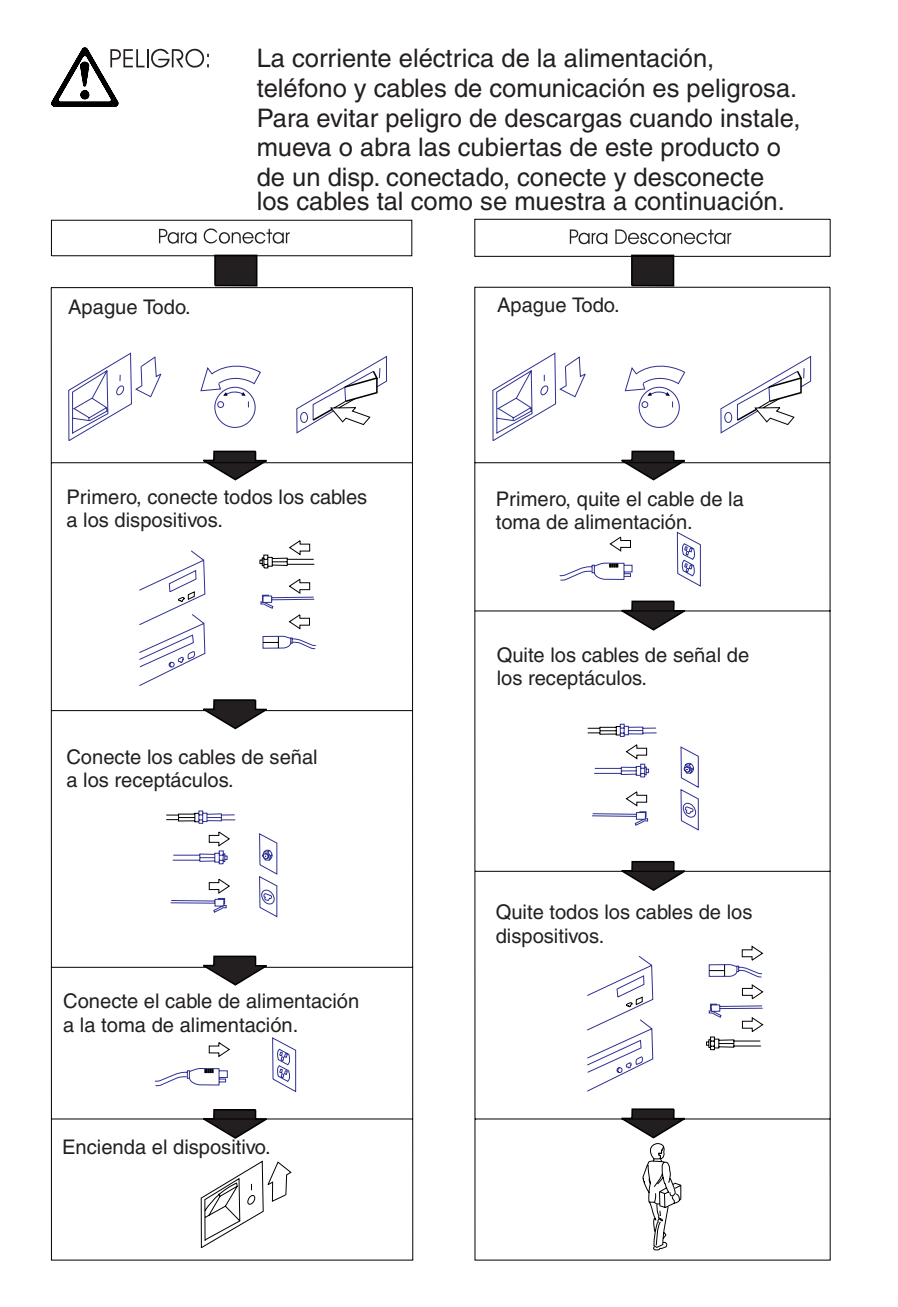

#### **Precaución:**

Una batería de litio puede causar un incendio, una explosión o quemaduras graves. No recargar, desmontar, calentar por encima de los 100 grados C (212 grados F), soldar directamente a la pila, incinerar o mojar el contenido de la pila.

Manténgala alejada de los niños.

Sustitúyala sólo con el número de pieza que se especifica para este producto IBM. El uso de una batería distinta puede causar riesgos de incendio o explosión. El conector de batería está polarizado; no intente invertir la polaridad.

Deseche la batería se acuerdo con la normativa local.

## **Safety Information-German**

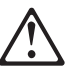

#### **VORSICHT**

Um gefährliche Spannungen zu vermeiden, dürfen während eines Gewitters an diesem Gerät keine Kabel angeschlossen oder gelöst werden, ferner keine Installation, Wartung oder Rekonfiguration durchgeführt werden.

#### **VORSICHT**

Aus Sicherheitsgründen

- darf das Netzkabel nur an eine Schutzkontaktsteckdose angeschlossen werden.
- dürfen für den Anschluβ anderer Geräte an den Drucker auch nur Schutzkontaktsteckdosen verwendet werden.

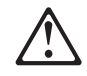

#### **VORSICHT**

Die Signalkabel nach Möglichkeit mit einer Hand anschlieβen oder lösen, um gefährliche Körperströme zu vermeiden, die bei Berühren zweier Flächen mit möglicherweise unterschiedlichen elektrischen Potentialen auftreten können.

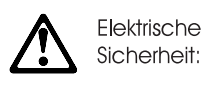

Gefährliche Spannungen an Netz-, Telefon- und Übertragungskabeln. Bei Installation, Transport oder Öffnen des Gerätegehäuses oder angeschlossenen Einheiten die Kabel wie abgebildet anschließen bzw. lösen. Bei Gewittern dürfen keine Kabel angeschlossen bzw. gelöst werden.

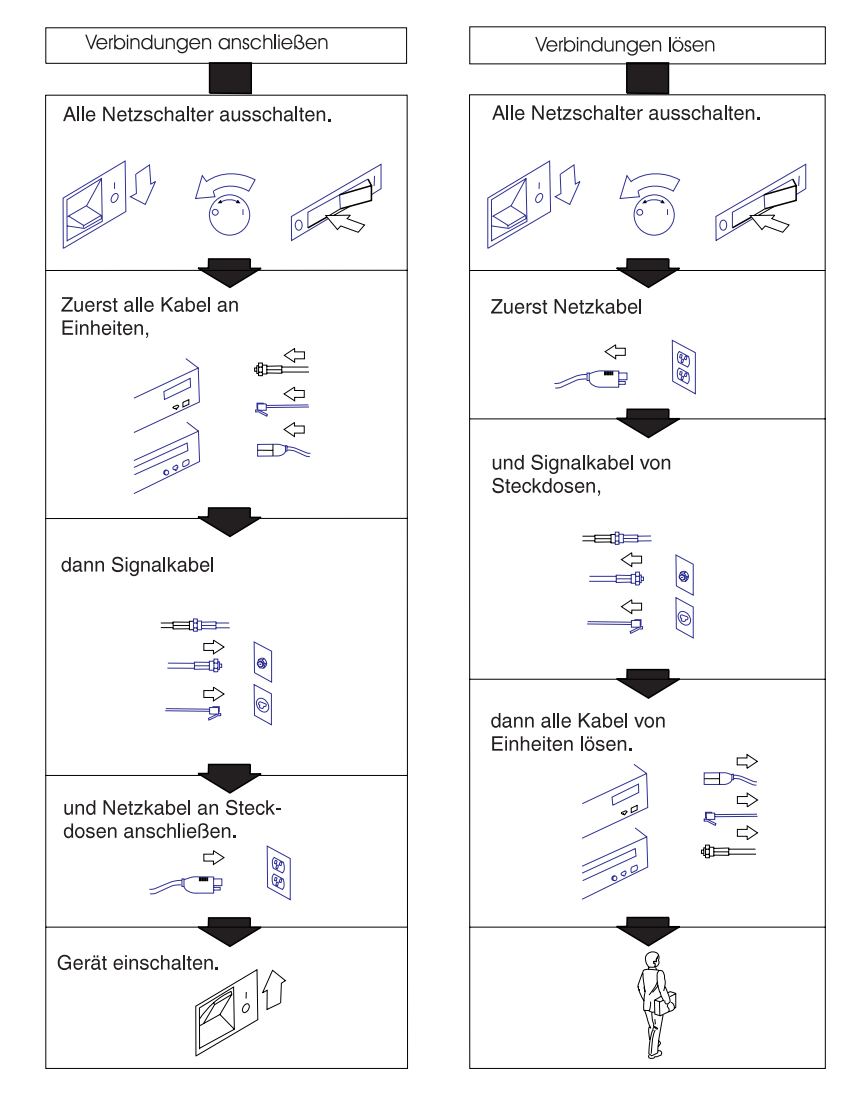

#### **Achtung:**

Lithiumbatterien sind feuergefährlich, explosiv und können schwere Verbrennungen verursachen. Batterie nicht wiederaufladen, öffnen oder über 100 Grad Celsius erhitzen; die Zelle nicht direkt anlöten, verbrennen oder den Inhalt der Zelle mit Wasser in Berührung bringen.

Batterie nicht in Reichweite von Kindern aufbewahren.

Eine verbrauchte Batterie nur durch eine Batterie mit der für dieses IBM Produkt spezifizierten Teilenummer ersetzen. Andere Batterien können sich entzünden oder explodieren. Der Batterieanschluß hat zwei verschiedene Pole; beim Anschließen die Pole nicht vertauschen.

Batterie gemäß den örtlichen Richtlinien für Sondermüll entsorgen.

#### **Safety Information-Traditional Chinese**

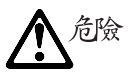

為了避免雷擊,在閃電期間,請勿連接或拔掉本裝置上的任 何電纜線,或請勿安裝、維修或重新架構本產品。

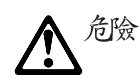

為了避免雷擊:

- 電源線必須連接到接線及接地正確的插座。
- 本產品所連接的設備也必須連接到接線正確的插座。

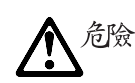

儘可能使用單手來連接或拔掉信號電纜,以避免因接觸兩不 同電位的平面,而受到電擊。

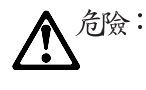

電源、電話及通信電纜上均有電流流通,為了避免電擊, 在安裝、移動本產品,或開啟本產品的蓋子或與本產品連 接之裝置的蓋子時,請依照下列「連接」及「拔掉」電纜 線的步驟操作。

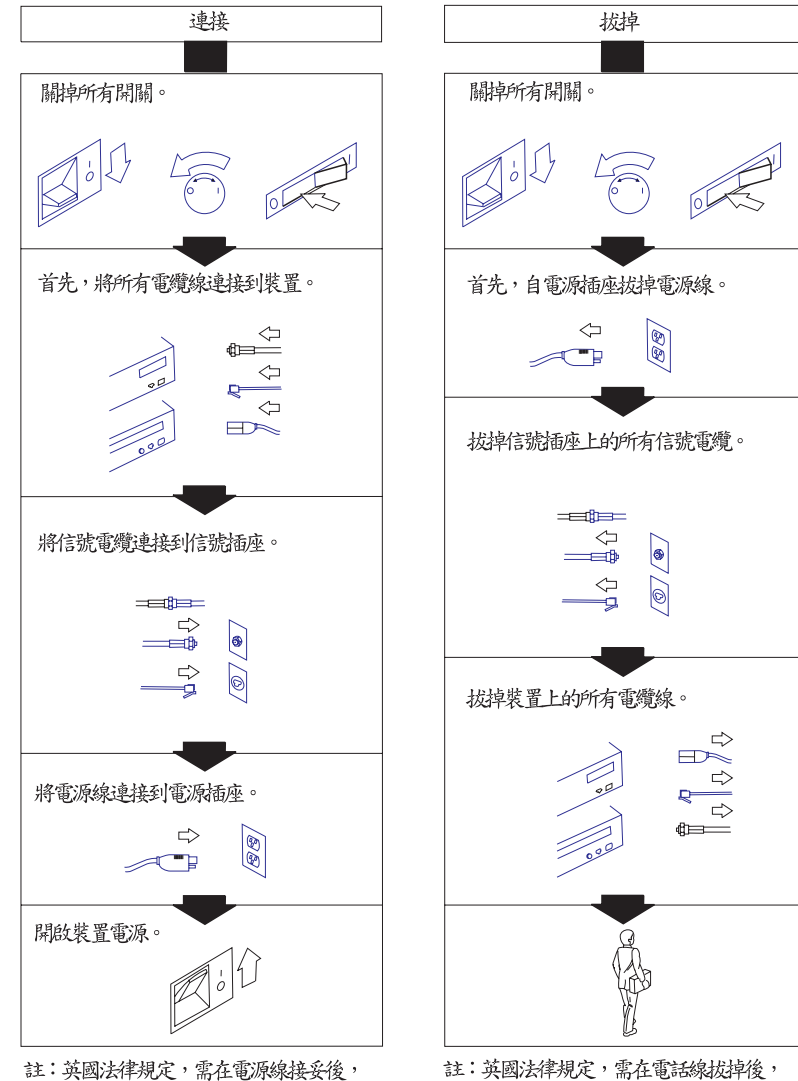

才可連接電話線。

註:英國法律規定,需在電話線拔掉後, 才可拔掉電源線。

注意:

锂电池可能会引起火灾、爆炸或严重烧伤。

请勿对锂电池进行充电、分解、加热超过 100 摄氏度 (212 华氏度)、 直接焊接、焚烧或置于水中。

请将电池放在孩童够不到的地方。

更换电池时只能使用指定产品。

使用其它电池可能有引起火灾或爆炸的危险。

电池接头带有极性,请勿掉换极性。 请按照当地法规处理电池。

## **Glossary**

This glossary includes terms and definitions from:

- v *American National Standard Dictionary for Information Systems*, ANSI X3.172-1990, copyright 1990 by the American National Standards Institute (ANSI). Copies may be purchased from the American National Standards Institute, 11 West 42nd Street, New York, New York 10036. Definitions are identified by the symbol (A) after the definition.
- v The *Information Technology Vocabulary*, developed by Subcommittee 1, Joint Technical Committee 1, of the International Organization for Standardization and the International Electrotechnical Commission (ISO/IEC JTC1/SC1). Definitions of published parts of this vocabulary are identified by the symbol (I) after the definition; definitions taken from draft international standards, committee drafts, and working papers being developed by ISO/IEC JTC1/SC1 are identified by the symbol (T) after the definition, indicating that final agreement has not yet been reached among the participating National Bodies of SC1.

## **A**

**active.** (1) Able to communicate on the network. A token-ring network adapter is active if it is able to transmit and receive on the network (2) Operational. (3) Pertaining to a node or device that is connected or is available for connection to another node or device. (4) Currently transmitting or receiving.

**adapter.** (1) In the point-of-sale terminal, a circuit card that, with its associated software, enables the terminal to use a function or feature. (2) In a LAN, within a communicating device, a circuit card that, with its associated software and/or microcode, enables the device to communicate over the network.

**address.** (1) In data communication, the IEEE-assigned unique code or the unique locally administered code assigned to each device or workstation connected to a network. (2) A character or group of characters that identifies a register, a particular part of storage, or some other data source or destination. (A) (3) To refer to a device or an item of data by its address. (I) (A) (4) The location in the storage of a computer where data is stored.

**addressing.** (1) The assignment of addresses to the instructions of a program. (2) In data communication, the way in which a station selects the station to which it is to send data.

**alphanumeric.** Pertaining to data consisting of letters, digits, and usually other characters, such as punctuation marks. (T) (A)

**analog.** (1) Pertaining to data consisting of continuously variable physical quantities. (A) (2) Contrast with *digital*.

**application.** (1) A collection of one or more programs that work together to accomplish goals for a business. (2) A set of executable files and data files required to perform a desired function, which can consist of multiple programs running on different workstations.

**architecture.** A logical structure that encompasses operating principles including services, functions, and protocols. See *network architecture*.

**attach.** (1) To connect a device physically. (2) To make a device a part of a network logically. Compare with *connect*.

**attaching device.** Any device that is physically connected to a network and can communicate over the network.

### **B**

**bit.** Either of the digits 0 or 1 when used in the binary numeration system. Synonymous with binary digit. (T)

**bus.** (1) In a processor, a physical facility on which data is transferred to all destinations, but from which only addressed destinations may read in accordance with appropriate conventions. (2) A network configuration in which nodes are interconnected through a bidirectional transmission medium. (3) One or more conductors used for transmitting signals or power. (A)

## **C**

**cash drawer.** An optional I/O device attached to a point-of-sale terminal. The cash drawer contains a till. The cash drawer will open upon receiving a command. See *till*.

**CPU.** The central processing unit of a computer.

**circuit.** (1) A logic device. (2) One or more conductors through which an electric current can flow.

**cluster.** (1) A station that consists of a control unit (a cluster controller) and the terminals attached to it. (2) A group of APPN nodes that have the same network ID and the same topology database. A cluster is a subset of a NETID subnetwork. (3) In high-availability cluster multiprocessing (HACMP), a set of iindependent systems (called nodes) that are organized into a

network for the purpose of sharing resources and communicating with each other.

**collision.** (1) An unwanted condition that results from concurrent transmissions on a channel. (T) (2) When a frame from a transmitting adapter encounters any other signal in its path (frame, noise, or another type of signal), the adapter stops transmitting and a collision is registered.

**command.** (1) A request for performance of an operation or execution of a program. (2) A character string from a source external to a system that represents a request for system action.

**component.** (1) Any part of a network other than an attaching device, such as an IBM 8228 Multistation Access Unit. (2) Hardware or software that is part of a functional unit.

**configuration.** (1) The devices and programs that make up a system, subsystem, or network. (A) See also *system configuration*. (2) In the IBM StorePlace Distributed Data Services for OS/2, program options that are initially set at installation, and that can be changed later. Changing these options requires an IPL. These changes must be performed by a programmer or store operations personnel. These options are used to tune the product's use of the operating system and machine resources.

**connect.** In a LAN, to physically join a cable from a station to an access unit or network connection point. Contrast with *attach*.

**controller.** A unit that controls input/output operations for one or more devices.

**cursor.** A movable point of light (or a short line) that indicates where the next character is to be entered on the display screen.

#### **D**

**data.** (1) A representation of facts, concepts, or instructions in a formalized manner suitable for communication, interpretation, or processing by human or automatic means. (I) (A) (2) Any representations such as characters or analog quantities to which meaning is or might be assigned. (A)

**data file.** A collection of related data records organized in a specific manner; for example, a payroll file (one record for each employee, showing such information as rate of pay and deductions) or an inventory file (one record for each inventory item, showing such information as cost, selling price, and number in stock.) See also *data set, file*.

**data processing system.** A system, including computer systems and associated personnel, that

performs input, processing, storage, output, and control functions to accomplish a sequence of operations on data. (A) (I)

**data set.** Logically related records treated as a single unit. See also *file*.

**DBCS.** See *double-byte character set*.

device. (1) A mechanical, electrical, or electronic contrivance with a specific purpose. (2) An input/output unit such as a terminal, display, or printer. See also *attaching device*.

**diagnostic diskette.** A diskette containing diagnostic modules or tests used by computer users and service personnel to diagnose hardware problems.

**diagnostics.** Modules or tests used by computer users and service personnel to diagnose hardware problems.

**digital.** (1) Pertaining to data in the form of digits. (A) Contrast with *analog*. (2) Pertaining to data consisting of numerical values or discrete units.

**DIP switch.** A two-position switch on a circuit board that is preset to control certain functions. The user can change the position of a DIP switch to satisfy special requirements.

**disk.** A round, flat, data medium that is rotated in order to read or write data. (T) See also *diskette, hard-disk drive*.

**disk operating system (DOS).** A computer operating system that can perform only one task at a time.

**diskette.** A thin, flexible magnetic disk permanently enclosed in a protective jacket. A diskette is used to store information for processing.

**diskette drive.** The mechanism used to seek, read, and write data on diskettes.

**display.** (1) A visual presentation of data. (2) A device that presents visual information to the point-of-sale terminal operator and to the customer.

**distributed.** Physically separate but connected by cables.

**DOS.** See *disk operating system*.

**double-byte character set (DBCS).** A set of characters in which each character is represented by 2 bytes. Languages such as Japanese, Chinese, and Korean, which contain more symbols than can be represented by 256 code points, require double-byte character sets. Because each character requires 2 bytes, the typing, display, and printing of DBCS characters requires hardware and programs that support DBCS. Contrast with *single-byte character set*.

**DRAM.** Dynamic RAM. See *RAM*.

**driver.** A software component that controls a device.

**dump.** (1) To record, at a particular instant, the contents of all or part of one storage device in another storage device. Dumping is usually for the purpose of debugging. (T) (2) Data that has been dumped. (T)

**DVD-ROM.** Digital-video-disk read-only memory.

## **E**

**error message.** A message that is issued because an error has been detected.

#### **F**

**.**

**FCC.** See *Federal Communications Commission.*

**feature.** A part of an IBM product that may be ordered separately by the customer.

**Federal Communications Commission (FCC).** A board of commissioners appointed by the President under the Communications Act of 1934, having the power to regulate all interstate and foreign communications by wire and radio originating in the United States.

**field.** On a data medium or a storage medium, a specified area used for a particular category of data; for example, a group of character positions used to enter or display wage rates on a panel. (T)

**file.** A named set of records stored or processed as a unit. (T) For example, an invoice may form a record and the complete set of such records may form a file. See also *data set*.

**FSB.** Another name for the system bus. The system bus is also called the frontside bus, memory bus, local bus, or host bus.

**flash memory.** A data-storage device that is programmable, erasable, and does not require continuous power. The chief benefit of flash memory over other programmable and erasable data storage devices is that it can be reprogrammed without being removed from the circuit board.

**formatted diskette.** A diskette on which track and sector control information has been written and that can be used by the computer to store data. **Note:** A diskette must be formatted before it can receive data.

**frame .** (1) The unit of transmission in some LANs, including the IBM Token-Ring Network and the IBM PC Network. It includes delimiters, control characters, information, and checking characters. On a token-ring network, a frame is created from a token when the token has data appended to it. On a token-bus network

(IBM PC Network), all frames including the token frame contain a preamble, start delimiter, control address, optional data and checking characters, end delimiter, and are followed by a minimum silence period. (2) A housing for machine elements. (3) In synchronous data link control (SDLC), the vehicle for every command, every response, and all information that is transmitted using SDLC procedures. Each frame begins and ends with a flag.

function. (1) A specific purpose of an entity, or its characteristic action. (A) (2) In data communications, a machine action such as a carriage return or line feed. (A)

**G**

**Ghz.** The abbreviation for gigahertz. One GHz represents 1 billion cycles per second. The speed of microprocessors, called the clock speed, often is measured in gigahertz.

## **H**

**hard-disk drive.** In a personal computer system unit, a disk storage device that reads and writes on rigid magnetic disks. It is faster and has a larger storage capacity than a diskette and is permanently installed. Synonymous with *fixed disk*.

**HID.** See *human interface devices*.

**hot pluggable.** Refers to a hardware component that can be installed or removed without disturbing the operation of any other resource that is not connected to, or dependent on, this component.

**human interface devices (HID).** Devices which allow humans to interact and communicate with a computer. Examples are a keyboard or a mouse.

**hot plugging.** Process of installing connections to the serial bus while the system is running and without powering down.

**hot unplugging.** Process of removing connections from the serial bus while the system is running and without powering down.

**hypertext.** (1) A method of presenting text in discrete units, or nodes, that are connected by links for navigation. (2) Text designed to be read or accessed in a nonlinear manner using nodes that are connected by links for navigation.

## **I**

**I/O.** See *input/output*.

**I/O device.** A device in a data processing system by means of which data can be entered into the system, received from the system, or both. (I) (A)

**IBM Disk Operating System (DOS) .** A disk operating system based on MS-DOS that operates with all IBM-compatible personal computers.

**IEEE.** Institute of Electrical and Electronics Engineers.

**input/output (I/O).** (1) Pertaining to a device whose parts can perform an input process and an output process at the same time. (I) (2) Pertaining to a functional unit or channel involved in an input process, output process, or both, concurrently or not, and to the data involved in such a process.

**integrated.** Arranged together as one unit.

**interference.** (1) The prevention of clear reception of broadcast signals. (2) The distorted portion of a received signal.

**interrupt.** (1) A suspension of a process, such as execution of a computer program, caused by an external event and performed in such a way that the process can be resumed. (A) (2) To stop a process in such a way that it can be resumed. (3) A means of passing processing control from one software or microcode module or routine to another, or of requesting a particular software, microcode, or hardware function.

## **J**

**jabber.** Transmission by a data station beyond the time interval allowed by the protocol. (T)

## **K**

**K.** When referring to storage capacity, a symbol that represents two to the tenth power, or 1024.

**keyboard.** A group of numeric keys, alphabetic keys, special character keys, or function keys used for entering information into the terminal and into the system.

#### **L**

**LAN.** See *local area network*.

**LAN adapter.** The circuit card within a communicating device (such as a personal computer) that, together with its associated software, enables the device to be attached to a LAN.

**LED.** Light-emitting diode.

**light-emitting diode (LED).** A semiconductor chip that gives off visible or infared light when activated.

**line.** On a terminal, one or more characters entered before a return to the first printing or display position.

**link.** (1) The logical connection between nodes including the end-to-end link control procedures. (2) The combination of physical media, protocols, and programming that connects devices on a network. (3) In computer programming, the part of a program, in some cases a single instruction or an address, that passes control and parameters between separate portions of the computer program. (4) To interconnect items of data or portions of one or more computer programs. (5) In SNA, the combination of the link connection and link stations joining network nodes. See also *link connection*. **Note:** A link connection is the physical medium of transmission; for example, a telephone wire or a microwave beam. A link includes the physical medium of transmission, the protocol, and associated devices and programming; it is both logical and physical.

**link connection.** (1) All physical components and protocol machines that lie between the communicating link stations of a link. The link connection may include a switched or leased physical data circuit, a LAN, or an X.25 virtual circuit. (2) In SNA, the physical equipment providing two-way communication and error correction and detection between one link station and one or more other link stations. (3) In the IBM Store System, the logical link providing two-way communication of data from one network node to one or more other network nodes.

**load.** In computer programming, to enter data into memory or working registers.

**local area network (LAN).** A computer network located on a user's premises within a limited geographical area. **Note:** Communication within a LAN is not subject to external regulations; however, communication across the LAN boundary may be subject to some form of regulation.

**logon.** The procedure for starting up a point-of-sale terminal or store controller for normal sales operations by sequentially entering the correct security number and transaction number. Synonymous with *sign-on*.

### **M**

**magnetic ink character reader (MICR).** An input unit that reads characters by magnetic ink character recognition. (A)

**magnetic ink character recognition.** (1) MICR. Character recognition of magnetic ink characters. (T) (2) The identification of characters through the use of magnetic ink.

**MB.** See *megabyte*.

**Mbps.** One million bits per second.

**megabyte (MB) .** A unit of measure for data. 1 megabyte =  $1,048,576$  bytes.

**memory.** Program-addressable storage from which instructions and other data can be loaded directly into registers for subsequent execution or processing.

**memory key.** A USB removable storage device.

**message.** (1) An arbitrary amount of information whose beginning and end are defined or implied. (2) A group of characters and control bit sequences transferred as an entity. (3) In telecommunication, a combination of characters and symbols transmitted from one point to another. (4) A logical partition of the user device's data stream to and from the adapter. See also *error message*, *operator message*.

**MICR.** See magnetic ink character reader and magnetic ink character recognition.

**modular flash drive.** A small, portable flash memory card that plugs into a computer's USB port and functions as a portable hard drive. USB flash drives are small enough to be carried in a pocket and can plug into any computer with a USB drive. USB flash drives have less storage capacity than an external hard drive, but are smaller and more durable because they do not contain any internal moving parts.

**module.** A program unit that is discrete and identifiable with respect to compiling, combining with other units, and load; for example, the input to, or output from, an assembler, compiler, linkage editor, or executive routine.

## **N**

**network.** (1) A configuration of data processing devices and software connected for information interchange. (2) An arrangement of nodes and connecting branches. Connections are made between data stations.

**network architecture.** The logical structure and operating principles of a computer network. **Note:** The operating principles of a network include those of services, functions, and protocols.

**noise.** (1) A disturbance that affects a signal and that can distort the information carried by the signal. (2) Random variations of one or more characteristics of any entity, such as voltage, current, or data. (3) Loosely, any disturbance tending to interfere with normal operation of a device or system.

**nonvolatile random access memory (NVRAM) .** Random access memory that retains its contents after electrical power is shut off. Contrast with *volatile memory*.

**NVRAM.** See nonvolatile random access memory.

## **O**

**operating system.** Software that controls the execution of programs and that may provide services such as resource allocation, scheduling, input/output control, and data management. Although operating systems are predominantly software, partial hardware implementations are possible. (T)

**Operating System/2® (OS/2®).** A set of programs that control the operation of high-speed large-memory IBM Personal Computers providing multitasking. Contrast with *Disk Operating System (DOS)*.

**operator.** A person who operates a machine.

**operator message.** A message from the operating system or a program telling the operator to perform a specific function or informing the operator of a specific condition within the system, such as an error condition.

**option.** (1) A specification in a statement, a selection from a menu, or a setting of a switch, that can be used to influence the execution of a program. (2) A hardware or software function that can be selected or enabled as part of a configuration process. (3) A piece of hardware (such as a network adapter) that can be installed in a device to modify or enhance device function.

**OS.** Operating system.

**OS/2.** Operating System/2.

#### **P**

**page.** The information displayed at the same time on the screen of a display device.

**panel.** (1) A thin flat sheet, usually (a) of pressed metal and carrying controls and indicators, (b) of glass, or (c) of plastic. (2) A formatted display of information that appears on a display screen.

**parallel port.** A port that transmits the bits of a byte in parallel along the lines of the bus, one byte at a time, to an I/O device. On a personal computer, it is used to connect a device that uses a parallel interface, such as a dot matrix printer, to the computer. Contrast with *serial port*.

**PC.** See *personal computer*.

**personal computer (PC).** A desk-top, free-standing, or portable microcomputer that usually consists of a system unit, a display, a keyboard, one or more diskette drives, internal fixed-disk storage, and an optional printer. PCs are designed primarily to give independent computing power to a single user and are inexpensively priced for purchase by individuals or small businesses. Examples include the various models of the IBM Personal Computers.

**plug.** (1) A connector for attaching wires from a device to a cable, such as a store loop. A plug is inserted into a receptacle or plug. (2) To insert a connector into a receptacle or socket.

**Plug and Play (PnP).** Pertaining to the capability of a hardware or software component to be installed on a system with minimal effort and to be available for use immediately thereafter.

#### **PnP.** See *Plug and Play*.

**point-of-sale (POS).** A method of providing information to support sales and of collecting the resulting sales information from retail devices located in stores.

**port.** (1) An access point for data entry or exit. (2) A connector on a device to which cables for other devices such as display stations and printers are attached. Synonymous with *socket*.

**POS.** See *point-of-sale*.

**POST .** Power-on self-test.

**power-on self-test (POST) .** A series of diagnostic tests that are run automatically each time the computer's power is switched on.

**problem determination.** The process of determining the source of a problem; for example, a program component, machine failure, telecommunication facilities, user or contractor-installed programs or equipment, environmental failure such as a power loss, or user error.

**procedure.** (1) A set of related control statements that cause one or more programs to be performed. (2) A set of instructions that gives a service representative a step-by-step procedure for tracing a symptom to the cause of failure.

**processor.** In a computer, a functional unit that interprets and executes instructions. (A) (I)

**protocol.** (1) A set of semantic and syntactic rules that determine the behavior of functional units in achieving communication. (I) (2) A specification for the format and relative timing of information exchanged between communicating parties.

#### **R**

**RAM.** See *random access memory*.

**random access memory (RAM).** A computer's or adapter's volatile memory, which can be accessed nonsequentially.

**read.** To acquire or to interpret data from a storage device, from a data medium, or from another source. (I) (A)

**real-time.** (1) Pertaining to the actual time during which a physical process occurs. (2) Pertaining to data collected concurrently with physical events, so that the results of the collection operation may be used to influence the sequence of events.

**receive.** To obtain and store information transmitted from a device.

**record.** A collection of related items of data, treated as a unit; for example, in stock control, each invoice could constitute one record. A complete set of such records may form a file.

**repeater.** A device that amplifies or regenerates data signals in order to extend the range of transmission between devices in a network.

## **S**

**SBCS.** See *single-byte character set*.

**scanner.** A device that examines the bar code on merchandise tickets, credit cards, and employee badges and generates analog or digital signals corresponding to the bar code.

**serial port.** On personal computers, a port used to attach devices such as display devices, letter-quality printers, modems, plotters, and pointing devices such as light pens and mice; it transmits data one bit at a time. Contrast with *parallel port*.

**signal.** A variation of a physical attribute, used to convey data. (A)

**single-byte character set (SBCS).** Single-byte character set. A character set in which each character is represented by a one-byte code. Contrast with *double-byte character set*.

socket. (1) An opening that holds something. (2) Synonym for *port*.

**source.** The origin of any data involved in a data transfer.

**subsystem.** A secondary or subordinate system, usually capable of operating independently of, or asynchronously with, a controlling system. (T)

switch. (1) A device for making and breaking electrical connections, for making a selection, or for requesting a function or operation. (2) On an adapter, a mechanism used to select a value for, enable, or disable a configurable option or feature.

**system.** (1) In data processing, a collection of people, machines, and methods organized to accomplish a set of specific functions. (I) (A) See also *data processing system*, *operating system*, and *system unit*. (2) In the IBM StorePlace Distributed Data Services for OS/2, a group of nodes for which files are managed.

**system board.** In a system unit, the main circuit board that supports a variety of basic system devices, such as |

a keyboard or a mouse, and provides other basic |  $\|$ 

system functions. |

> **system bus.** The unit that connects the CPU to the main memory on the system board.

> **system configuration.** A process that specifies the devices and programs that form a particular data processing system.

**system unit.** (1) A part of a computer that contains the processing unit and may contain devices such as disk and diskette drives. (2) In an IBM Personal Computer, the unit that contains the processor circuitry, read-only memory (ROM), random access memory (RAM), and the I/O channel. It may have one or more disk or diskette drives. (3) In an IBM Store System terminal, the part of the terminal that contains the processing unit, ROM, RAM, disk and diskette drives, and the I/O channel.

# **T**

**terminal.** In data communication, a device, usually equipped with a keyboard and a display, that is capable of sending and receiving information.

**till.** A tray in the cash drawer of the point-of-sale terminal, used to keep the different denominations of bills and coins separated and easily accessible.

**transmit.** To send information from one place for reception elsewhere. (A)

**twisted pair.** A transmission medium that consists of two insulated electrical conductors twisted together. (A)

**typematic.** The ability of a key on a keyboard to repeatedly type a character as long as it is held down.

## **U**

**Universal Serial Bus (USB).** A serial interface standard for telephony and multimedia connections to personal computers.

#### **Universal Serial Bus (USB), powered.** A

powered-USB connector provides additional power from the host system. A powered-USB receptacle consists of two connectors stacked vertically inside the common housing. The upper connector contains four contacts that are used for powering the attached device.

**unshielded twisted pair (UTP).** One or more twisted pairs of copper wire in the unshielded voice-grade cable commonly used to connect a telephone to its wall jack.

**user.** (1) A category of identification defined for file access protection. (2) A person using a program or system.

**USB.** See *Universal Serial Bus*.

#### **V**

**version .** A separately licensed program that usually has significant new code or new function.

**vital product data (VPD).** Information about the computer, such as machine type and model or serial number, stored in the BIOS.

**volatile memory.** Memory that loses its contents when power is turned off.

**VPD.** See *vital product data*.

## **Part number index**

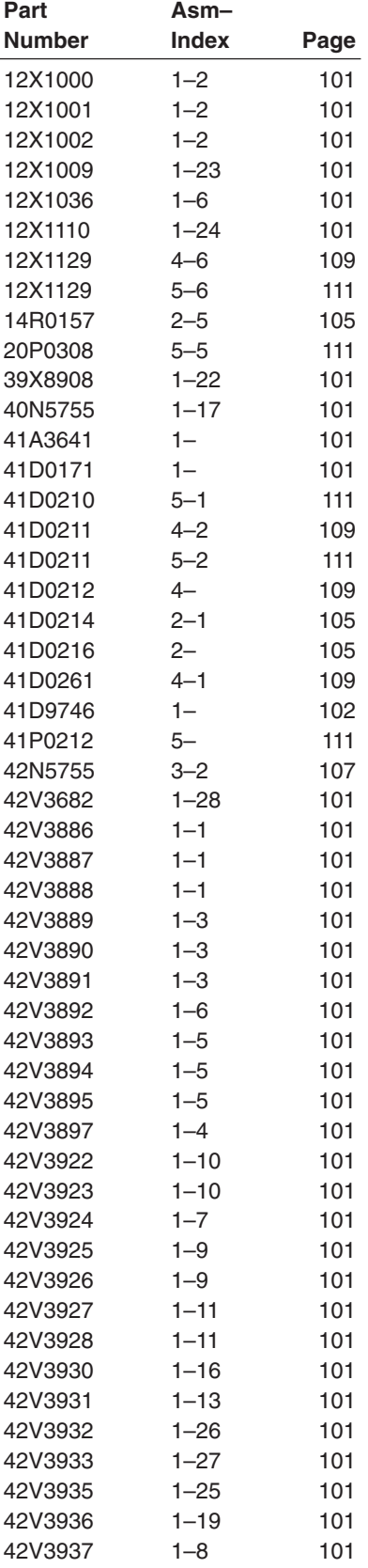

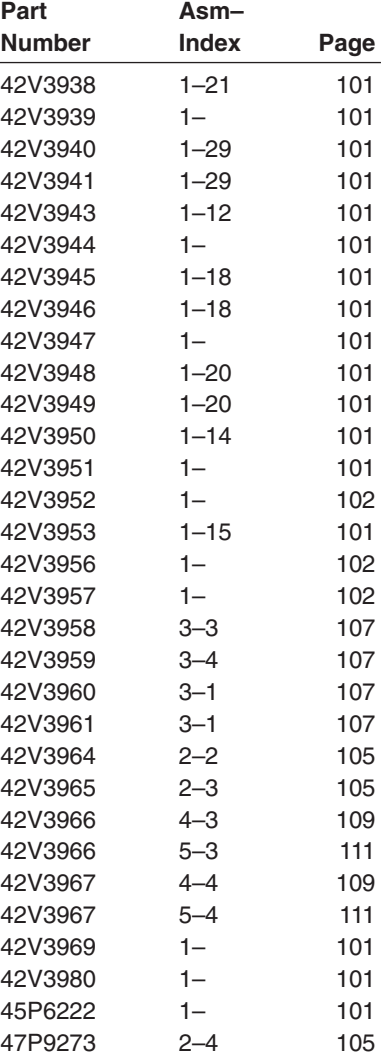

## **Index**

## **Special characters**

[102](#page-125-0)

#### **Numerics**

12-inch display [dimensions](#page-141-0) 118 15-inch display [dimensions](#page-142-0) 119 15-pin serial port connector pin [assignments](#page-150-0) 127 17-inch display [dimensions](#page-143-0) 120 4610 [SureMark](#page-118-0) printer, installing 95

## **A**

[about](#page-20-0) this guide xix [accessibility](#page-20-0) of publications xix adapter cable, RJ-45 to 9-pin [conversion](#page-52-0) 29 [advanced](#page-37-0) BIOS window 14 [altitude](#page-153-0) limits 130 [audience](#page-20-0) xix [Australia](#page-157-0) new Zealand 134 Avis de [conformité](#page-156-0) aux normes d'Industrie [Canada](#page-156-0) 133

## **B**

base plate, [removing](#page-81-0) and replacing 58 base-foot countertop mounting [mounting](#page-94-0) the system 71 batteries [disposal](#page-18-0) xvii [battery,](#page-75-0) system board 52 BIOS flashing [procedure](#page-40-0) 17 [repairing](#page-41-0) 18 [update](#page-41-0) 18 [blank,](#page-83-0) PC card 60 [board](#page-73-0) 50

## **C**

Canadian emission [compliance](#page-156-0) 133 cash drawer [mounting](#page-102-0) 79 [troubleshooting](#page-43-0) 20 Cash drawer connector pin [assignments](#page-152-0) 129 cash drawer, [countertop](#page-107-0) and full-size 84 checklist, problem [diagnosis](#page-42-0) 19 Chinese Class A warning [statement](#page-158-0) 135 clearing CMOS [settings](#page-38-0) 15 system [password](#page-38-0) 15 clock, [real-time](#page-39-0) 16 CMOS [clearing](#page-38-0) 15

CMOS *(continued)* [recovery](#page-46-0) 23 settings [restoring](#page-38-0) defaults 15 [standard](#page-37-0) features 14 CMOS setup utility [configuring](#page-39-0) the COM ports 16 CMOS Setup Utility [Advanced](#page-37-0) BIOS Features 14 main [window](#page-36-0) 13 [starting](#page-36-0) the 13 [compatible](#page-34-0) products 11 [configuration,](#page-36-0) main window 13 configuring I/O [devices](#page-37-0) 14 power [savings](#page-37-0) 14 [configuring](#page-39-0) the COM ports 16 connector 15-pin serial pin [assignments](#page-150-0) 127 cash drawer pin [assignments](#page-152-0) 129 Ethernet pin [assignments](#page-150-0) 127 external video pin [assignments](#page-151-0) 128 headphone pin [assignments](#page-148-0) 125 integrated customer display pin [assignments](#page-152-0) 129 keyboard pin [assignments](#page-147-0) 124 microphone pin [assignments](#page-148-0) 125 MSR pin [assignments](#page-145-0) 122 Universal Serial Bus (USB) pin [assignments](#page-147-0) 124 connector pin [assignments](#page-148-0) 125 connector pin, [assignments](#page-145-0) 122 connectors speaker pin [assignments](#page-145-0) 122 [connectors,](#page-28-0) power, and brightness controls 5 countertop [integration](#page-100-0) tray legend 77 [integration](#page-97-0) tray mounting 74 [mounting](#page-92-0) the system 69 [countertop](#page-107-0) and full-size cash drawer 84 [countertop](#page-94-0) mount 71 customer display, [integrated](#page-89-0) 66

#### **D**

damage from [electrostatic](#page-159-0) discharge 136 default CMOS settings [clearing](#page-38-0) 15 [restoring](#page-38-0) 15 diagnosing problems [preliminary](#page-42-0) checklist 19 diagnosing problems and [troubleshooting](#page-42-0) 19 [dimensions](#page-138-0) 115, [118](#page-141-0) display [removing](#page-58-0) and replacing 35 display [restrictions](#page-31-0) 8 [Display](#page-58-0) tablet 35 disposal of [equipment](#page-18-0) xvii [disposing](#page-18-0) of used products xvii

[distributed](#page-116-0) character display and APA display, mounting to a cash [drawer](#page-116-0) 93 [documentation,](#page-20-0) related xix drawer, [countertop](#page-107-0) and full-size cash 84 Driver for [Windows,](#page-30-0) IBM UPOS 7 dual video [adapter](#page-86-0) 63

### **E**

[EAS](#page-19-0) xviii electronic article [surveillance](#page-19-0) xviii electronic article [surveillance](#page-19-0) device xviii electronic [emissions](#page-156-0) 133 [electrostatic](#page-159-0) discharge (ESD) 136 end of life [disposal](#page-18-0) xvii environmental [notices](#page-18-0) xvii [statements](#page-18-0) xvii [equipment](#page-18-0) disposal xvii Ethernet connector pin [assignments](#page-150-0) 127 EU [133](#page-156-0) European [conformity](#page-156-0) statement 133 external [connectors](#page-145-0) 122 external video, connector pin [assignments](#page-151-0) 128

### **F**

FCC [statement](#page-156-0) 133 features system [management](#page-32-0) 9 [features,](#page-27-0) optional 4 field [replaceable](#page-122-0) units 99 filler panels without a printer, [installing](#page-102-0) 79 [flash](#page-41-0) bios 18 flash BIOS update [procedure](#page-40-0) 17 power [interruption](#page-41-0) 18 flash [drive](#page-90-0) 67 flash, [update](#page-41-0) 18 [FRU](#page-122-0) 99 FRU catalog [how](#page-122-0) to use 99 full-size cash drawer, [countertop](#page-107-0) and 84

## **H**

handling [static-sensitive](#page-19-0) devices xviii, [28](#page-51-0) headphone connector pin [assignments](#page-148-0) 125 heatsink [assembly](#page-77-0) 54 [height](#page-138-0) 115 [humidity](#page-153-0) limits 130

#### **I**

IBM UPOS Drivers for [Windows](#page-30-0) 7 industry [standard](#page-32-0) devices 9 [information,](#page-42-0) task 19 installation [procedures](#page-116-0) 93 installing additional [peripheral](#page-116-0) devices 93 [installing](#page-102-0) filler panels without a printer 79 installing the 4610 printer onto the [integration](#page-112-0) tray 89 installing the [keyboard-integration](#page-110-0) tray on a cash [drawer](#page-110-0) 87 Integrated customer display connector pin [assignments](#page-152-0) 129 [integration](#page-107-0) tray, keyboard, mounting 84 integration tray, [non-keyboard](#page-97-0) 74

### **J**

Japanese power line harmonics [compliance](#page-157-0) [statement](#page-157-0) 134 Japanese Voluntary Control Council for [Interference](#page-157-0) (VCCI) [Statement](#page-157-0) 134 jumper [locations,](#page-75-0) system board 52

### **K**

[keyboard](#page-148-0) 125 connector pin [assignments](#page-147-0) 124 [troubleshooting](#page-45-0) 22 keyboard [connector](#page-147-0) 124 [keyboard-integration](#page-107-0) tray mounting 84 [knowledgebase](#page-42-0) 19 Korean [Communications](#page-158-0) Statement 135

### **L**

Load [defaults](#page-38-0) 15

## **M**

[magnetic](#page-19-0) stripe reader xviii connector pin [assignments](#page-145-0) 122 main window, [configuration](#page-36-0) 13 [management](#page-32-0) features, system 9 [management](#page-32-0) programs, system 9 memory keys, [supported](#page-40-0) 17 memory modules [removing](#page-79-0) and replacing 56 memory modules and industry [standards](#page-80-0) 57 [mercury-added](#page-19-0) statement xviii microphone connector pin [assignments](#page-148-0) 125 model number [location](#page-34-0) 11 Models 545 and 565 [connectors,](#page-28-0) power, and brightness controls 5 features and models [summary](#page-25-0) 2 models and [features](#page-25-0) 2 [Models](#page-26-0) E45 and E65 3 [Models](#page-26-0) P45 and P65 3 [modular](#page-90-0) flash drive 67 [modular](#page-52-0) service tools 29 mounting base plate to a [countertop](#page-94-0) 71 [configurations](#page-92-0) 69 [Countertop](#page-107-0) and full-size cash drawe 84 [countertop](#page-97-0) integration tray mounting 74 [non-keyboard-integration](#page-97-0) tray 74

mounting the integration tray to a [countertop](#page-107-0) 84 mounting the [SurePOS](#page-92-0) 500 69 mouse [connector](#page-148-0) 125 [MSR](#page-19-0) xviii [removing](#page-82-0) and replacing 59 [troubleshooting](#page-44-0) 21 MSR [location](#page-19-0) xviii

## **N**

non-keyboard-integration tray [mounting](#page-97-0) the system 74 [notices](#page-154-0) 131 [environmental](#page-12-0) xi [safety](#page-12-0) xi safety [translation](#page-12-0) xi notices, electronic [emissions](#page-156-0) 133

## **O**

[opening](#page-55-0) the I/O tailgate cover 32 operating system and display [restrictions](#page-31-0) 8 [operating](#page-30-0) systems 7 operating systems [supported](#page-30-0) 7 operating systems, [understanding](#page-30-0) the supported video [resolutions](#page-30-0) and 7 optional [features](#page-27-0) 4, [59](#page-82-0) optional [memory](#page-90-0) 67

## **P**

part numbers [integration](#page-127-0) tray keyboard, cash drawer and [countertop](#page-127-0) 104 integration tray [non-keyboard,](#page-131-0) countertop 108 [integration](#page-133-0) turn on— keyboard, cash drawer 110 [Models](#page-124-0) 545 and 565 101 optional [peripherals](#page-130-0) 107 [power](#page-136-0) cords 113 parts [catalog](#page-42-0) 19, [99](#page-122-0) password [clearing](#page-38-0) 15 [setting](#page-38-0) 15 PC card adapter [removing](#page-84-0) and replacing 61 PC [health](#page-38-0) status 15 [peripheral](#page-116-0) devices 93 4610 [SureMark](#page-118-0) Models TF6 or TF7 printers 95 [installing](#page-116-0) 93 pictorial overview of removal and [replacements](#page-49-0) 26 pin [assignments](#page-145-0) 122 Ethernet [connector](#page-150-0) 127 planning [information](#page-138-0) 115 PnP/PCI [configurations](#page-37-0) option 14 power [consumption](#page-144-0) 121 power cords part [numbers](#page-136-0) 113 power [management](#page-37-0) window 14 power [ratings,](#page-144-0) port 121 power [requirements](#page-144-0) 121

power saving [configuration](#page-37-0) 14 power supply [removing](#page-69-0) and replacing 46 power supply latch arm [opening](#page-70-0) 47 power, [connectors,](#page-28-0) and brightness controls 5 power, input [voltage](#page-144-0) 121 printer [installation,](#page-118-0) 4610 95 printer, [installing](#page-102-0) filler panels without a 79 problem [determination](#page-36-0) 13 problem diagnosis [preliminary](#page-42-0) checklist 19 problem [diagnosis,](#page-42-0) start 19 problem symptoms audio is not [working](#page-45-0) 22 blank [screen](#page-43-0) 20 cash drawer [display](#page-44-0) status does not match action 21 does not [open](#page-43-0) 20, [21](#page-44-0) does not open [correctly](#page-44-0) 21 does not open [smoothly](#page-44-0) 21 does not stay [closed](#page-43-0) 20 [diskette](#page-45-0) drive does not work 22 [keyboard](#page-45-0) does not work 22 MSR not [reading](#page-44-0) 21 no power light on [operator](#page-43-0) display tablet 20 no [power](#page-43-0) light on tower unit 20 operator display [backlight](#page-44-0) dark or dim 21 [running](#page-45-0) fan 22 touch screen not [working](#page-44-0) 21 [processor](#page-77-0) fan 54 [processor](#page-78-0) module 55 product [disposal](#page-18-0) xvii [products](#page-154-0) and services 131 products, [compatible](#page-34-0) 11 [publications](#page-20-0) xix [related](#page-20-0) xix [website](#page-20-0) xix

#### **R**

radio [interference](#page-157-0) 134 [real-time](#page-39-0) clock and CMOS 16 rear [cover](#page-54-0) 31 recover from flash BIOS update error [condition](#page-41-0) 18 [recovery,](#page-46-0) CMOS 23 related [publications](#page-20-0) xix remote [management](#page-33-0) 10 removal and [replacement](#page-52-0) procedures 29, [35,](#page-58-0) [54,](#page-77-0) [59](#page-82-0)[,](#page-84-0) [61](#page-84-0) [base](#page-81-0) plate 58 [cable](#page-68-0) tie bar 45 [covers](#page-53-0) 30 front [cover](#page-53-0) 30 [hinge](#page-57-0) cover 34 [opening](#page-55-0) the I/O tailgate cover 32 rear [cover](#page-54-0) 31 top [cover](#page-56-0) 33 [display](#page-59-0) tablet cable 36

removal and [replacement](#page-52-0) procedures *(continued)* front bezel and LCD [assembly](#page-60-0) 37 HDD and HDD [bracket](#page-64-0) 41 HDD [cables](#page-67-0) 44 HDD fan and [bracket](#page-66-0) 43 hinge [assembly](#page-63-0) 40 memory [modules](#page-79-0) 56 [modular](#page-90-0) flash drive 67 [operator](#page-62-0) card 39 optional features [integrated](#page-89-0) customer display 66 [MSR](#page-82-0) 59 [MSR](#page-83-0) hole plug 60 PC card [blank](#page-83-0) 60 [speaker](#page-87-0) 64 video [adapter](#page-86-0) card 63 power [supply](#page-69-0) 46 power [supply](#page-70-0) latch arm 47 processor [fan/heatsink](#page-78-0) assembly 55 [processor](#page-78-0) module 55 rear [connector](#page-71-0) panel (tailgate) 48 [system](#page-73-0) board 50 [system-board](#page-75-0) battery 52 tablet, [display](#page-58-0) 35 [removing](#page-48-0) and replacing FRUs 25 [processor](#page-78-0) module 55 [Repair](#page-41-0) 18 [repairing](#page-41-0) the flash bios 18 [replacing](#page-48-0) FRUs 25 requirements [power](#page-144-0) 121 researching the [knowledgebase](#page-42-0) 19 resolutions and operating systems, [understanding](#page-30-0) the [supported](#page-30-0) video 7 [restoring](#page-38-0) default CMOS settings 15 [restrictions,](#page-31-0) display 8 RJ-45 connector pin [assignments](#page-149-0) 126 RJ-45 [connectors](#page-148-0) 125 running diagnostics and [troubleshooting](#page-36-0) 13

#### **S**

safety [laser](#page-12-0) xi notice [translations](#page-12-0) xi [notices](#page-12-0) xi safety [information](#page-12-0) xi, [137,](#page-160-0) [139](#page-162-0) Safety [Information](#page-162-0) English 139 safety [notices](#page-164-0) 141 serial [connectors](#page-148-0) 125 serial number [location](#page-34-0) 11 serial [number,](#page-37-0) location 14 service [personnel](#page-52-0) tools 29 setting [changing,](#page-38-0) clearing password 15 [clearing](#page-38-0) CMOS 15 [restoring](#page-38-0) default CMOS 15 [setup,](#page-36-0) how to enter 13 [size](#page-141-0) of unit 118

skills needed to install, configure, and [administer](#page-20-0) this [product](#page-20-0) xix solid [state](#page-90-0) hard file 67 [speaker](#page-87-0) 64 speaker [connector](#page-145-0) 122 speaker, connector pin [assignments](#page-145-0) 122 specifications [height](#page-138-0) 115 [weight](#page-138-0) 115 [standard](#page-32-0) interface 9 [starting](#page-36-0) the CMOS Setup Utility 13 [static-sensitive](#page-19-0) devices, handling xviii, [28](#page-51-0) summary window, [configuration](#page-36-0) 13 [support](#page-20-0) xix [Supported](#page-32-0) devices 9 [supported](#page-40-0) memory keys 17 supported video [resolutions](#page-30-0) and operating systems, [Understanding](#page-30-0) the 7 system board jumper [locations](#page-75-0) 52 jumper [settings](#page-75-0) 52 [removing](#page-73-0) and replacing 50 system [management](#page-32-0) features 9 system [management](#page-32-0) programs 9 system [specifications](#page-138-0) 115 [system](#page-138-0) specs 115

### **T**

tablet, [removing](#page-58-0) and replacing 35 tailgate connector [removing](#page-71-0) and replacing 48 tailgate cover, [opening](#page-55-0) 32 Taiwan contact [information](#page-159-0) 136 Taiwan recycle [statement](#page-159-0) 136 [Taiwanese](#page-158-0) Class A Warning Statement 135 [tapping](#page-36-0) twice, touch screen 13 task [information](#page-42-0) 19 [temperature](#page-153-0) limits 130 [TF6](#page-118-0) and TF7 95 tools, service [personnel](#page-52-0) 29 touch screen [troubleshooting](#page-44-0) 21 touch screen, [tapping](#page-36-0) twice 13 [trademarks](#page-160-0) 137 tray [dimensions](#page-139-0) 116 [troubleshooting](#page-43-0) 20 [preliminary](#page-42-0) checklist 19

## **U**

[understanding](#page-30-0) the supported video resolutions and [operating](#page-30-0) systems 7 universal serial bus (USB) connector pin [assignments](#page-147-0) 124 [update](#page-40-0) flash BIOS 17 UPOS Drivers for [Windows,](#page-30-0) IBM 7 URL, [support](#page-39-0) 16 USB antenna [specification](#page-27-0) 4 usb port [connectors](#page-147-0) 124

Update April 23, 2007

## **V**

video card [removing](#page-86-0) and replacing 63 video resolutions and operating systems, [understanding](#page-30-0) the [supported](#page-30-0) 7

## **W**

[Wake](#page-37-0) on Ring 14 web site IBM Retail Store [Solutions](#page-39-0) 16 Web [sites](#page-20-0) xix [weight](#page-138-0) 115

## **Readers' comments—we would like to hear from you**

**SurePOS 500 Series Hardware Service Guide for Models 545 and 565**

**Publication No. SY27-0423-01**

We appreciate your comments about this publication. Please comment on specific errors or omissions, accuracy, organization, subject matter, or completeness of this book. The comments you send should pertain to only the information in this manual or product and the way in which the information is presented.

For technical questions and information about products and prices, please contact your IBM branch office, your IBM business partner, or your authorized remarketer.

When you send comments to IBM, you grant IBM a nonexclusive right to use or distribute your comments in any way it believes appropriate without incurring any obligation to you. IBM or any other organizations will only use the personal information that you supply to contact you about the issues that you state on this form.

Comments:

Thank you for your support.

Submit your comments using one of these channels:

• Send your comments to the address on the reverse side of this form.

If you would like a response from IBM, please fill in the following information:

Name Address

Company or Organization

Phone No. **E-mail address** 

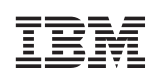

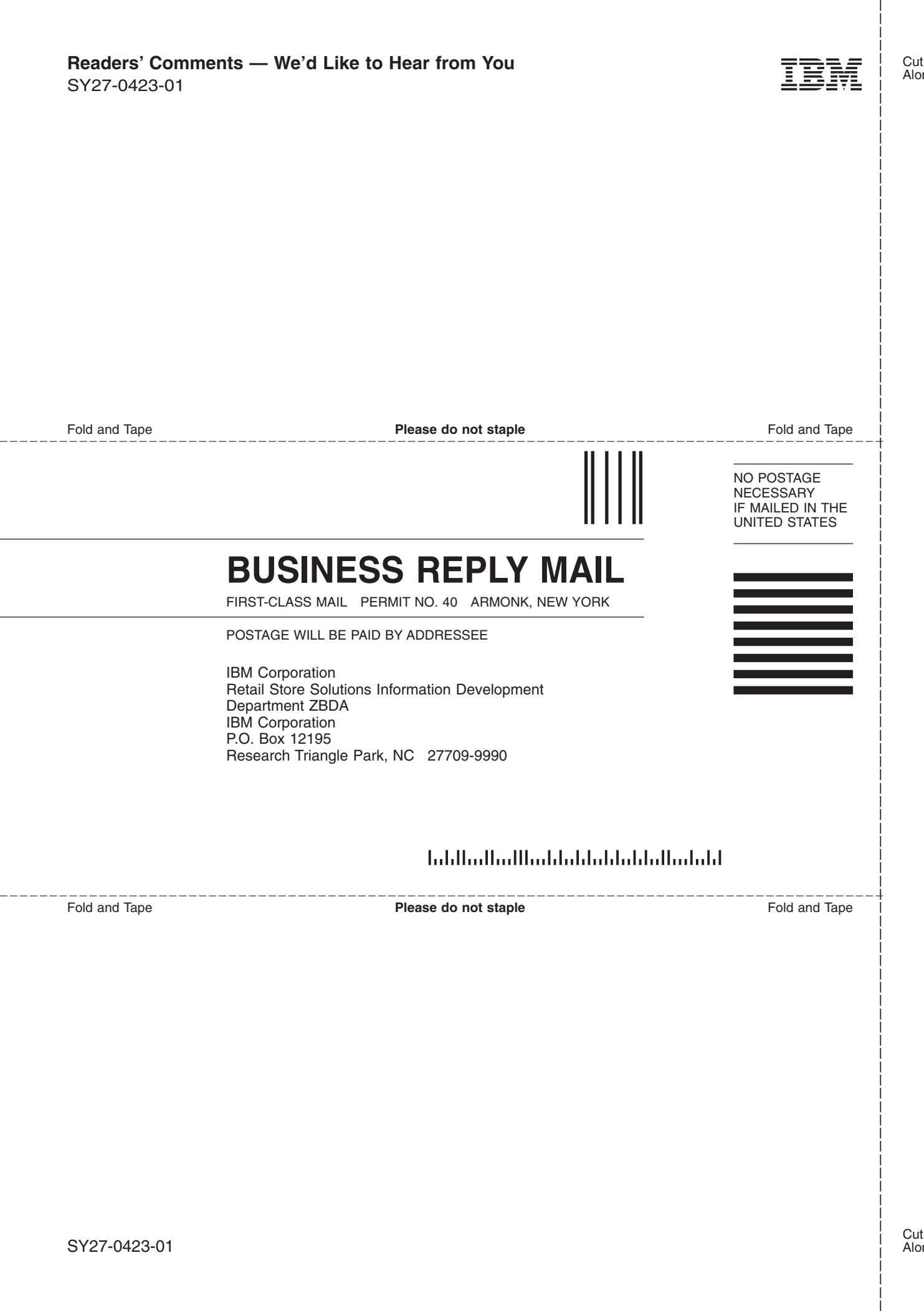

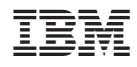

Update April 23, 2007

SY27-0423-01

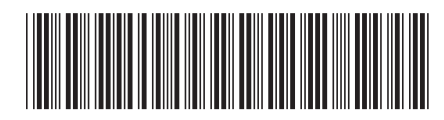